# VYATTA, INC. | Vyatta System

**BGP** REFERENCE GUIDE

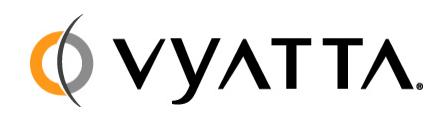

Vyatta Suite 200 1301 Shoreway Road Belmont, CA 94002 vyatta.com 650 413 7200 1 888 VYATTA 1 (US and Canada)

#### **COPYRIGHT**

Copyright © 2005–2010 Vyatta, Inc. All rights reserved.

Vyatta reserves the right to make changes to software, hardware, and documentation without notice. For the most recent version of documentation, visit the Vyatta web site at vyatta.com.

#### **PROPRIETARY NOTICES**

Vyatta is a registered trademark of Vyatta, Inc. VMware, VMware ESXi, and VMware Server are trademarks of VMware, Inc. XenServer and XenCenter are trademarks of Citrix Systems, Inc. All other trademarks are the property of their respective owners. ISSUE DATE: April 2010 DOCUMENT REVISION. R6.0 v03 RELEASED WITH: R6.0 PART NO. A0-0216-10-0007

# **Table of Contents**

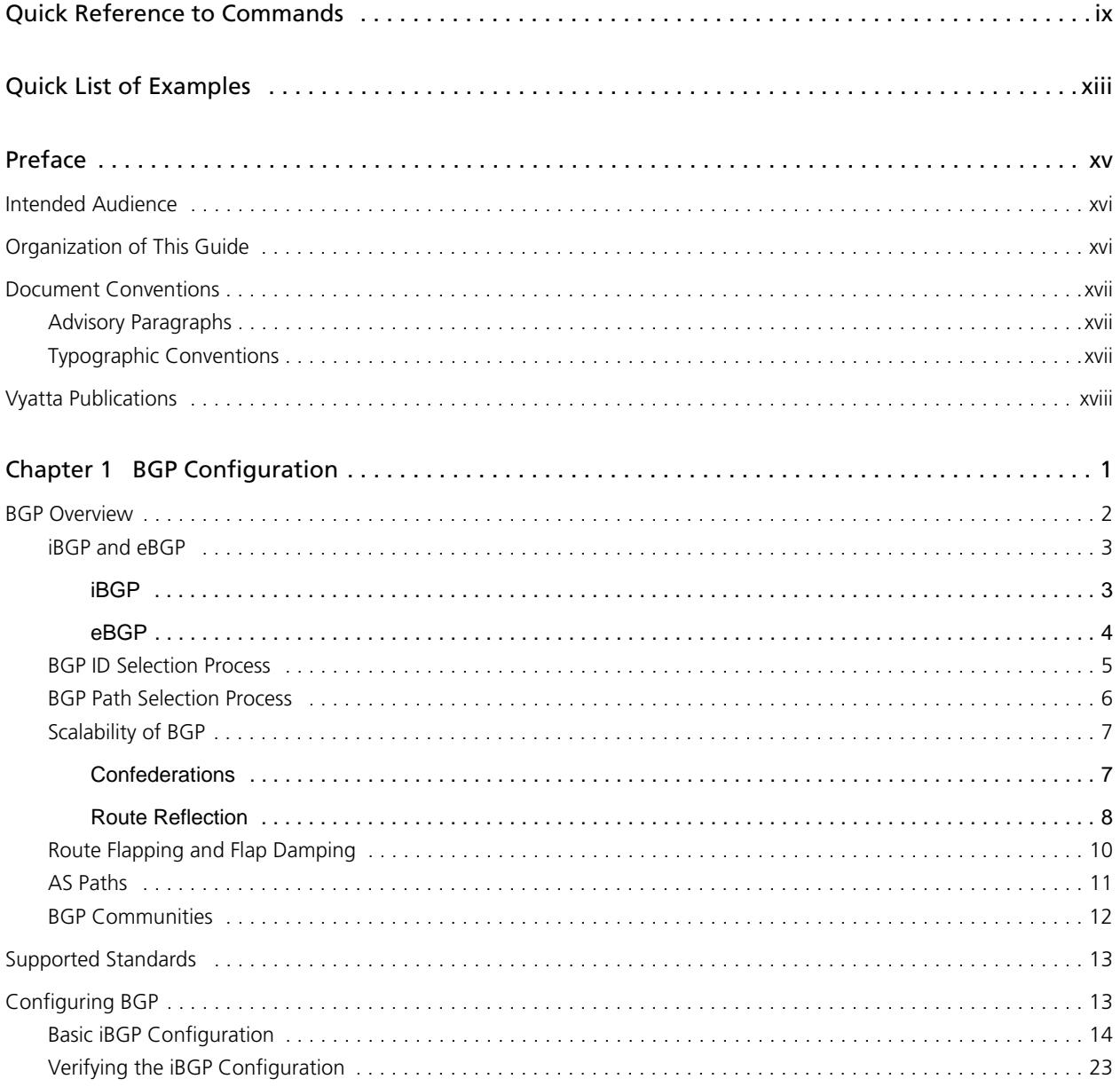

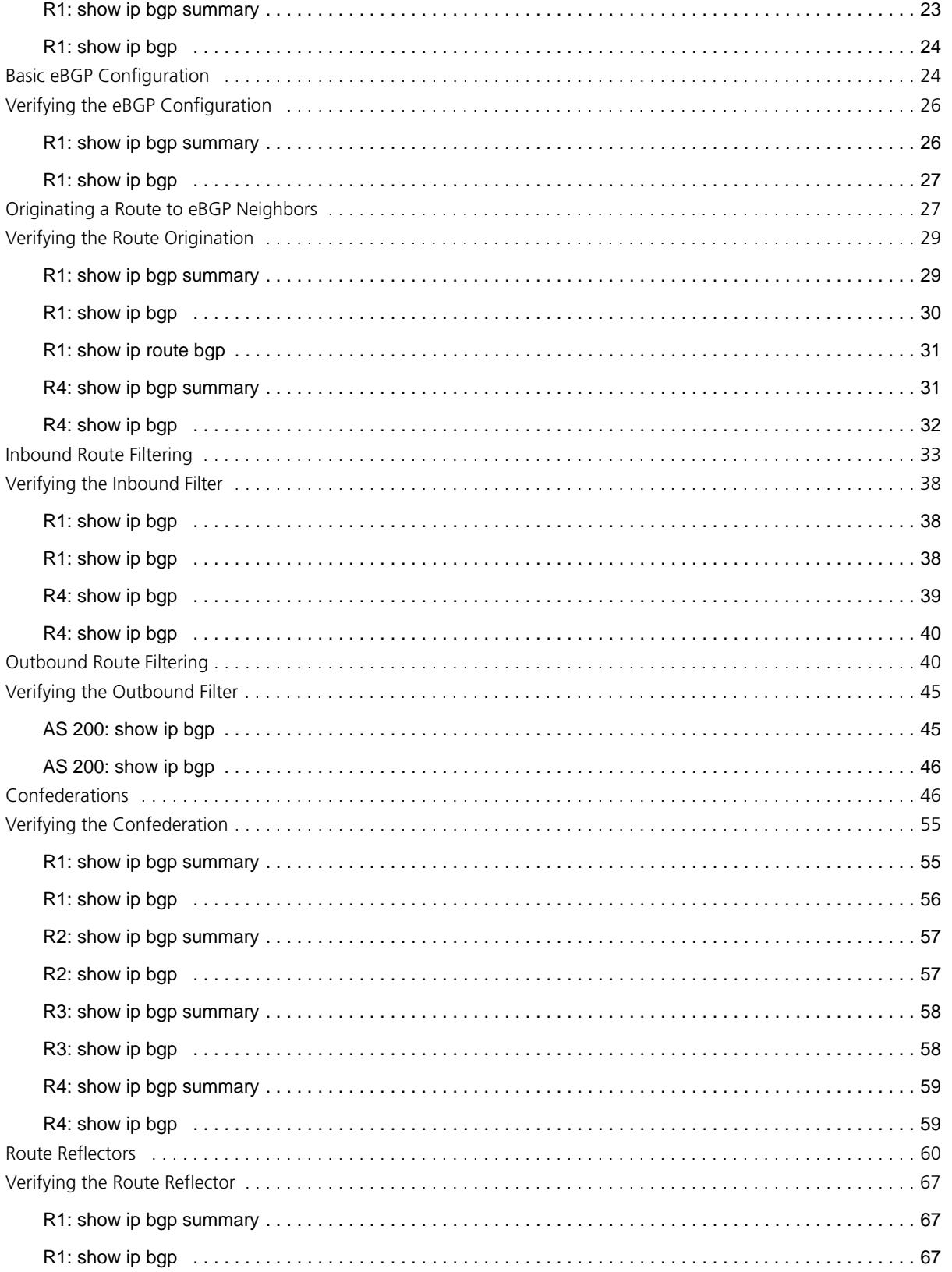

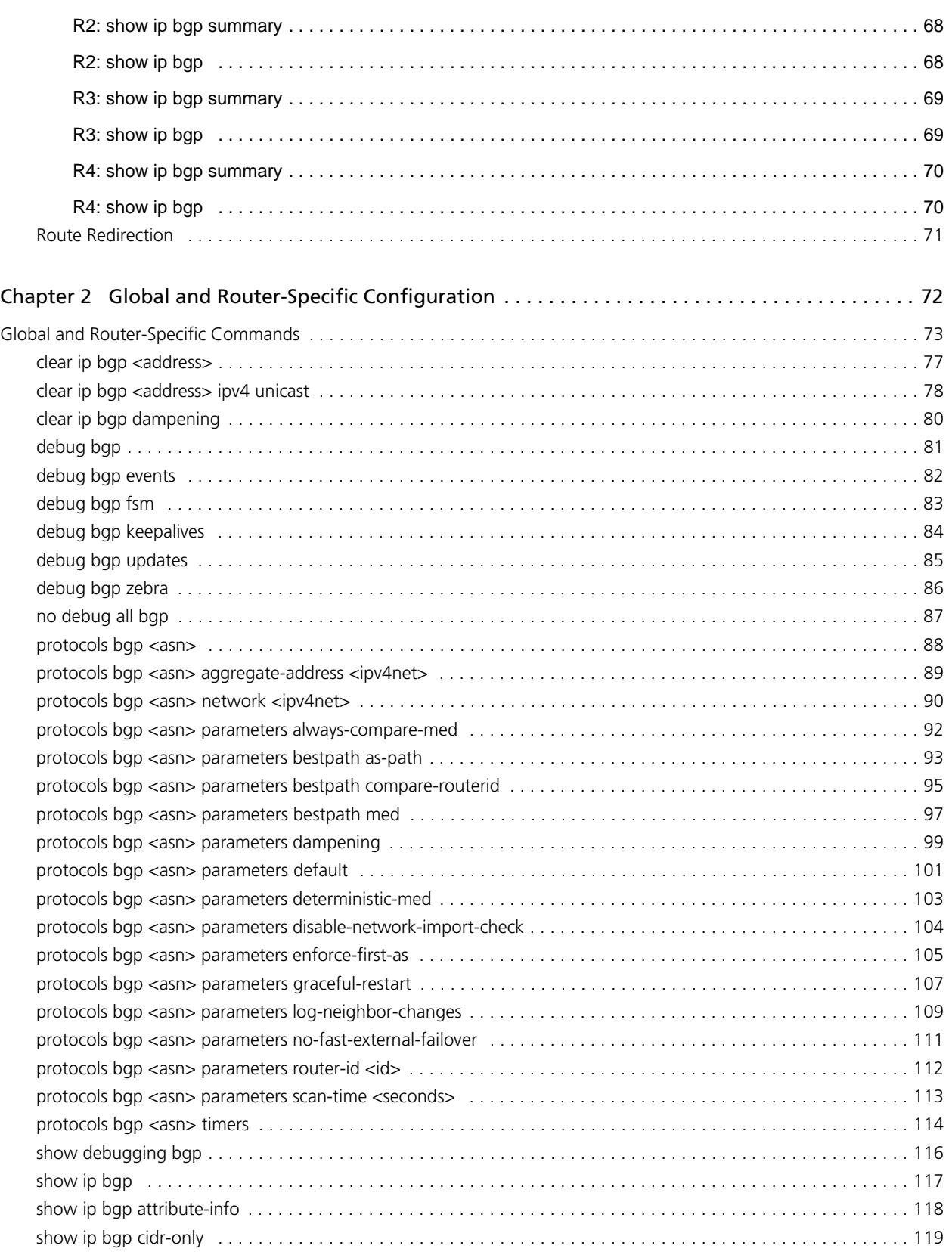

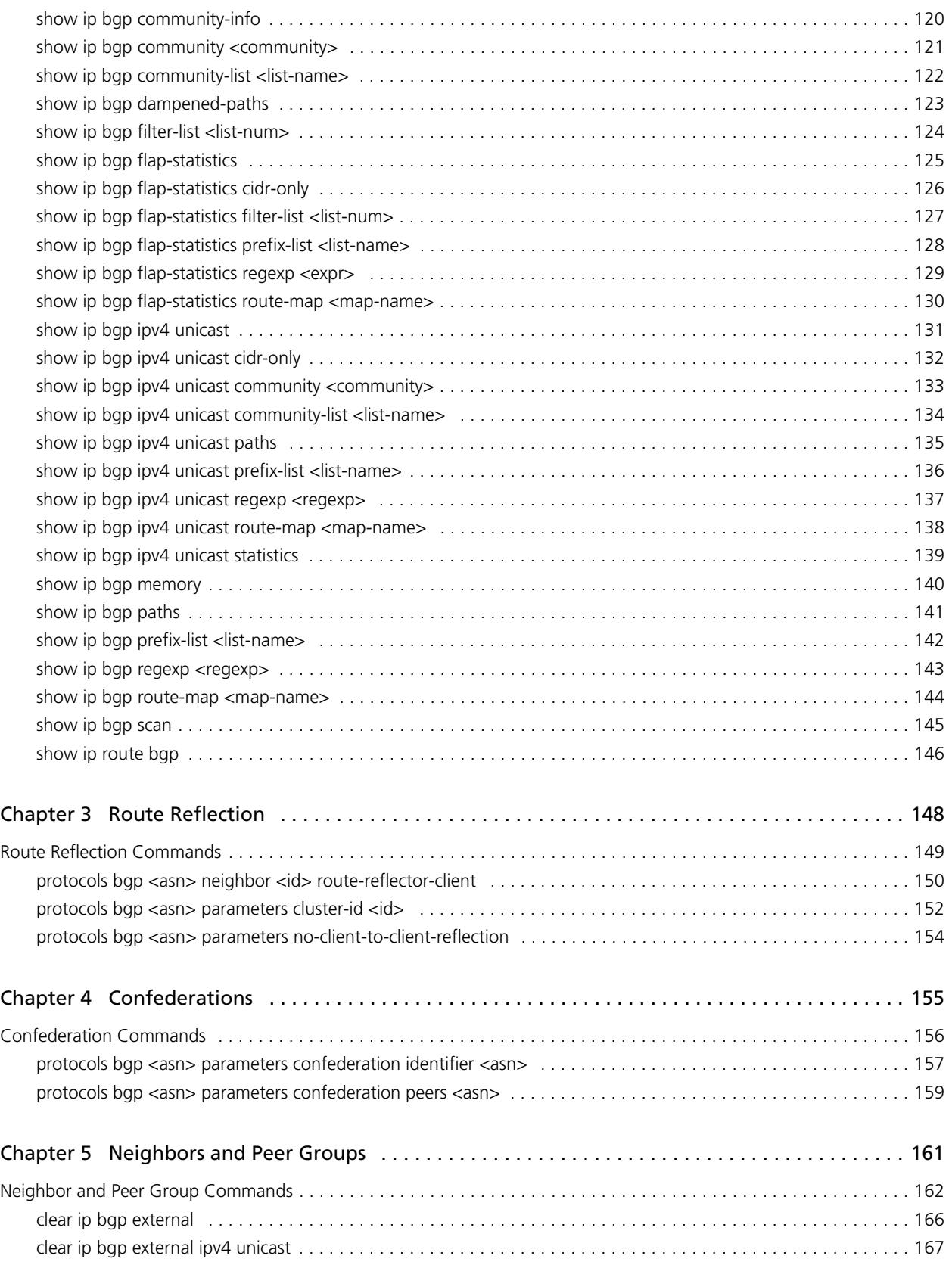

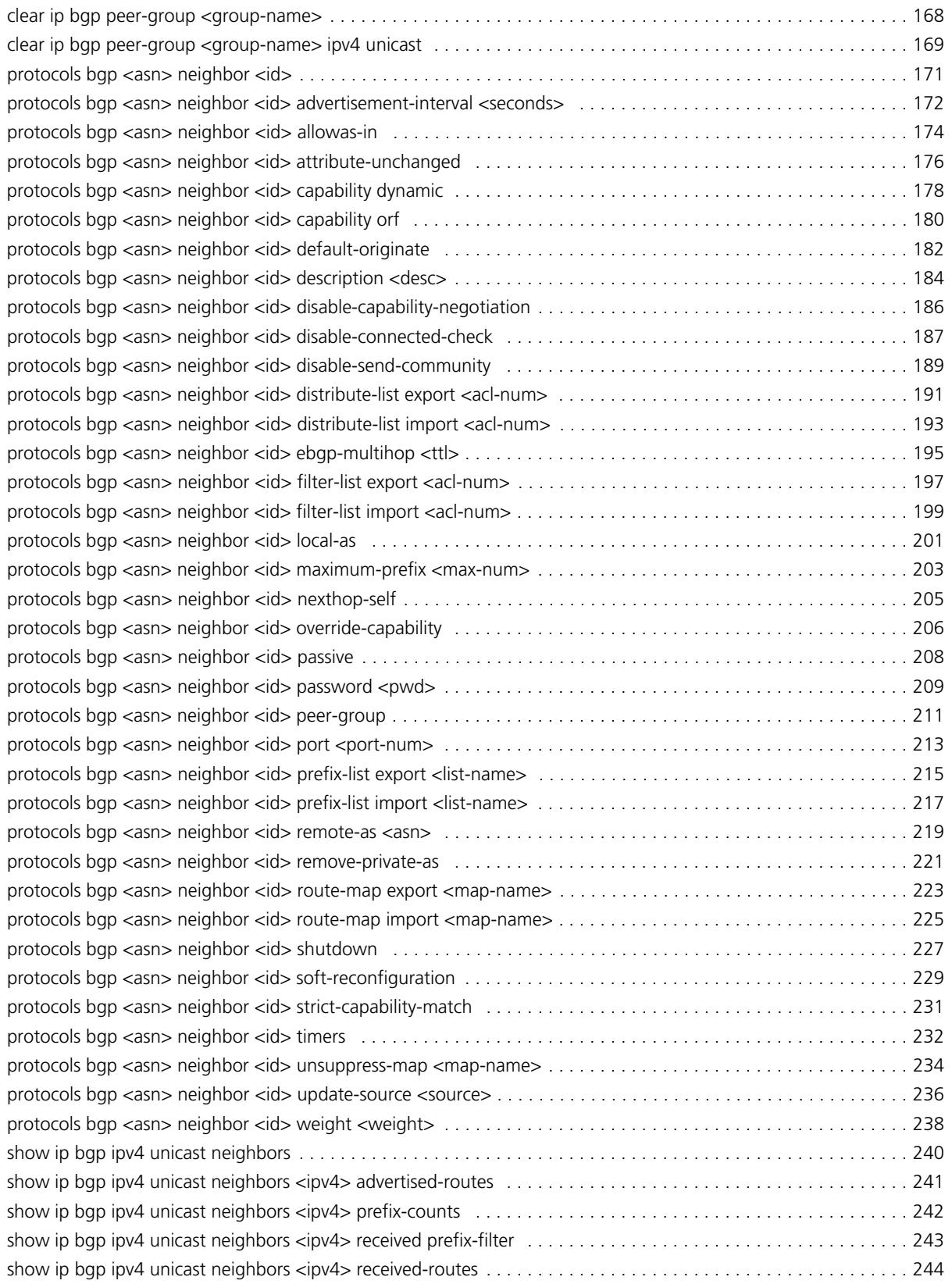

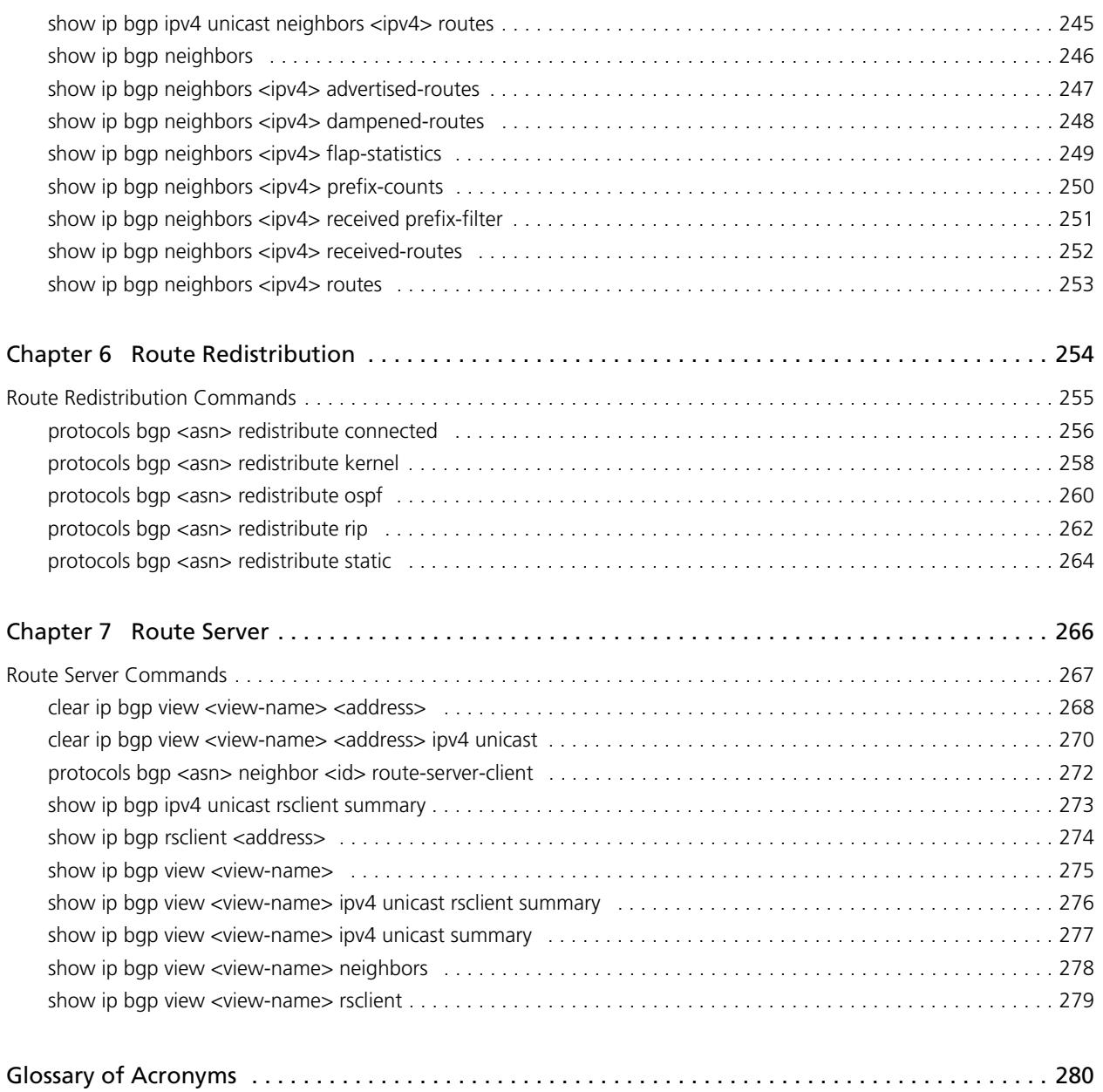

# <span id="page-8-1"></span><span id="page-8-0"></span>Quick Reference to Commands

<span id="page-8-2"></span>Use this section to help you quickly locate a command.

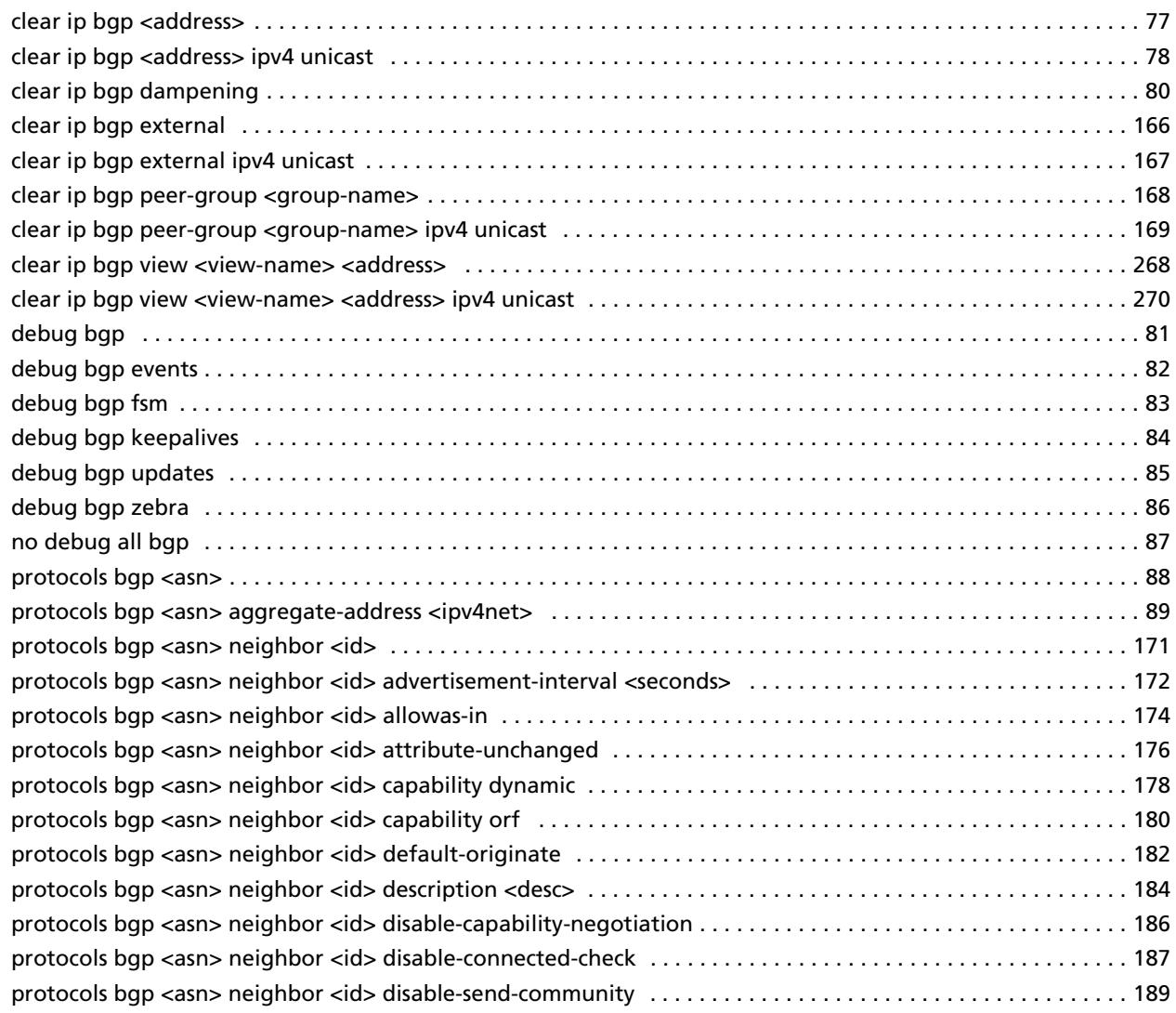

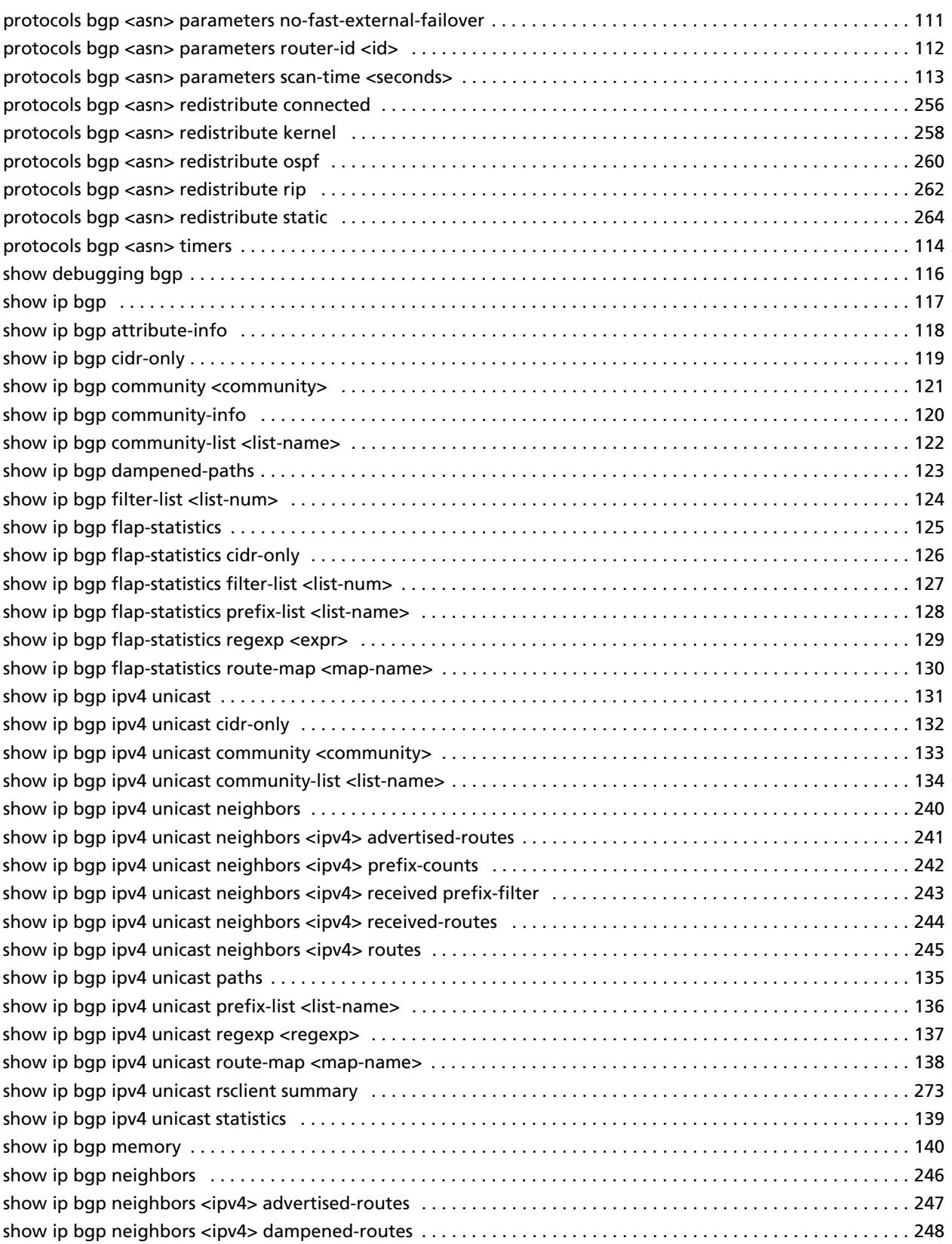

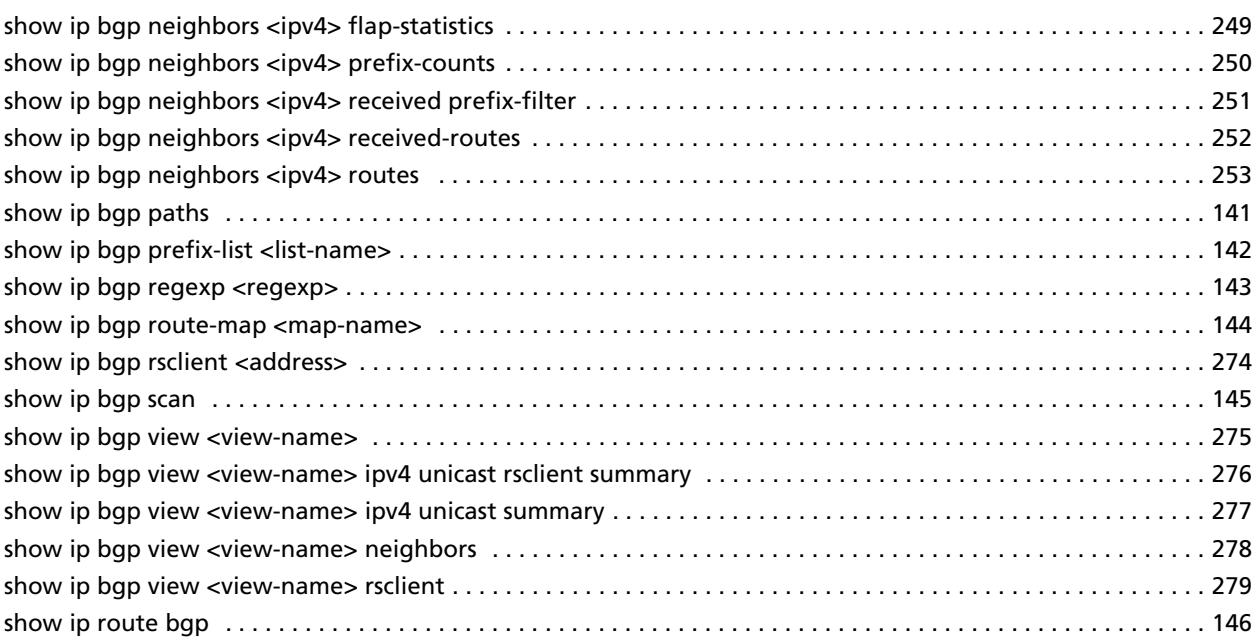

# <span id="page-12-1"></span><span id="page-12-0"></span>Quick List of Examples

<span id="page-12-2"></span>Use this list to help you locate examples you'd like to try or look at.

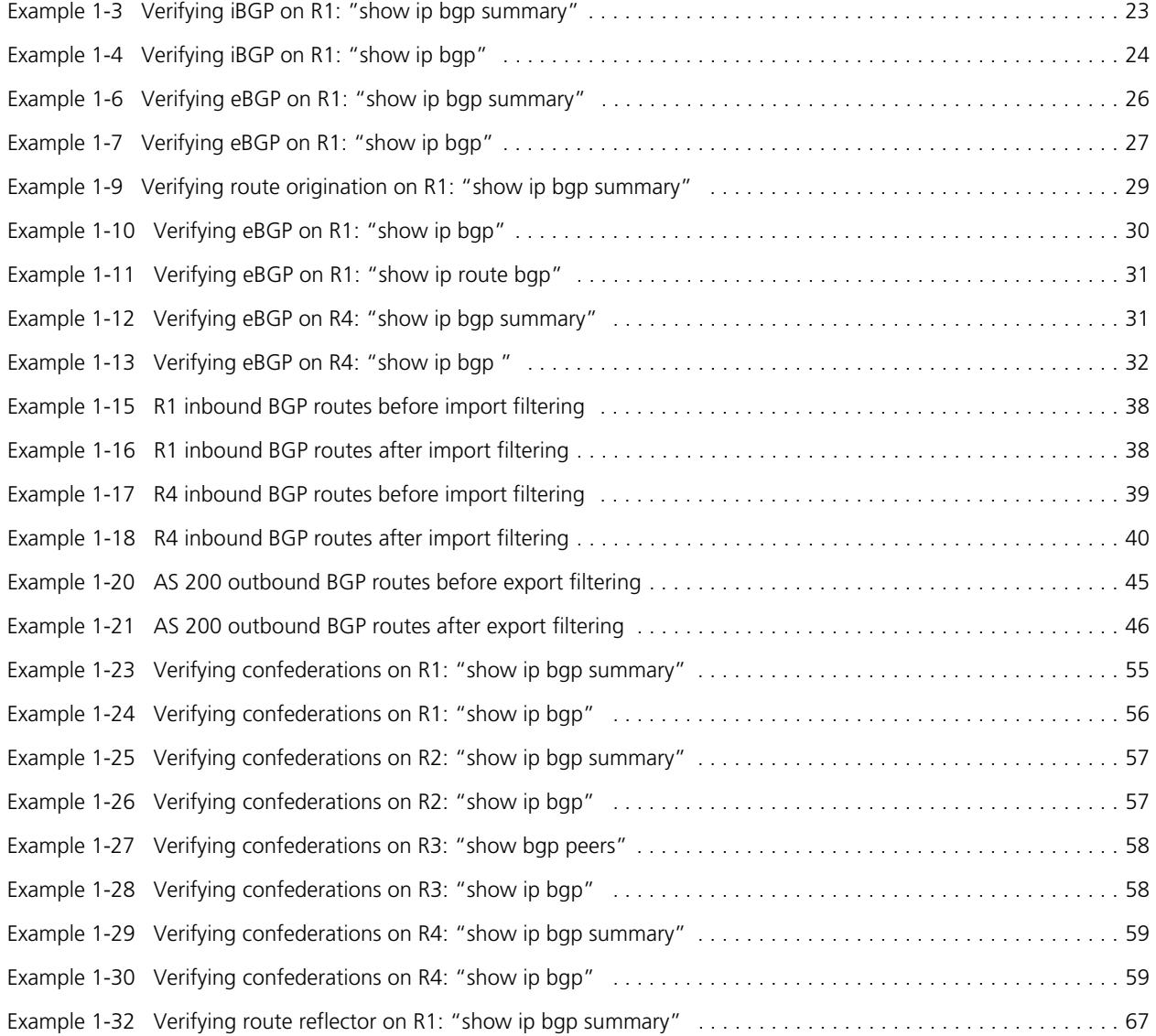

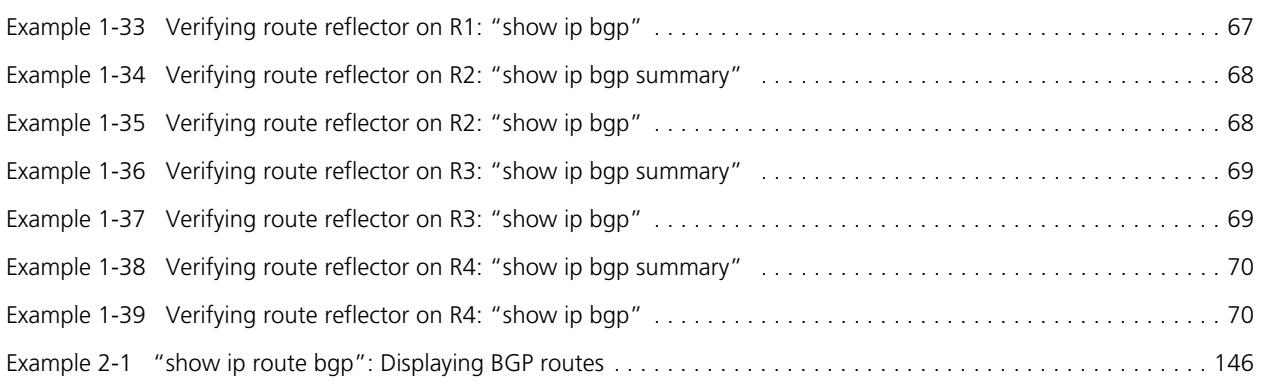

# <span id="page-14-0"></span>Preface

This guide explains how to deploy the Border Gateway Protocol (BGP) on the Vyatta system. It describes the available commands and provides configuration examples.

This preface provides information about using this guide. The following topics are covered:

- • [Intended Audience](#page-15-0)
- • [Organization of This Guide](#page-15-1)
- • [Document Conventions](#page-16-0)
- • [Vyatta Publications](#page-17-0)

## <span id="page-15-0"></span>Intended Audience

This guide is intended for experienced system and network administrators. Depending on the functionality to be used, readers should have specific knowledge in the following areas:

- Networking and data communications
- TCP/IP protocols
- General router configuration
- Routing protocols
- Network administration
- Network security

## <span id="page-15-1"></span>Organization of This Guide

This guide has the following aid to help you find the information you are looking for:

**• [Quick Reference to Commands](#page-8-1)**

[Use this section to help you quickly locate a command.](#page-8-2)

**• [Quick List of Examples](#page-12-1)**

[Use this list to help you locate examples you'd like to try or look at.](#page-12-2)

This guide has the following chapters:

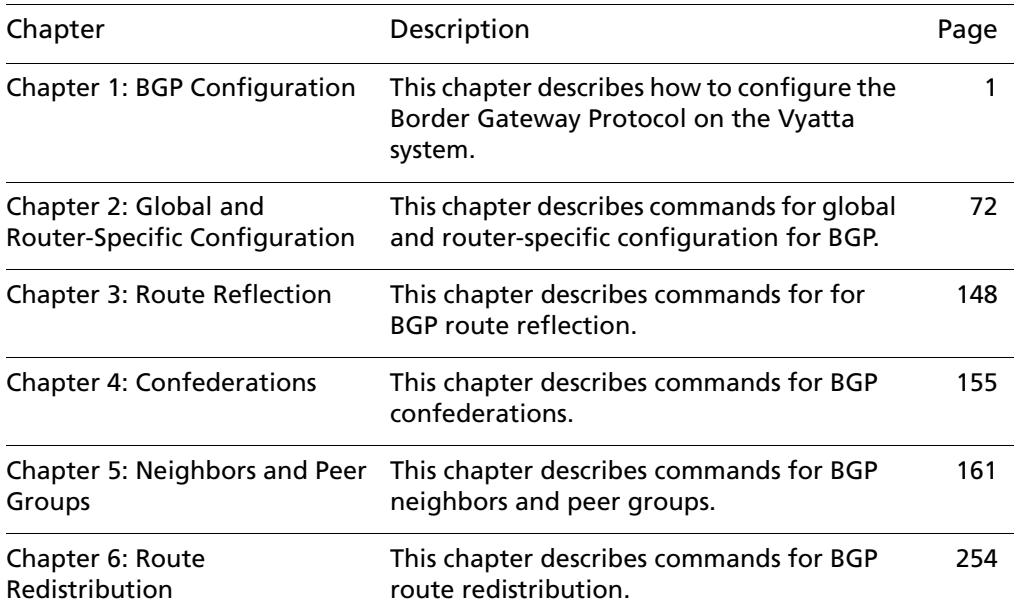

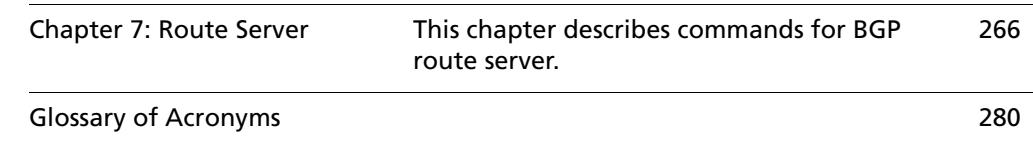

## <span id="page-16-0"></span>Document Conventions

This guide contains advisory paragraphs and uses typographic conventions.

### <span id="page-16-1"></span>Advisory Paragraphs

This guide uses the following advisory paragraphs:

**Warnings** alert you to situations that may pose a threat to personal safety, as in the following example:

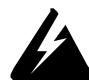

*WARNING Switch off power at the main breaker before attempting to connect the remote cable to the service power at the utility box.*

**Cautions** alert you to situations that might cause harm to your system or damage to equipment, or that may affect service, as in the following example:

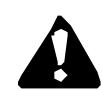

*CAUTION Restarting a running system will interrupt service.*

**Notes** provide information you might need to avoid problems or configuration errors: *NOTE You must create and configure network interfaces before enabling them for routing protocols.*

## <span id="page-16-2"></span>Typographic Conventions

This document uses the following typographic conventions:

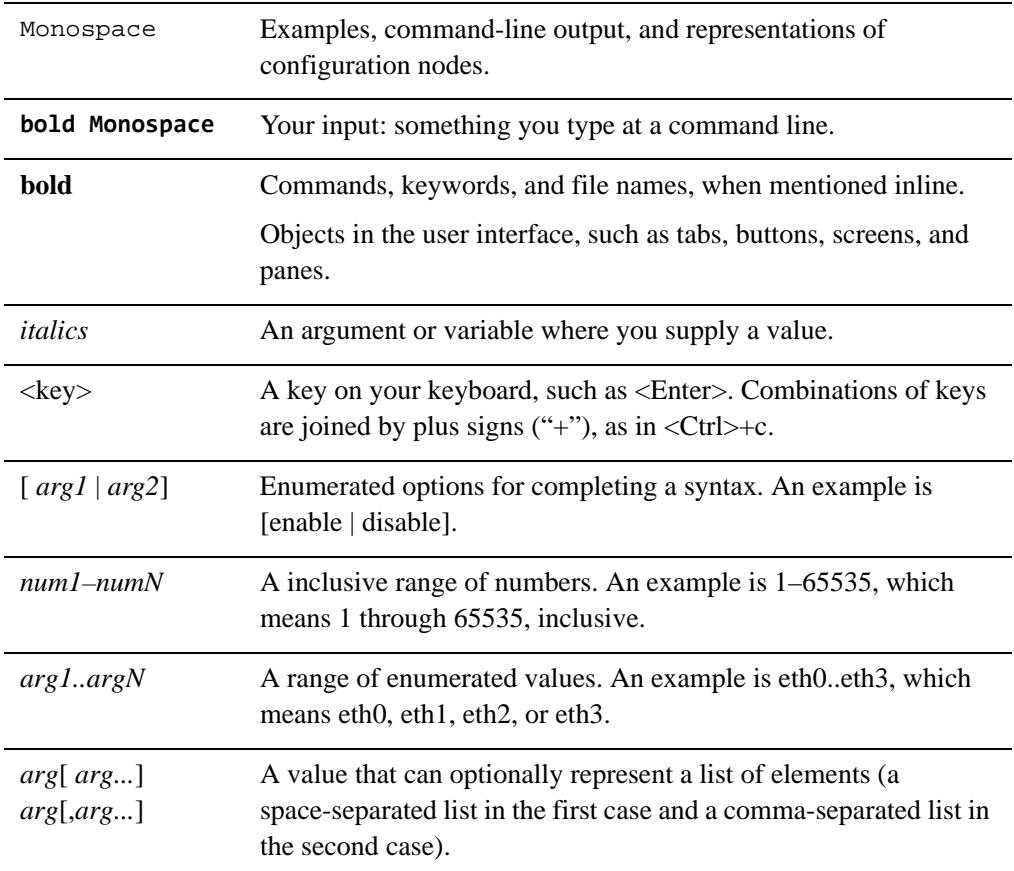

## <span id="page-17-0"></span>Vyatta Publications

More information about the Vyatta system is available in the Vyatta technical library, and on<www.vyatta.com> and <www.vyatta.org>.

Full product documentation is provided in the Vyatta technical library. To see what documentation is available for your release, see the *Guide to Vyatta Documentation*. This guide is posted with every release of Vyatta software and provides a great starting point for finding the information you need.

# <span id="page-18-1"></span><span id="page-18-0"></span>Chapter 1: BGP Configuration

<span id="page-18-2"></span>This chapter describes how to configure the Border Gateway Protocol on the Vyatta system.

The following topics are covered:

- • [BGP Overview](#page-19-0)
- • [Supported Standards](#page-30-0)
- • [Configuring BGP](#page-30-1)

## <span id="page-19-0"></span>BGP Overview

This section presents the following topics:

- • [iBGP and eBGP](#page-20-0)
- • [BGP Path Selection Process](#page-23-0)
- • [Scalability of BGP](#page-24-0)
- • [Route Flapping and Flap Damping](#page-27-0)
- • [AS Paths](#page-28-0)
- **BGP** Communities

Border Gateway Protocol (BGP) is the principal inter-domain routing protocol used on the Internet. BGP version 4 is specified in RFC 4271, which obsoletes the original BGPv4 specification defined in RFC 1771.

The principal concept of BGP is that of the Autonomous System (AS). An AS is a routing domain that is under one administrative authority, and which implements its own routing policies. For example, one Internet Service Provider (ISP) would have its own AS, while another would have its own, different, AS. Many large enterprises also have their own AS, particularly if they are multi-homed (that is, connected to multiple ISPs). The BGP routing protocol is used to convey network reachability information between ASs.

Routers that are configured to run BGP between one another are known as BGP peers or BGP neighbors. BGP uses a TCP connection on the well-known port 179 to exchange routing information between peers. BGP peers that are configured within the same AS are referred to as internal BGP (iBGP) peers. BGP peers that are configured in different ASs are referred to as external BGP (eBGP) peers.

There are two basic types of BGP route exchanges that occur between peers: route announcements and route withdrawals.

- A route announcement tells a peer that it can reach a particular network via the announcing router, and includes attributes associated with that path.
- A route withdrawal tells a peer that a previously announced route is no longer reachable via this peer.

All valid route announcements that are received on a BGP router are placed into the router's BGP table. (These routes are typically referred to as BGP paths.) This means that, for a particular network prefix—for example, 10.0.0.0/8—the local BGP router might have recorded multiple available paths: one through any of its BGP peers. For each prefix, the BGP process uses a path selection algorithm to select the best available path from all those learned from its peers. Once the best path has been selected, that path becomes the candidate route from the BGP protocol for inserting into the active routing table.

Each BGP path includes several attributes that are used by the BGP path selection process to determine which path is the best available path. These attributes can also be used in user-defined routing policies applied to BGP; these can allow the router to perform additional actions on a matching path, such as determining whether to accept or reject a route announcement.

One of the most commonly used BGP path attributes is the AS path. The AS path lists each of the ASs by which the prefix has been announced, and is used to prevent routing loops. The AS path is read from right to left, where the right-most AS is the AS that originated the network prefix (that is, it was the first AS to announce reachability for this prefix). This AS is known as the origin AS.

As a network prefix is advertised between ASs, each AS prepends its own AS number to the AS path. For example, the AS path "4 3 2 1" indicates that AS 1 originated the network prefix. The prefix was advertised from AS 1 to AS 2, then from AS 2 to AS 3, and finally from AS 3 to AS 4.

Other BGP path attributes include origin, next hop, multi-exit discriminator ("med"), local preference ("local pref"), atomic aggregate, and aggregator. These attributes are described in more detail in another section of this document.

#### <span id="page-20-0"></span>iBGP and eBGP

A BGP peer can be one of two types:

- Internal BGP (iBGP) peers are peers that are configured with the same AS number.
- External BGP (eBGP) peers are peers that are configured with different AS numbers.

### <span id="page-20-1"></span>iBGP

The BGP protocol requires that all iBGP peers within an AS have a connection to one another, creating a full-mesh of iBGP peering connections. (The exception to this is route reflection.) When a prefix is announced from one iBGP peer to another, the AS path is not changed. Due to the full-mesh requirement, all iBGP peers should have the same view of the BGP table, unless different routing policies have been applied to some of the peers.

When a router receives an iBGP announcement, the BGP process uses the BGP best path selection algorithm to determine whether the received announcement is the best available path for that prefix. If it is the best available path, then the BGP process uses this route as the BGP candidate route for insertion into the routing table, and the BGP process announces this path to all its peers, both iBGP and eBGP peers. If it is not the best available path, then the BGP process keeps a copy of this path in its BGP table, so that it can be used to calculate the best available path when path information for that prefix changes (for example, if the current best available path is withdrawn).

The BGP ID is a unique identifier in the format of an IP address used to identify a peer. The peering IP address is the actual IP address used for the BGP connection.

For iBGP peerings, the BGP ID and peering IP is frequently the IP address bound to that router's loopback interface. An iBGP session is usually contained within a local LAN, with multiple redundant physical links between the iBGP devices. For iBGP routes, reachability is all that is necessary, and the loopback interface is reachable so long as at least one physical interface is operational. Because of the physical and/or logical redundancy that exists between iBGP peers, iBGP peering on the loopback interface works well.

Since BGP does not provide reachability information, you must make sure that each iBGP peer knows how to reach other peers. To be able to reach one another, each peer must have some sort of Interior Gateway Protocol (IGP) route, such as a connected route, a static route, or a route through a dynamic routing protocol such as RIP or OSPF, which tells them how to reach the opposite router.

#### <span id="page-21-0"></span>eBGP

External BGP is the method that different Autonomous Systems (ASs) use to interconnect with one another. eBGP usually takes place over WAN links, where there may be a single physical path between eBGP peers. Alternatively, they may have multiple eBGP peer connections to provide redundancy and/or traffic load balancing. Redundant peers use distinct BGP sessions so that, if one session fails, another can take over.

BGP uses an AS path to track the path of a prefix through the various ASs that send or receive the prefix announcement. When a prefix is announced to an eBGP peer, the local AS number is prepended to the AS path. This helps to prevent routing loops by rejecting any prefix announcements that include the local AS number in the AS path. Prefix announcements learned via eBGP are also analyzed using the BGP best path selection process.

For eBGP peerings, the BGP ID and peering IP address is typically the local IP address of the interface that is being used to connect to the eBGP peers. However if more than one physical interface is being used for eBGP peering it is also common to use a loopback IP address as the BGP ID, but still use the physical interface IP address as the peering IP address.

### <span id="page-22-0"></span>BGP ID Selection Process

It is best practice to configure the BGP ID explicitly using the the **[protocols bgp <asn>](#page-129-1)  [parameters router-id <id>](#page-129-1)** command (see page 112). If explicitly assigned, then this is the BGP ID that will be used. If it is not assigned explicitly then the system will choose one automatically. If a loopback address is configured as is not 127.0.0.1, it will be used. If the loopback address is not used then the first IP address assigned to an interface in the system configuration will be used.

So, best practice suggests that the following configuration commands be run on each BGP router to explicitly set the BGP ID. In this example a loopback address of 10.0.0.11/32 is used.

Example 1-1 Best practice for setting the BGP ID

| Router Step    |                                                                                                    | Command(s)                                                                   |
|----------------|----------------------------------------------------------------------------------------------------|------------------------------------------------------------------------------|
| R <sub>1</sub> | Set the loopback address<br>and prefix length (note<br>the prefix length of 32).<br>In this case 10.0.0.11/32. | vyatta@R1# set interfaces loopback lo address<br>10.0.0.11/32<br>[edit]      |
| R <sub>1</sub> | Set the router ID to the<br>previously defined<br>loopback address.                                            | vyatta@R1# set protocols bqp 100 parameters router-id<br>10.0.0.11<br>[edit] |

### <span id="page-23-0"></span>BGP Path Selection Process

The BGP process may receive advertisements from multiple peers for the same network prefix. Each of these announcements from a peer for a prefix is called a path. The BGP process selects the "best" path from all available paths and this path becomes the candidate route announced by BGP for inclusion in the Routing Information Base (RIB).

Depending on what other protocols also have candidate routes for this network prefix, the BGP route may or may not be added to the RIB. For instance if the RIB has candidate routes from both BGP and static routing for the same prefix, the static route, not the BGP route, will be included in the RIB. This is because the static route process has a lower administrative cost than the BGP process.

It is important to note that BGP will not consider paths that contain a NEXT\_HOP value that is not reachable via an entry in the RIB. For all valid paths, the Vyatta system uses a BGP path selection process based on decision process described in RFC 4271, section 9.1. BGP paths are preferred based on the following:

- **LOCAL PREFERENCE**: Prefer the path with the highest LOCAL\_PREF
- **AS PATH LENGTH**: Prefer the path with the shortest AS\_PATH.
- **ORIGIN:** Prefer the path with the lowest ORIGIN type.
- **MULTI\_EXIT\_DISC**: Prefer the path with the lowest MED.
- **PEER TYPE:** Prefer paths learned via eBGP over paths learned via iBGP.
- **IGP METRIC**. Prefer paths with lower IGP metric for the path's NEXT HOP address.
- **BGP ID**: Prefer the path with the lowest BGP ID.
- **PEER IP:** Prefer the path with the lowest peer IP address.

The best path selection process is performed as "first match and out." This means that two paths will be compared until the first difference in preference criteria. For example, two paths for the same network prefix may have the same LOCAL\_PREF value, but different AS path lengths. In this case, the path with the shortest AS path would be the "best" path. If the peer IP address is being used to select the best path, this means that all other path criteria were the same for the available paths.

You can use the **show ip bgp** command to see the current best paths in the RIB.

### <span id="page-24-0"></span>Scalability of BGP

The Border Gateway Protocol 4 specification (RFC 4271) requires that iBGP peers be fully meshed; that is, every iBGP peer must have a connection to every other iBGP peer. A full mesh of iBGP peers does not scale well to large ASs, which can have hundreds of iBGP routers. To overcome scalability issues, two enhancements have been developed for BGP:

- BGP Confederations (RFC 3065)
- Route Reflection (RFC 2796)

## <span id="page-24-1"></span>Confederations

Confederations enable you to reduce the size and complexity of the iBGP mesh. In a BGP confederation, a single AS is divided into multiple internal sub-ASs to help keep the number of iBGP peer connections manageable. Each sub-AS is assigned its own AS number; this is typically assigned from the private AS number space, which ranges from 65412 to 65535. Within a sub-AS, all the standard iBGP rules, including full-mesh peering, apply. The connections between confederation sub-ASs use eBGP peering. One or more eBGP connections can be made between each sub-AS. The sub-ASs are grouped as a confederation, which advertises as a single AS to external peers.

[Figure 1-1](#page-24-2) shows the large number of iBGP connections that must be configured in even a moderately sized AS. In this example, 14 routers are participating in iBGP.

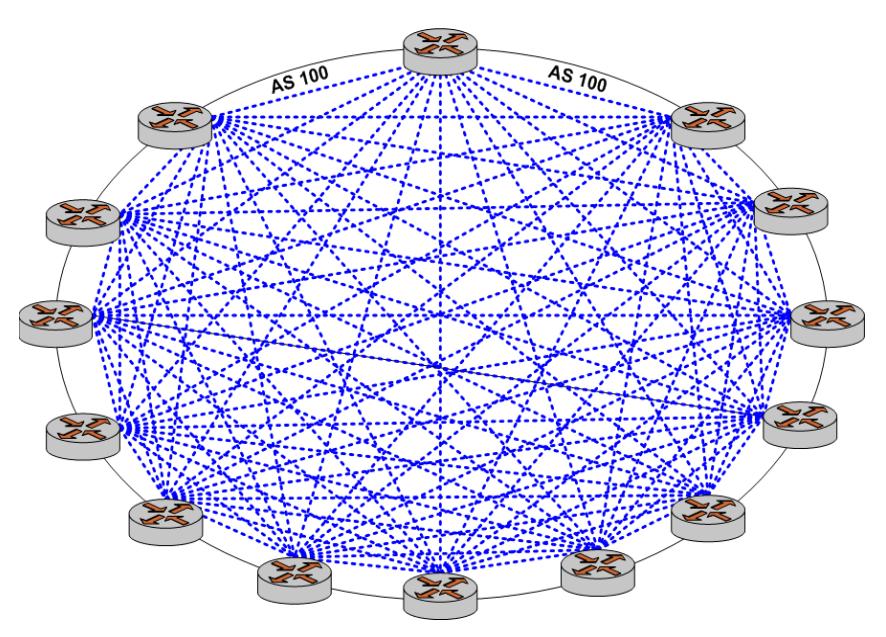

#### <span id="page-24-2"></span>Figure 1-1 iBGP full mesh

[Figure 1-2](#page-25-1) shows a BGP confederation that splits the single AS shown in [Figure 1-1](#page-24-2) into three sub-ASs, which each use private AS numbers. Within each sub-AS, all of the iBGP peers are fully meshed. The sub-ASs are connected to one another using an eBGP connection.

#### <span id="page-25-1"></span>Figure 1-2 BGP confederation

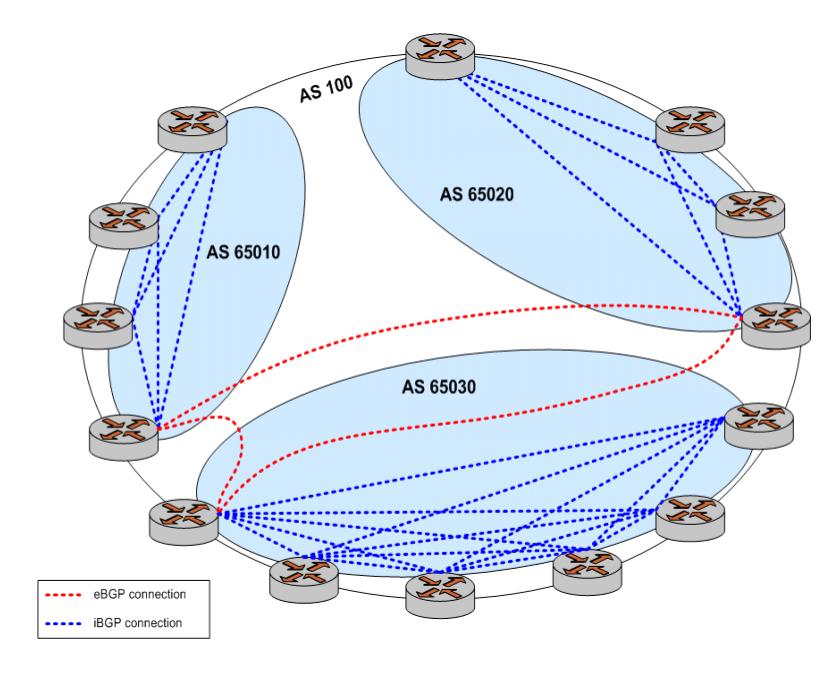

### <span id="page-25-0"></span>Route Reflection

Another technology designed to help ASs with large numbers of iBGP peers is route reflection. In a standard BGP implementation, all iBGP peers must be fully meshed. because of this requirement, when an iBGP peer learns a route from another iBGP peer, the receiving router does not forward the route to any of its iBGP peers, since these routers should have learned the route directly from the announcing router.

In a route reflector environment the iBGP peers are no longer fully meshed. Instead, each iBGP peer has an iBGP connection to one or more route reflectors (RRs). Routers configured with a connection to an RR server are referred to as RR clients. Only the RR server is configured to be aware that the RR client is part of an RR configuration; from the RR client's point of view, it is configured normally, and does not have any awareness that it is part of a RR configuration.

In route reflection, internal peers of an RR server are categorized into two types:

- **Client peers.** The RR server and its client peers form a cluster. Within a cluster, client peers need not be fully meshed, but must have an iBGP connection to at least one RR in the cluster.
- **Non-client peers.** Non-client peers, including the RR server, must be fully meshed.

8

An RR environment is unlike a regular environment, where iBGP peers never forward a route update to other iBGP peers (which is the reason why each iBGP peer must peer with all other peers). When an RR server receives an iBGP update from an RR client, these route updates can also be sent to all other RR clients. When an RR server receives a route update from a peer, it selects the best path based on its path selection rule. After the best path is selected, the RR server chooses its action depending on the type of the peer from which it learned the best path.

- If the route was learned from a client peer, the RR reflects the route to both client and non-client peers. All iBGP updates from client peers are reflected to all other client peers in the cluster. This is done regardless of whether the update was the best path for the RR itself.
- If the route was learned from a non-client iBGP peer, it is reflected out to all RR client peers.
- If the route was learned from an eBGP peer, the route is reflected to all RR clients and all non-clients.

[Figure 1-3](#page-26-0) shows again the full mesh of iBGP connections in even a moderately sized AS.

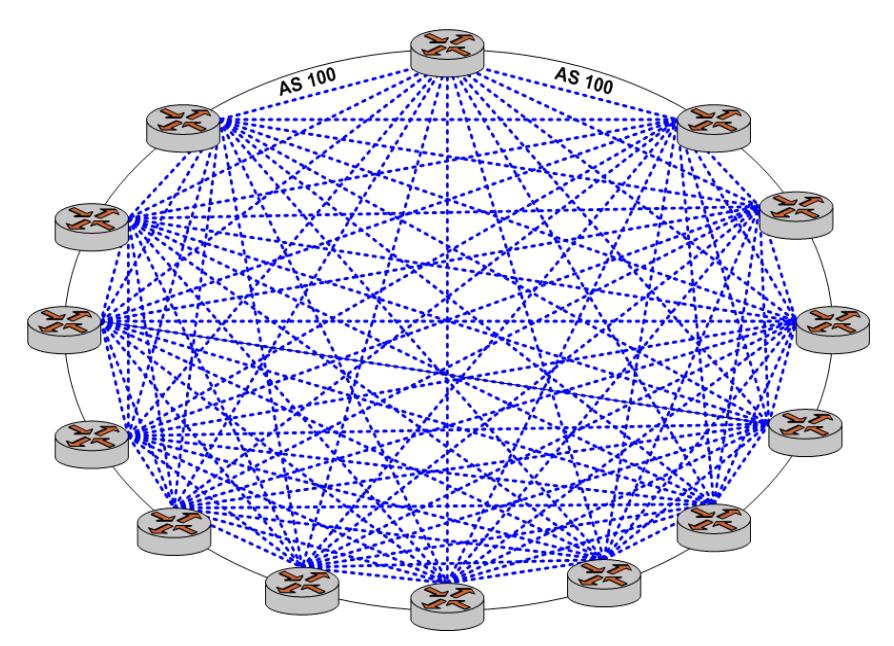

<span id="page-26-0"></span>Figure 1-3 iBGP full mesh

[Figure 1-4](#page-27-1) shows how introducing route reflection into the AS dramatically reduces the number of iBGP connections required within the AS.

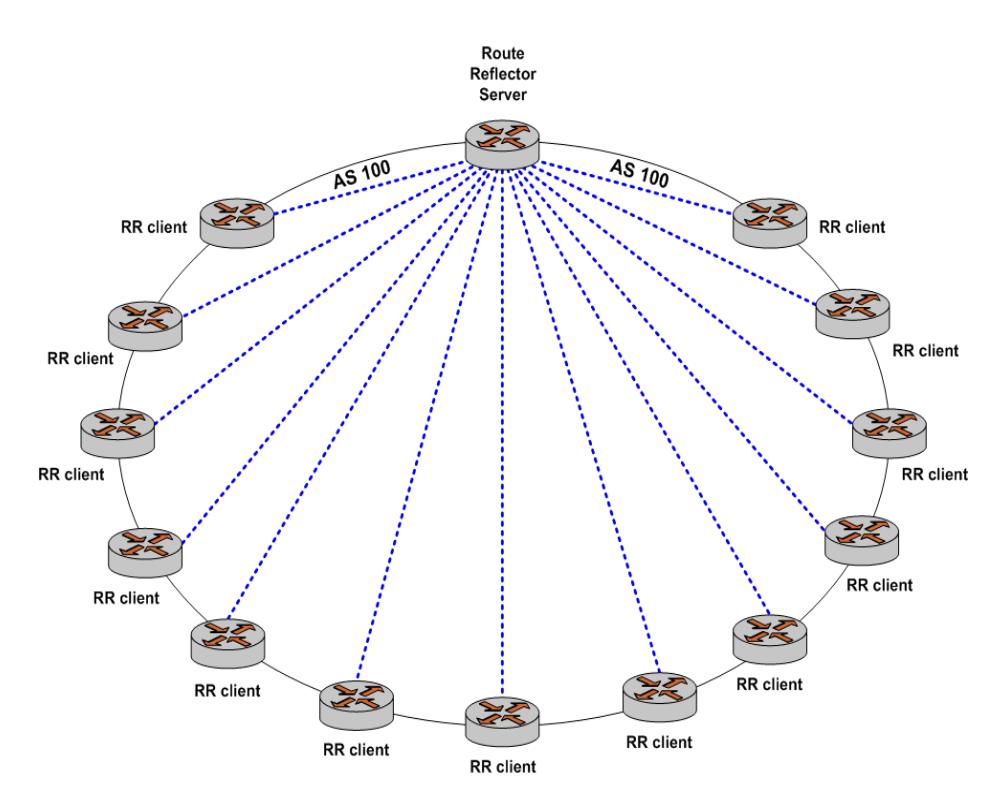

<span id="page-27-1"></span>Figure 1-4 iBGP route reflection

Note that to prevent looping, clients must not peer with RRs outside of the cluster.

To achieve redundancy, more than one RR server can be configured within a cluster. Also, to scale to very large networks, a large AS can be configured to have multiple clusters with redundant RR servers, where the RR servers are all configured with a full mesh of iBGP connections between the RR servers.

#### <span id="page-27-0"></span>Route Flapping and Flap Damping

Route flapping is a situation where a route fluctuates repeatedly between being announced, then withdrawn, then announced, then withdrawn, and so on. In this situation, a BGP system will send an excessive number of update messages advertising network reachability information.

Route flapping can cause several different issues. First, each time a new route is learned or withdrawn the BGP best path selection process for that prefix must be executed, which can result in high CPU utilization. If a large enough number of routes are flapping, the BGP process may not be able to converge sufficiently quickly. Second, the route flapping issue

can become amplified as it passes from peer to peer. For example, if a router with two peers flaps a route, and those two peers each have 10 peers, the flapping route affects 20 BGP routers.

Route dampening is intended to minimize the propagation of update messages between BGP peers for flapping routes. This reduces the load on these devices without unduly impacting the route convergence time for stable routes.

When route damping is enabled, a route is assigned a penalty each time it "flaps" (that is, each time it is announced and then withdrawn within a short interval). If the penalty exceeds 1000 (its *suppress* value) the route is suppressed.

After the route has been stable for a configured interval (its *half-life*) the penalty is reduced by half. Subsequently, the penalty is reduced every five seconds. When the penalty falls below a configured value (its *reuse* value), the route is unsuppressed.

The penalty applied to a route will never exceed the *maximum penalty*, which is computed from configured attributes as follows:

```
Maximum penalty = reuse * 2^(suppress/half-life)
```
While the route is being "damped," updates and withdrawals for this route from a peer are ignored. This helps to localize the route flapping to a particular peering connection.

#### <span id="page-28-0"></span>AS Paths

An AS path is a path to a destination in the Border Gateway Protocol (BGP). The path is represented as a sequence of AS numbers, which are the numbers uniquely identifying BGP autonomous systems. Each AS number represents an autonomous system (which may be comprised of multiple networks) that a packet traverses if it takes the associated route to the destination.

For a packet to reach a destination using this route, it traverses the listed ASs from the leftmost AS number to the rightmost, where the rightmost is the AS immediately preceding its destination.

Using policies, match conditions can be defined based on all or portions of the AS path. To do this, you can either specify the AS path directly in a policy command using a regular expression in the **as-path** attribute, or create a named AS path regular expression using the **as-path-list** attribute and including the name in a policy command.

### <span id="page-29-0"></span>BGP Communities

All BGP updates include a BGP attribute called the communities path attribute. The communities path attribute allows ASs to "tag" prefix announcements. This tag can then be used by routing policies to modify the normal behavior for that prefix announcement. For example, an AS could choose to filter out all prefix announcements containing a community value that identifies the prefix as a customer-generated prefix, instead only announcing the summary prefix for all customer prefixes. It is important to note that the community path attribute is carried in BGP update messages, which allows ASs not directly connected to each other to share information about a prefix.

The format for community identifiers is defined in RFC 1997: "BGP Communities Attribute." The community identifier is a 32-bit value, where the first two bytes of the value are the AS number and the second two bytes are an arbitrary value defined by the AS. This format can be represented as *AA:NN*, where *AA* is the AS number of the AS adding the community identifier to the community path attribute, and *NN* represents a user-defined policy value.

There are two types of BGP communities: "well-known" communities and user-defined or private communities.

The Vyatta router recognizes the following BGP well-known communities as per RFC 1997:

**NO\_EXPORT**: All routes received carrying a communities attribute containing this value are not advertised outside a BGP confederation boundary (a stand-alone autonomous system that is not part of a confederation should be considered a confederation itself).

**NO\_ADVERTISE**: All routes received carrying a communities attribute containing this value are not advertised to other BGP peers.

**NO\_EXPORT\_SUBCONFED**: All routes received carrying a communities attribute containing this value are not advertised to external BGP peers (this includes peers in other members autonomous systems inside a BGP confederation).

## <span id="page-30-0"></span>Supported Standards

The Vyatta implementation of BGP complies with the following standards:

- RFC 4271: BGP-4 Specification
- RFC 4273: Definitions of Managed Objects for BGP-4
- RFC 2842: Capabilities Advertisement with BGP-4
- RFC 1997: BGP Communities Attribute
- RFC 3065: BGP Confederations RFC 3065
- RFC 2796: Route Reflection RFC 2796

## <span id="page-30-1"></span>Configuring BGP

This section presents the following topics:

- Basic iBGP Configuration
- • [Verifying the iBGP Configuration](#page-40-0)
- • [Basic eBGP Configuration](#page-41-1)
- • [Verifying the eBGP Configuration](#page-43-0)
- • [Originating a Route to eBGP Neighbors](#page-44-1)
- • [Verifying the Route Origination](#page-46-0)
- • [Inbound Route Filtering](#page-50-0)
- • [Verifying the Inbound Filter](#page-55-0)
- • [Outbound Route Filtering](#page-57-1)
- • [Verifying the Outbound Filter](#page-62-0)
- • [Confederations](#page-63-1)
- • [Verifying the Confederation](#page-72-0)
- • [Route Reflectors](#page-77-0)
- • [Verifying the Route Reflector](#page-84-0)
- • [Route Redirection](#page-88-0)

This section presents sample configurations for BGP. The configuration examples are based on the reference diagram in [Figure 1-5.](#page-31-1)

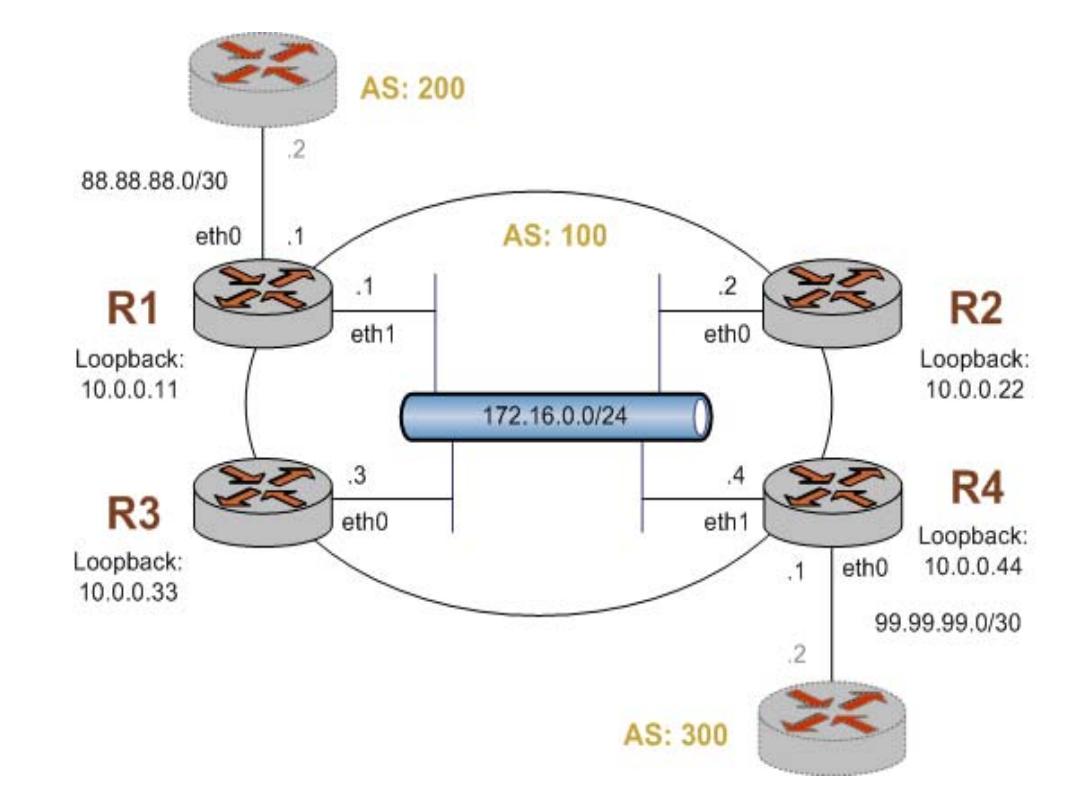

<span id="page-31-1"></span>Figure 1-5 BGP configuration reference diagram

### <span id="page-31-0"></span>Basic iBGP Configuration

In this section, you configure iBGP on the routers labeled R1, R2, R3, and R4 in the reference network diagram. Each router has an iBGP peering connection to each of the other iBGP routers in the network, satisfying the full mesh iBGP peering requirement.

In the example the iBGP peering connections are established between iBGP neighbors using the loopback interface IP addresses. This is typical practice, particularly when there are redundant connections between the iBGP routers.

In order for the routers to be able to reach each other using the loopback IP address, the loopback IP addresses must be reachable via an entry in the router's routing table. This requires some form of Internal Gateway Protocol (IGP). In the example here, we will use a basic Open Shortest Path First (OSPF) configuration to announce the loopback addresses between neighbors.

[Figure 1-6](#page-32-0) shows the BGP connections after you have completed the iBGP configuration.

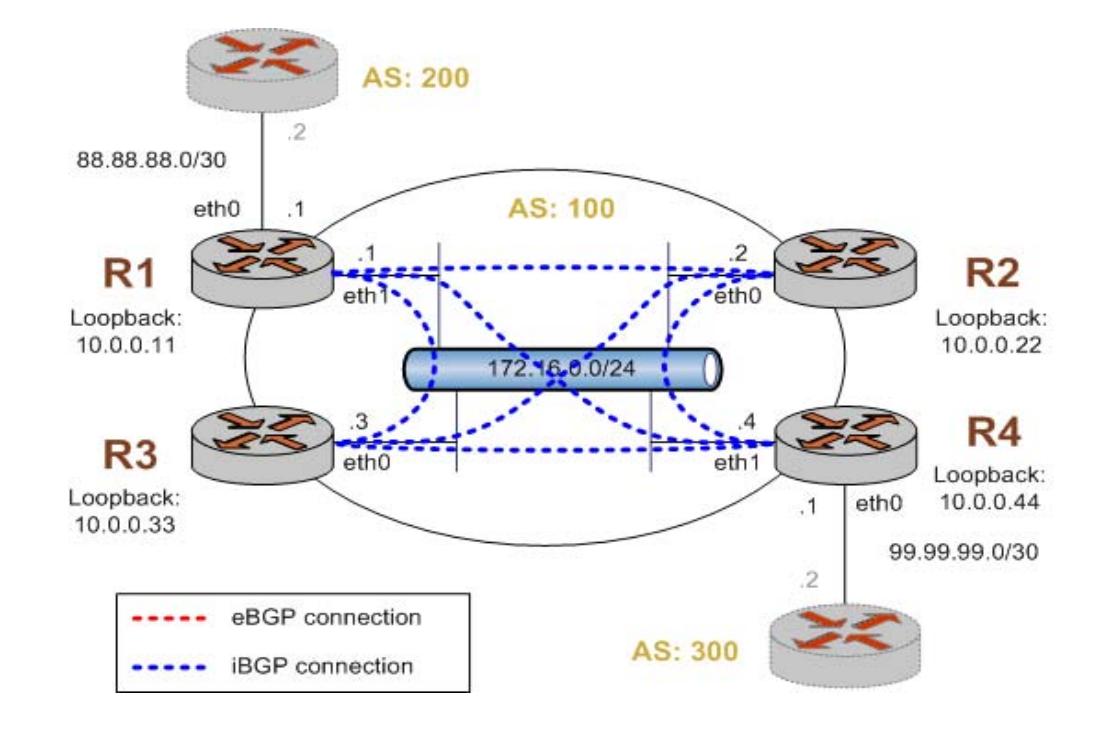

#### <span id="page-32-0"></span>Figure 1-6 Basic iBGP configuration

This example assumes that you have already configured the router interfaces; only the steps required to implement BGP are shown.

To create a basic iBGP configuration, perform the following steps in configuration mode:

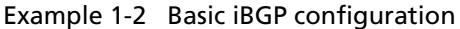

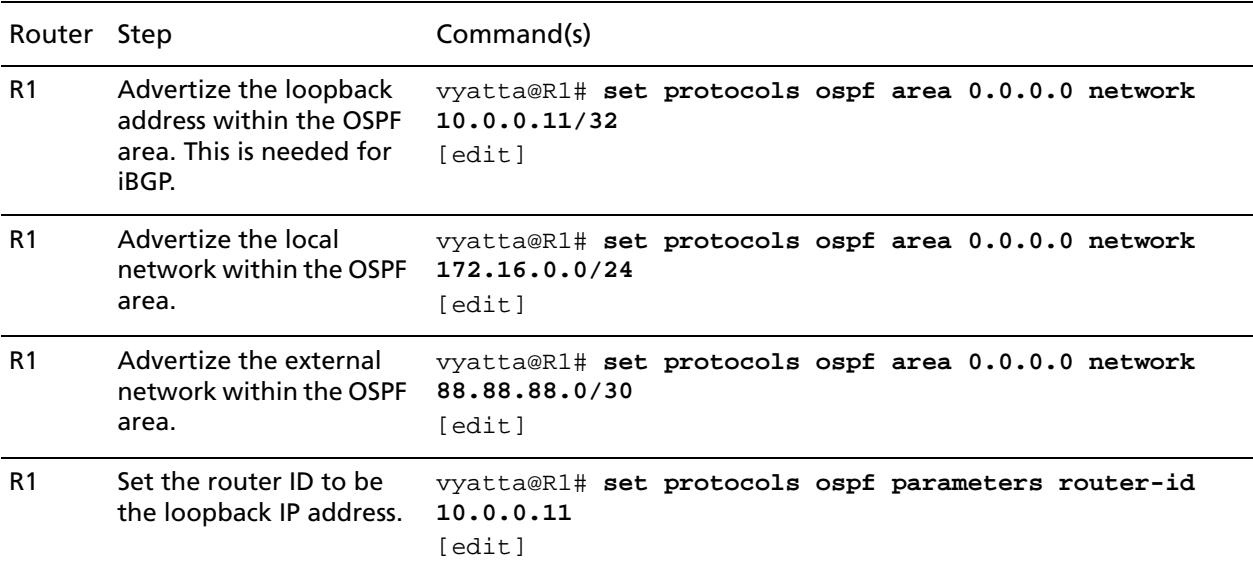

Example 1-2 Basic iBGP configuration

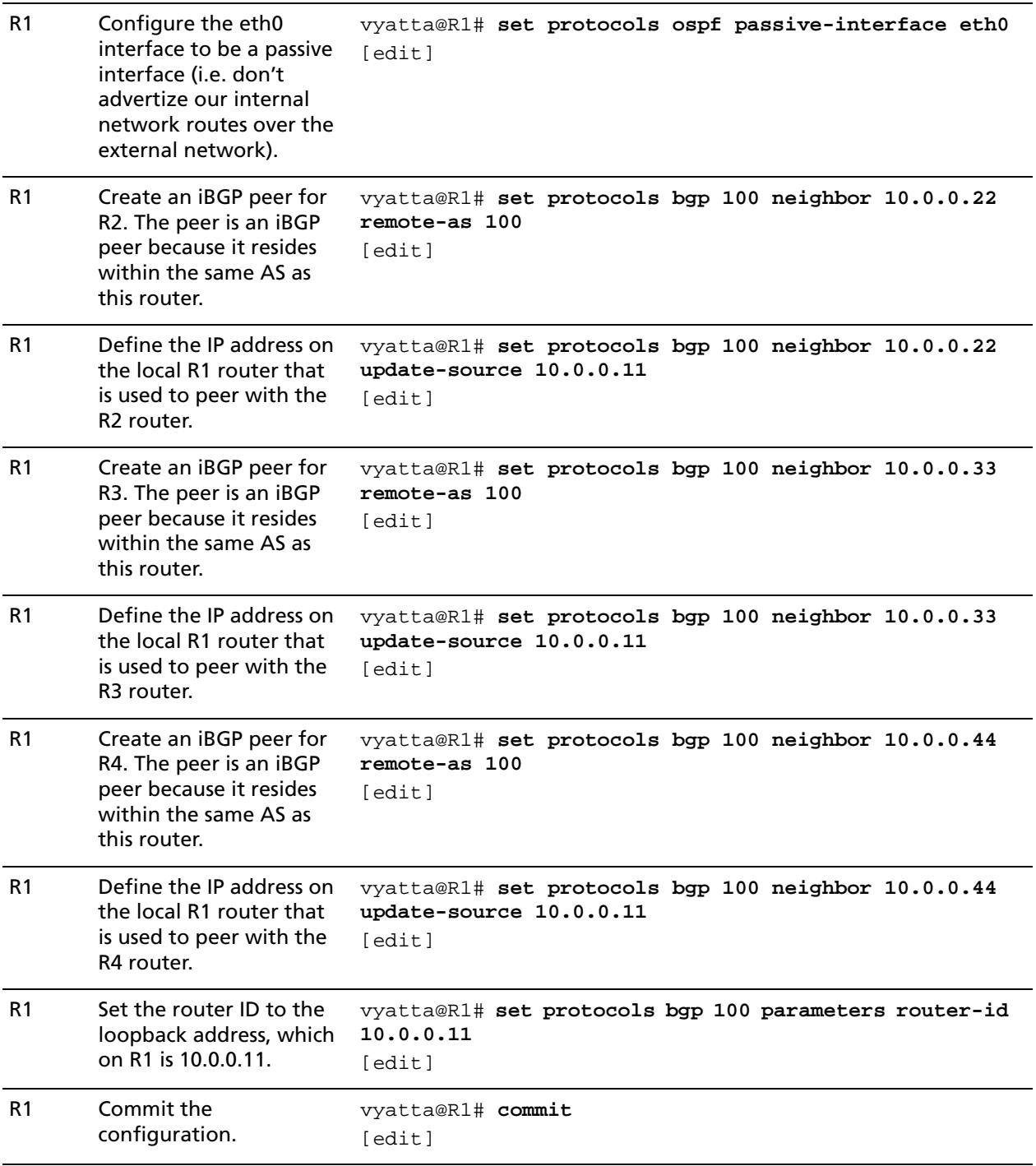

#### Example 1-2 Basic iBGP configuration

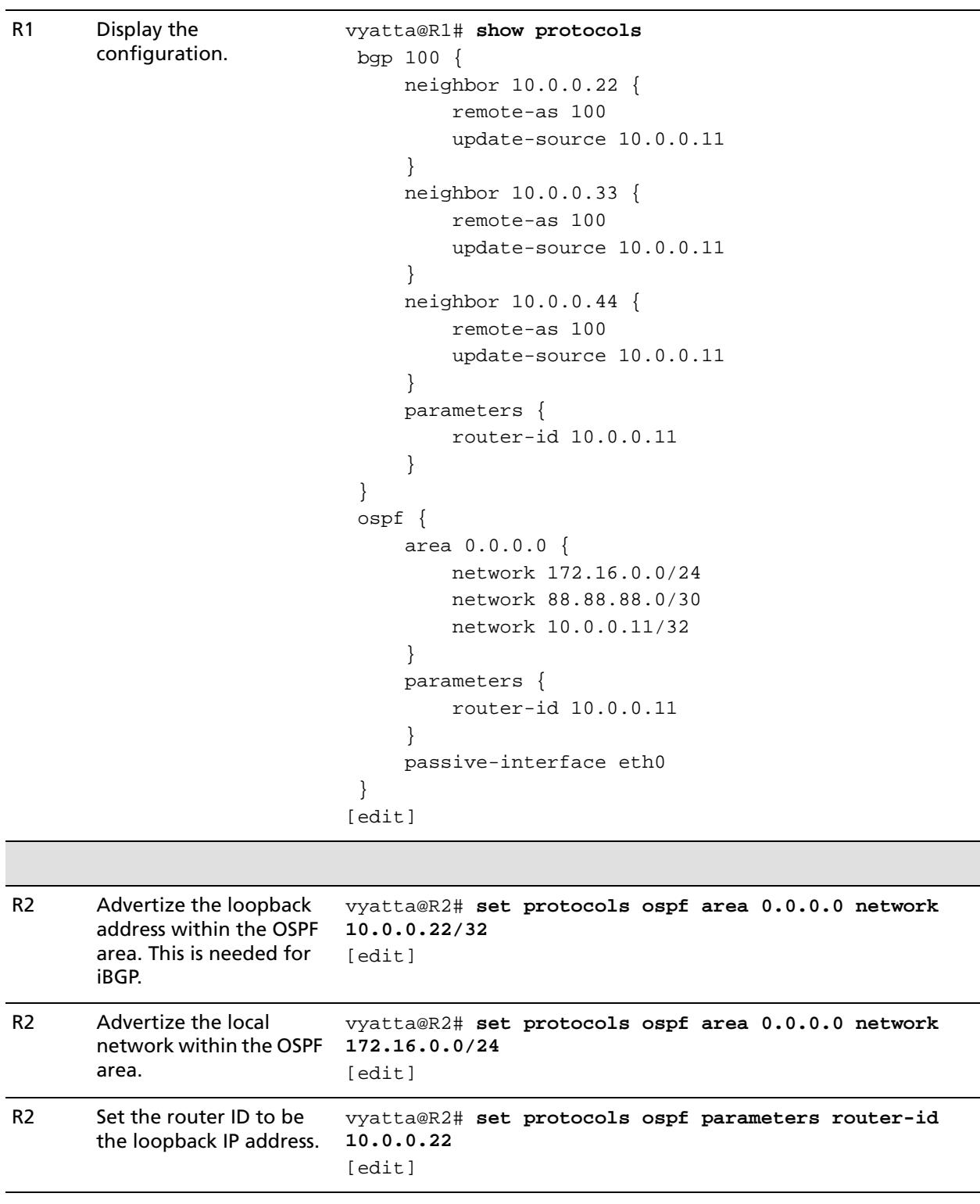

Example 1-2 Basic iBGP configuration

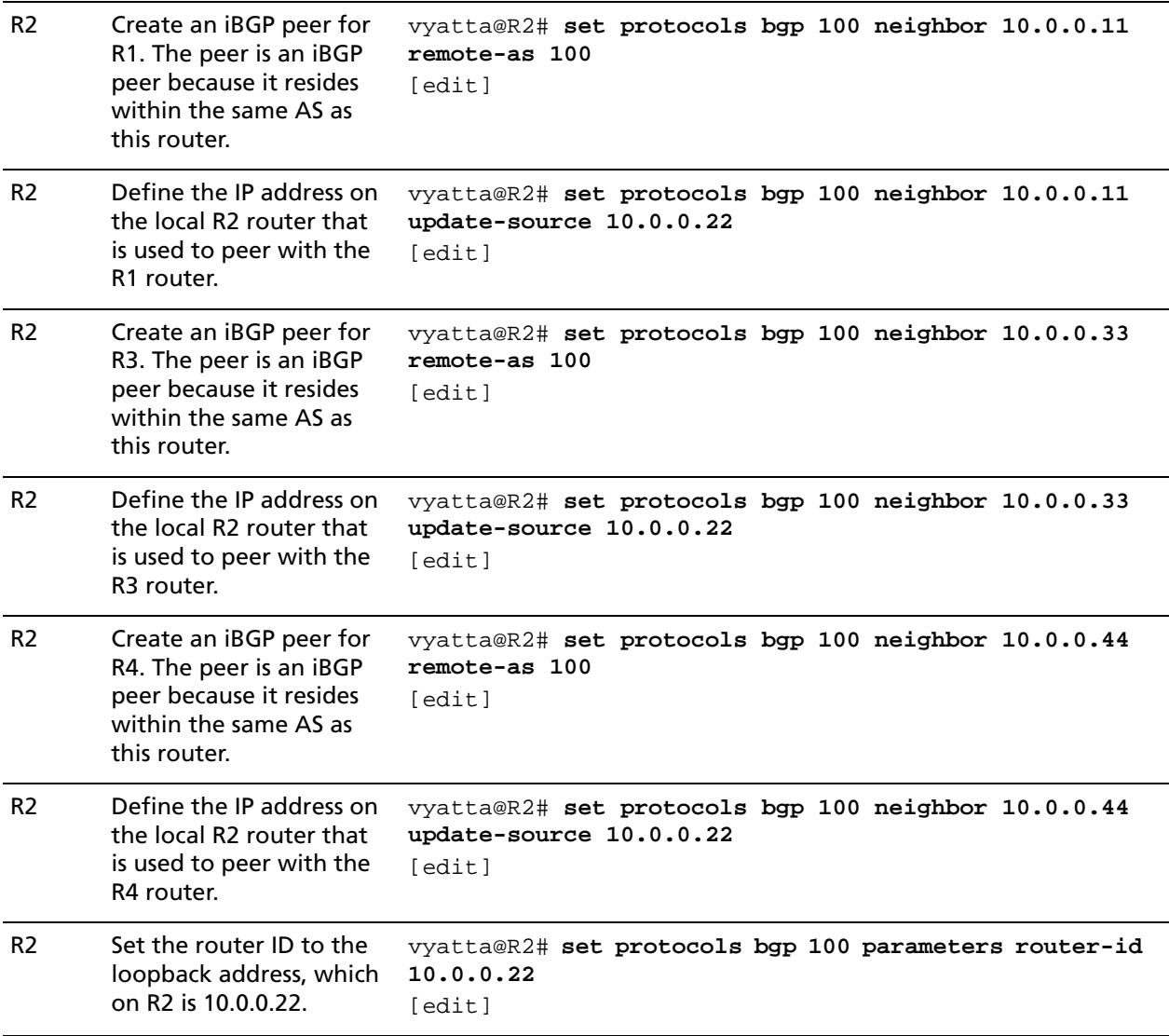
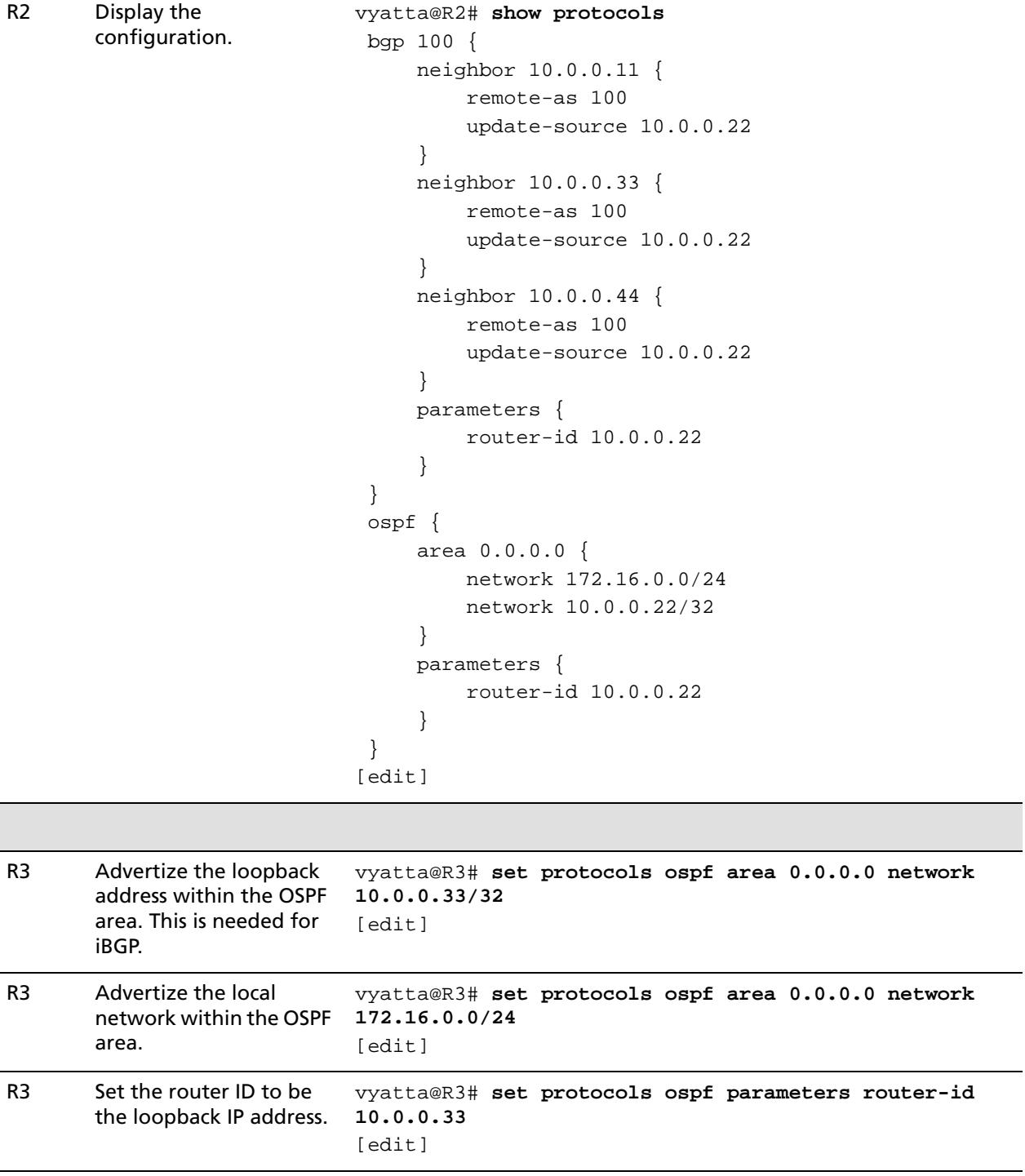

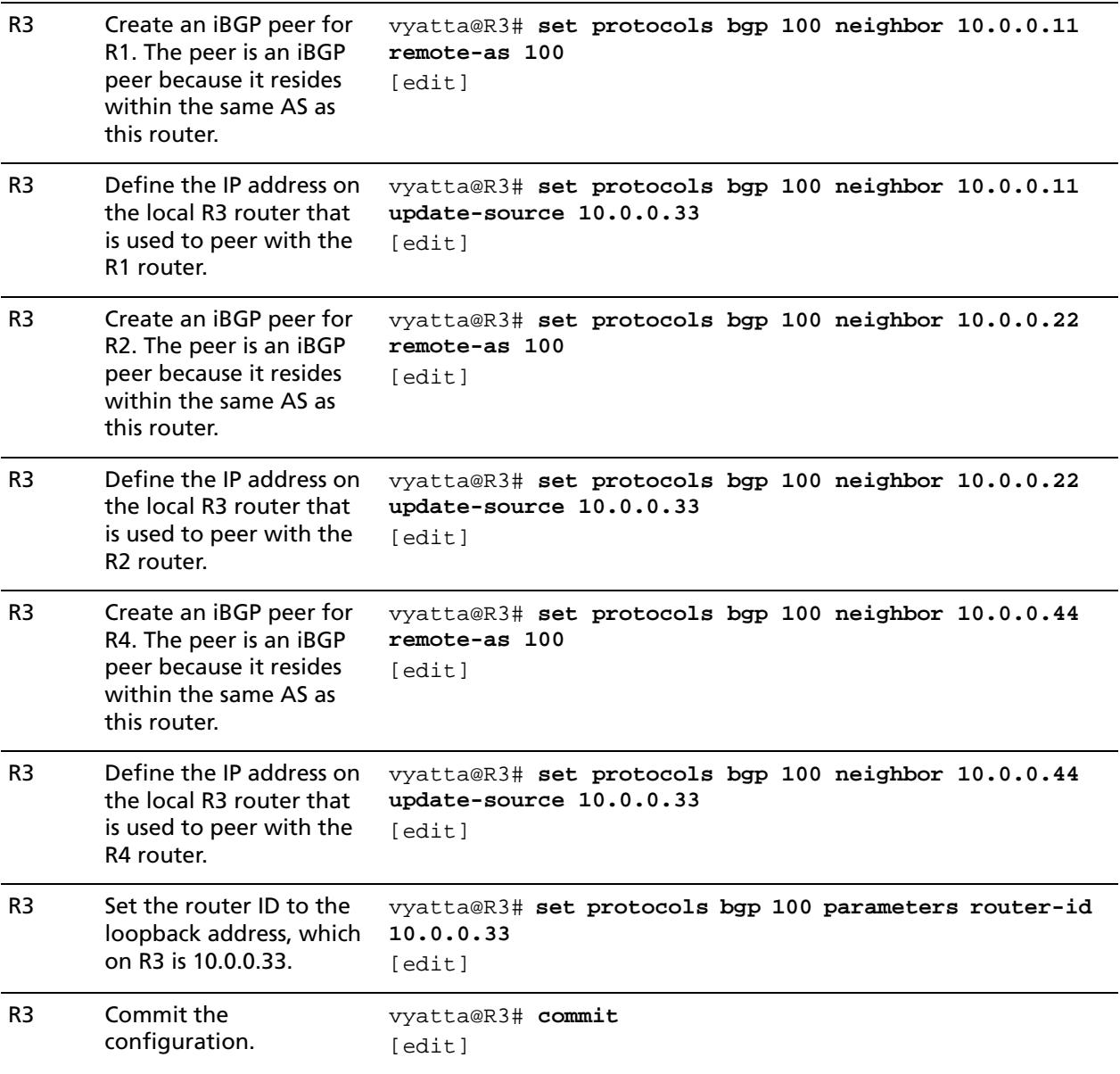

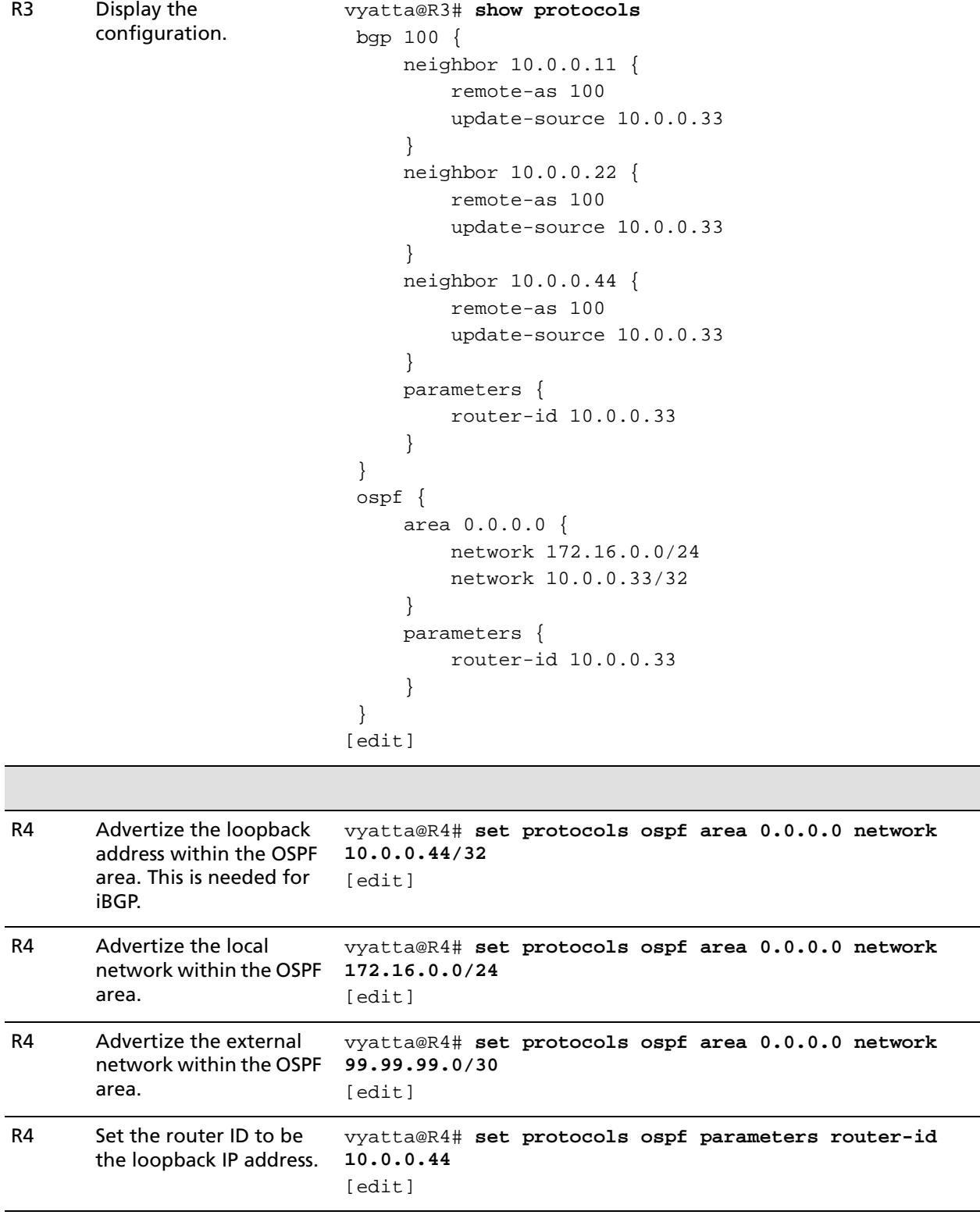

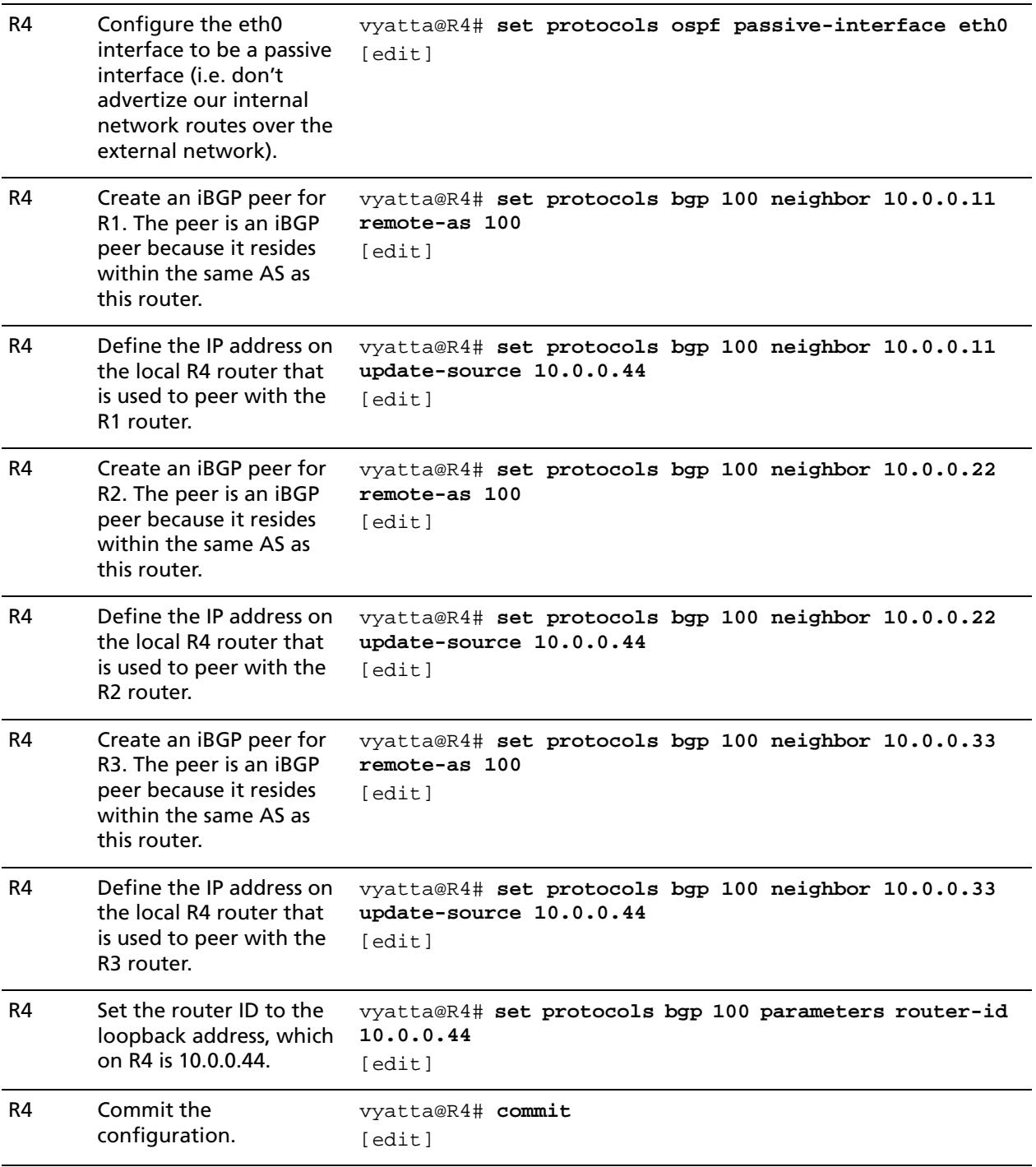

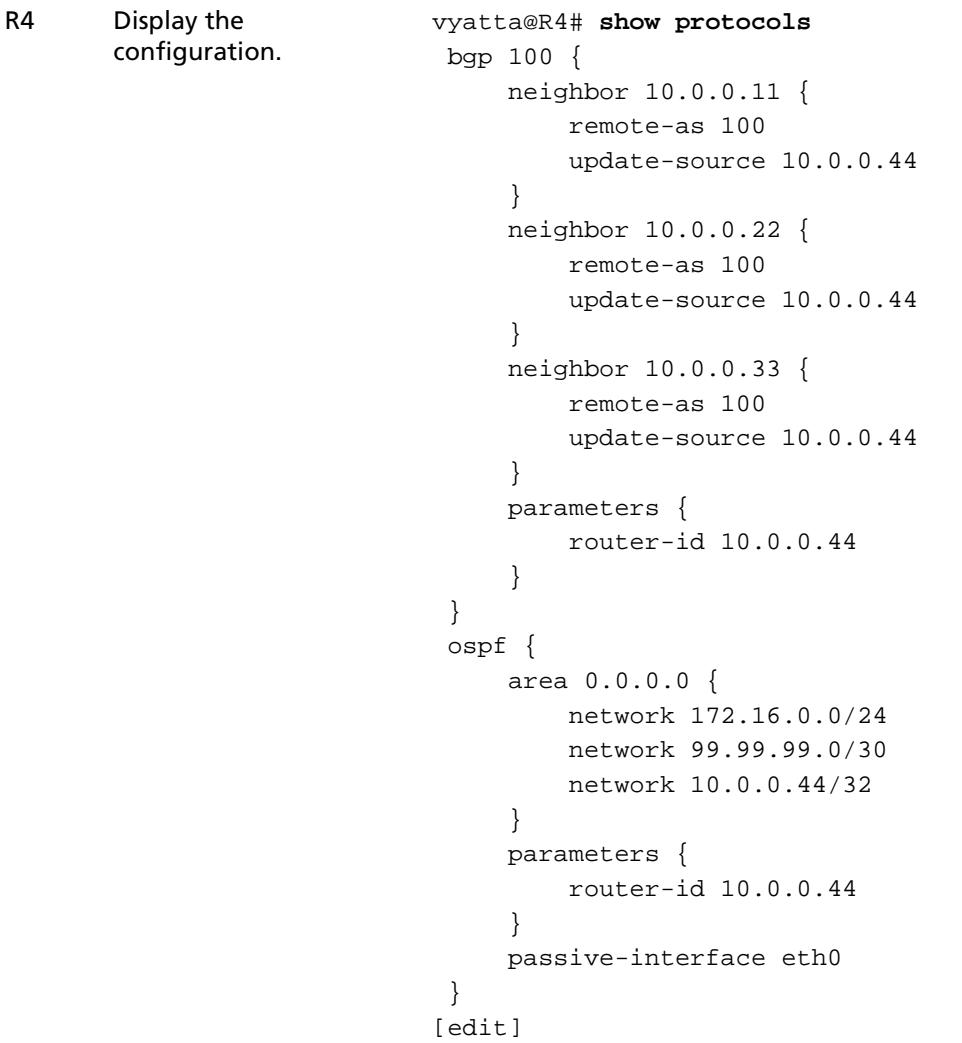

# Verifying the iBGP Configuration

The following commands can be used to verify the iBGP configuration.

## R1: show ip bgp summary

[Example 1-3](#page-40-0) shows the output of the **show ip bgp summary** command for router R1 at this stage of the configuration.

<span id="page-40-0"></span>Example 1-3 Verifying iBGP on R1: "show ip bgp summary"

```
vyatta@R1:~$ show ip bgp summary
BGP router identifier 10.0.0.11, local AS number 100
```
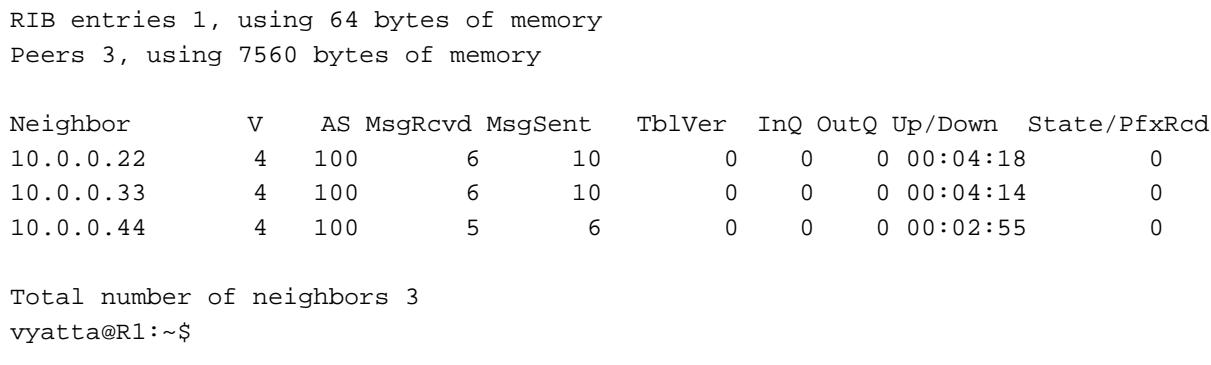

The most important fields in the output for **show ip bgp summary** are the **Up/Down** and **State** fields. All the iBGP peers for R1 show times in the **Up/Down** field, which means the connection has been "established" for that period of time. The established state indicates that the peers have successfully created a BGP connection between one another, and are now able to send and receive BGP update messages.

If a peer shows in either **Active** or **Idle** in the **State** field, it means there is some issue that is keeping the BGP peers from forming an adjacency.

- The **Active** state identifies that the local router is actively trying to establish a TCP connection to the remote peer. You may see this if the local peer has been configured, but the remote peer is unreachable or has not been configured.
- The **Idle** state indicates that the local router has not allocated any resources for that peer connection, so any incoming connection requests will be refused.

# R1: show ip bgp

Because we have not configured any routing announcements yet, the BGP table is currently empty. This can be seen by the output of **show ip bgp** for R1, which is shown in [Example 1-4.](#page-41-0)

<span id="page-41-0"></span>Example 1-4 Verifying iBGP on R1: "show ip bgp"

```
vyatta@R1:~$ show ip bgp
No BGP network exists
vyatta@R1:~$
```
## Basic eBGP Configuration

In this section, you configure eBGP on the routers labeled R1 and R4 in the reference network diagram. Router R1 is peering with an eBGP neighbor that is configured to be in AS 200 and router R4 is peering with an eBGP neighbor in AS 300.

In this example, the eBGP peering connections are established between eBGP neighbors using the physical interface IP addresses. This is a common configuration for eBGP peers. If the link between the peers goes down, the peering relationship should also go down since there is no redundancy.

After the basic eBGP configuration has been completed, the network should look as shown in [Figure 1-7.](#page-42-0)

<span id="page-42-0"></span>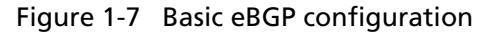

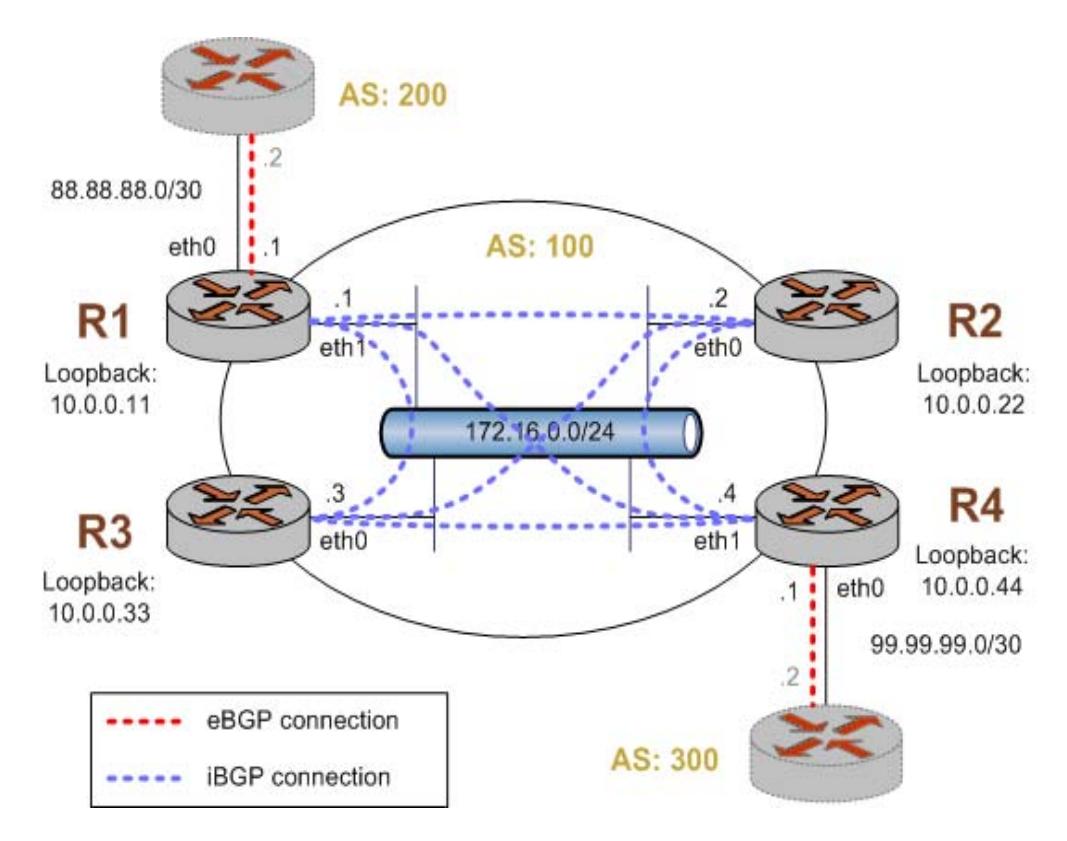

This example assumes the following:

- The configuration in [Example 1-6](#page-32-0) has already been performed.
- The eBGP peers connecting to R1 and R4 have been properly configured for BGP.

To create a basic eBGP configuration, perform the following steps in configuration mode:

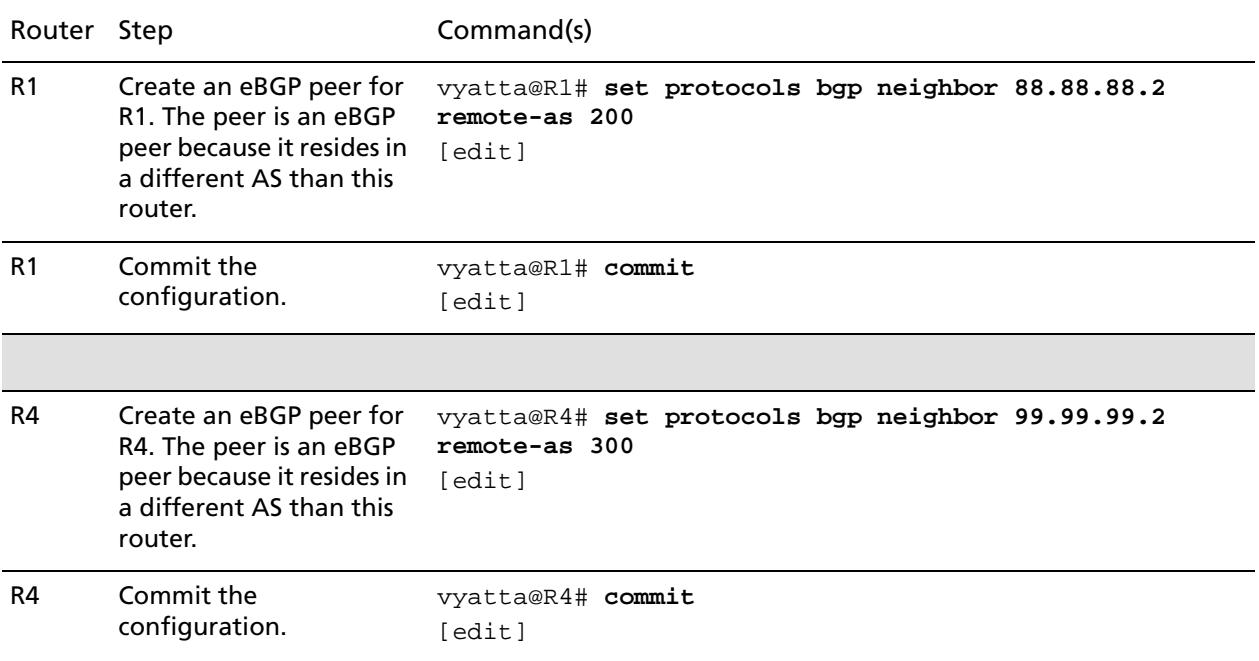

## Verifying the eBGP Configuration

The following commands can be used to verify the eBGP configuration. Note that the output shown for these commands would be obtained *after* the configuration for both router R1 and router R4 has been completed.

## R1: show ip bgp summary

[Example 1-6](#page-43-0) shows the output of the **show ip bgp summary** command for router R1 at this stage of the configuration.

<span id="page-43-0"></span>Example 1-6 Verifying eBGP on R1: "show ip bgp summary"

```
vyatta@R1:~$ show ip bgp summary
BGP router identifier 10.0.0.11, local AS number 100
RIB entries 23, using 1472 bytes of memory
Peers 4, using 10080 bytes of memory
```
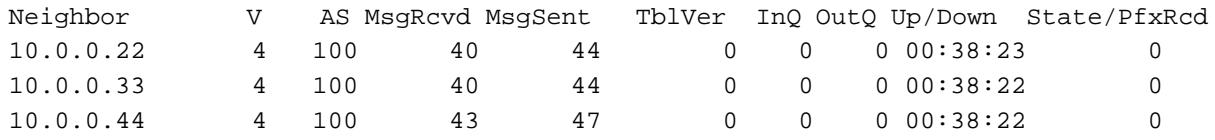

27

88.88.88.2 4 200 4 5 0 0 0 00:01:22 0

```
Total number of neighbors 4
vyatta@R1:~$
```
After adding the eBGP peer 88.88.88.2 (the BGP ID configured for the router connected to AS 200) to R1 we can see that the connection to the new peer is established (in the **Up/Down** field). This indicates that the peer was properly preconfigured for this connection.

Additionally you may notice that the **MsgRcvd** and **MsgSent** fields for peer 88.88.88.2 shows "4" and "5" respectively. This shows that R1 has received four BGP messages from 88.88.88.2 and sent it five, which are associated with the connection to the peer (the **show ip bgp neighbors** command can be used to provide additional detail). Also, you can see that router R1 has received no route prefixes (**PfxRcd** column) from either 10.0.0.44 or from 88.88.88.2. This indicates that, though the BGP neighbors are communicating, they are not sending any prefixes. This is the way is should be at this point in the example as we have not yet configured routing announcements on any of the BGP peers.

# R1: show ip bgp

Again, because we have not configured any routing announcements, the BGP table is currently empty. This can be seen by the output of **show ip bgp** for R1, which is shown in [Example 1-7.](#page-44-0)

<span id="page-44-0"></span>Example 1-7 Verifying eBGP on R1: "show ip bgp"

```
vyatta@R1:~$ show ip bgp
No BGP network exists
vyatta@R1:~$
```
## Originating a Route to eBGP Neighbors

One of the main requirements for BGP configurations is to originate network prefixes to BGP peers. On the Vyatta router this is accomplished using the **network** option within the BGP configuration.

In this section, you originate the network prefix from both the R1 and R4 routers. This is shown in [Figure 1-8.](#page-45-0)

*We assume that the routers in AS200 and AS300 are configured appropriately as eBGP peers and have routes to advertise as well.*

*The example in this section assumes that the desired network to originate to our BGP peers is 172.16.0.0/24, which is a private RFC 1918 network address. Typically, the router would be originating a public IP network assigned by an Internet routing registry such as the American Registry for Internet Numbers (ARIN).*

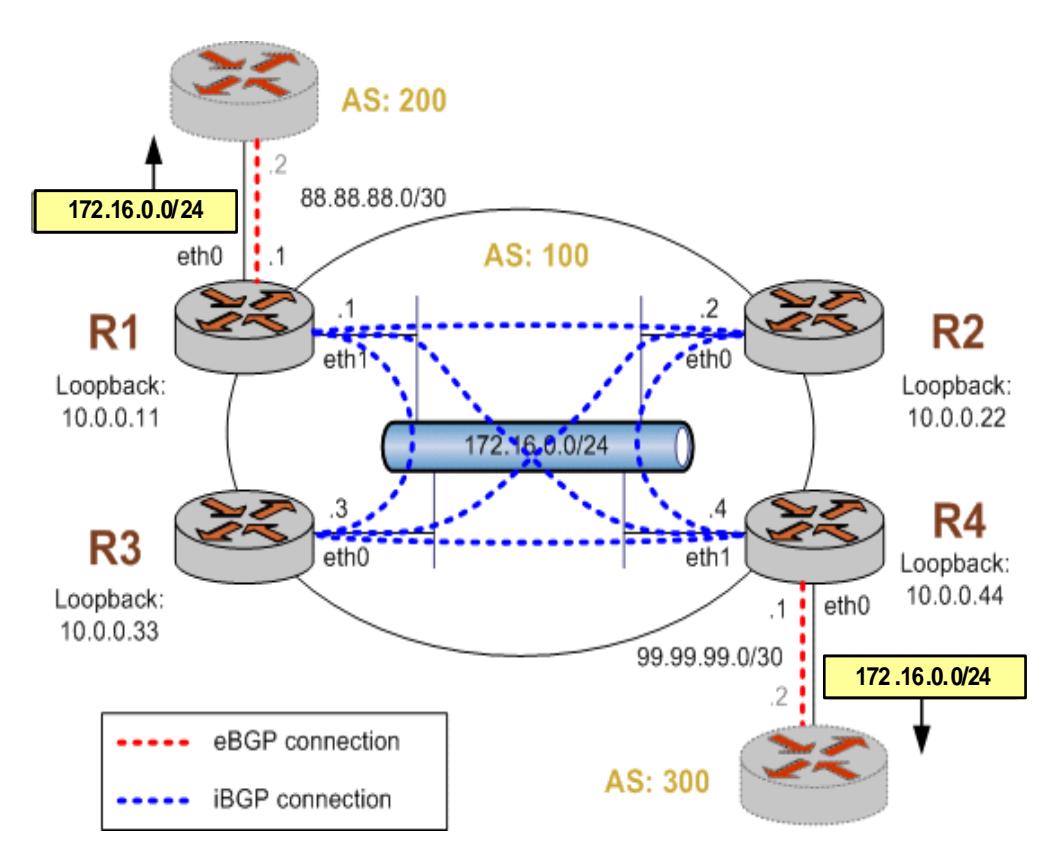

<span id="page-45-0"></span>Figure 1-8 Originating a route to eBGP neighbors

This example assumes that the configurations in previous sections have been performed. To originate a route to eBGP neighbors, perform the following steps in configuration mode:

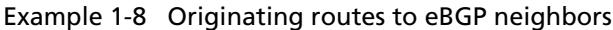

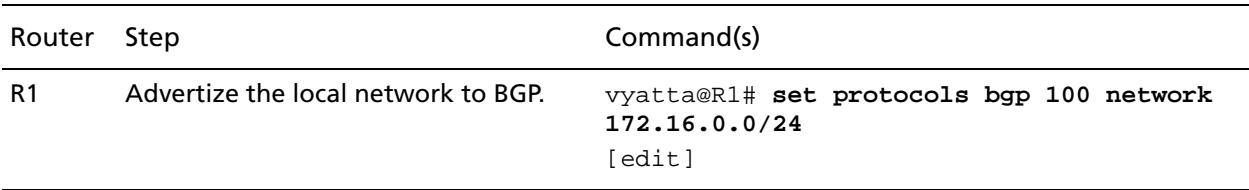

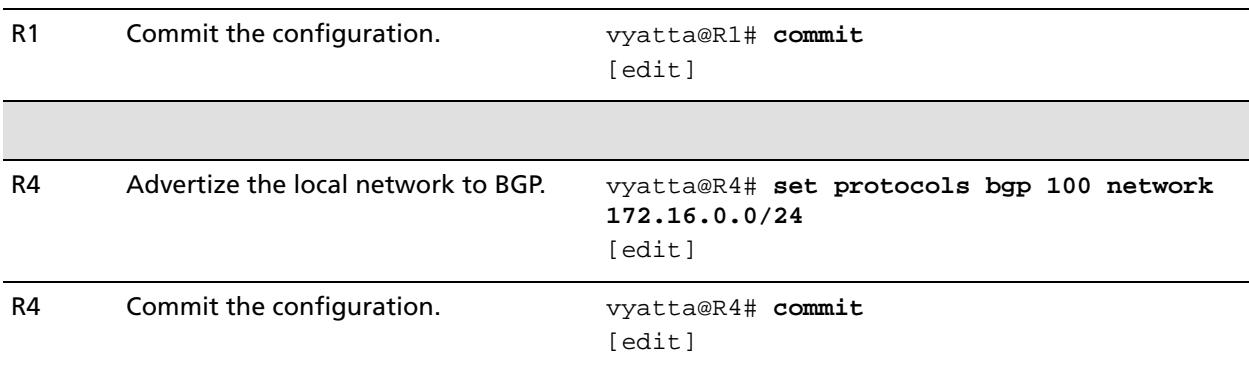

#### Example 1-8 Originating routes to eBGP neighbors

## Verifying the Route Origination

The following commands can be used to verify the route origination configuration.

## R1: show ip bgp summary

[Example 1-9](#page-46-0) shows the output of the **show ip bgp summary** command for router R1 at this stage of the configuration. The **MsgSent** column indicates that the router has been sending BGP messages, showing the number of BGP messages that have been sent to each peer.

<span id="page-46-0"></span>Example 1-9 Verifying route origination on R1: "show ip bgp summary"

```
vyatta@R1:~$ show ip bgp summary
BGP router identifier 10.0.0.11, local AS number 100
RIB entries 25, using 1600 bytes of memory
Peers 4, using 10080 bytes of memory
Neighbor V AS MsgRcvd MsgSent TblVer InQ OutQ Up/Down State/PfxRcd
10.0.0.22 4 100 50 55 0 0 0 00:48:02 0
10.0.0.33 4 100 50 55 0 0 0 00:48:01 0
10.0.0.44 4 100 54 58 0 0 0 00:16:30 7
88.88.88.2 4 200 4 5 0 0 0 00:11:01 5
Total number of neighbors 4
```

```
vyatta@R1:~$
```
Additionally you may notice that the **MsgRcvd** and **MsgSent** fields for peer 88.88.88.2 shows "4" and "5" respectively. This shows that R1 has received four BGP messages from 88.88.88.2 and sent it five, which are associated with the connection to the peer (the **show ip bgp neighbors** command can be used to provide additional detail). Also, you can see

30

that router R1 has received seven route prefixes (**PfxRcd** column) from 10.0.0.44 and five route prefixes from 88.88.88.2. The prefixes received can be seen using the **show ip bgp** command as follows.

## R1: show ip bgp

[Example 1-10](#page-47-0) shows the output of the **show ip bgp** command for router R1 at this stage of the configuration.

<span id="page-47-0"></span>Example 1-10 Verifying eBGP on R1: "show ip bgp"

```
vyatta@R1:~$ show ip bgp
BGP table version is 0, local router ID is 10.0.0.11
Status codes: s suppressed, d damped, h history, * valid, > best, i - internal,
          r RIB-failure, S Stale, R Removed
Origin codes: i - IGP, e - EGP, ? - incomplete
  Network Next Hop Metric LocPrf Weight Path
*> 2.0.0.0/24 88.88.88.2 0 0 200 i
*> 2.1.0.0/24 88.88.88.2 0 0 200 i
*> 2.2.0.0/24 88.88.88.2 0 0 200 i
*>i3.0.0.0/24 99.99.99.2 0 100 0 300 i
*>i3.1.0.0/24 99.99.99.2 0 100 0 300 i
*>i3.2.0.0/24 99.99.99.2 0 100 0 300 i
*> 12.0.0.0 88.88.88.2 0 0 200 i
*>i13.0.0.0/24 99.99.99.2 0 100 0 300 i
*> 88.88.88.0/30 88.88.88.2 0 0 200 i
*>i99.99.99.0/30 99.99.99.2 0 100 0 300 i
*>i172.16.128.0/24 99.99.99.2 0 100 0 300 i
*>i192.168.2.0 99.99.99.2 0 100 0 300 i
```

```
Total number of prefixes 12
vyatta@R1:~$
```
From this output we can see that R1 knows about twelve prefixes within BGP, five from AS200 and seven from AS300.

There are two symbols that are displayed at the beginning of each of the prefixes shown in the output of **show ip bgp**. The first symbol is the status code for a valid route, which is an asterisk ("\*"). Essentially all routes shown in the BGP table should be preceded by this symbol. The second symbol is the greater than character (">"), which indicates which path is the best available path as determined by the BGP best path selection process. The **show ip bgp** command shows only the best path to each peer.

### R1: show ip route bgp

[Example 1-11](#page-48-0) shows the output of the **show ip route bgp** command for router R1 at this stage of the configuration.

<span id="page-48-0"></span>Example 1-11 Verifying eBGP on R1: "show ip route bgp"

```
vyatta@R1:~$ show ip route bgp
Codes: K - kernel route, C - connected, S - static, R - RIP, O - OSPF,
        I - ISIS, B - BGP, > - selected route, * - FIB route
B>* 2.0.0.0/24 [20/0] via 88.88.88.2, eth0, 00:06:28
B>* 2.1.0.0/24 [20/0] via 88.88.88.2, eth0, 00:06:28
B>* 2.2.0.0/24 [20/0] via 88.88.88.2, eth0, 00:06:28
B>* 3.0.0.0/24 [200/0] via 99.99.99.2, eth1 (recursive via 172.16.0.4), 00:06:56
B>* 3.1.0.0/24 [200/0] via 99.99.99.2, eth1 (recursive via 172.16.0.4), 00:06:56
B>* 3.2.0.0/24 [200/0] via 99.99.99.2, eth1 (recursive via 172.16.0.4), 00:06:56
B>* 12.0.0.0/8 [20/0] via 88.88.88.2, eth0, 00:06:28
B>* 13.0.0.0/24 [200/0] via 99.99.99.2, eth1 (recursive via 172.16.0.4), 00:06:56
B 88.88.88.0/30 [20/0] via 88.88.88.2 inactive, 00:06:28
B 99.99.99.0/30 [200/0] via 99.99.99.2 inactive, 00:06:56
B>* 172.16.128.0/24 [200/0] via 99.99.99.2, eth1 (recursive via 172.16.0.4), 
00:06:56
B>* 192.168.2.0/24 [200/0] via 99.99.99.2, eth1 (recursive via 172.16.0.4), 
00:06:56
vyatta@R1:~$
```
The **show ip route bgp** command displays the routes in the RIB that were learned via BGP. This is different from the output of **show ip bgp**, which shows all paths learned via BGP regardless of whether it is the best BGP path and whether the BGP candidate to the RIB for the prefix is the best route (for example, it has the lowest admin cost).

The output for the same operational BGP commands run on router R4 yields similar results.

## R4: show ip bgp summary

[Example 1-12](#page-48-1) shows the output of the **show ip bgp summary** command for router R4 at this stage of the configuration.

<span id="page-48-1"></span>Example 1-12 Verifying eBGP on R4: "show ip bgp summary"

```
vyatta@R4:~$ show ip bgp summary
BGP router identifier 10.0.0.44, local AS number 100
RIB entries 23, using 1472 bytes of memory
Peers 4, using 10080 bytes of memory
Neighbor V AS MsgRcvd MsgSent TblVer InQ OutQ Up/Down State/PfxRcd
10.0.0.11 4 100 511 512 0 0 0 00:13:01 5
```
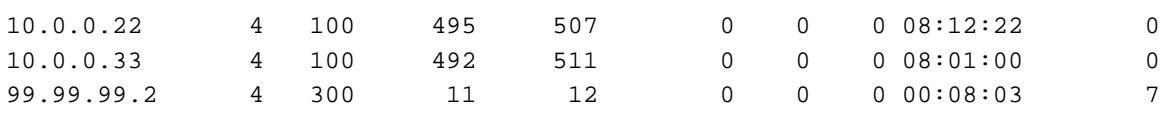

```
Total number of neighbors 4
vyatta@R4:~$
```
## R4: show ip bgp

[Example 1-13](#page-49-0) shows the output of the **show ip bgp** command for router R4 at this stage of the configuration.

<span id="page-49-0"></span>Example 1-13 Verifying eBGP on R4: "show ip bgp "

```
vyatta@R4:~$ show ip bgp
BGP table version is 0, local router ID is 10.0.0.44
Status codes: s suppressed, d damped, h history, * valid, > best, i - internal,
               r RIB-failure, S Stale, R Removed
Origin codes: i - IGP, e - EGP, ? - incomplete
```
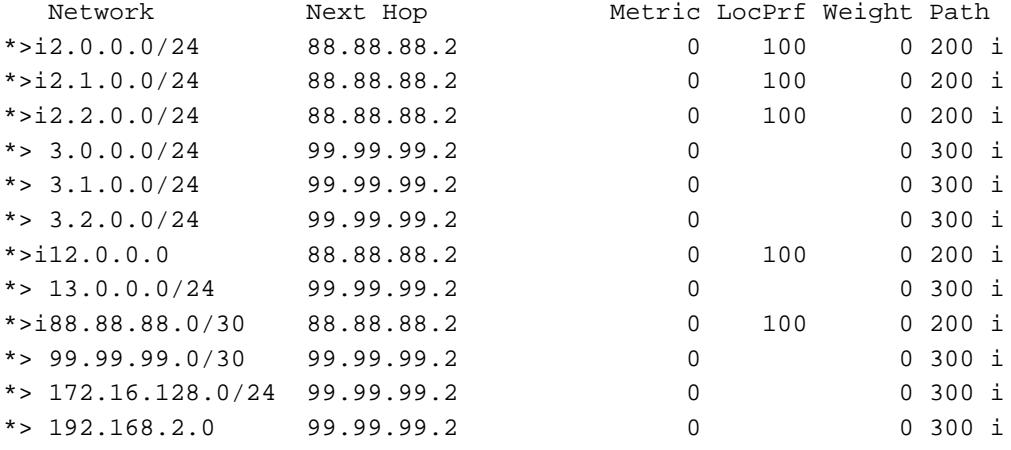

Total number of prefixes 12 vyatta@R4:~\$

> Router R4's BGP table contains the paths it learned from its eBGP peer, as well as the paths it learned from its iBGP neighbor R1.

33

## Inbound Route Filtering

A common requirement for BGP configurations is to filter inbound routing announcements from a BGP peer. On the Vyatta system this is accomplished using routing policies that are then applied to the BGP process as "import" policies. In this instance we use prefix lists in conjunction with route maps to accomplish this.

Example 1-14 creates the following inbound filtering policies:

- R1 should only accept network 12.0.0.0/8 from its eBGP peer, and reject everything else.
- R4 should allow all Internet routes, but reject all RFC 1918 networks from its eBGP peer.

This import policy is shown in Figure 1-9.

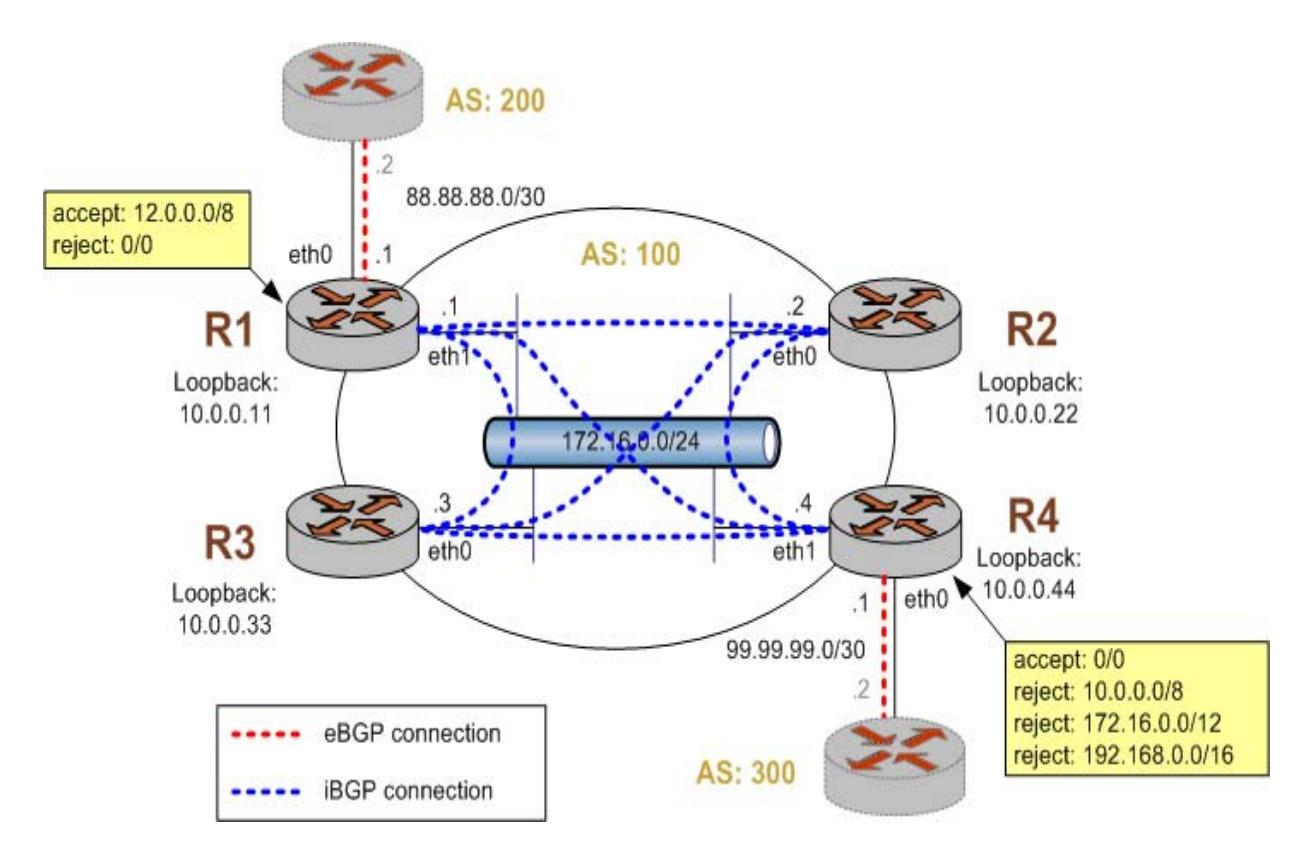

Figure 1-9 Filtering inbound routes

To create this inbound route filter, perform the following steps in configuration mode:

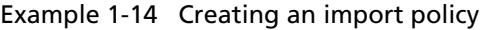

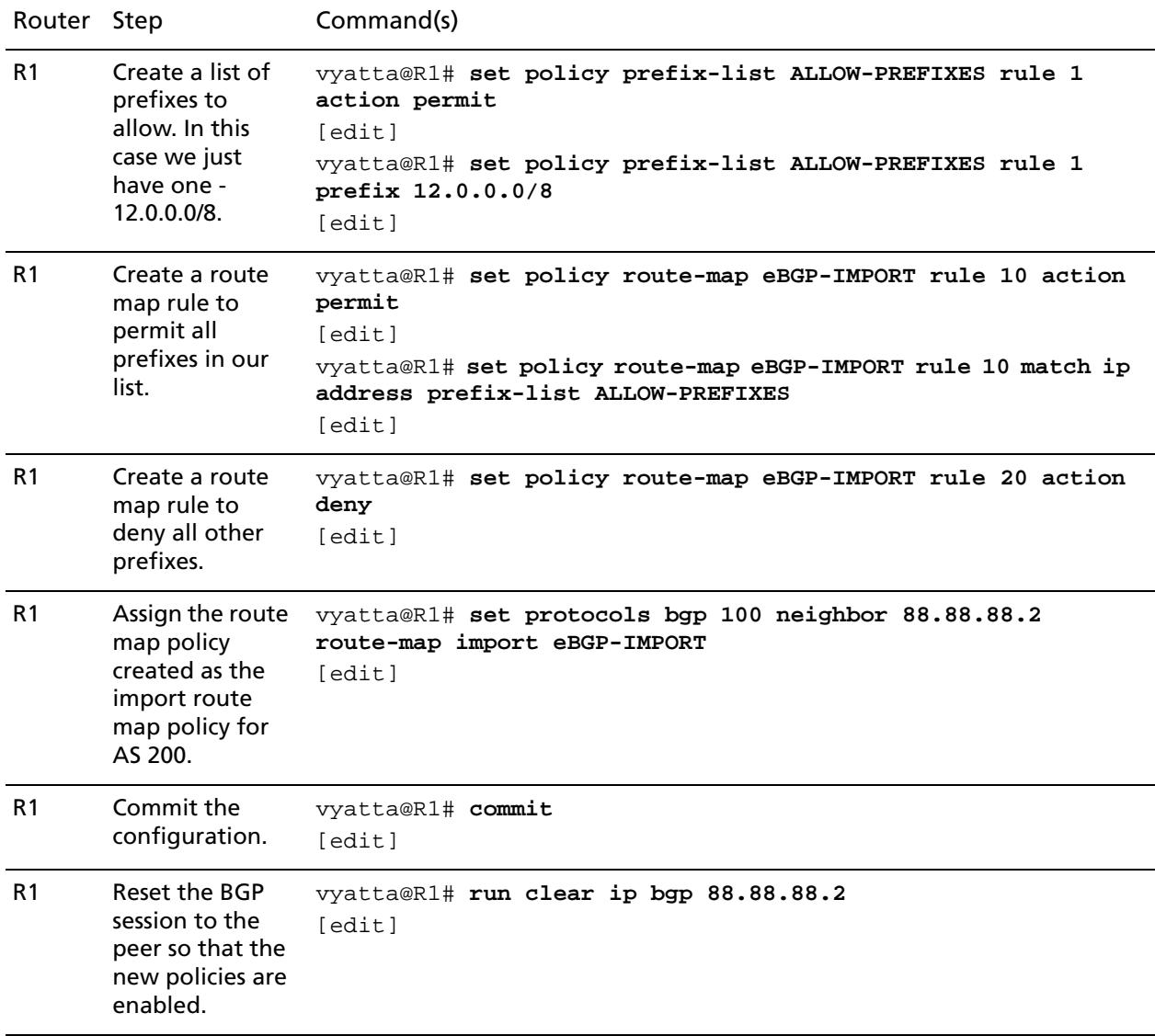

R1 Display the policy configuration. vyatta@R1# **show policy** prefix-list ALLOW-PREFIXES { rule 1 { action permit prefix 12.0.0.0/8 } } route-map eBGP-IMPORT { rule 10 { action permit match { ip { address { prefix-list ALLOW-PREFIXES } } } } rule 20 { action deny } } [edit] vyatta@R1# R1 Display the BGP configuration for eBGP neighbor 88.88.88.2. vyatta@R1# **show protocols bgp 100 neighbor 88.88.88.2** remote-as 200 route-map { import eBGP-IMPORT } [edit] vyatta@R1# R4 Create a rule to match any prefix **action permit** from 10.0.0.0/8 to 32. vyatta@R4# **set policy prefix-list RFC1918PREFIXES rule 1**  [edit] vyatta@R4# **set policy prefix-list RFC1918PREFIXES rule 1 le 32** [edit] vyatta@R4# **set policy prefix-list RFC1918PREFIXES rule 1 prefix 10.0.0.0/8** [edit]

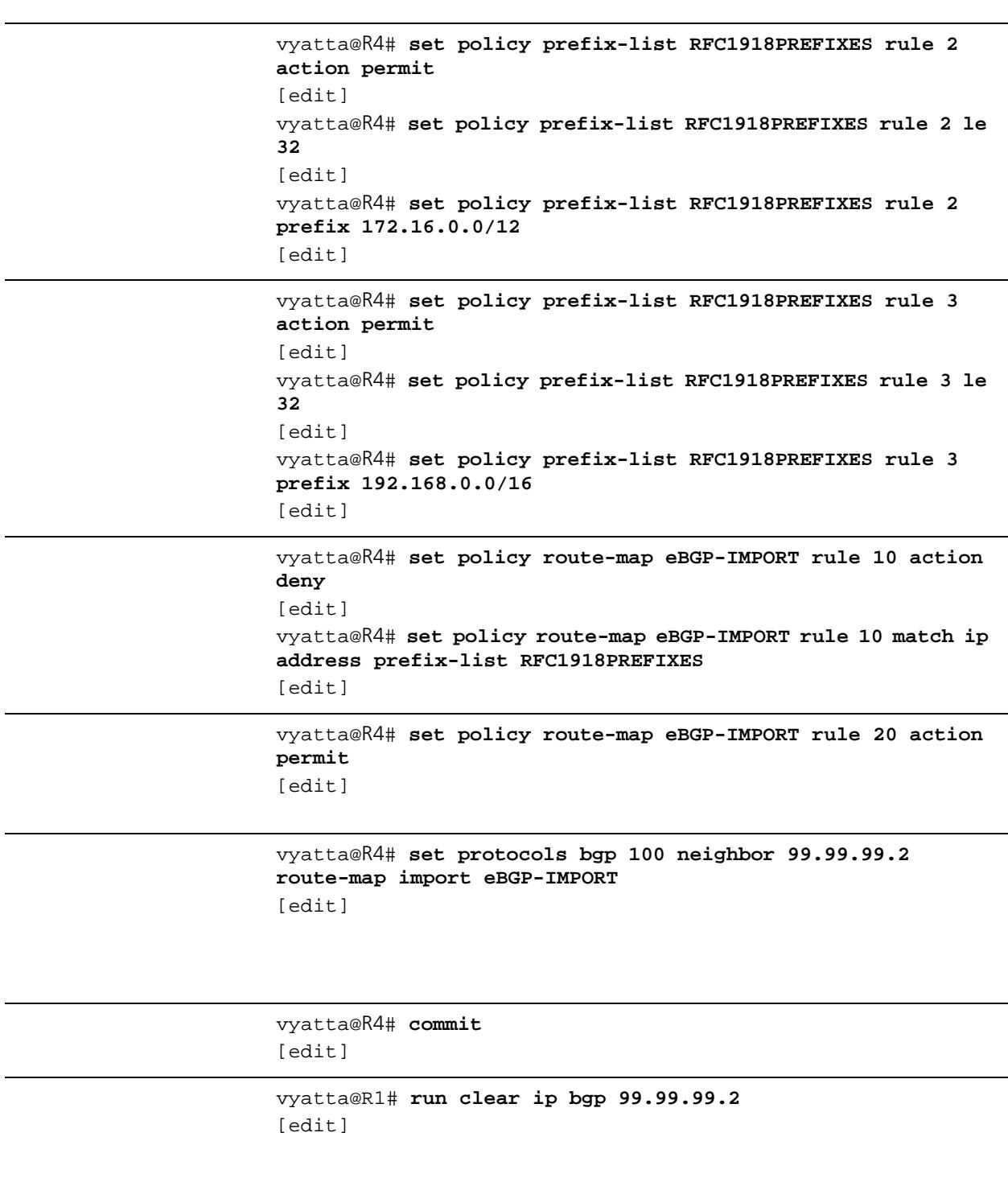

36

```
vyatta@R4# show policy
 prefix-list RFC1918PREFIXES {
      rule 1 {
          action permit
          le 32
          prefix 10.0.0.0/8
      }
      rule 2 {
          action permit
          le 32
          prefix 172.16.0.0/12
      }
      rule 3 {
          action permit
          le 32
          prefix 192.168.0.0/16
      }
  }
 route-map eBGP-IMPORT {
      rule 10 {
          action deny
          match {
              ip {
                  address {
                      prefix-list RFC1918PREFIXES
 }
 }
          }
      }
      rule 20 {
          action permit
      }
  }
[edit]
vyatta@R4#
vyatta@R4# show protocols bgp 100 neighbor 99.99.99.2
 remote-as 300
 route-map {
      import eBGP-IMPORT
  }
[edit]
vyatta@R4#
```
The following commands can be used to verify the inbound filter configuration.

Example 1-15 shows R1's BGP table *before* the import filter is applied.

```
vyatta@R1:~$ show ip bgp
BGP table version is 0, local router ID is 10.0.0.11
Status codes: s suppressed, d damped, h history, * valid, > best, i - internal,
          r RIB-failure, S Stale, R Removed
Origin codes: i - IGP, e - EGP, ? - incomplete
   Network Next Hop Metric LocPrf Weight Path
*> 2.0.0.0/24 88.88.88.2 0 0 200 i
*> 2.1.0.0/24 88.88.88.2 0 0 200 i
*> 2.2.0.0/24 88.88.88.2 0 0 200 i
*>i3.0.0.0/24 99.99.99.2 0 100 0 300 i
*>i3.1.0.0/24 99.99.99.2 0 100 0 300 i
*>i3.2.0.0/24 99.99.99.2 0 100 0 300 i
*> 12.0.0.0 88.88.88.2 0 0 200 i
*>i13.0.0.0/24 99.99.99.2 0 100 0 300 i
*> 88.88.88.0/30 88.88.88.2 0 0 200 i
*>i99.99.99.0/30 99.99.99.2 0 100 0 300 i
*> 172.16.0.0/24 0.0.0.0 1 32768 i
* i 10.0.0.44 1 100 0 i
*>i172.16.128.0/24 99.99.99.2 0 100 0 300 i
*>i192.168.2.0 99.99.99.2 0 100 0 300 i
Total number of prefixes 13
```
vyatta@R1:~\$

Example 1-16 shows R1's BGP table *after* the import filter is applied.

vyatta@R1:~\$ **show ip bgp** BGP table version is 0, local router ID is 10.0.0.11 Status codes: s suppressed, d damped, h history, \* valid, > best, i - internal,

 r RIB-failure, S Stale, R Removed Origin codes: i - IGP, e - EGP, ? - incomplete

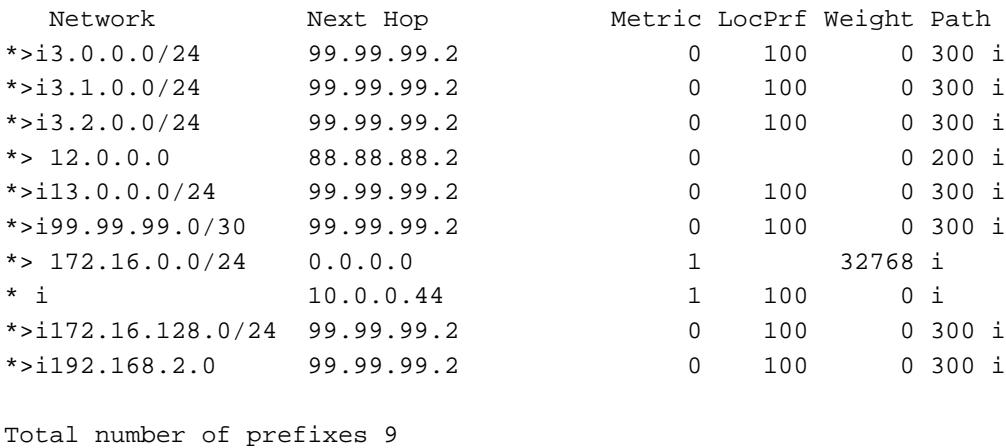

```
vyatta@R1:~$
```
Note that only 12.0.0.0 from 88.88.88.2 is still in the table.

Example 1-17 shows R4's BGP table *before* the import filter is applied.

```
vyatta@R4:~$ show ip bgp
BGP table version is 0, local router ID is 10.0.0.44
Status codes: s suppressed, d damped, h history, * valid, > best, i - internal,
              r RIB-failure, S Stale, R Removed
Origin codes: i - IGP, e - EGP, ? - incomplete
```
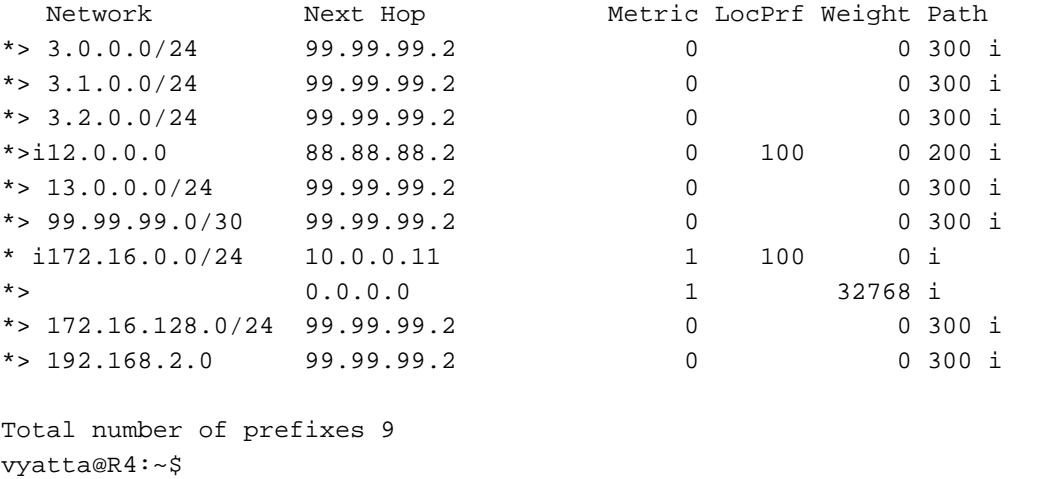

The output below shows R4's BGP table *after* the import filter is applied.

```
vyatta@R4:~$ show ip bgp
BGP table version is 0, local router ID is 10.0.0.44
Status codes: s suppressed, d damped, h history, * valid, > best, i - internal,
          r RIB-failure, S Stale, R Removed
Origin codes: i - IGP, e - EGP, ? - incomplete
   Network Next Hop Metric LocPrf Weight Path
*> 3.0.0.0/24 99.99.99.2 0 0 300 i
*> 3.1.0.0/24 99.99.99.2 0 0 300 i
*> 3.2.0.0/24 99.99.99.2 0 0 300 i
*>i12.0.0.0 88.88.88.2 0 100 0 200 i
*> 13.0.0.0/24 99.99.99.2 0 0 300 i
*> 99.99.99.0/30 99.99.99.2 0 0 300 i
* i172.16.0.0/24 10.0.0.11 1 100 0 i
*> 0.0.0.0 1 32768 i
Total number of prefixes 7
```

```
vyatta@R4:~$
```
Filtering outbound prefixes is another common BGP configuration requirement. On the Vyatta system this is accomplished using routing policies that are then applied to the BGP process as "export" policies.

The example in this section assumes that AS100 does not want to be a transit AS for AS 200 or AS 300. This means that:

- eBGP routes from R1's eBGP peer (AS 200) should not be sent to R4's eBGP peer.
- Routes from R4's eBGP peer (AS 300) should not be sent to R1's eBGP peer.

If we *did not* implement this filtering, AS 300 might send traffic destined for AS 200 to router R4, and this traffic would then be carried across the AS 100 network.

There are several ways that this routing policy could be implemented: two most common are basing the filter on the network prefix or basing it on the AS Path. In this example, we update the existing BGP export policy to add some additional restrictions that will prevent AS 100 from acting as a transit network for AS 200 and AS 300.

This export policy is shown in Figure 1-10.

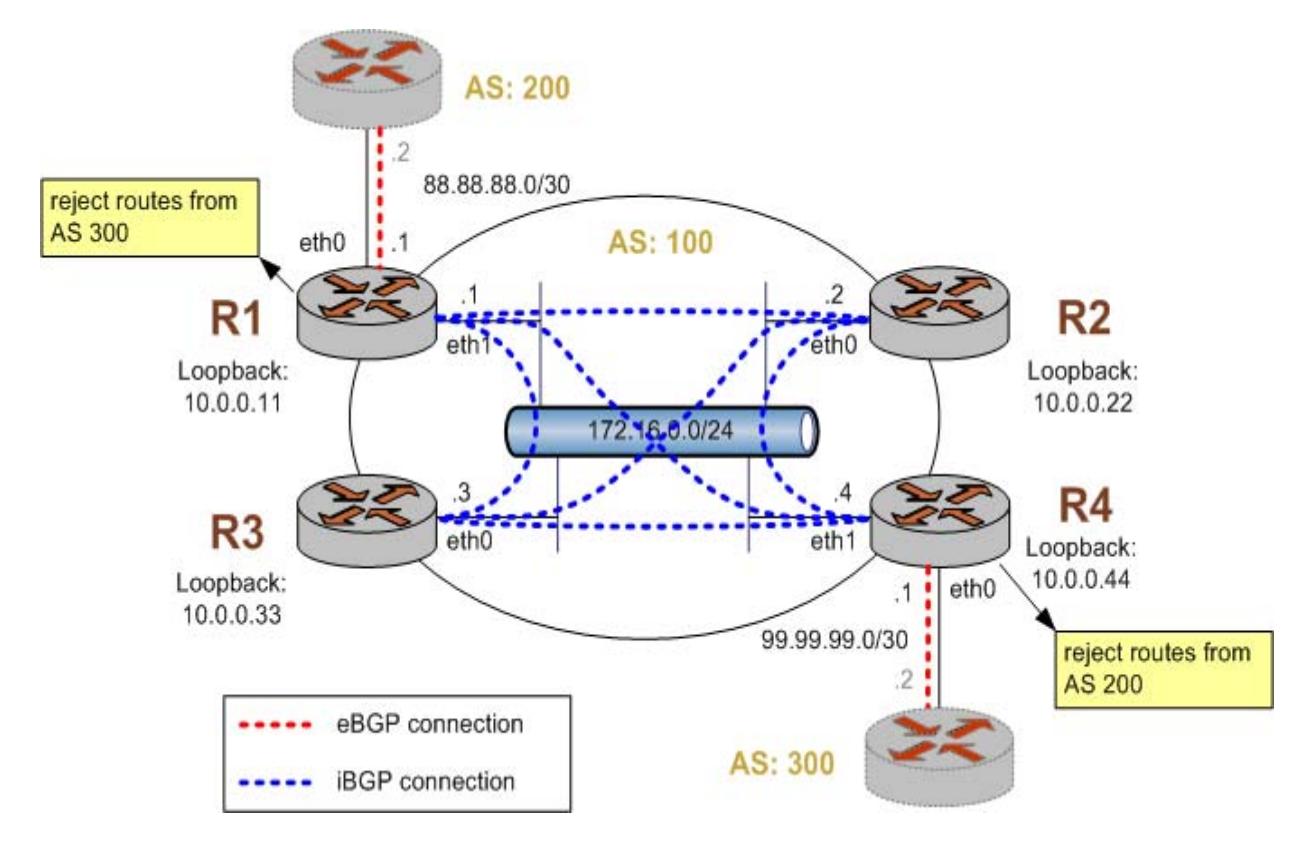

To create this export policy, perform the following steps in configuration mode:

vyatta@R1# **set policy as-path-list AS300 rule 1 action permit** [edit] vyatta@R1# **set policy as-path-list AS300 rule 1 regex 300** [edit]

41

vyatta@R1# **set policy route-map eBGP-EXPORT rule 10 action deny** [edit] vyatta@R1# **set policy route-map eBGP-EXPORT rule 10 match as-path AS300** [edit]

vyatta@R1# **set policy route-map eBGP-EXPORT rule 20 action permit** [edit]

```
vyatta@R1# set protocols bgp 100 neighbor 88.88.88.2 route-map 
export eBGP-EXPORT
[edit]
```
vyatta@R1# **commit** [edit]

vyatta@R1# **run clear ip bgp 88.88.88.2** [edit]

```
vyatta@R1# show policy as-path-list AS300
  rule 1 {
      action permit
      regex 300
  }
[edit]
vyatta@R1# show policy route-map eBGP-EXPORT
 rule 10 {
      action deny
      match {
          as-path AS300
      }
  }
  rule 20 {
      action permit
  }
[edit]
vyatta@R1#
vyatta@R1# show protocols bgp 100 neighbor 88.88.88.2
remote-as 200
  route-map {
      export eBGP-EXPORT
      import eBGP-IMPORT
  }
[edit]
vyatta@R1#
vyatta@R4# set policy as-path-list AS200 rule 1 action permit
```
[edit] vyatta@R4# **set policy as-path-list AS200 rule 1 regex 200** [edit]

vyatta@R4# **set policy route-map eBGP-EXPORT rule 10 action deny** [edit] vyatta@R4# **set policy route-map eBGP-EXPORT rule 10 match as-path AS200** [edit]

vyatta@R4# **set policy route-map eBGP-EXPORT rule 20 action permit** [edit]

vyatta@R4# **set protocols bgp 100 neighbor 99.99.99.2 route-map export eBGP-EXPORT** [edit]

vyatta@R4# **commit** [edit]

vyatta@R4# **run clear ip bgp 99.99.99.2** [edit]

```
vyatta@R4# show policy as-path-list AS200
  rule 1 {
      action permit
      regex 200
  }
[edit]
vyatta@R4# show policy route-map eBGP-EXPORT
  rule 10 {
      action deny
      match {
          as-path AS200
      }
  }
  rule 20 {
      action permit
  }
[edit]
vyatta@R4#
```

| R4 | Display the<br><b>BGP</b><br>configuration<br>for eBGP<br>neighbor<br>99.99.99.2. | vyatta@ # show protocols bgp 100 neighbor 99.99.99.2 |
|----|-----------------------------------------------------------------------------------|------------------------------------------------------|
|    |                                                                                   | remote-as 300                                        |
|    |                                                                                   | route-map $\{$                                       |
|    |                                                                                   | export eBGP-EXPORT                                   |
|    |                                                                                   | import eBGP-IMPORT                                   |
|    |                                                                                   |                                                      |
|    |                                                                                   | [edit]                                               |
|    |                                                                                   | #<br>vyatta@                                         |

Example 1-19 Creating an export policy

The following commands can be used to verify the outbound filter configuration.

# AS 200: show ip bgp

Example 1-20 shows AS 200's BGP table *before* the export filter is applied.

#### Example 1-20 AS 200 outbound BGP routes before export filtering

```
vyatta@AS200:~$ show ip bgp
BGP table version is 0, local router ID is 10.0.11.11
Status codes: s suppressed, d damped, h history, * valid, > best, i - internal,
              r RIB-failure, S Stale, R Removed
Origin codes: i - IGP, e - EGP, ? - incomplete
```
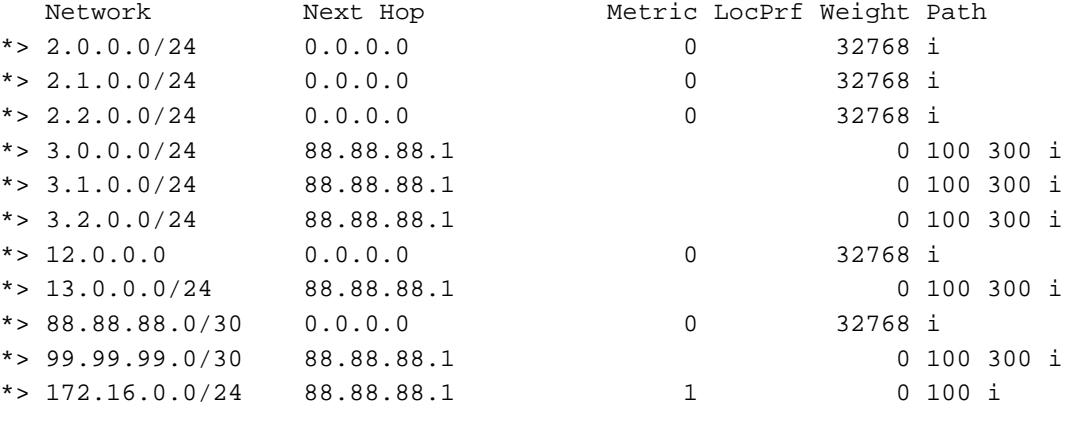

```
Total number of prefixes 11
vyatta@AS200:~$
```
## AS 200: show ip bgp

Example 1-21 shows AS 200's BGP table *after* the export filter is applied.

Example 1-21 AS 200 outbound BGP routes after export filtering

```
vyatta@AS200:~$ show ip bgp
BGP table version is 0, local router ID is 10.0.11.11
Status codes: s suppressed, d damped, h history, * valid, > best, i - internal,
               r RIB-failure, S Stale, R Removed
Origin codes: i - IGP, e - EGP, ? - incomplete
```
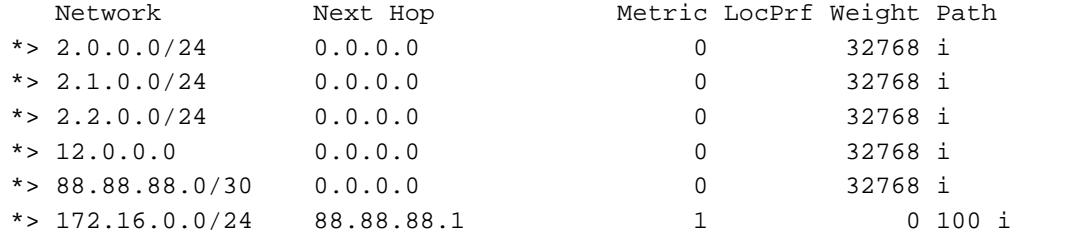

```
Total number of prefixes 6
vyatta@AS200:~$
```
## Confederations

Confederations allow large Autonomous Systems to sub-divide the AS into sub-ASs. This helps solve the scalability issues associated with having to maintain a full mesh of iBGP connections between all iBGP routers in the AS. In the confederation example shown in [Figure 1-11,](#page-63-0) routers R1 and R3 are configured in one sub-AS (AS number 65031) and routers R2 and R4 are configured in a different sub-AS (AS number 65021).

<span id="page-63-0"></span>Figure 1-11 BGP confederation

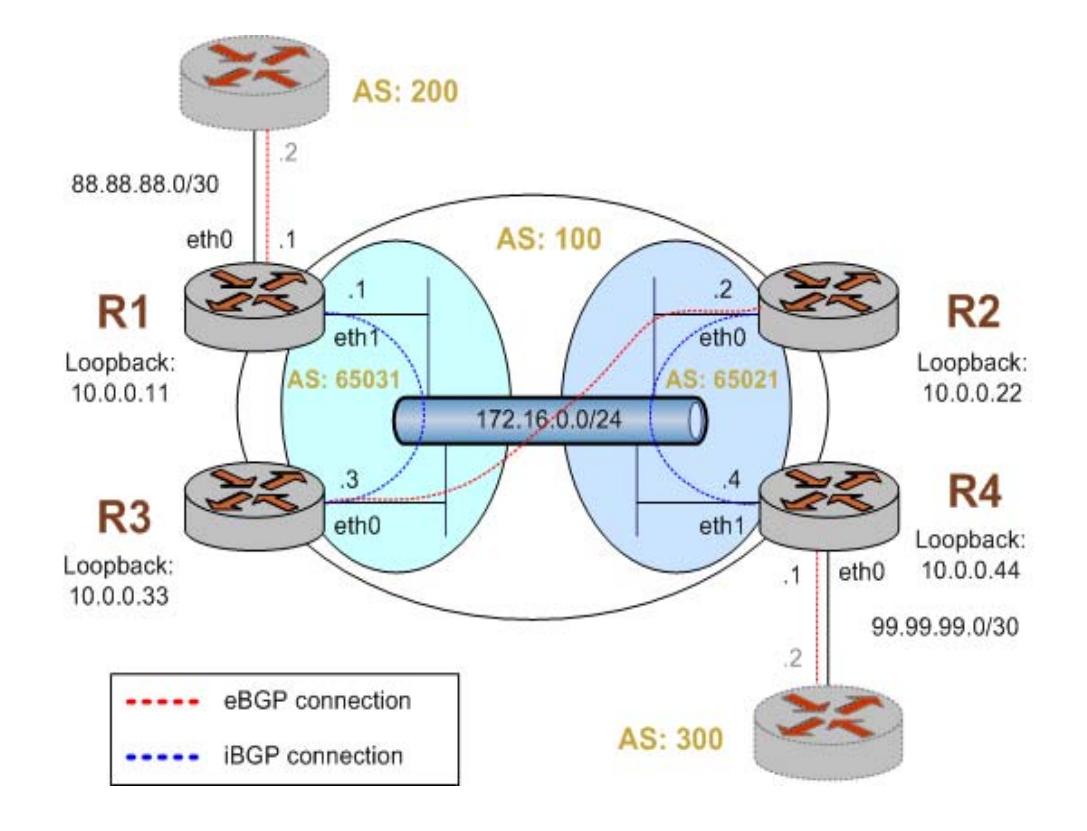

This example assumes that the configurations in previous sections have been performed. To create the confederation shown in [Figure 1-11,](#page-63-0) perform the following steps in configuration mode

Example 1-22 Creating a BGP confederation

| Router         | Step                                                                  | Command(s)                                                                         |
|----------------|-----------------------------------------------------------------------|------------------------------------------------------------------------------------|
| R <sub>1</sub> | <b>Delete</b><br>current BGP<br>configuration<br>٠                    | vyatta@R1# delete protocols bgp 100<br>[edit]                                      |
| R <sub>1</sub> | To allow<br>routes from<br>AS200 to be<br>injected into<br>RIB on R3. | vyatta@R1# set protocols bgp 65031 neighbor 10.0.0.33<br>nexthop-self<br>[edit]    |
| R1             | Set R3 in the<br>same sub-AS<br>as R1.                                | vyatta@R1# set protocols bgp 65031 neighbor 10.0.0.33<br>remote-as 65031<br>[edit] |

### Example 1-22 Creating a BGP confederation

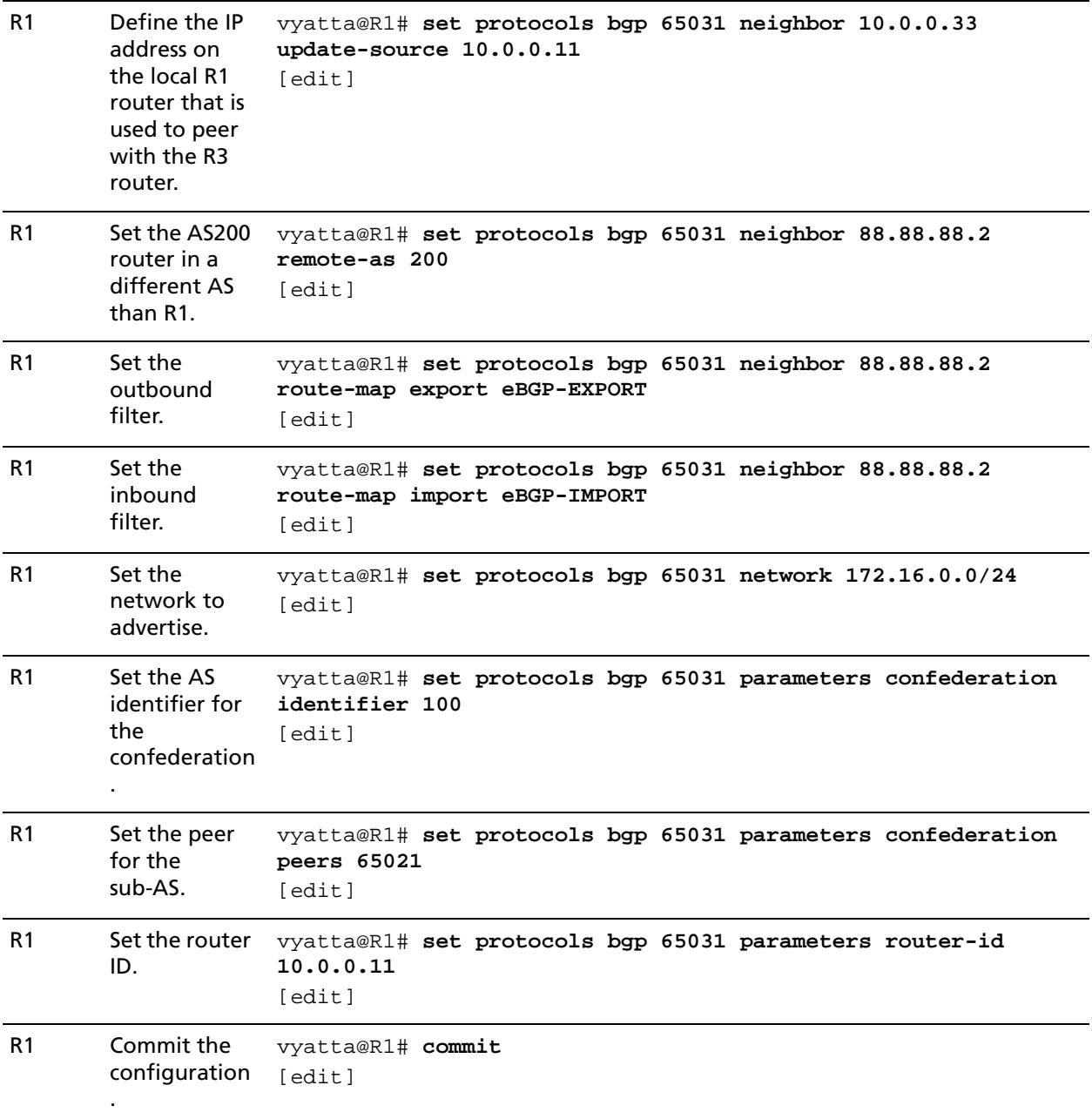

R1 Display the BGP configuration . vyatta@R1# **show protocols bgp**  65031 { neighbor 10.0.0.33 { nexthop-self remote-as 65031 update-source 10.0.0.11 } neighbor 88.88.88.2 { remote-as 200 route-map { export eBGP-EXPORT import eBGP-IMPORT } } network 172.16.0.0/24 { } parameters { confederation { identifier 100 peers 65021 } router-id 10.0.0.11 } } [edit] vyatta@R1#

> vyatta@R2# **delete protocols bgp 100**  [edit]

vyatta@R2# **set protocols bgp 65021 neighbor 10.0.0.33 remote-as 65031** [edit]

vyatta@R2# **set protocols bgp 65021 neighbor 10.0.0.33 update-source 10.0.0.22** [edit]

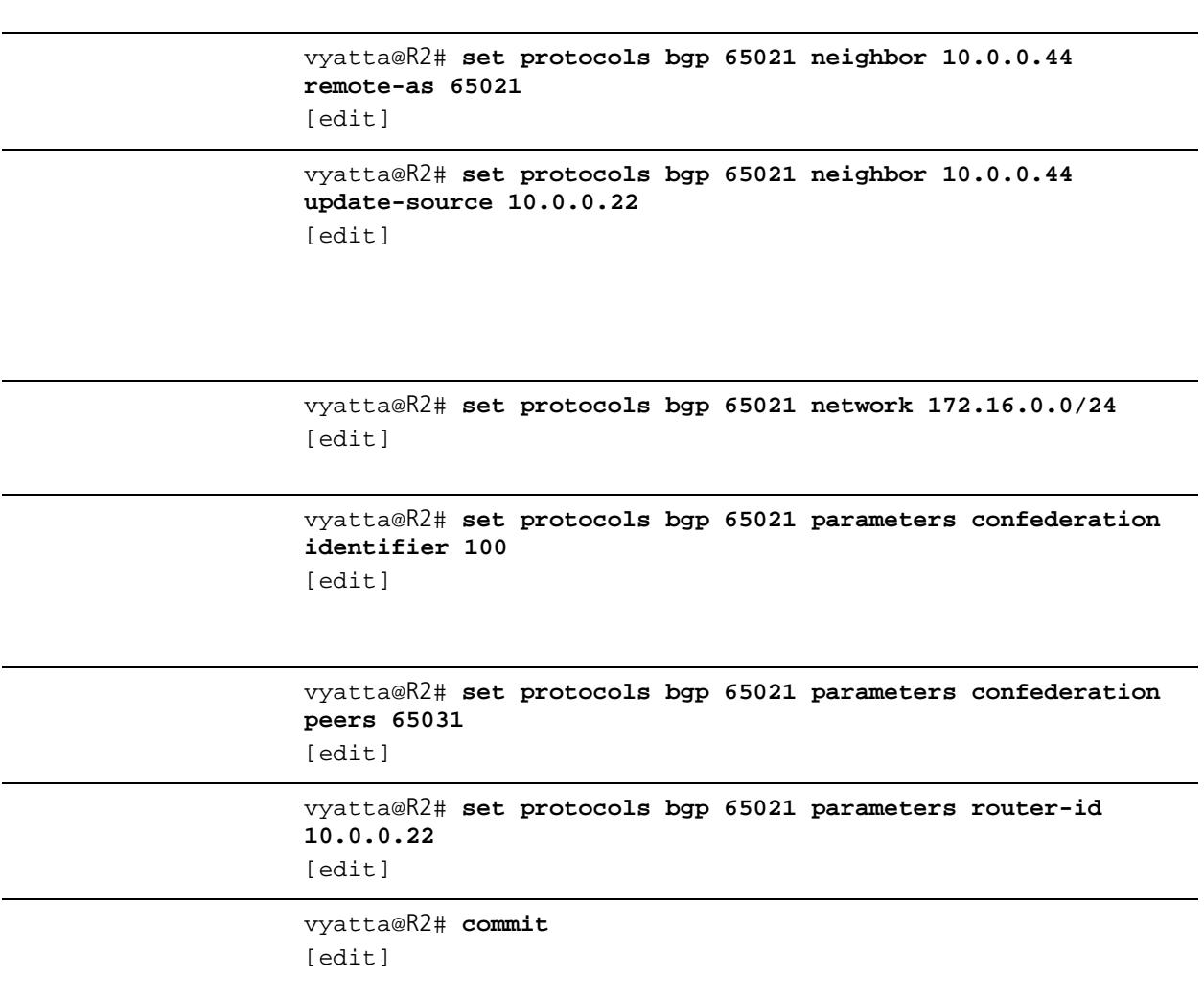

```
vyatta@R2# show protocols bgp 
 65021 {
      neighbor 10.0.0.33 {
          remote-as 65031
          update-source 10.0.0.22
      }
      neighbor 10.0.0.44 {
          remote-as 65021
          update-source 10.0.0.22
      }
      network 172.16.0.0/24 {
      }
      parameters {
          confederation {
              identifier 100
              peers 65031
 }
          router-id 10.0.0.22
      }
  }
[edit]
vyatta@R2#
```
vyatta@R3# **delete protocols bgp 100**  [edit]

```
vyatta@R3# set protocols bgp 65031 neighbor 10.0.0.11 
remote-as 65031
[edit]
```
vyatta@R3# **set protocols bgp 65031 neighbor 10.0.0.11 update-source 10.0.0.33** [edit]

```
vyatta@R3# set protocols bgp 65031 neighbor 10.0.0.22 
remote-as 65021
[edit]
```
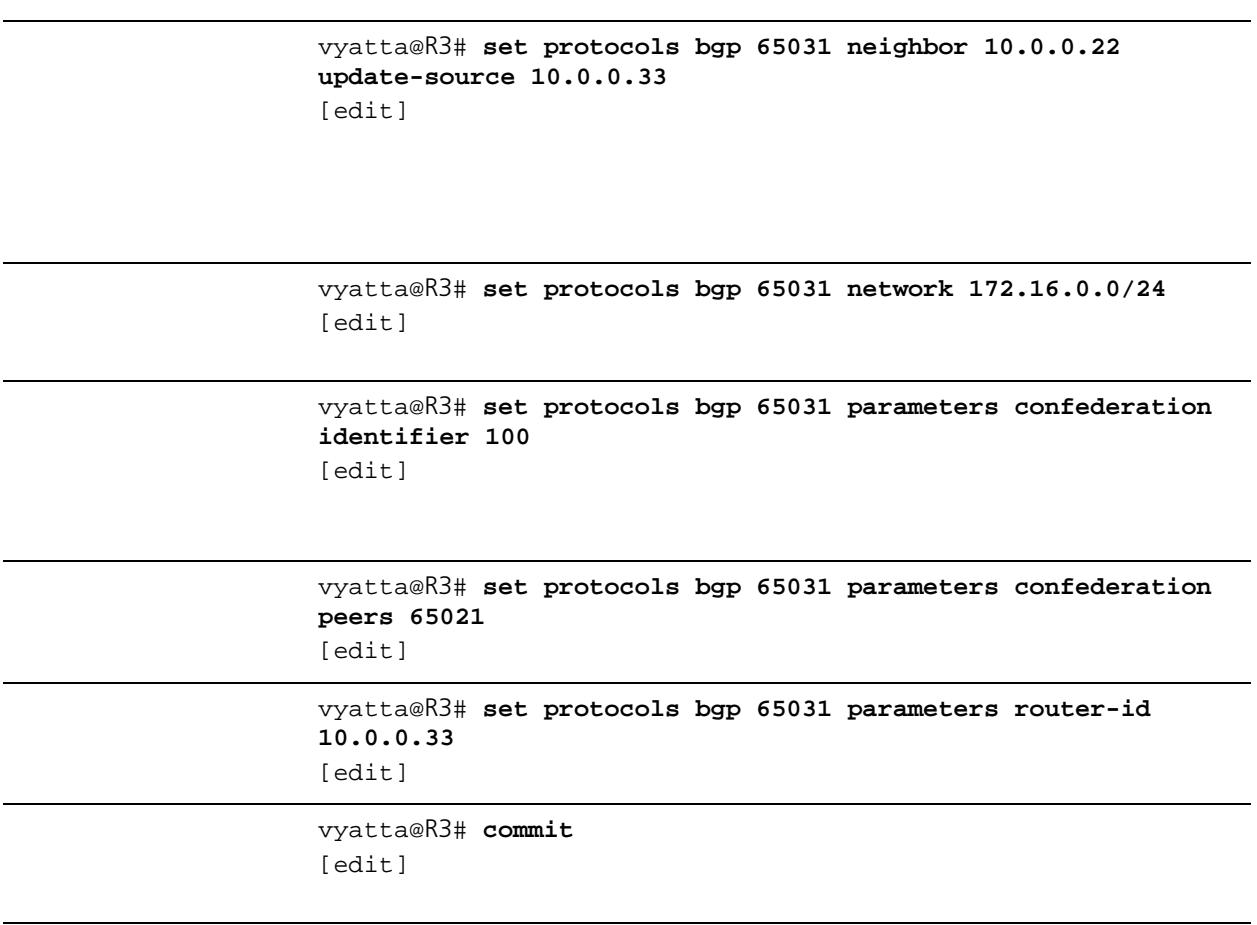

```
vyatta@R3# show protocols bgp 
 65031 {
      neighbor 10.0.0.11 {
          remote-as 65031
          update-source 10.0.0.33
      }
      neighbor 10.0.0.22 {
          remote-as 65021
          update-source 10.0.0.33
      }
      network 172.16.0.0/24 {
      }
      parameters {
          confederation {
              identifier 100
              peers 65021
 }
          router-id 10.0.0.33
      }
  }
[edit]
vyatta@R3#
```
vyatta@R4# **delete protocols bgp 100**  [edit]

```
vyatta@R4# set protocols bgp 65021 neighbor 10.0.0.22 
nexthop-self
[edit]
```
vyatta@R4# **set protocols bgp 65021 neighbor 10.0.0.22 remote-as 65021** [edit]

vyatta@R4# **set protocols bgp 65021 neighbor 10.0.0.22 update-source 10.0.0.44** [edit]

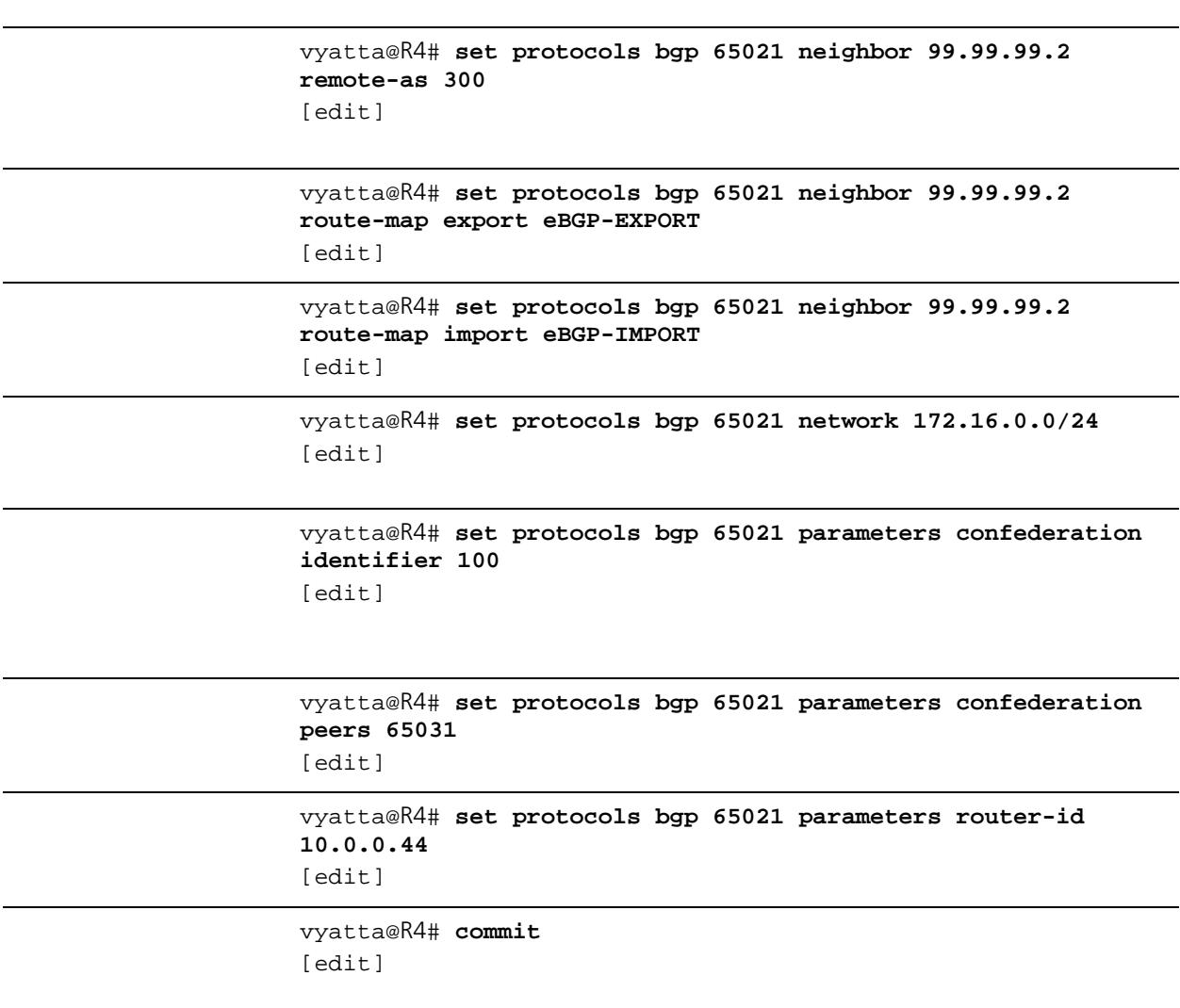
```
vyatta@R4# show protocols bgp 
 65021 {
      neighbor 10.0.0.22 {
          nexthop-self
          remote-as 65021
          update-source 10.0.0.44
      }
      neighbor 99.99.99.2 {
          remote-as 300
          route-map {
              export eBGP-EXPORT
              import eBGP-IMPORT
 }
      }
      network 172.16.0.0/24 {
      }
      parameters {
          confederation {
              identifier 100
              peers 65031
 }
          router-id 10.0.0.44
      }
  }
[edit]
vyatta@R4#
```
The following commands can be used to verify the confederation configuration.

[Example 1-23](#page-72-0) shows the output of the **show ip bgp summary** command for router R1 at this stage of the configuration.

<span id="page-72-0"></span>vyatta@R1:~\$ **show ip bgp summary** BGP router identifier 10.0.0.11, local AS number 65031 RIB entries 13, using 832 bytes of memory Peers 2, using 5040 bytes of memory

Neighbor V AS MsgRcvd MsgSent TblVer InQ OutQ Up/Down State/PfxRcd

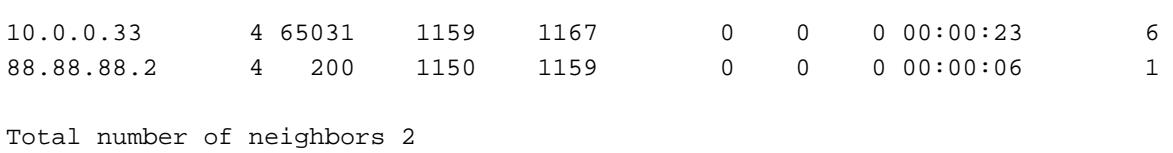

```
vyatta@R1:~$
```
[Example 1-24](#page-73-0) shows the output of the **show ip bgp** command for router R1 at this stage of the configuration.

```
vyatta@R1:~$ show ip bgp
BGP table version is 0, local router ID is 10.0.0.11
Status codes: s suppressed, d damped, h history, * valid, > best, i - internal,
          r RIB-failure, S Stale, R Removed
Origin codes: i - IGP, e - EGP, ? - incomplete
   Network Next Hop Metric LocPrf Weight Path
*>i3.0.0.0/24 10.0.0.44 0 100 0 (65021) 300 i
*>i3.1.0.0/24 10.0.0.44 0 100 0 (65021) 300 i
*>i3.2.0.0/24 10.0.0.44 0 100 0 (65021) 300 i
*> 12.0.0.0 88.88.88.2 0 0 200 i
*>i13.0.0.0/24 10.0.0.44 0 100 0 (65021) 300 i
*>i99.99.99.0/30 10.0.0.44 0 100 0 (65021) 300 i
* i172.16.0.0/24 10.0.0.33 1 100 0 i
*> 0.0.0.0 1 32768 i
```

```
Total number of prefixes 7
vyatta@R1:~$
```
Note that the routes learned from router R4 (Next Hop 10.0.0.44) include the confederation sub-AS in the AS Path. All confederation sub-ASs will be shown inside brackets (). This information is not transmitted outside of the true AS (AS 100).

 $R4 \rightarrow R2 \rightarrow R3 \rightarrow R1$  $\begin{picture}(120,10) \put(0,0){\line(1,0){10}} \put(15,0){\line(1,0){10}} \put(15,0){\line(1,0){10}} \put(15,0){\line(1,0){10}} \put(15,0){\line(1,0){10}} \put(15,0){\line(1,0){10}} \put(15,0){\line(1,0){10}} \put(15,0){\line(1,0){10}} \put(15,0){\line(1,0){10}} \put(15,0){\line(1,0){10}} \put(15,0){\line(1,0){10}} \put(15,0){\line($ 

Add sub-AS to AS path

<span id="page-74-0"></span>[Example 1-25](#page-74-0) shows the output of the **show ip bgp summary** command for router R2 at this stage of the configuration. vyatta@R2:~\$ **show ip bgp summary** BGP router identifier 10.0.0.22, local AS number 65021 RIB entries 13, using 832 bytes of memory Peers 2, using 5040 bytes of memory Neighbor V AS MsgRcvd MsgSent TblVer InQ OutQ Up/Down State/PfxRcd 10.0.0.33 4 65031 1165 1163 0 0 0 00:23:14 2 10.0.0.44 4 65021 1159 1167 0 0 0 00:23:32 6 Total number of neighbors 2 vyatta@R2:~\$

> [Example 1-26](#page-74-1) shows the output of the **show ip bgp** command for router R2 at this stage of the configuration.

```
vyatta@R2:~$ show ip bgp
BGP table version is 0, local router ID is 10.0.0.22
Status codes: s suppressed, d damped, h history, * valid, > best, i - internal,
               r RIB-failure, S Stale, R Removed
Origin codes: i - IGP, e - EGP, ? - incomplete
```
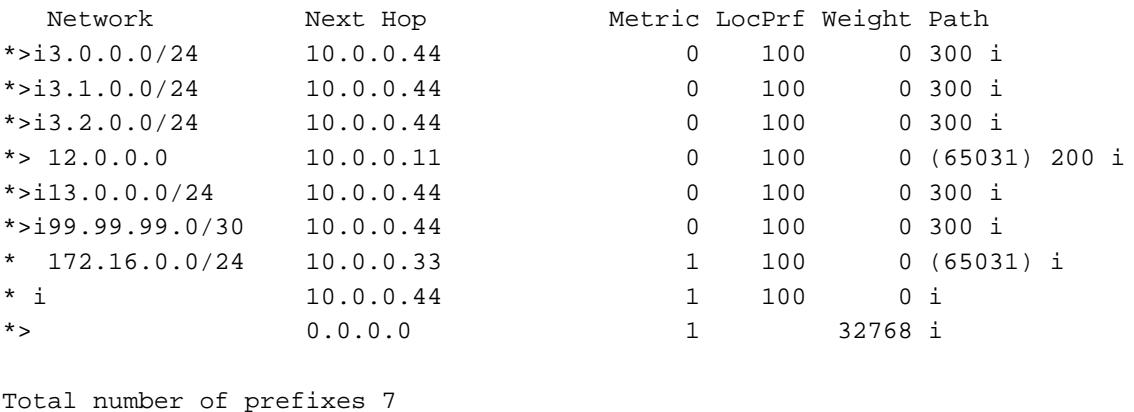

vyatta@R2:~\$

## R3: show ip bgp summary

[Example 1-27](#page-75-0) shows the output of the **show bgp peers** command for router R3 at this stage of the configuration.

<span id="page-75-0"></span>Example 1-27 Verifying confederations on R3: "show bgp peers"

```
vyatta@R3:~$ show ip bgp summary
BGP router identifier 10.0.0.33, local AS number 65031
RIB entries 13, using 832 bytes of memory
Peers 2, using 5040 bytes of memory
Neighbor V AS MsgRcvd MsgSent TblVer InQ OutQ Up/Down State/PfxRcd
10.0.0.11 4 65031 1172 1180 0 0 0 00:20:04 2
10.0.0.22 4 65021 1161 1177 0 0 0 00:27:51 6
Total number of neighbors 2
vyatta@R3:~$
```
## R3: show ip bgp

[Example 1-28](#page-75-1) shows the output of the **show ip bgp** command for router R3 at this stage of the configuration.

<span id="page-75-1"></span>Example 1-28 Verifying confederations on R3: "show ip bgp"

```
vyatta@R3:~$ show ip bgp
BGP table version is 0, local router ID is 10.0.0.33
Status codes: s suppressed, d damped, h history, * valid, > best, i - internal,
               r RIB-failure, S Stale, R Removed
Origin codes: i - IGP, e - EGP, ? - incomplete
```
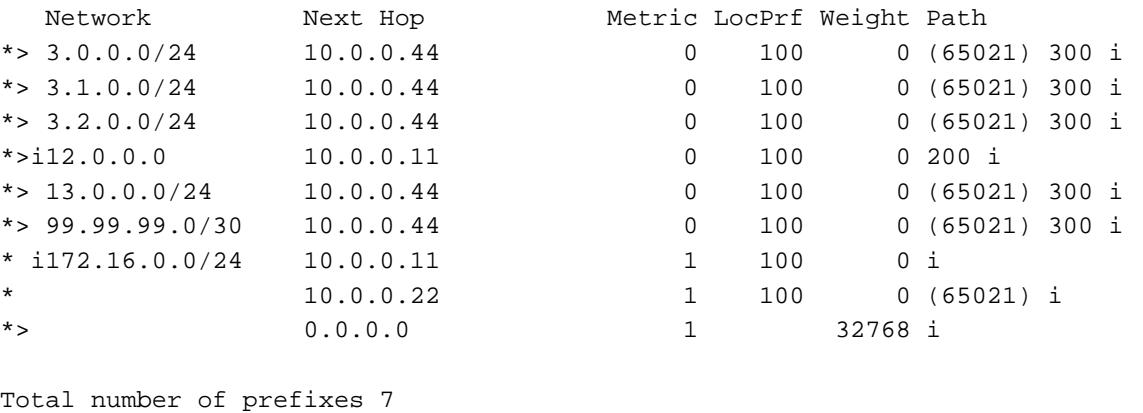

```
vyatta@R3:~$
```
## R4: show ip bgp summary

[Example 1-29](#page-76-0) shows the output of the **show ip bgp summary** command for router R4 at this stage of the configuration.

<span id="page-76-0"></span>Example 1-29 Verifying confederations on R4: "show ip bgp summary"

```
vyatta@R4:~$ show ip bgp summary
BGP router identifier 10.0.0.44, local AS number 65021
RIB entries 13, using 832 bytes of memory
Peers 2, using 5040 bytes of memory
Neighbor V AS MsgRcvd MsgSent TblVer InQ OutQ Up/Down State/PfxRcd
10.0.0.22 4 65021 1165 1168 0 0 0 00:32:56 2
99.99.99.2 4 300 1155 1162 0 0 0 00:33:30 5
Total number of neighbors 2
vyatta@R4:~$
```
## R4: show ip bgp

[Example 1-30](#page-76-1) shows the output of the **show ip bgp** command for router R4 at this stage of the configuration.

<span id="page-76-1"></span>Example 1-30 Verifying confederations on R4: "show ip bgp"

```
vyatta@R4:~$ show ip bgp
BGP table version is 0, local router ID is 10.0.0.44
Status codes: s suppressed, d damped, h history, * valid, > best, i - internal,
               r RIB-failure, S Stale, R Removed
Origin codes: i - IGP, e - EGP, ? - incomplete
```
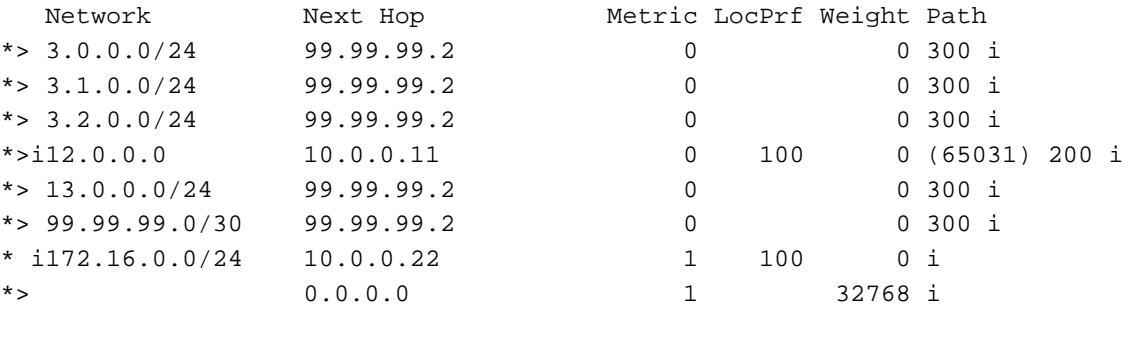

```
Total number of prefixes 7
vyatta@R4:~$
```
## Route Reflectors

Router reflectors are another technology designed to help BGP scale to large Autonomous Systems. In a route reflector configuration there is at least one route reflector server and one or more route reflector clients. In the example shown in [Figure 1-12,](#page-77-0) router R1 is the route reflector server and router R2, R3, and R4 are the route reflector clients.

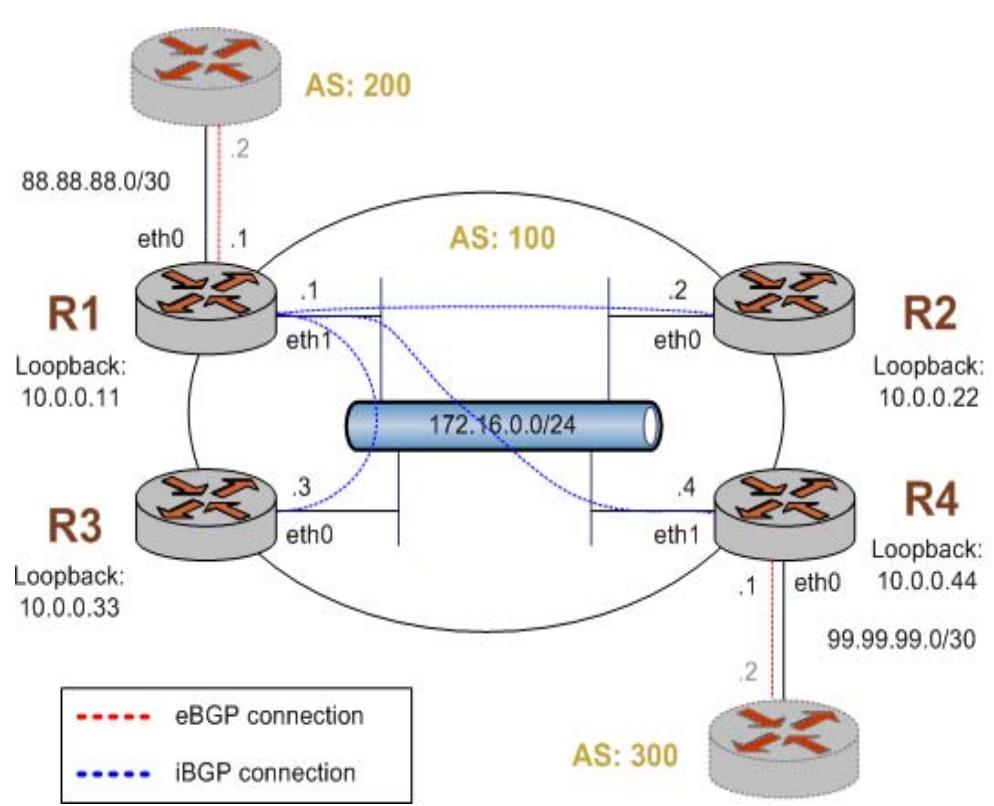

<span id="page-77-0"></span>Figure 1-12 BGP route reflector

This example assumes that the configurations in previous sections have been performed, and that interfaces and OSPF have been configured. If you are starting from a clean base system you need not delete previous configuration.

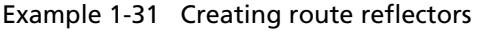

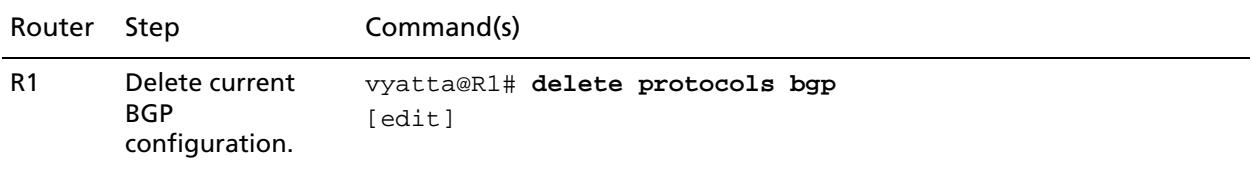

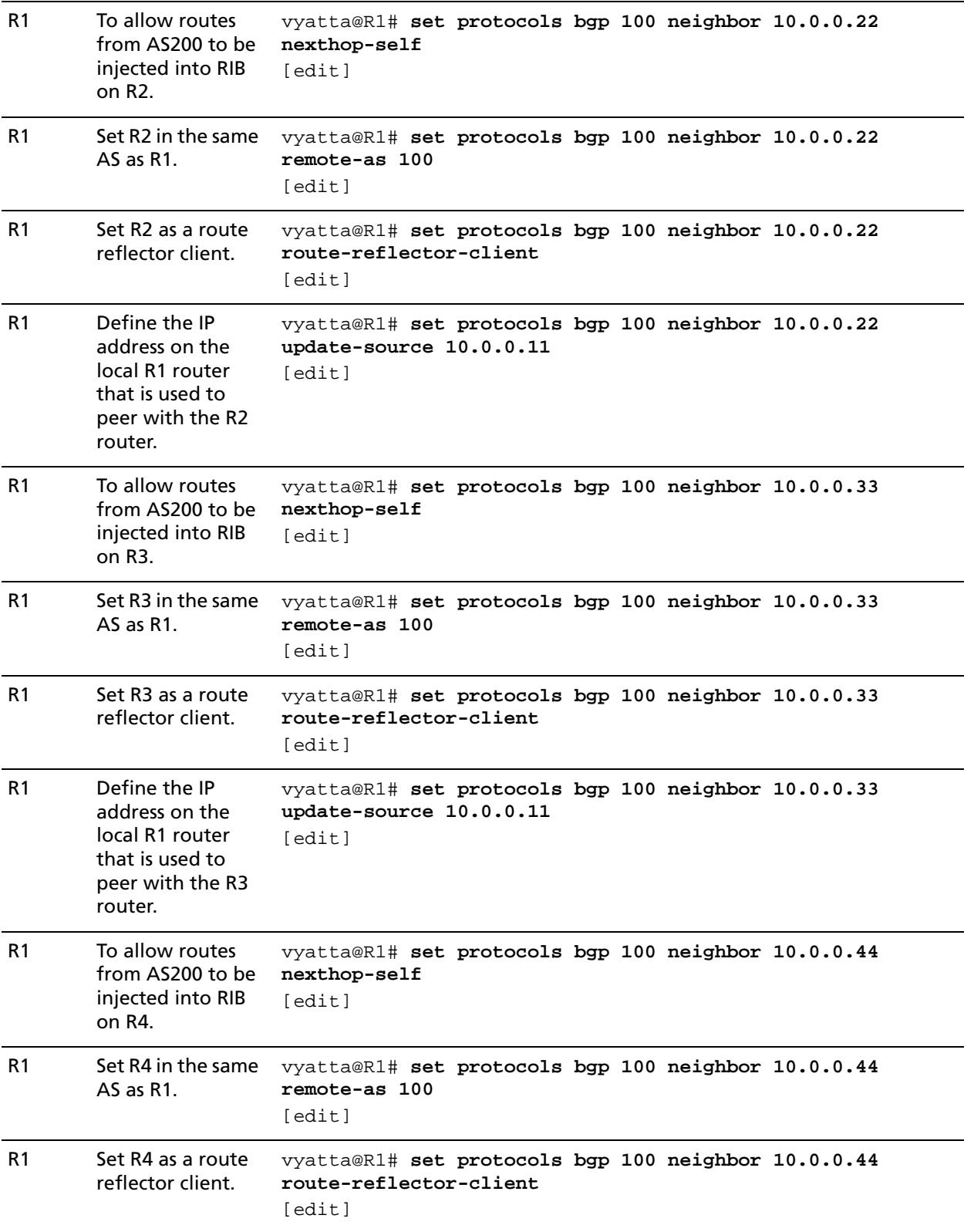

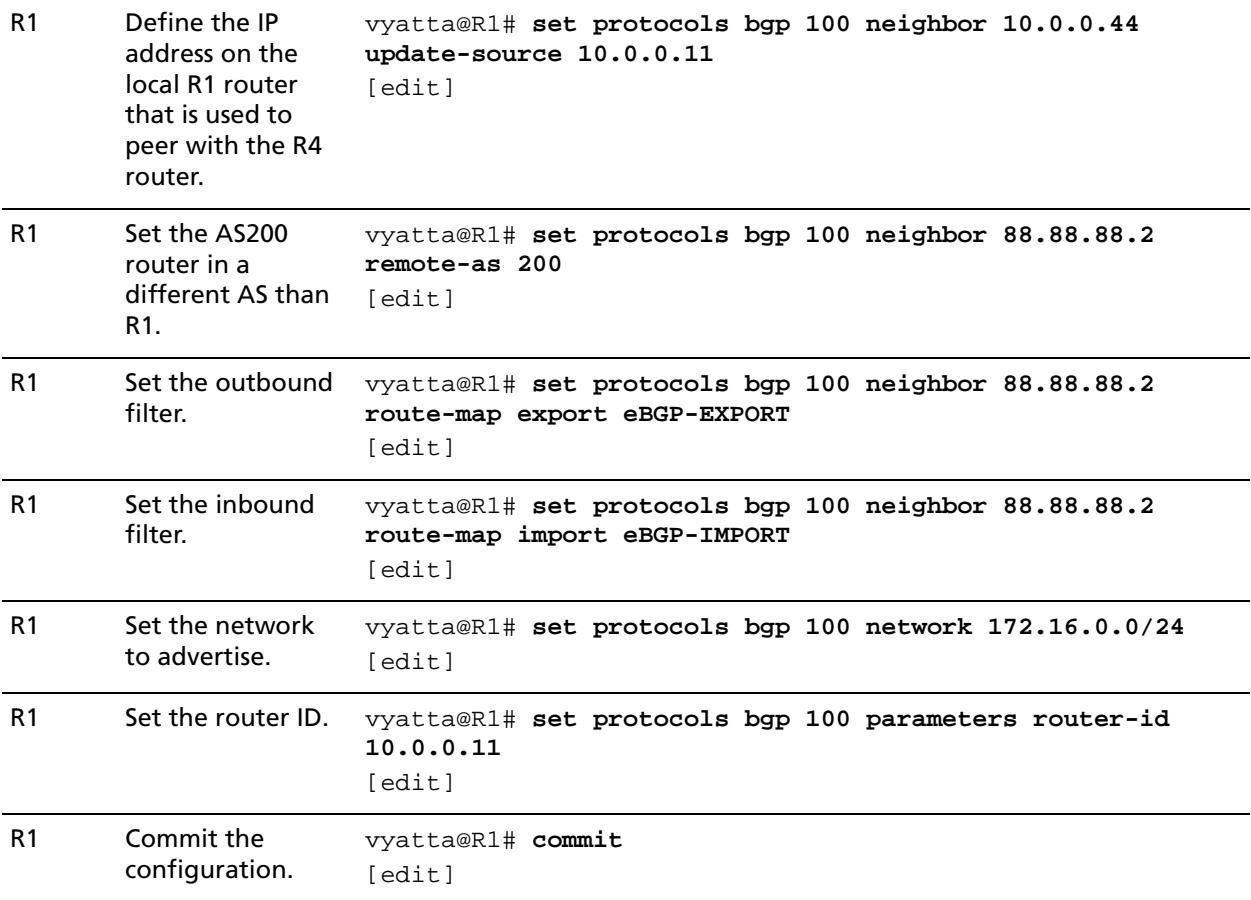

```
R1 Display the BGP 
        configuration.
                         vyatta@R1# show protocols bgp 
                          100 {
                               neighbor 10.0.0.22 {
                                    nexthop-self
                                    remote-as 100
                                    route-reflector-client
                                    update-source 10.0.0.11
                                }
                               neighbor 10.0.0.33 {
                                    nexthop-self
                                    remote-as 100
                                    route-reflector-client
                                    update-source 10.0.0.11
                                }
                               neighbor 10.0.0.44 {
                                    nexthop-self
                                    remote-as 100
                                    route-reflector-client
                                    update-source 10.0.0.11
                                }
                               neighbor 88.88.88.2 {
                                    remote-as 200
                                    route-map {
                                        export eBGP-EXPORT
                                        import eBGP-IMPORT
                          }
                                }
                               network 172.16.0.0/24 {
                                }
                               parameters {
                                    router-id 10.0.0.11
                                }
                           }
                         [edit]
                         vyatta@R1#
R2 Delete current 
        BGP
        configuration.
                         vyatta@R2# delete protocols bgp 
                         [edit]
R2 Set R1 in the same 
        AS as R2.
                         vyatta@R2# set protocols bgp 100 neighbor 10.0.0.11 
                         remote-as 100
                         [edit]
```
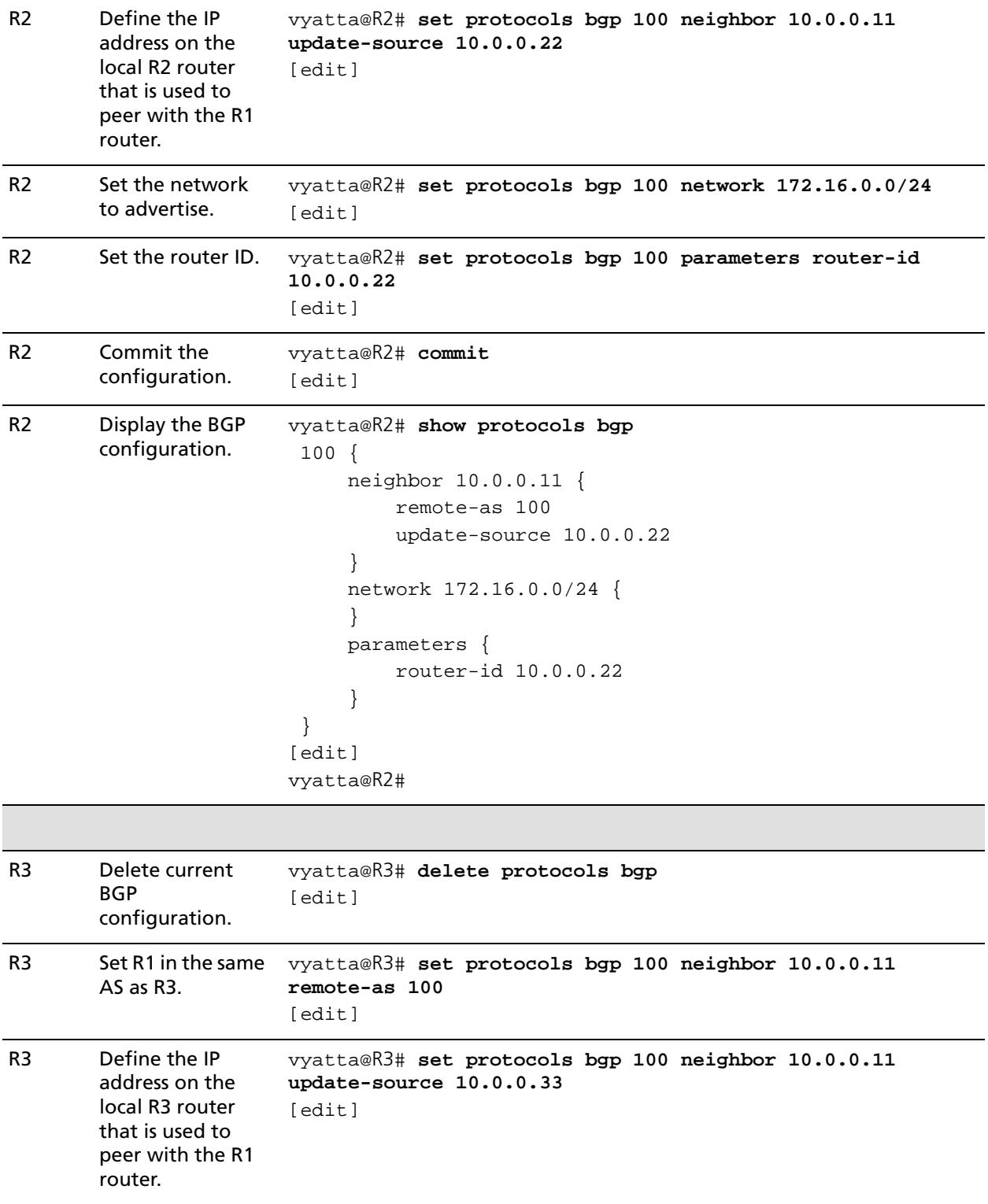

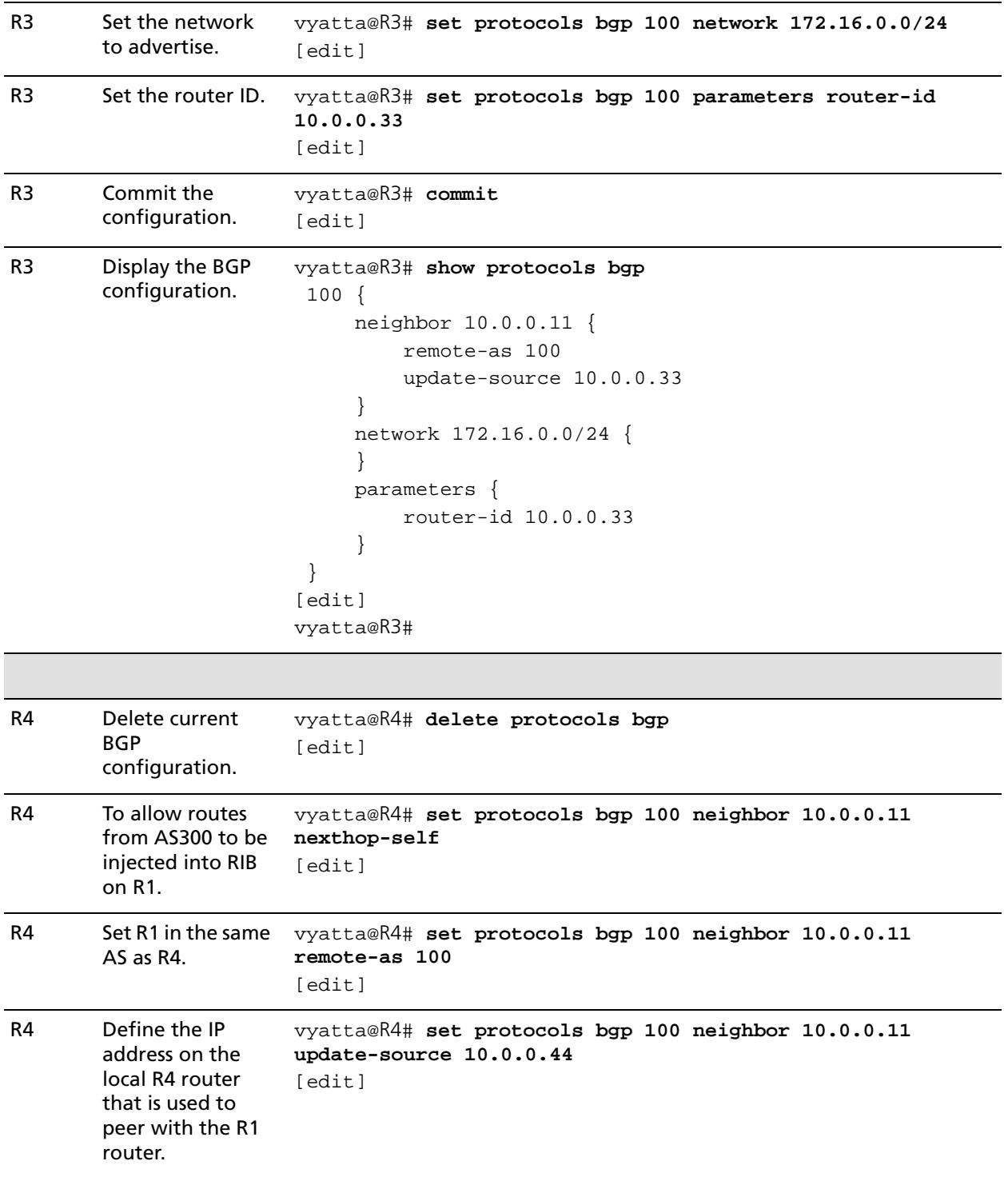

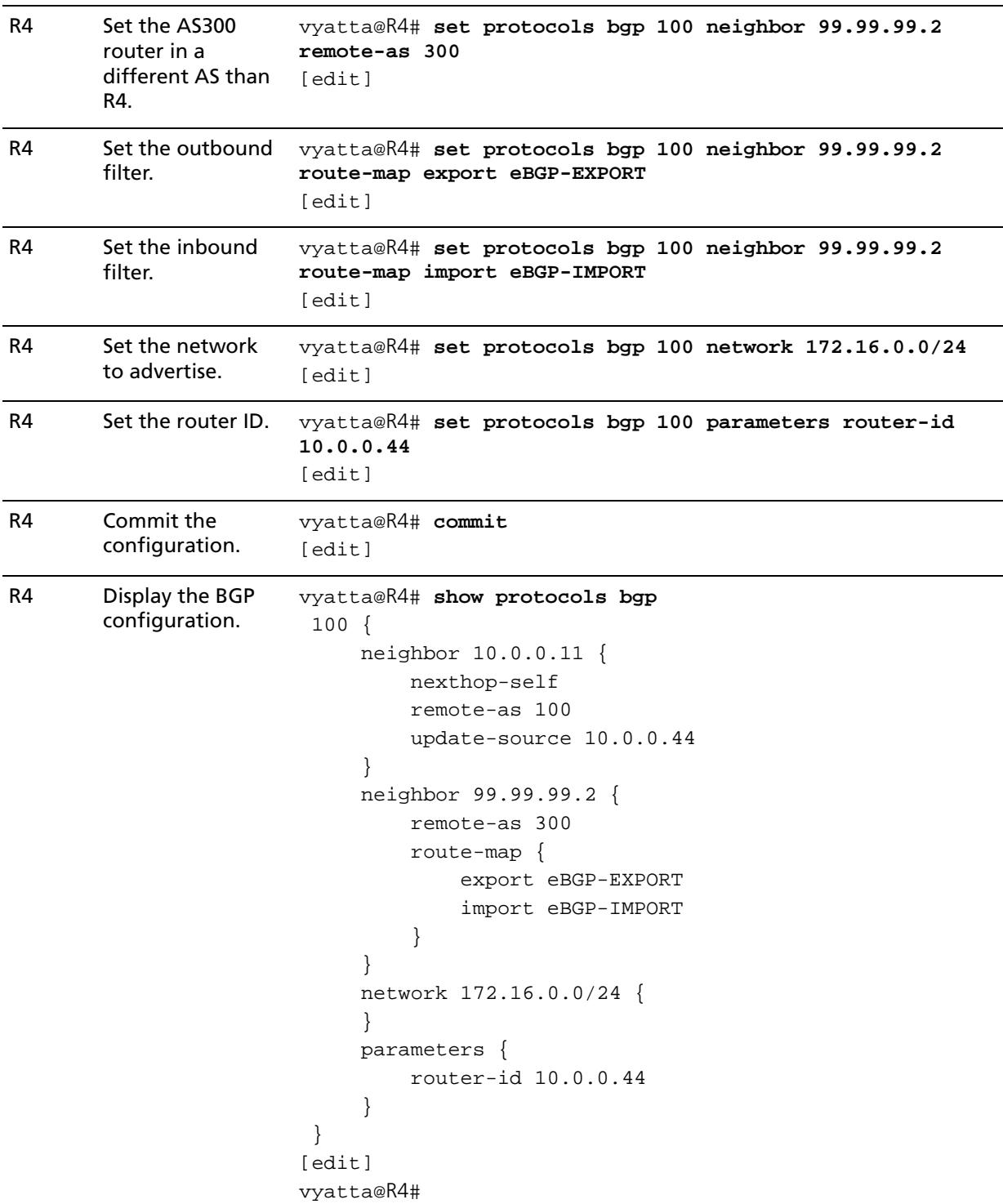

## Verifying the Route Reflector

The following commands can be used to verify the route reflector configuration.

## R1: show ip bgp summary

[Example 1-32](#page-84-0) shows the output of the **show ip bgp summary** command for router R1 at this stage of the configuration.

<span id="page-84-0"></span>Example 1-32 Verifying route reflector on R1: "show ip bgp summary"

```
vyatta@R1:~$ show ip bgp summary
BGP router identifier 10.0.0.11, local AS number 100
RIB entries 13, using 832 bytes of memory
Peers 4, using 10080 bytes of memory
Neighbor V AS MsgRcvd MsgSent TblVer InQ OutQ Up/Down State/PfxRcd
10.0.0.22 4 100 46 66 0 0 0 00:26:12 1
10.0.0.33 4 100 48 66 0 0 0 00:25:50 1
10.0.0.44 4 100 40 54 0 0 0 00:25:05 6
88.88.88.2 4 200 33 36 0 0 0 00:27:14 1
```

```
Total number of neighbors 4
vyatta@R1:~$
```
## R1: show ip bgp

[Example 1-33](#page-84-1) shows the output of the **show ip bgp** command for router R1 at this stage of the configuration.

```
Example 1-33 Verifying route reflector on R1: "show ip bgp"
```

```
vyatta@R1:~$ show ip bgp
BGP table version is 0, local router ID is 10.0.0.11
Status codes: s suppressed, d damped, h history, * valid, > best, i - internal,
               r RIB-failure, S Stale, R Removed
Origin codes: i - IGP, e - EGP, ? - incomplete
```
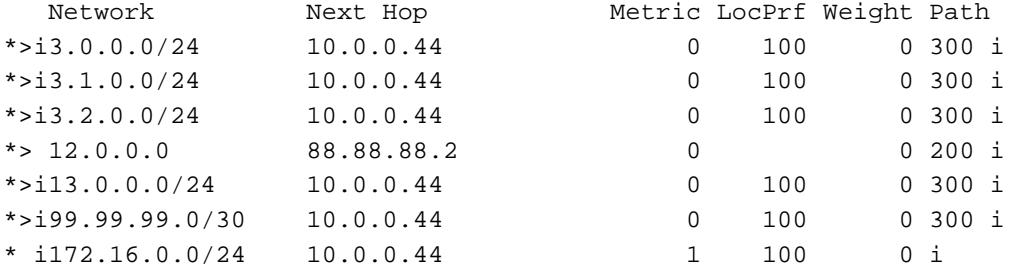

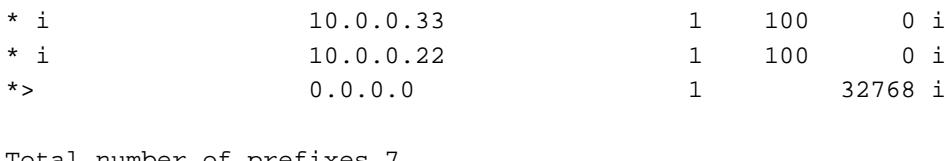

```
Total number of prefixes 7
vyatta@R1:~$
```
## R2: show ip bgp summary

[Example 1-34](#page-85-0) shows the output of the **show ip bgp summary** command for router R2 at this stage of the configuration.

<span id="page-85-0"></span>Example 1-34 Verifying route reflector on R2: "show ip bgp summary"

```
vyatta@R2:~$ show ip bgp summary
BGP router identifier 10.0.0.22, local AS number 100
RIB entries 13, using 832 bytes of memory
Peers 1, using 2520 bytes of memory
Neighbor V AS MsgRcvd MsgSent TblVer InQ OutQ Up/Down State/PfxRcd
10.0.0.11 4 100 61 55 0 0 0 00:29:21 7
Total number of neighbors 1
vyatta@R2:~$
```
## R2: show ip bgp

[Example 1-35](#page-85-1) shows the output of the **show ip bgp** command for router R2 at this stage of the configuration.

<span id="page-85-1"></span>Example 1-35 Verifying route reflector on R2: "show ip bgp"

```
vyatta@R2:~$ show ip bgp
BGP table version is 0, local router ID is 10.0.0.22
Status codes: s suppressed, d damped, h history, * valid, > best, i - internal,
           r RIB-failure, S Stale, R Removed
Origin codes: i - IGP, e - EGP, ? - incomplete
   Network Next Hop Metric LocPrf Weight Path
*>i3.0.0.0/24 10.0.0.44 0 100 0 300 i
*>i3.1.0.0/24 10.0.0.44 0 100 0 300 i
*>i3.2.0.0/24 10.0.0.44 0 100 0 300 i
*>i12.0.0.0 10.0.0.11 0 100 0 200 i
```
\*>i13.0.0.0/24 10.0.0.44 0 100 0 300 i \*>i99.99.99.0/30 10.0.0.44 0 100 0 300 i

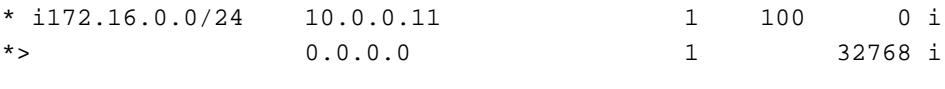

```
Total number of prefixes 7
vyatta@R2:~$
```
## R3: show ip bgp summary

[Example 1-36](#page-86-0) shows the output of the **show ip bgp summary** command for router R3 at this stage of the configuration.

<span id="page-86-0"></span>Example 1-36 Verifying route reflector on R3: "show ip bgp summary"

```
vyatta@R3:~$ show ip bgp summary
BGP router identifier 10.0.0.33, local AS number 100
RIB entries 13, using 832 bytes of memory
Peers 1, using 2520 bytes of memory
```
Neighbor V AS MsgRcvd MsgSent TblVer InQ OutQ Up/Down State/PfxRcd 10.0.0.11 4 100 60 54 0 0 0 00:32:15 7

```
Total number of neighbors 1
vyatta@R3:~$
```
## R3: show ip bgp

[Example 1-37](#page-86-1) shows the output of the **show ip bgp** command for router R3 at this stage of the configuration.

<span id="page-86-1"></span>Example 1-37 Verifying route reflector on R3: "show ip bgp"

```
vyatta@R3:~$ show ip bgp
BGP table version is 0, local router ID is 10.0.0.33
Status codes: s suppressed, d damped, h history, * valid, > best, i - internal,
           r RIB-failure, S Stale, R Removed
Origin codes: i - IGP, e - EGP, ? - incomplete
   Network Next Hop Metric LocPrf Weight Path
*>i3.0.0.0/24 10.0.0.44 0 100 0 300 i
*>i3.1.0.0/24 10.0.0.44 0 100 0 300 i
*>i3.2.0.0/24 10.0.0.44 0 100 0 300 i
*>i12.0.0.0 10.0.0.11 0 100 0 200 i
```
\*>i13.0.0.0/24 10.0.0.44 0 100 0 300 i \*>i99.99.99.0/30 10.0.0.44 0 100 0 300 i \* i172.16.0.0/24 10.0.0.11 1 100 0 i

\*> 0.0.0.0 1 32768 i

```
Total number of prefixes 7
vyatta@R3:~$
```
## R4: show ip bgp summary

[Example 1-38](#page-87-0) shows the output of the **show ip bgp summary** command for router R4 at this stage of the configuration.

<span id="page-87-0"></span>Example 1-38 Verifying route reflector on R4: "show ip bgp summary"

```
vyatta@R4:~$ show ip bgp summary
BGP router identifier 10.0.0.44, local AS number 100
RIB entries 13, using 832 bytes of memory
Peers 2, using 5040 bytes of memory
```
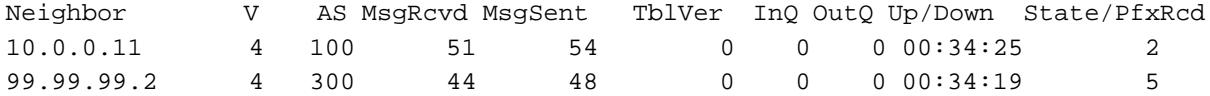

```
Total number of neighbors 2
vyatta@R4:~$
```
## R4: show ip bgp

[Example 1-39](#page-87-1) shows the output of the **show ip bgp** command for router R4 at this stage of the configuration.

<span id="page-87-1"></span>Example 1-39 Verifying route reflector on R4: "show ip bgp"

```
vyatta@R4:~$ show ip bgp
BGP table version is 0, local router ID is 10.0.0.44
Status codes: s suppressed, d damped, h history, * valid, > best, i - internal,
          r RIB-failure, S Stale, R Removed
Origin codes: i - IGP, e - EGP, ? - incomplete
   Network Next Hop Metric LocPrf Weight Path
*> 3.0.0.0/24 99.99.99.2 0 0 300 i
*> 3.1.0.0/24 99.99.99.2 0 0 300 i
*> 3.2.0.0/24 99.99.99.2 0 0 300 i
*>i12.0.0.0 10.0.0.11 0 100 0 200 i
*> 13.0.0.0/24 99.99.99.2 0 0 300 i
*> 99.99.99.0/30 99.99.99.2 0 0 300 i
```
\* i172.16.0.0/24 10.0.0.11 1 100 0 i

\*> 0.0.0.0 1 32768 i

```
Total number of prefixes 7
vyatta@R4:~$
```
## Route Redirection

Route redirection in BGP is performed by means of routing policies. For more information about routing policies, please see the *Vyatta Routing Policies Reference Guide*.

# Chapter 2: Global and Router-Specific Configuration

This chapter describes commands for global and router-specific configuration for BGP.

This chapter presents the following topics:

• [Global and Router-Specific Commands](#page-90-0)

# <span id="page-90-0"></span>Global and Router-Specific Commands

This chapter contains the following commands.

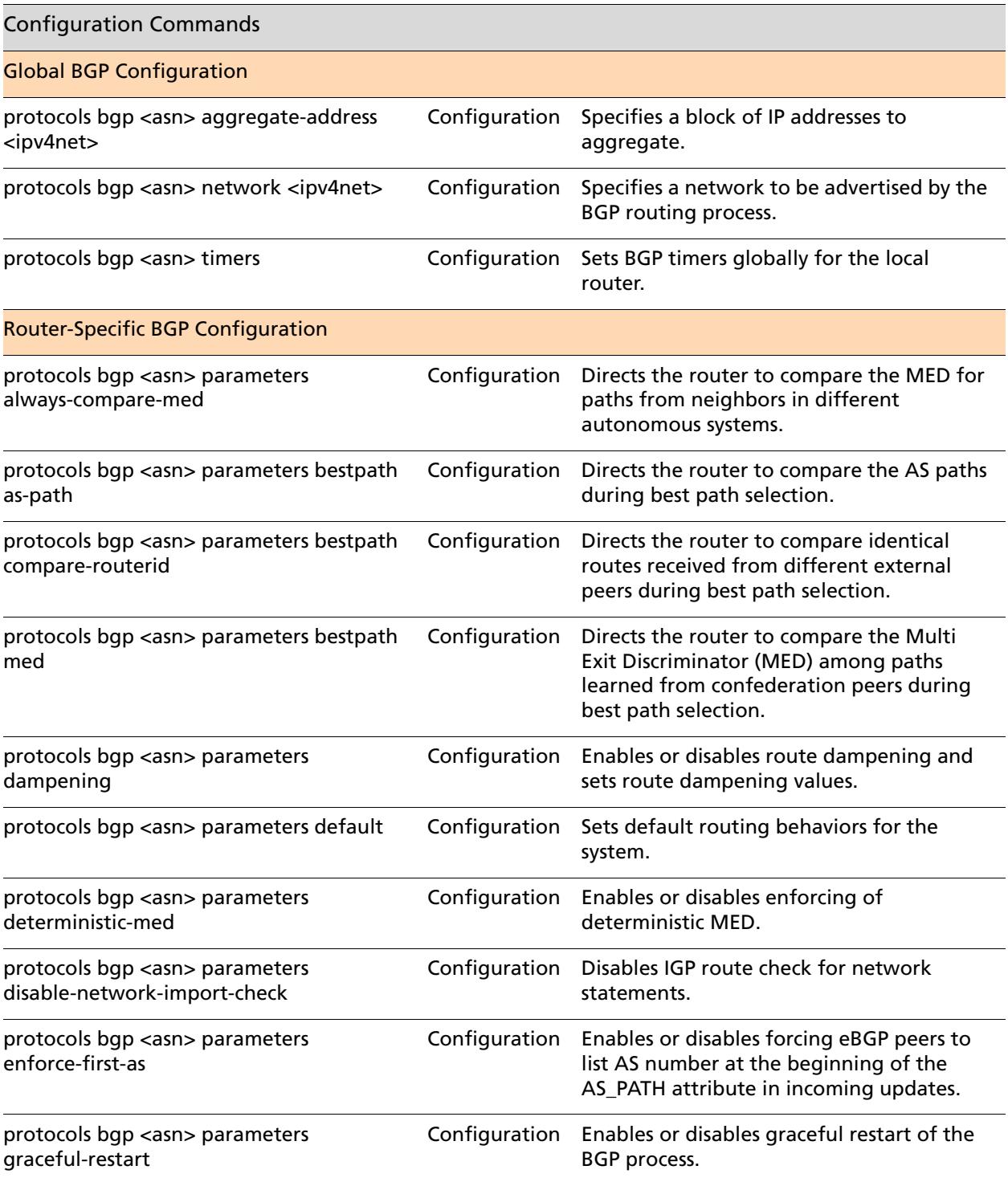

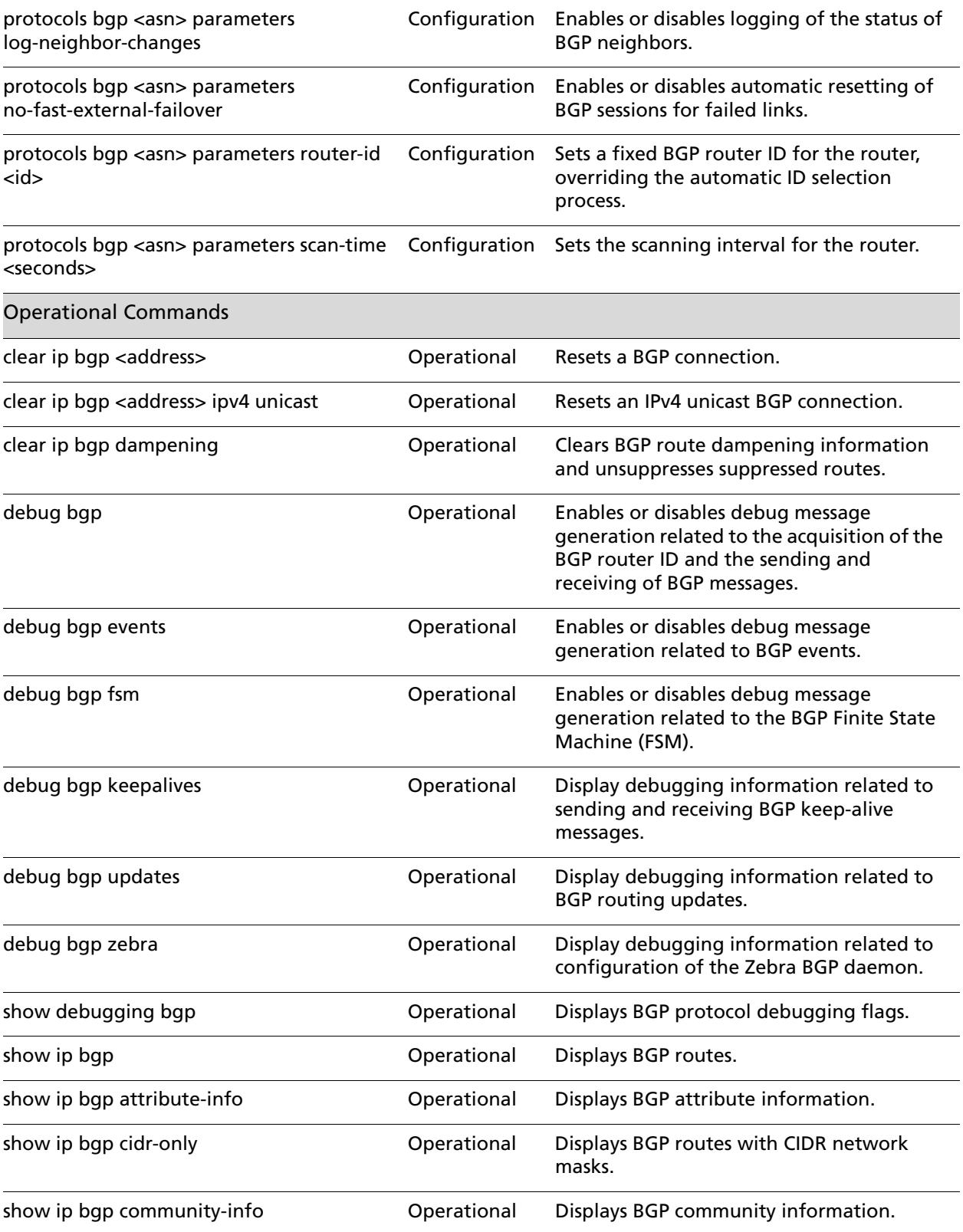

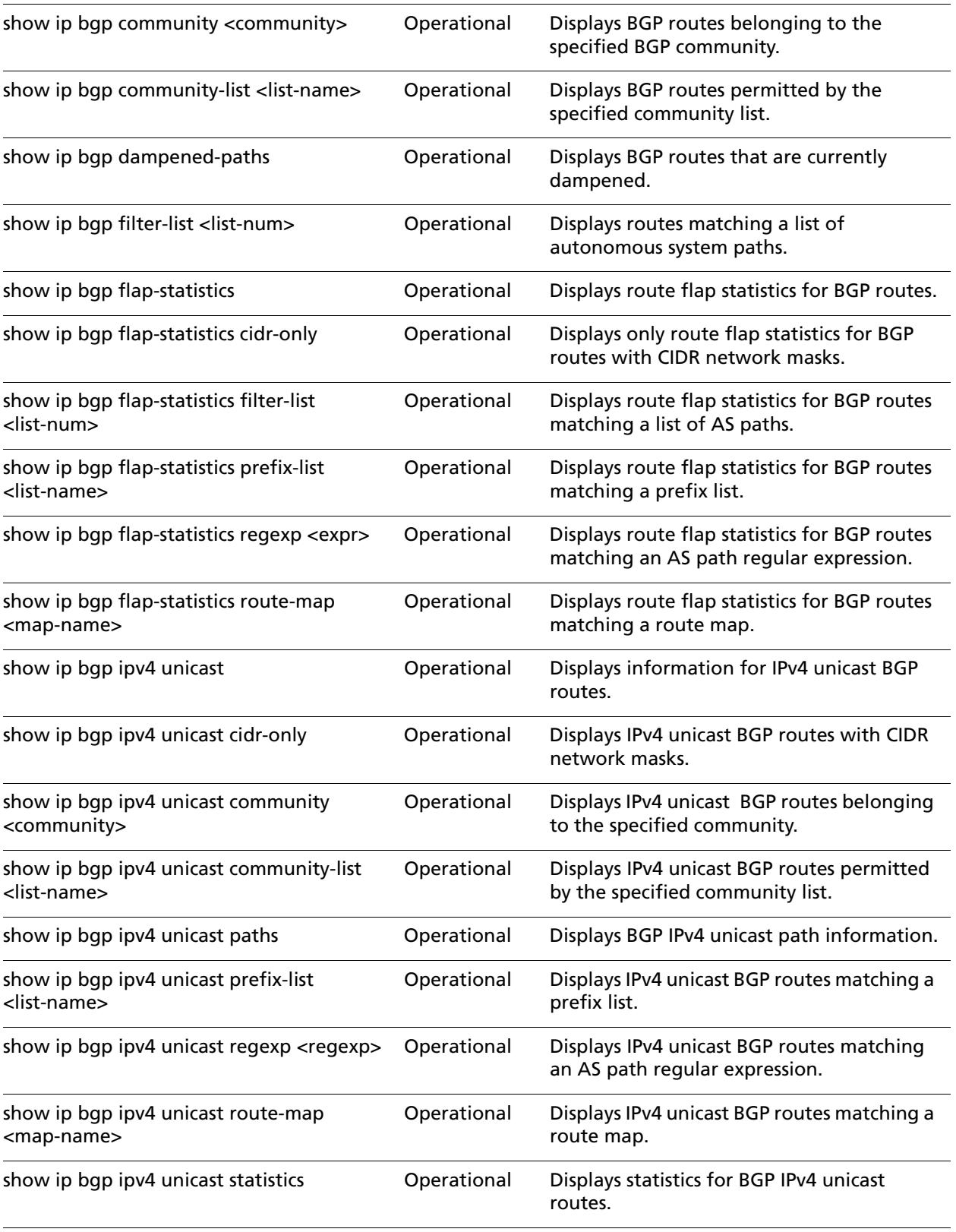

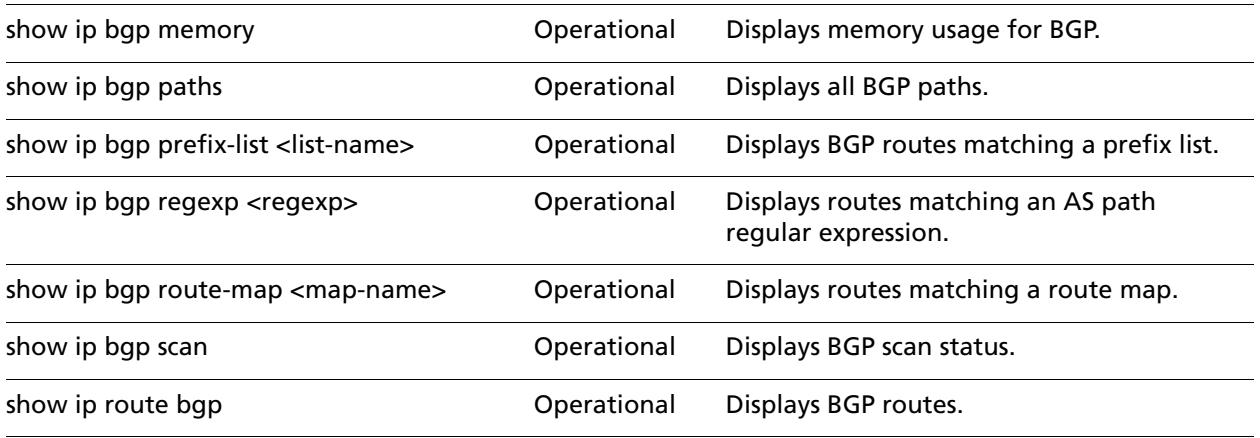

## <span id="page-94-0"></span>**clear ip bgp <address>**

<span id="page-94-1"></span>Resets a BGP connection.

### **Syntax**

**clear ip bgp** {*ipv4|ipv6*} [**in** [**prefix-filter**] | **out** | **rsclient | soft** [**in | out**]]

### **Command Mode**

Operational mode.

#### **Parameters**

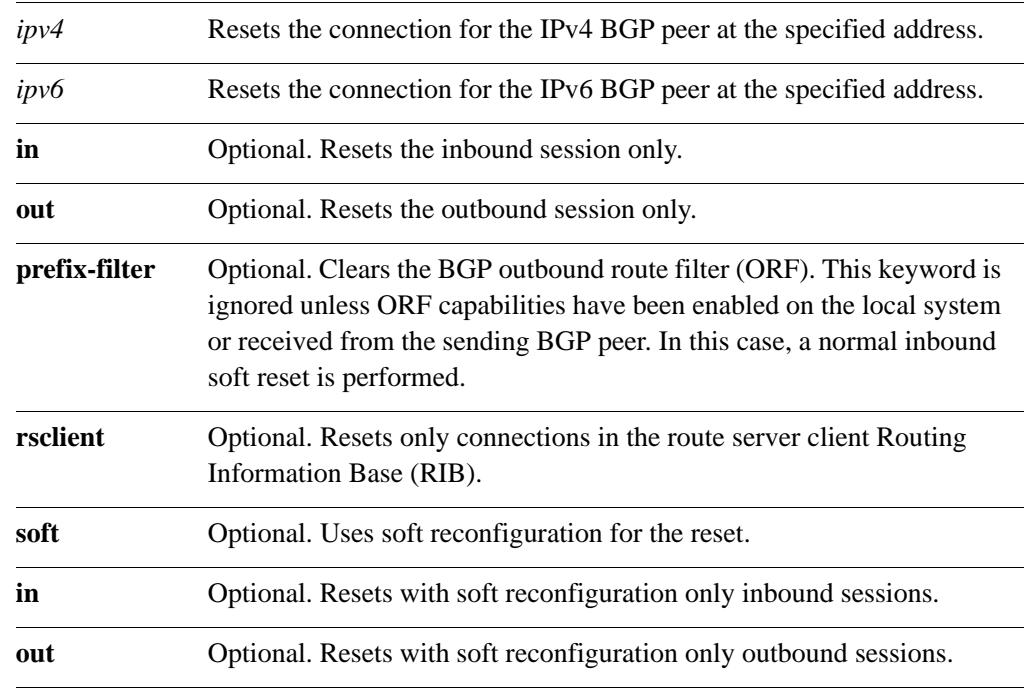

#### **Default**

Both inbound and outbound sessions are reset.

### **Usage Guidelines**

Use this command to reset a BGP connection.

## <span id="page-95-1"></span>**clear ip bgp <address> ipv4 unicast**

<span id="page-95-0"></span>Resets an IPv4 unicast BGP connection.

**clear ip bgp** {*ipv4 | ipv6*} **ipv4 unicast** [**in** [**prefix-filter**] | **out** | **soft** [**in** | **out**]]

Operational mode.

.

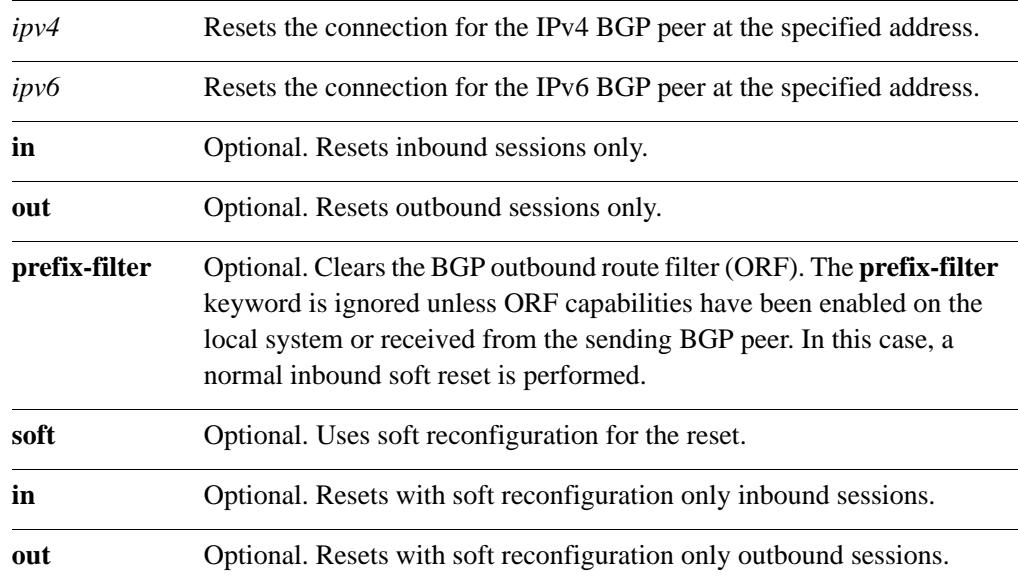

When used without the **soft** option, reset connections are dropped, both inbound and outbound.

Use this command to reset an inbound BGP IPv4 unicast session for a given IP address.This forces BGP updates to be generated and new BGP policies to be applied.

Unless the **soft** option is used, all connections are dropped (a "hard reset"): TCP connections are terminated and all routes received from the neighbor are removed from the BGP routing table. Then the connection with the neighbor is reestablished.

If the **soft** option is used, routes from the neighbor are marked as stale but are not immediately removed from the BGP table. Stale routes that are not received from the neighbor when the connection is reestablished are removed from the BGP table at that point.

## <span id="page-97-1"></span>**clear ip bgp dampening**

<span id="page-97-0"></span>Clears BGP route dampening information and unsuppresses suppressed routes.

#### **Syntax**

**clear ip bgp dampening** [*ipv4* [*ipv4-mask*] | *ipv4net*]

### **Command Mode**

Operational mode.

#### **Parameters**

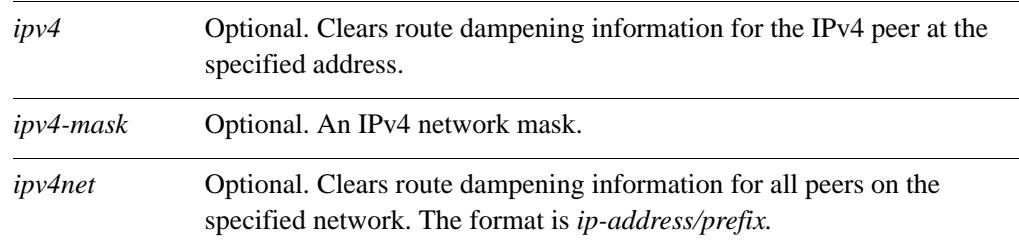

### **Default**

When used with no option, this command clears route dampening information and unsuppresses routes for all BGP peers.

#### **Usage Guidelines**

Use this command on a router running BGP to clear information related to route dampening and unsupress routes that are currently suppressed.

## <span id="page-98-0"></span>**debug bgp**

<span id="page-98-1"></span>Enables or disables debug message generation related to the acquisition of the BGP router ID and the sending and receiving of BGP messages.

### **Syntax**

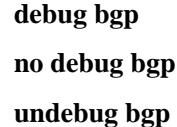

### **Command Mode**

Operational mode.

### **Parameters**

None.

### **Default**

None

#### **Usage Guidelines**

Use this command to enable generation of trace-level messages related to the acquisition of the BGP router ID and the sending and receiving of BGP messages.

Use the **no** or **undebug** forms of this command to disable debugging related to the acquisition of the BGP router ID and the sending and receiving of BGP messages.

## <span id="page-99-0"></span>**debug bgp events**

<span id="page-99-1"></span>Enables or disables debug message generation related to BGP events.

#### **Syntax**

**debug bgp events**

**no debug bgp events**

**undebug bgp events**

### **Command Mode**

Operational mode.

#### **Parameters**

None.

#### **Default**

None

#### **Usage Guidelines**

Use this command to enable generation of trace-level messages related to BGP events. Use the **no** or **undebug** forms of this command to disable debugging of BGP events.

## <span id="page-100-0"></span>**debug bgp fsm**

<span id="page-100-1"></span>Enables or disables debug message generation related to the BGP Finite State Machine (FSM).

### **Syntax**

**debug bgp fsm no debug bgp fsm undebug bgp fsm**

### **Command Mode**

Operational mode.

### **Parameters**

None.

### **Default**

None

### **Usage Guidelines**

Use this command to enable generation of trace-level messages related to the BGP finite state machine (FSM).

A BGP router uses an FSM consisting of six states, as defined by RFC 1771. The FSM describes how and when the BGP router should make decisions about its operations with other BGP neighbors.

Use the **no** or **undebug** forms of this command to disable debugging of the BGP FSM.

## <span id="page-101-0"></span>**debug bgp keepalives**

<span id="page-101-1"></span>Display debugging information related to sending and receiving BGP keep-alive messages.

#### **Syntax**

**debug bgp keepalives**

**no debug bgp keepalives**

**undebug bgp keepalives**

### **Command Mode**

Operational mode.

#### **Parameters**

None.

#### **Default**

None

#### **Usage Guidelines**

Use this command to enable generation of trace-level messages related to sending and receiving BGP keep-alive messages.

Use the **no** or **undebug** forms of this command to disable debugging of BGP keep-alive messages.

## <span id="page-102-0"></span>**debug bgp updates**

<span id="page-102-1"></span>Display debugging information related to BGP routing updates.

### **Syntax**

**debug bgp updates** [**in** | **out**] **no debug bgp updates**

**undebug bgp updates**

### **Command Mode**

Operational mode.

#### **Parameters**

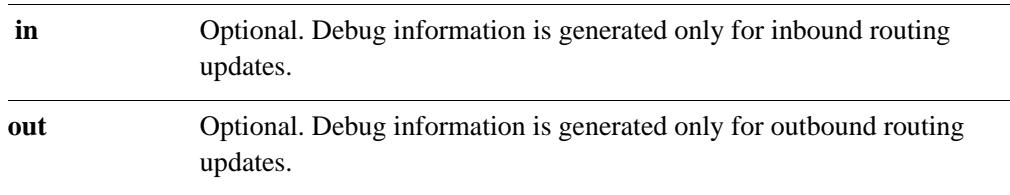

### **Default**

Debug messages are generated for both inbound and outbound routing messages.

#### **Usage Guidelines**

Use this command to enable generation of trace-level messages related to BGP routing updates.

Use the **no** or **undebug** forms of this command to disable debugging or BGP routing updates.

## <span id="page-103-0"></span>**debug bgp zebra**

<span id="page-103-1"></span>Display debugging information related to configuration of the Zebra BGP daemon.

#### **Syntax**

**debug bgp zebra no debug bgp zebra**

**undebug bgp zebra**

### **Command Mode**

Operational mode.

#### **Parameters**

None.

#### **Default**

None.

#### **Usage Guidelines**

Use this command to enable generation of trace-level messages related to configuration of the Zebra BGP daemon.

Use the **no** or **undebug** forms of this command to disable debugging of the Zebra BGP daemon.

## **no debug all bgp**

Disables all BGP debugging.

### **Syntax**

**no debug all bgp**

**undebug all bgp**

### **Command Mode**

Operational mode.

#### **Parameters**

None.

### **Default**

None.

### **Usage Guidelines**

Use this command to disable all BGP debug message generation.

## **protocols bgp <asn>**

Creates a BGP instance on the router and locates it within an Autonomous System (AS).

#### **Syntax**

**set protocols bgp** *asn*

**delete protocols bgp** *asn*

**show protocols bgp** [*asn*]

### **Command Mode**

Configuration mode.

#### **Configuration Statement**

```
protocols {
   bgp asn {
   }
}
```
#### **Parameters**

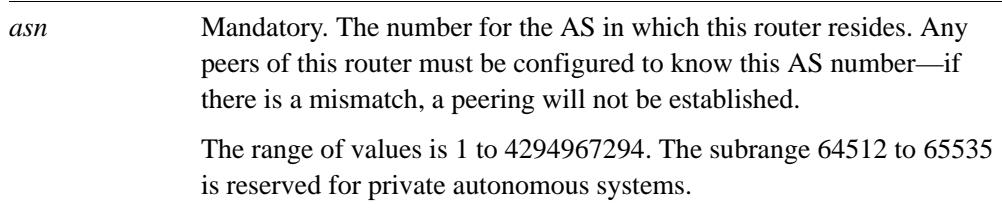

### **Default**

None.

### **Usage Guidelines**

Use the **set** form of this command to enable a BGP instance on the router, and set its Autonomous System. All subsequent BGP configuration falls under this configuration node.

Note that you cannot create another BGP instance (that is, you cannot specify a second or further AS) unless you declare multiple BGP instances using the **multiple-instance** command.

Use the **delete** form of this command to disable BGP on the router, removing all BGP configuration.

Use the **show** form of this command to view all BGP configuration.

## <span id="page-106-0"></span>**protocols bgp <asn> aggregate-address <ipv4net>**

<span id="page-106-1"></span>Specifies a block of IP addresses to aggregate.

#### **Syntax**

**set protocols bgp** *asn* a**ggregate-address** *ipv4net* [**as-set** | **summary-only**] **delete protocols bgp** *asn* **aggregate-address** *ipv4net* **show protocols bgp** *asn* **aggregate-address** [*ipv4net*]

#### **Command Mode**

Configuration mode.

#### **Configuration Statement**

```
protocols {
   bgp asn {
      aggregate-address ipv4net {
          as-set
          summary-only
       }
   }
}
```
#### **Parameters**

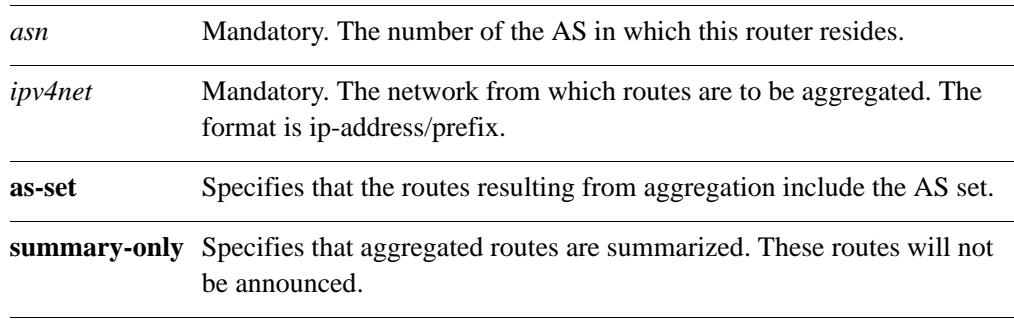

#### **Usage Guidelines**

Use the **set** form of this command to specify a contiguous block of IP addresses to aggregate.

Use the **delete** form of this command to delete an aggregate address.

Use the **show** form of this command to view aggregate address configuration settings.

## <span id="page-107-0"></span>**protocols bgp <asn> network <ipv4net>**

<span id="page-107-1"></span>Specifies a network to be advertised by the BGP routing process.

#### **Syntax**

**set protocols bgp** *asn* **network** *ipv4net* [**backdoor** *|* **route-map** *map-name*] **delete protocols bgp** *asn* **network** *ipv4net* [**backdoor** *|* **route-map**] **show protocols bgp** *asn* **network**

### **Command Mode**

Configuration mode.

#### **Configuration Statement**

```
protocols {
   bgp asn {
      network ipv4net {
         backdoor
          route-map text
      }
   }
}
```
#### **Parameters**

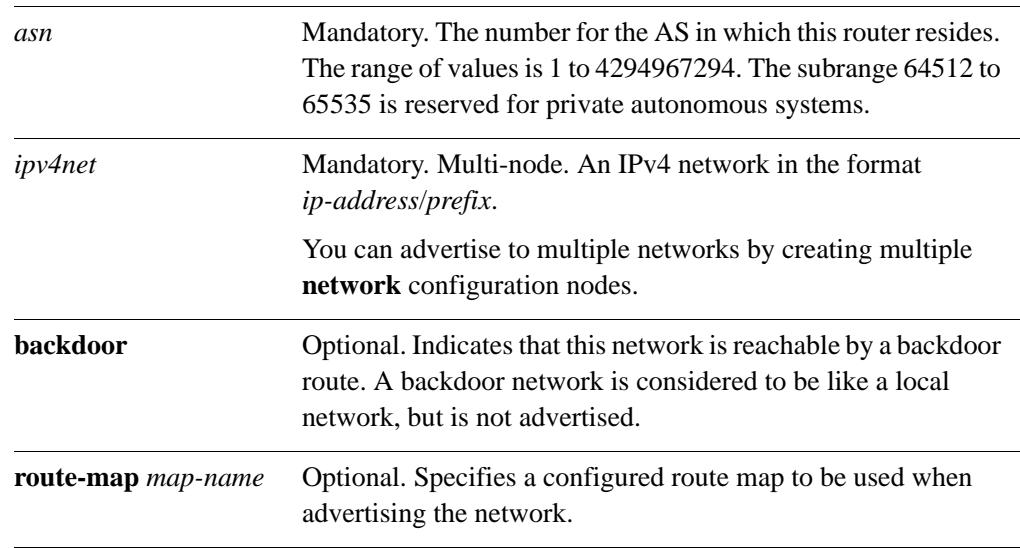

### **Default**

None.
## **Usage Guidelines**

Use this command to advertise networks to BGP neighbors.

Use the **set** form of this command to specify a network to be announced via BGP.

Use the **delete** form of this command to remove a network from the list of networks to be announced by BGP.

Use the **show** form of this command to view BGP network advertising configuration settings.

# **protocols bgp <asn> parameters always-compare-med**

Directs the router to compare the MED for paths from neighbors in different autonomous systems.

## **Syntax**

**set protocols bgp** *asn* **parameters always-compare-med delete protocols bgp** *asn* **parameters always-compare-med show protocols bgp** *asn* **parameters**

#### **Command Mode**

Configuration mode.

#### **Configuration Statement**

```
protocols {
   bgp asn {
       parameters {
          always-compare-med
       }
   }
}
```
## **Parameters**

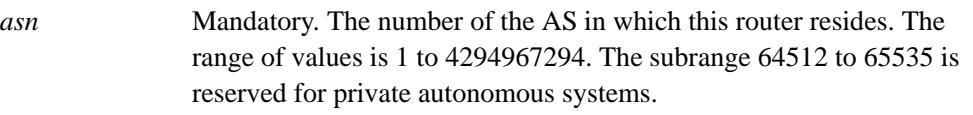

## **Default**

The MED is not compared.

#### **Usage Guidelines**

Use the **set** form of this command to have the router compare the Multi Exit Discriminator (MED) for paths from neighbors in different autonomous systems.

The MED is compared only if the AS path for the compared routes is identical.

Use the **delete** form of this command to disable MED comparison.

## **protocols bgp <asn> parameters bestpath as-path**

Directs the router to compare the AS paths during best path selection.

#### **Syntax**

**set protocols bgp** *asn* **parameters bestpath as-path** [**confed** | **ignore**] **delete protocols bgp** *asn* **parameters bestpath as-path show protocols bgp** *asn* **parameters bestpath**

## **Command Mode**

Configuration mode.

#### **Configuration Statement**

}

```
protocols {
   bgp asn {
      parameters {
          bestpath {
             as-path {
                 confed
                 ignore
              }
          }
       }
   }
```
## **Parameters**

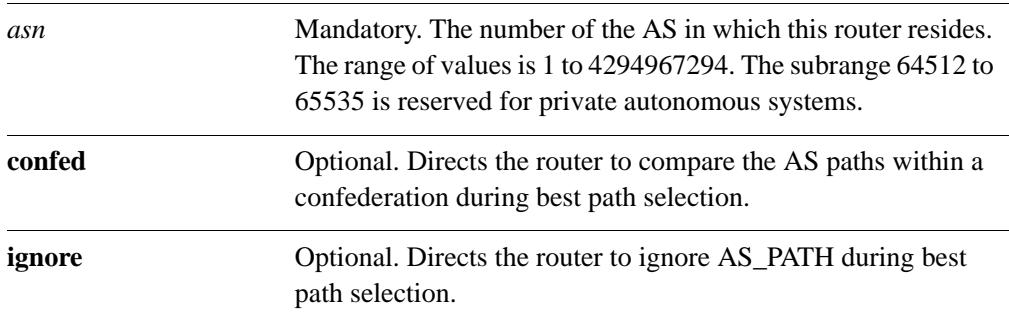

#### **Default**

By default, when making the best-path selection the router does not compare AS\_PATHs within a confederation and does not ignore the AS\_PATH.

## **Usage Guidelines**

Use the **set** form of this command to direct the router to compare the AS paths during best path selection.

Use the **delete** form of this command to restore the default best-path selection behavior.

Use the **show** form of this command to view BGP best path selection configuration settings.

# **protocols bgp <asn> parameters bestpath compare-routerid**

Directs the router to compare identical routes received from different external peers during best path selection.

#### **Syntax**

**set protocols bgp** *asn* **parameters bestpath compare-routerid delete protocols bgp** *asn* **parameters bestpath compare-routerid show protocols bgp** *asn* **parameters bestpath** 

#### **Command Mode**

Configuration mode.

#### **Configuration Statement**

```
protocols {
   bgp asn {
      parameters {
          bestpath {
             compare-routerid
          }
       }
   }
}
```
## **Parameters**

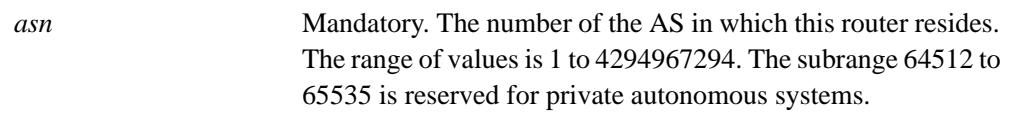

#### **Default**

By default, when making the best-path selection the router does not compare identical routes received from different external peers.

#### **Usage Guidelines**

Use the **set** form of this command to direct the router to compare identical routes received from different external peers during best path selection, and select as the best path the route with the lowest router ID.

Use the **delete** form of this command to restore the default best-path selection behavior.

## **protocols bgp <asn> parameters bestpath med**

Directs the router to compare the Multi Exit Discriminator (MED) among paths learned from confederation peers during best path selection.

## **Syntax**

**set protocols bgp** *asn* **parameters bestpath med** [**confed | missing-as-worst**] **delete protocols bgp** *asn* **parameters bestpath med** [**confed | missing-as-worst**] **show protocols bgp** *asn* **parameters bestpath**

## **Command Mode**

Configuration mode.

## **Configuration Statement**

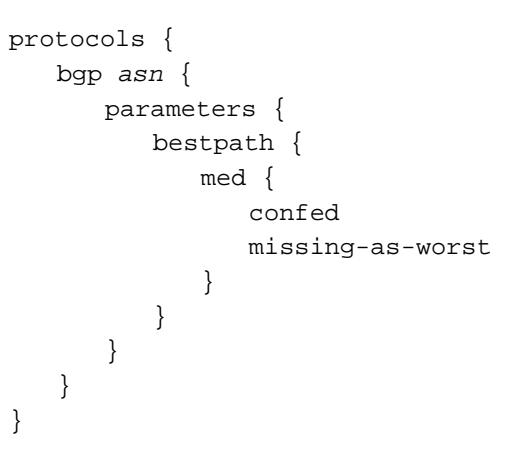

#### **Parameters**

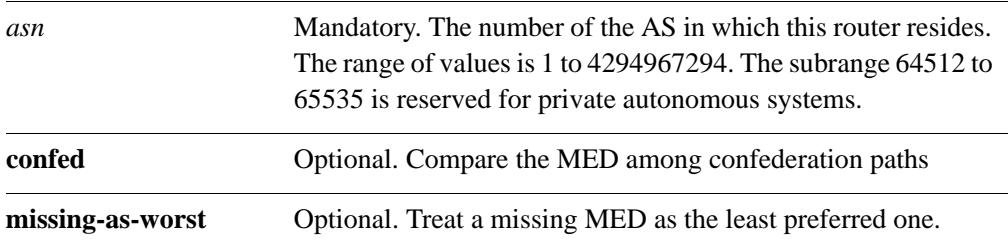

## **Default**

By default, when making the best-path selection the router does not consider the MED.

## **Usage Guidelines**

Use the **set** form of this command to direct the router to compare the Multi Exit Discriminator (MED) among paths learned from confederation peers during best-path selection.

Use the **delete** form of this command to restore the default best-path selection behavior.

Use the **show** form of this command to view BGP best path selection configuration settings.

# **protocols bgp <asn> parameters dampening**

Enables or disables route dampening and sets route dampening values.

#### **Syntax**

**set protocols bgp** *asn* **parameters dampening** [**half-life** *minutes* | **re-use** *penalty* | **start-suppress-time** *penalty* | **max-suppress-time** *minutes*]

**delete protocols bgp** *asn* **parameters dampening** [**half-life** | **re-use** | **start-suppress-time** | **max-suppress-time**]

**show protocols bgp** *asn* **parameters dampening**

## **Command Mode**

Configuration mode.

#### **Configuration Statement**

```
protocols {
   bgp asn {
      parameters {
         dampening {
             half-life 1-45
             max-suppress-time 1-20000
             re-use 1-20000
             start-suppress-time 1-20000
          }
      }
   }
}
```
## **Parameters**

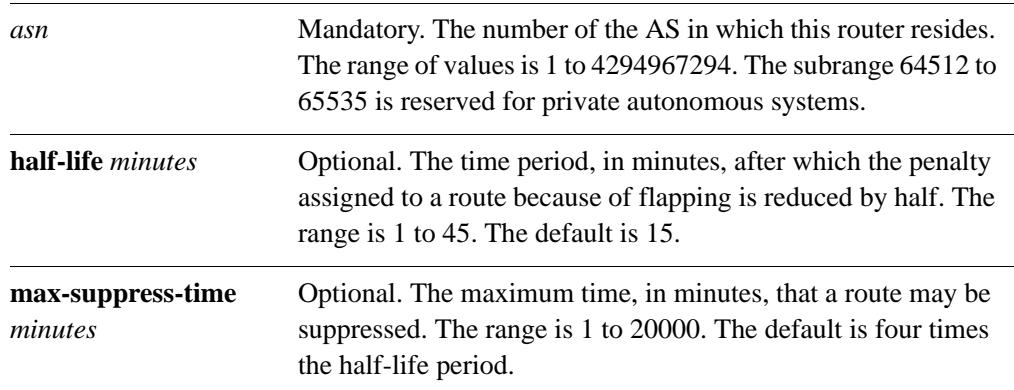

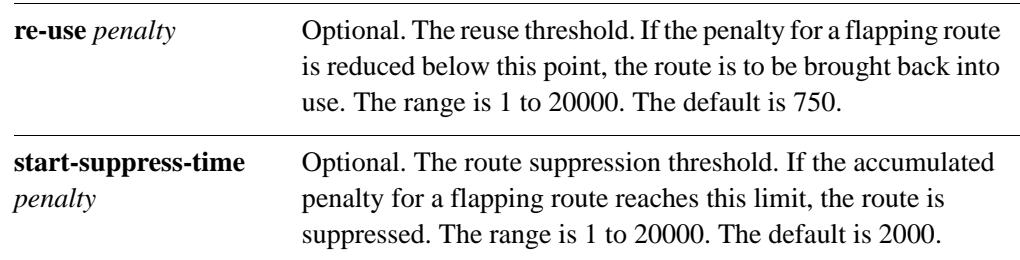

## **Default**

Route dampening is disabled.

### **Usage Guidelines**

Use the **set** form of this command to configure route dampening. When used with no options, this command enables route dampening at the default values.

Use the **delete** form of this command to disable route dampening or reset route dampening parameters to default values.

Use the **show** form of this command to view BGP route dampening configuration settings.

# **protocols bgp <asn> parameters default**

Sets default routing behaviors for the system.

## **Syntax**

**set protocols bgp** *asn* **parameters default** [**local-pref** *pref* | **no-ipv4-unicast**] **delete protocols bgp** *asn* **parameters default** [**local-pref** | **no-ipv4-unicast**] **show protocols bgp** *asn* **parameters default**

## **Command Mode**

Configuration mode.

#### **Configuration Statement**

}

```
protocols {
   bgp asn {
      parameters {
         default {
             local-pref u32
             no-ipv4-unicast
          }
      }
   }
```
#### **Parameters**

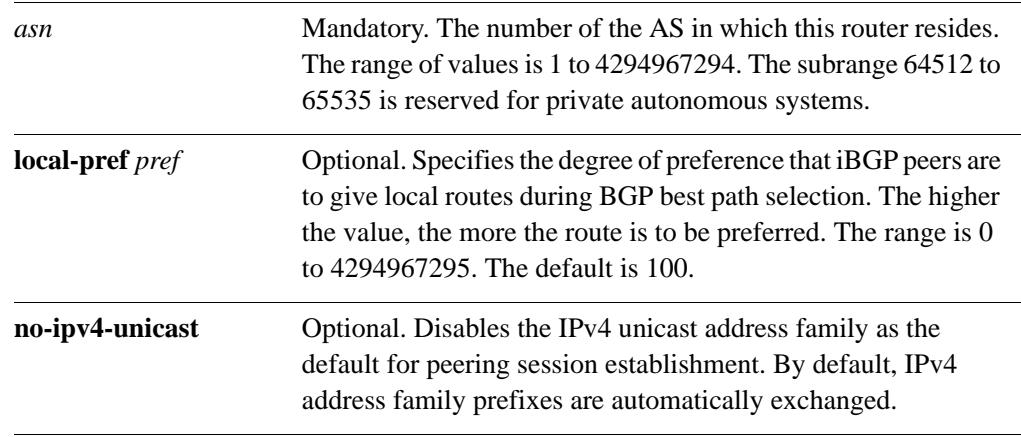

## **Default**

The value of the local-pref attribute is 100. IPv4 unicast is the default address family.

## **Usage Guidelines**

Use the **set** form of this command to override default local route preferences and automatic address family exchanges.

Use the **delete** form of this command to reset the route preferences and address family exchanges to the default.

Use the **show** form of this command to view BGP default routing configuration settings.

## **protocols bgp <asn> parameters deterministic-med**

Enables or disables enforcing of deterministic MED.

#### **Syntax**

**set protocols bgp** *asn* **parameters deterministic-med delete protocols bgp** *asn* **parameters deterministic-med show protocols bgp** *asn* **parameters** 

## **Command Mode**

Configuration mode.

#### **Configuration Statement**

```
protocols {
   bgp asn {
       parameters {
          deterministic-med
       }
   }
}
```
#### **Parameters**

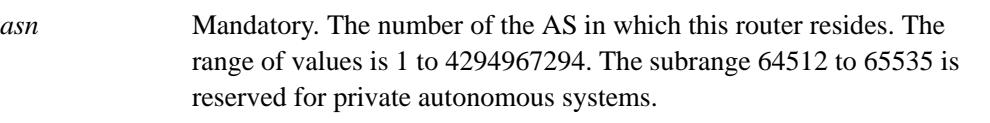

#### **Default**

Deterministic MED is not enforced.

#### **Usage Guidelines**

Use the **set** form of this command to enforce the deterministic comparison of the Multi Exit Discriminator (MED) value between all paths received from within the same autonomous system.

Use the **delete** form of this command to disable required MED comparison.

## **protocols bgp <asn> parameters disable-network-import-check**

Disables IGP route check for network statements.

#### **Syntax**

**set protocols bgp** *asn* **parameters disable-network-import-check delete protocols bgp** *asn* **parameters disable-network-import-check show protocols bgp** *asn* **parameters** 

## **Command Mode**

Configuration mode.

## **Configuration Statement**

```
protocols {
   bgp asn {
      parameters {
          disable-network-import-check
       }
   }
}
```
#### **Parameters**

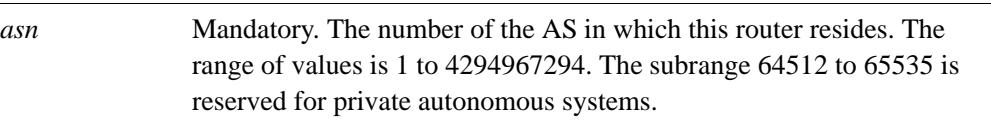

## **Default**

IGP route check for network statements is enabled.

#### **Usage Guidelines**

This command will cause BGP to advertise a network regardless of the Interior Gateway Protocol (IGP) in use.

Use the **set** form of this command to disable IGP route checks for network statements.

Use the **delete** form of this command to enable IGP route checks for network statements.

## **protocols bgp <asn> parameters enforce-first-as**

Enables or disables forcing eBGP peers to list AS number at the beginning of the AS\_PATH attribute in incoming updates.

## **Syntax**

**set protocols bgp** *asn* **parameters enforce-first-as delete protocols bgp** *asn* **parameters enforce-first-as show protocols bgp** *asn* **parameters** 

## **Command Mode**

Configuration mode.

## **Configuration Statement**

```
protocols {
   bgp asn {
       parameters { 
          enforce-first-as
       }
   }
}
```
## **Parameters**

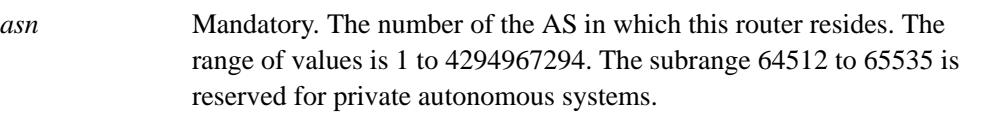

## **Default**

Enabled.

#### **Usage Guidelines**

Use the **set** form of this command to direct the router to enforce listing of an eBGP peer's AS number at the beginning of the AS\_PATH.

When this feature is enabled, the router will deny an update received from an external BGP (eBGP) peer unless the AS number is listed at the beginning of the AS\_PATH in the incoming update. This prevents "spoof" situations where a misconfigured or unauthorized peer misdirecting traffic by advertising a route as if it were sourced from another autonomous system.

Use the **delete** form of this command to disable this behavior.

## **protocols bgp <asn> parameters graceful-restart**

Enables or disables graceful restart of the BGP process.

#### **Syntax**

**set protocols bgp** *asn* **parameters graceful-restart** [**stalepath-time** *seconds*] **delete protocols bgp** *asn* **parameters graceful-restart show protocols bgp** *asn* **parameters** 

## **Command Mode**

Configuration mode.

#### **Configuration Statement**

}

```
protocols {
   bgp asn {
      parameters {
          graceful-restart {
             stalepath-time 1-3600
          }
      }
   }
```
## **Parameters**

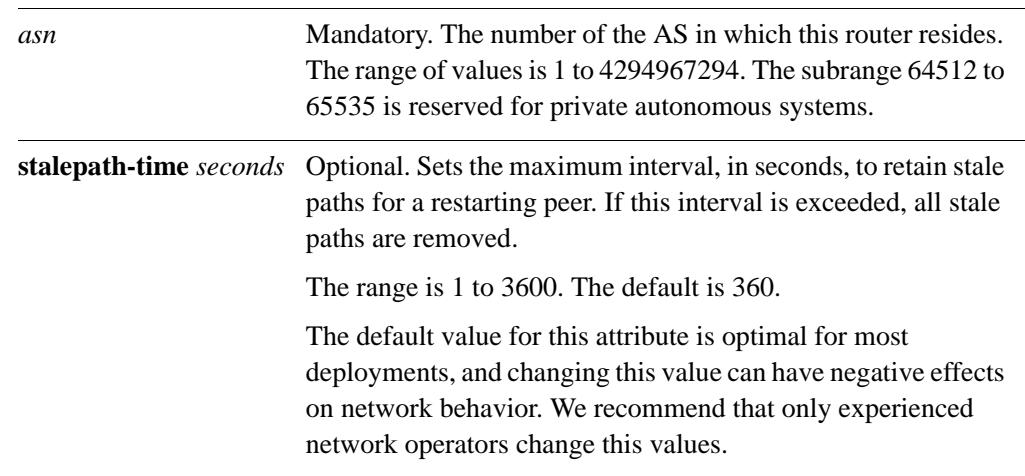

#### **Default**

By default, paths for restarting peers are retained for at most 360 seconds.

## **Usage Guidelines**

Use the **set** form of this command to direct the router to restart gracefully when it is reset.

Use the **delete** form of this command to disable graceful restart.

## **protocols bgp <asn> parameters log-neighbor-changes**

Enables or disables logging of the status of BGP neighbors.

#### **Syntax**

**set protocols bgp** *asn* **parameters log-neighbor-changes delete protocols bgp** *asn* **parameters log-neighbor-changes show protocols bgp** *asn* **parameters** 

## **Command Mode**

Configuration mode.

## **Configuration Statement**

```
protocols {
   bgp asn {
       parameters {
          log-neighbor-changes
       }
   }
}
```
#### **Parameters**

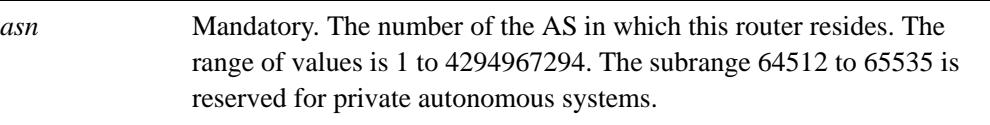

#### **Default**

Disabled.

#### **Usage Guidelines**

Use the **set** form of this command to direct the router to log changes in adjacencies for BGP neighbors.

This feature helps detect network problems, by recording when BGP neighbors come up or go down, and when they reset. Log messages are sent to the main log file.

Use the **delete** form of this command to disable logging of neighbor status changes.

Even when this feature is disabled, the system tracks neighbor resets; these resets can be seen in the output of the **show ip bgp neighbors** command.

## **protocols bgp <asn> parameters no-fast-external-failover**

Enables or disables automatic resetting of BGP sessions for failed links.

#### **Syntax**

**set protocols bgp** *asn* **parameters no-fast-external-failover delete protocols bgp** *asn* **parameters no-fast-external-failover show protocols bgp** *asn* **parameters** 

## **Command Mode**

Configuration mode.

## **Configuration Statement**

```
protocols {
   bgp asn {
      parameters {
          no-fast-external-failover
       }
   }
}
```
#### **Parameters**

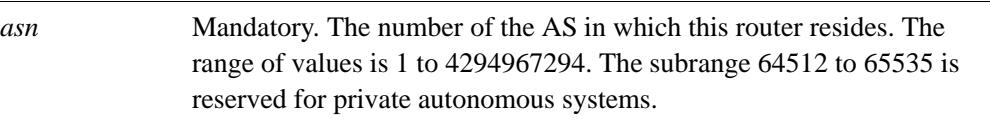

#### **Default**

Disabled. By default, sessions are automatically reset.

#### **Usage Guidelines**

Use the **set** form of this command to disable fast external failover.

When fast external failover is enabled, then BGP sessions for directly adjacent external peers are immediately reset if the link fails.

Use the **delete** form of this command to restore fast external failover.

## **protocols bgp <asn> parameters router-id <id>**

Sets a fixed BGP router ID for the router, overriding the automatic ID selection process.

#### **Syntax**

**set protocols bgp** *asn* **parameters router-id** *id* **delete protocols bgp** *asn* **parameters router-id** *id* **show protocols bgp** *asn* **parameters** 

## **Command Mode**

Configuration mode.

#### **Configuration Statement**

}

```
protocols {
   bgp asn {
      parameters {
          router-id ipv4
       }
   }
```
#### **Parameters**

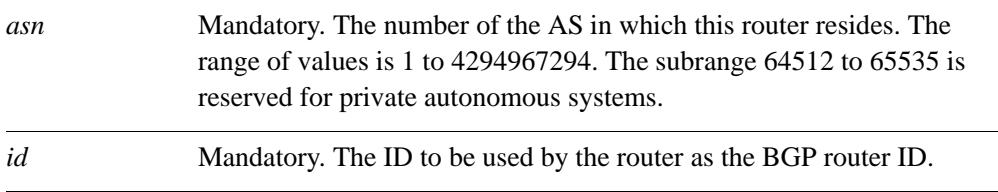

#### **Default**

When router ID is not explicitly set, then the router ID is automatically set to the IP address of the loopback address, if configured. If the loopback address is not configured, the router ID is set to the first IP address configured on a physical interface.

#### **Usage Guidelines**

Use the **set** form of this command to configure a fixed router ID for the local BGP routing process. This ID will override the router ID automatic set by the system.

Use the **delete** form of this command to remove the fixed router ID and restore the automatically selected ID.

# **protocols bgp <asn> parameters scan-time <seconds>**

Sets the scanning interval for the router.

#### **Syntax**

**set protocols bgp** *asn* **parameters scan-time** *seconds* **delete protocols bgp** *asn* **parameters scan-time** *seconds* **show protocols bgp** *asn* **parameters** 

## **Command Mode**

Configuration mode.

#### **Configuration Statement**

```
protocols {
   bgp asn {
       parameters {
          scan-time u32
       }
   }
}
```
#### **Parameters**

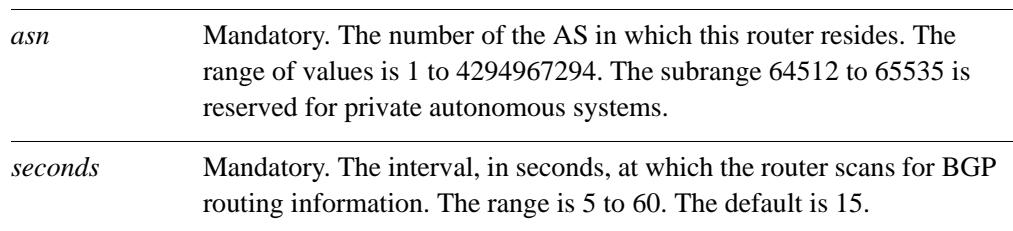

#### **Default**

Scans take place every 15 seconds.

#### **Usage Guidelines**

Use the **set** form of this command to set the interval at which the router scans for BGP routing information.

Use the **delete** form of this command to reset the scanning interval to the default.

#### 114

## **protocols bgp <asn> timers**

Sets BGP timers globally for the local router.

## **Syntax**

**set protocols bgp** *asn* **timers** [**keepalive** *seconds* | **holdtime** *seconds*] **delete protocols bgp** *asn* **timers** [**keepalive** | **holdtime**] **show protocols bgp** *asn* **timers**

## **Command Mode**

Configuration mode.

#### **Configuration Statement**

```
protocols {
   bgp asn {
      timers {
         keepalive 1-65535
         holdtime 0, 4-65535
   }
}
```
#### **Parameters**

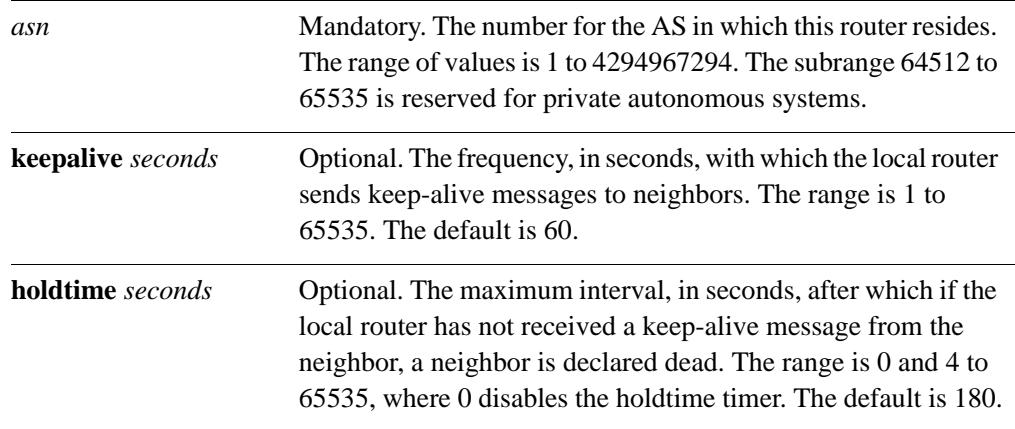

#### **Default**

The default for the keep-alive timer is 60 seconds. The default for the holdtime timer is 180 seconds.

## **Usage Guidelines**

Use the **set** form of this command to set global BGP timers for monitoring the health of remote peers. These timers will be applied to all remote peers unless a neighbor has timers explicitly configured for it. Timers explicitly specified for a neighbor override the timers set globally.

Use the **delete** form of this command to restore global BGP timers to default values.

## 116

# **show debugging bgp**

Displays BGP protocol debugging flags.

## **Syntax**

**show debugging bgp**

## **Command Mode**

Operational mode.

#### **Parameters**

None.

## **Default**

None.

## **Usage Guidelines**

Use this command to display BGP protocol debugging flags.

# **show ip bgp**

Displays BGP routes.

## **Syntax**

**show ip bgp** [*ipv4* | *ipv4net* [**longer-prefixes**] | **summary**]

## **Command Mode**

Operational mode.

## **Parameters**

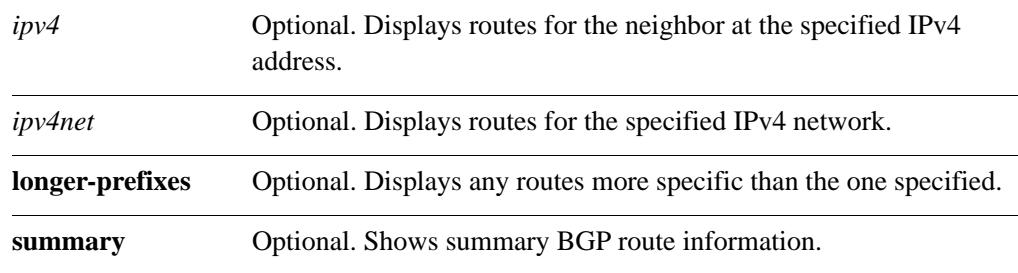

## **Default**

Displays all BGP routes by default.

## **Usage Guidelines**

Use this command to display the BGP routing table.

# **show ip bgp attribute-info**

Displays BGP attribute information.

## **Syntax**

**show ip bgp attribute-info**

#### **Command Mode**

Operational mode.

#### **Parameters**

None.

## **Default**

None.

## **Usage Guidelines**

Use this command to display BGP attribute information.

#### 119

# **show ip bgp cidr-only**

Displays BGP routes with CIDR network masks.

#### **Syntax**

**show ip bgp cidr-only**

#### **Command Mode**

Operational mode.

#### **Parameters**

None.

## **Default**

None.

## **Usage Guidelines**

Use this command to display only routes with non-natural network masks; that is, Classless Inter Domain Routing network masks.

# **show ip bgp community-info**

Displays BGP community information.

## **Syntax**

**show ip bgp community-info**

#### **Command Mode**

Operational mode.

#### **Parameters**

None.

## **Default**

None.

## **Usage Guidelines**

Use this command to display BGP community information.

# **show ip bgp community <community>**

Displays BGP routes belonging to the specified BGP community.

## **Syntax**

**show ip bgp community** *community* [**exact-match**]

## **Command Mode**

Operational mode.

## **Parameters**

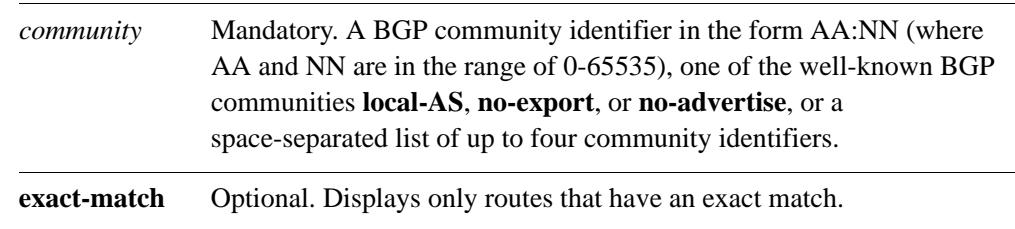

## **Default**

None.

## **Usage Guidelines**

Use this command to display the BGP routes belonging to up to four BGP communities.

# **show ip bgp community-list <list-name>**

Displays BGP routes permitted by the specified community list.

#### **Syntax**

**show ip bgp community-list** *list-name* [**exact-match**]

## **Command Mode**

Operational mode.

## **Parameters**

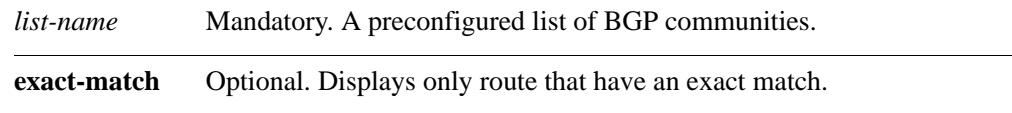

## **Default**

None.

#### **Usage Guidelines**

Use this command to display the BGP routes permitted by the specified community list.

# **show ip bgp dampened-paths**

Displays BGP routes that are currently dampened.

## **Syntax**

**show ip bgp dampened-paths**

## **Command Mode**

Operational mode.

#### **Parameters**

None.

## **Default**

None.

## **Usage Guidelines**

Use this command to display the BGP routes that are currently dampened.

## **show ip bgp filter-list <list-num>**

Displays routes matching a list of autonomous system paths.

## **Syntax**

**show ip bgp filter-list** *list-num* 

#### **Command Mode**

Operational mode.

#### **Parameters**

*list-num* Mandatory. The number of a preconfigured autonomous system path access list. The range is 1 to 500.

## **Default**

None.

## **Usage Guidelines**

Use this command to filter displayed routes according to preconfigured access list of autonomous system paths.

BGP filter lists are defined using the **policy** command. For information about creating filter lists, see the *Vyatta Routing Policies Reference Guide*.

# **show ip bgp flap-statistics**

Displays route flap statistics for BGP routes.

## **Syntax**

**show ip bgp flap-statistics** [*ipv4* | *ipv4net* [**longer-prefixes**]

## **Command Mode**

Operational mode.

## **Parameters**

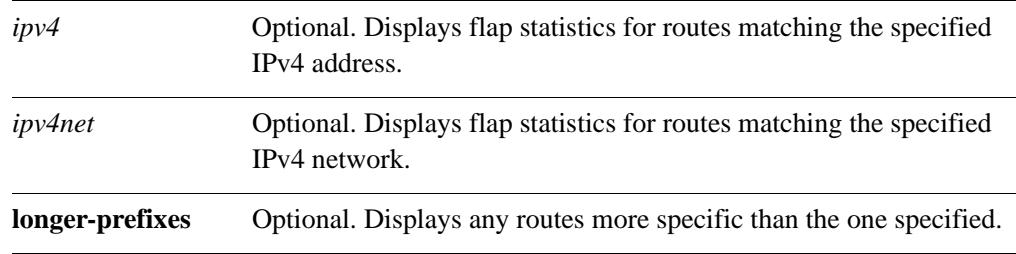

## **Default**

Displays route flap statistics for all BGP routes.

## **Usage Guidelines**

Use this command to display statistics for flapping BGP routes.

# **show ip bgp flap-statistics cidr-only**

Displays only route flap statistics for BGP routes with CIDR network masks.

## **Syntax**

**show ip bgp flap-statistics cidr-only**

## **Command Mode**

Operational mode.

#### **Parameters**

None.

## **Default**

None.

## **Usage Guidelines**

Use this command to display route flap statistics for BGP routes with non-natural network masks; that is, Classless Inter Domain Routing (CIDR) network masks.
# **show ip bgp flap-statistics filter-list <list-num>**

Displays route flap statistics for BGP routes matching a list of AS paths.

## **Syntax**

**show ip bgp flap-statistics filter-list** *list-num*

# **Command Mode**

Operational mode.

# **Parameters**

*list-num* Mandatory. The number of a defined list of AS paths. The range is 1 to 500.

# **Default**

None.

# **Usage Guidelines**

Use this command to display route flap statistics for BGP routes matching a preconfigured access list of autonomous system (AS) paths.

AS path filter lists are configured using the **policy** command. For information about creating path filter lists, see the *Vyatta Routing Policies Reference Guide*.

# **show ip bgp flap-statistics prefix-list <list-name>**

Displays route flap statistics for BGP routes matching a prefix list.

#### **Syntax**

**show ip bgp flap-statistics prefix-list** *list-name*

## **Command Mode**

Operational mode.

#### **Parameters**

*list-name* Mandatory. The name of a defined prefix list.

# **Default**

None.

#### **Usage Guidelines**

Use this command to display BGP statistics for BGP routes matching a list of network prefixes.

Prefix lists are configured using using the **policy** command. For information about creating filter lists, see the *Vyatta Routing Policies Reference Guide*.

# **show ip bgp flap-statistics regexp <expr>**

Displays route flap statistics for BGP routes matching an AS path regular expression.

# **Syntax**

**show ip bgp flap-statistics regexp** *expr*

# **Command Mode**

Operational mode.

# **Parameters**

*expr* Mandatory. A POSIX-style regular expression representing a set of AS paths.

# **Default**

Displays flap statistics for all BGP routes by default.

# **Usage Guidelines**

Use this command to display route flap statistics for BGP routes matching a regular expression representing a set of autonomous system (AS) paths.

# **show ip bgp flap-statistics route-map <map-name>**

Displays route flap statistics for BGP routes matching a route map.

# **Syntax**

**show ip bgp flap-statistics route-map** *map-name*

#### **Command Mode**

Operational mode.

## **Parameters**

*map-name* Optional. The name of a defined route map.

# **Default**

Displays flap statistics for all BGP routes by default.

#### **Usage Guidelines**

Use this command to display route flap statistics for BGP routes matching a preconfigured route map.

Route maps are configured using the **policy** command. For information about creating route maps, see the *Vyatta Routing Policies Reference Guide*.

# **show ip bgp ipv4 unicast**

Displays information for IPv4 unicast BGP routes.

# **Syntax**

**show ip bgp ipv4 unicast** [*ipv4* | *ipv4net* [**longer-prefixes**] | **summary**]

# **Command Mode**

Operational

#### **Parameters**

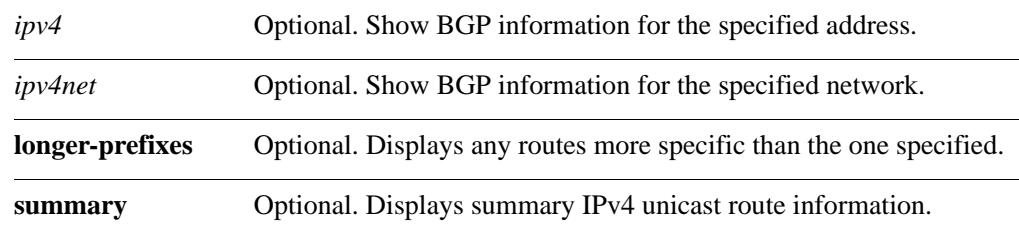

# **Default**

Displays all IPv4 unicast BGP routes by default.

#### **Usage Guidelines**

Use this command to display IPv4 unicast routes in the BGP routing table.

# **show ip bgp ipv4 unicast cidr-only**

Displays IPv4 unicast BGP routes with CIDR network masks.

# **Syntax**

**show ip bgp ipv4 unicast cidr-only**

# **Command Mode**

Operational

#### **Parameters**

None.

# **Default**

None.

## **Usage Guidelines**

Use this command to display only BGP IPv4 unicast routes with non-natural network masks; that is, Classless Inter Domain Routing (CIDR) network masks.

# **show ip bgp ipv4 unicast community <community>**

Displays IPv4 unicast BGP routes belonging to the specified community.

# **Syntax**

**show ip bgp ipv4 unicast community** *community* [**exact-match**]

#### **Command Mode**

Operational mode.

## **Parameters**

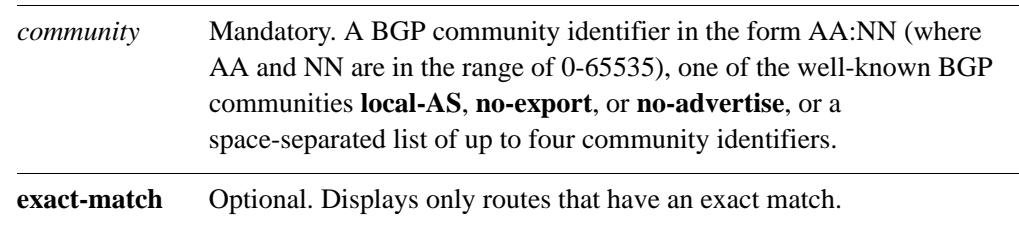

# **Default**

None.

#### **Usage Guidelines**

Use this command to display BGP IPv4 unicast routes belonging to up to four BGP communities.

# **show ip bgp ipv4 unicast community-list <list-name>**

Displays IPv4 unicast BGP routes permitted by the specified community list.

# **Syntax**

**show ip bgp ipv4 unicast community-list** *list-name* [**exact-match**]

#### **Command Mode**

Operational mode.

## **Parameters**

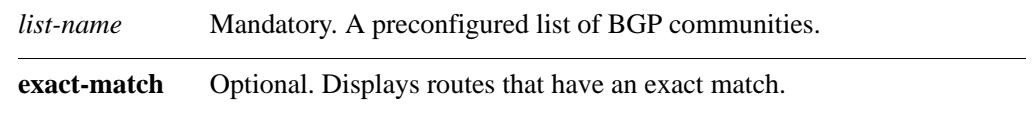

# **Default**

None.

#### **Usage Guidelines**

Use this command to display BGP IPv4 unicast routes permitted by the specified community list.

# **show ip bgp ipv4 unicast paths**

Displays BGP IPv4 unicast path information.

# **Syntax**

**show ip bgp ipv4 unicast paths**

# **Command Mode**

Operational mode.

#### **Parameters**

None.

# **Default**

None.

# **Usage Guidelines**

Use this command to display BGP IPv4 unicast path information.

# **show ip bgp ipv4 unicast prefix-list <list-name>**

Displays IPv4 unicast BGP routes matching a prefix list.

#### **Syntax**

**show ip bgp ipv4 unicast prefix-list** *list-name* 

# **Command Mode**

Operational mode.

#### **Parameters**

*list-name* Mandatory. Name of a defined prefix list.

# **Default**

None.

#### **Usage Guidelines**

Use this command to display BGP IPv4 unicast routes matching a preconfigured prefix list.

Prefix lists are configured using the **policy** command. For information about creating prefix lists, see the *Vyatta Routing Policies Reference Guide*.

# **show ip bgp ipv4 unicast regexp <regexp>**

Displays IPv4 unicast BGP routes matching an AS path regular expression.

#### **Syntax**

**show ip bgp ipv4 unicast regexp** *regexp* 

# **Command Mode**

Operational mode.

#### **Parameters**

*regexp* Mandatory. A POSIX-style regular expression representing a set of AS paths.

# **Default**

None.

## **Usage Guidelines**

Use this command to display BGP IPv4 unicast routes matching the specified AS path regular expression.

# **show ip bgp ipv4 unicast route-map <map-name>**

Displays IPv4 unicast BGP routes matching a route map.

## **Syntax**

**show ip bgp ipv4 unicast route-map** *map-name* 

# **Command Mode**

Operational mode.

#### **Parameters**

*map-name* Mandatory. Name of a defined route map.

# **Default**

None.

#### **Usage Guidelines**

Use this command to display IPv4 unicast BGP routes matching a preconfigured route map.

Route maps are defined using the **policy** command. For information about creating route maps, see the *Vyatta Routing Policies Reference Guide*.

# **show ip bgp ipv4 unicast statistics**

Displays statistics for BGP IPv4 unicast routes.

# **Syntax**

**show ip bgp ipv4 unicast statistics**

## **Command Mode**

Operational mode.

#### **Parameters**

None.

# **Default**

None.

## **Usage Guidelines**

Use this command to display BGP IPv4 unicast statistics.

#### 140

# **show ip bgp memory**

Displays memory usage for BGP.

## **Syntax**

**show ip bgp memory**

## **Command Mode**

Operational mode.

#### **Parameters**

None.

# **Default**

None.

# **Usage Guidelines**

Use this command to display the amount of memory being used for BGP, including the RIB, cache entries, attributes, AS-PATH entries, and hashes.

# **show ip bgp paths**

Displays all BGP paths.

# **Syntax**

**show ip bgp paths**

# **Command Mode**

Operational mode.

#### **Parameters**

None.

# **Default**

None.

# **Usage Guidelines**

Use this command to display all BGP paths.

# **show ip bgp prefix-list <list-name>**

Displays BGP routes matching a prefix list.

# **Syntax**

**show ip bgp prefix-list** *list-name* 

## **Command Mode**

Operational mode.

# **Parameters**

*list-name* Mandatory. Name of a defined prefix list.

# **Default**

None.

# **Usage Guidelines**

Use this command to display routes that match a preconfigured prefix list.

Prefix lists are configured using the **policy** command. For information about creating prefix lists, see the *Vyatta Routing Policies Reference Guide*.

# **show ip bgp regexp <regexp>**

Displays routes matching an AS path regular expression.

# **Syntax**

**show ip bgp regexp** *regexp* 

# **Command Mode**

Operational mode.

# **Parameters**

*regexp* Mandatory. A POSIX-style regular expression representing a set of AS paths.

# **Default**

None.

# **Usage Guidelines**

Use this command to display routes matching a regular expression representing an autonomous system (AS) path list.

# **show ip bgp route-map <map-name>**

Displays routes matching a route map.

## **Syntax**

**show ip bgp route-map** *map-name* 

## **Command Mode**

Operational mode.

#### **Parameters**

*map-name* Optional. The name of a defined route map.

# **Default**

None.

## **Usage Guidelines**

Use this command to display routes matching a preconfigured route map.

Route maps are defined using the **policy** command. For information about creating route maps, see the *Vyatta Routing Policies Reference Guide*.

# **show ip bgp scan**

Displays BGP scan status.

# **Syntax**

**show ip bgp scan**

# **Command Mode**

Operational mode.

# **Parameters**

None.

# **Default**

None.

# **Usage Guidelines**

Use this command to display BGP scan status.

# **show ip route bgp**

Displays BGP routes.

#### **Syntax**

**show ip route bgp**

#### **Command Mode**

Operational mode.

#### **Parameters**

None.

#### **Default**

None.

#### **Usage Guidelines**

Use this command to display BGP routes.

#### **Examples**

[Example 2-1](#page-163-0) shows BGP routes.

```
vyatta@vyatta:~$ show ip route bgp
Codes: K - kernel route, C - connected, S - static, R - RIP, O - OSPF,
        I - ISIS, B - BGP, > - selected route, * - FIB route
B 10.1.0.0/24 [20/75] via 10.1.0.4 inactive, 1d00h46m
B>* 10.100.100.4/32 [20/75] via 10.1.0.4 (recursive via 10.3.0.1), 1d00h46m
B>* 10.104.104.4/32 [20/75] via 10.1.0.4 (recursive via 10.3.0.1), 1d00h46m
B>* 172.16.0.0/24 [20/75] via 10.1.0.4 (recursive via 10.3.0.1), 1d00h36m
B>* 172.20.0.0/24 [20/75] via 10.1.0.4 (recursive via 10.3.0.1), 1d00h36m
B>* 172.20.1.0/24 [20/75] via 10.1.0.4 (recursive via 10.3.0.1), 1d00h36m
B>* 172.20.2.0/24 [20/75] via 10.1.0.4 (recursive via 10.3.0.1), 1d00h36m
B>* 172.20.3.0/24 [20/75] via 10.1.0.4 (recursive via 10.3.0.1), 1d00h36m
B>* 172.20.4.0/24 [20/75] via 10.1.0.4 (recursive via 10.3.0.1), 1d00h36m
B>* 172.20.5.0/24 [20/75] via 10.1.0.4 (recursive via 10.3.0.1), 1d00h36m
B>* 172.20.6.0/24 [20/75] via 10.1.0.4 (recursive via 10.3.0.1), 1d00h36m
B>* 172.20.7.0/24 [20/75] via 10.1.0.4 (recursive via 10.3.0.1), 1d00h36m
B>* 172.20.8.0/24 [20/75] via 10.1.0.4 (recursive via 10.3.0.1), 1d00h36m
B>* 172.20.9.0/24 [20/75] via 10.1.0.4 (recursive via 10.3.0.1), 1d00h36m
B>* 172.21.0.0/24 [20/75] via 10.1.0.4 (recursive via 10.3.0.1), 1d00h36m
```
147

B>\* 172.22.0.0/24 [20/75] via 10.1.0.4 (recursive via 10.3.0.1), 1d00h36m B>\* 172.23.0.0/24 [20/75] via 10.1.0.4 (recursive via 10.3.0.1), 1d00h36m B>\* 172.24.0.0/24 [20/75] via 10.1.0.4 (recursive via 10.3.0.1), 1d00h36m B>\* 172.25.0.0/24 [20/75] via 10.1.0.4 (recursive via 10.3.0.1), 1d00h36m B>\* 172.26.0.0/24 [20/75] via 10.1.0.4 (recursive via 10.3.0.1), 1d00h36m B>\* 172.27.0.0/24 [20/75] via 10.1.0.4 (recursive via 10.3.0.1), 1d00h36m B>\* 172.28.0.0/24 [20/75] via 10.1.0.4 (recursive via 10.3.0.1), 1d00h36m B>\* 172.29.0.0/24 [20/75] via 10.1.0.4 (recursive via 10.3.0.1), 1d00h36m B>\* 192.168.3.0/24 [20/75] via 10.1.0.4 (recursive via 10.3.0.1), 05:15:56 vyatta@vyatta:~\$

# Chapter 3: Route Reflection

This chapter describes commands for for BGP route reflection.

This chapter presents the following topics:

• [Route Reflection Commands](#page-166-0)

# <span id="page-166-0"></span>Route Reflection Commands

This chapter contains the following commands.

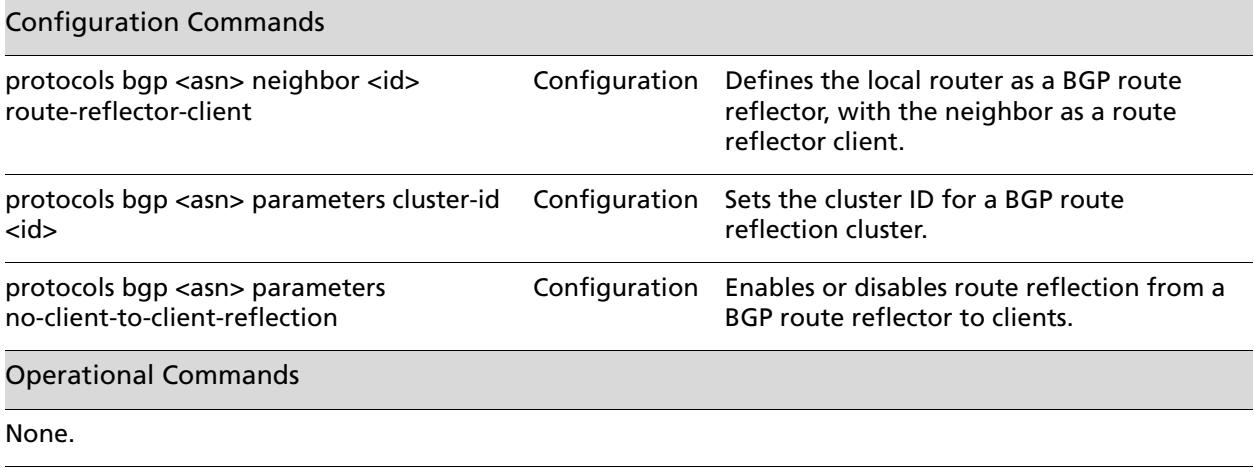

# <span id="page-167-0"></span>**protocols bgp <asn> neighbor <id> route-reflector-client**

<span id="page-167-1"></span>Defines the local router as a BGP route reflector, with the neighbor as a route reflector client.

# **Syntax**

**set protocols bgp** *asn* **neighbor** *id* **route-reflector-client delete protocols bgp** *asn* **neighbor** *id* **route-reflector-client show protocols bgp** *asn* **neighbor** *id* 

#### **Command Mode**

Configuration mode.

# **Configuration Statement**

```
protocols {
   bgp asn {
      neighbor [ipv4|text] {
          route-reflector-client
      }
   }
}
```
# **Parameters**

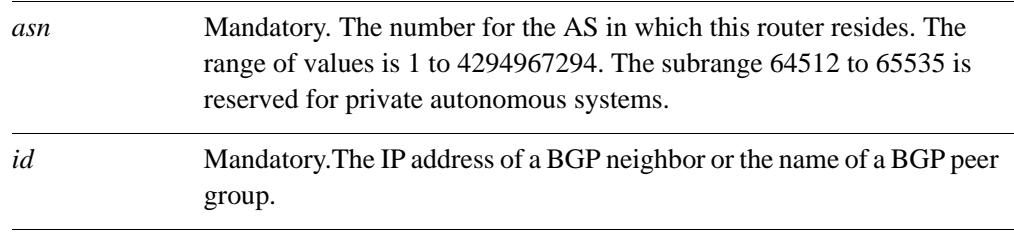

# **Default**

There is no route reflector in the autonomous system.

#### **Usage Guidelines**

Use the **set** form of this command to make the local router a BGP route reflector, and to designate the specified neighbor as a route reflector client.

Another technology designed to help ASs with large numbers of iBGP peers is route reflection. In a standard BGP implementation, all iBGP peers must be fully meshed. because of this requirement, when an iBGP peer learns a route from another iBGP peer, the receiving router does not forward the route to any of its iBGP peers, since these routers should have learned the route directly from the announcing router.

In a route reflector environment the iBGP peers are no longer fully meshed. Instead, each iBGP peer has an iBGP connection to one or more route reflectors (RRs). Routers configured with a connection to an RR server are referred to as RR clients. Only the RR server is configured to be aware that the RR client is part of an RR configuration; from the RR client's point of view, it is configured normally, and does not have any awareness that it is part of a RR configuration.

In route reflection, internal peers of an RR server are categorized into two types:

- **Client peers.** The RR server and its client peers form a cluster. Within a cluster, client peers need not be fully meshed, but must have an iBGP connection to at least one RR in the cluster.
- **Non-client peers.** Non-client peers, including the RR server, must be fully meshed.

An RR environment is unlike a regular environment, where iBGP peers never forward a route update to other iBGP peers (which is the reason why each iBGP peer must peer with all other peers). When an RR server receives an iBGP update from an RR client, these route updates can also be sent to all other RR clients. When an RR server receives a route update from a peer, it selects the best path based on its path selection rule. After the best path is selected, the RR server chooses its action depending on the type of the peer from which it learned the best path.

- If the route was learned from a client peer, the RR reflects the route to both client and non-client peers. All iBGP updates from client peers are reflected to all other client peers in the cluster. This is done regardless of whether the update was the best path for the RR itself.
- If the route was learned from a non-client iBGP peer, it is reflected out to all RR client peers.
- If the route was learned from an eBGP peer, the route is reflected to all RR clients and all non-clients.

Use the **delete** form of this command to remove the neighbor as a route reflector client.

Use the **show** form of this command to view BGP neighbor configuration settings.

#### **Usage Guidelines**

Use the **set** form of this command to disable route reflection from a BGP route reflector to clients. When client-to-client route reflection is enabled, the configured route reflector reflects routes from one client to other clients.

Use the **delete** form of this command to enable client-to-client route reflection.

Use the **show** form of this command to view global BGP configuration settings.

# <span id="page-169-0"></span>**protocols bgp <asn> parameters cluster-id <id>**

<span id="page-169-1"></span>Sets the cluster ID for a BGP route reflection cluster.

## **Syntax**

**set protocols bgp** *asn* **parameters cluster-id** *id* **delete protocols bgp** *asn* **parameters cluster-id** *id* **show protocols bgp** *asn* **parameters** 

# **Command Mode**

Configuration mode.

#### **Configuration Statement**

}

```
protocols {
   bgp asn {
      parameters {
          cluster-id ipv4
       }
   }
```
# **Parameters**

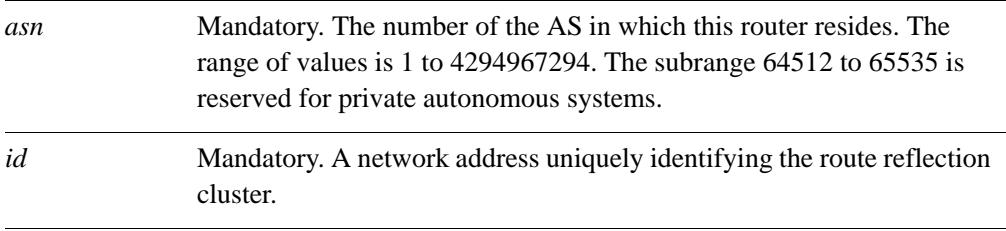

# **Default**

None.

#### **Usage Guidelines**

Use the **set** form of this command to specify the route reflection cluster ID for an internal route reflection cluster.

When there is only one route reflector in a cluster, the cluster uses the router ID of the route reflector as an ID. If more than one route reflector is deployed in a cluster (for example, to provide redundancy), you must provide an ID for the cluster. In this case, the cluster ID is assigned to every route reflector in the cluster.

Use the **delete** form of this command to remove a cluster ID.

Use the **show** form of this command to view global BGP configuration settings.

# <span id="page-171-0"></span>**protocols bgp <asn> parameters no-client-to-client-reflection**

<span id="page-171-1"></span>Enables or disables route reflection from a BGP route reflector to clients.

## **Syntax**

**set protocols bgp** *asn* **parameters no-client-to-client-reflection delete protocols bgp** *asn* **parameters no-client-to-client-reflection show protocols bgp** *asn* **parameters** 

# **Command Mode**

Configuration mode.

# **Configuration Statement**

```
protocols {
   bgp asn {
      parameters {
          no-client-to-client-reflection
       }
   }
}
```
#### **Parameters**

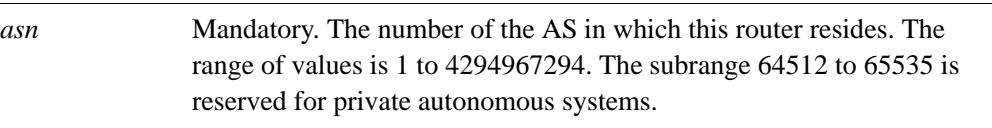

# **Default**

By default client-to-client-reflection is enabled.

#### **Usage Guidelines**

Use the **set** form of this command to disable route reflection from a BGP route reflector to clients. When client-to-client route reflection is enabled, the configured route reflector reflects routes from one client to other clients.

Use the **delete** form of this command to enable client-to-client route reflection.

Use the **show** form of this command to view global BGP configuration settings.

# Chapter 4: Confederations

This chapter describes commands for BGP confederations.

This chapter presents the following topics:

• [Confederation Commands](#page-173-0)

# <span id="page-173-0"></span>Confederation Commands

This chapter contains the following commands.

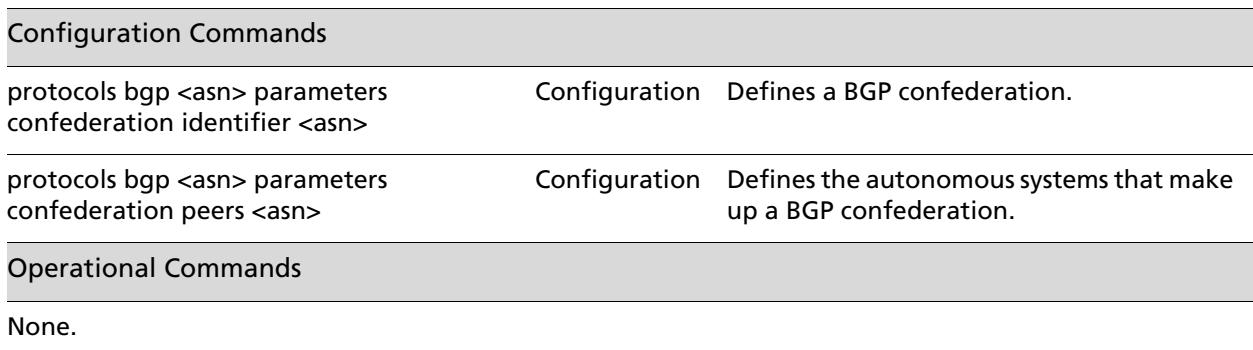

# <span id="page-174-0"></span>**protocols bgp <asn> parameters confederation identifier <asn>**

<span id="page-174-1"></span>Defines a BGP confederation.

## **Syntax**

**set protocols bgp** *asn* **parameters confederation identifier** *asn* **delete protocols bgp** *asn* **parameters confederation identifier** *asn* **show protocols bgp** *asn* **parameters confederation**

# **Command Mode**

Configuration mode.

#### **Configuration Statement**

```
protocols {
   bgp asn {
      parameters {
          confederation {
             identifier u32
          }
       }
   }
}
```
#### **Parameters**

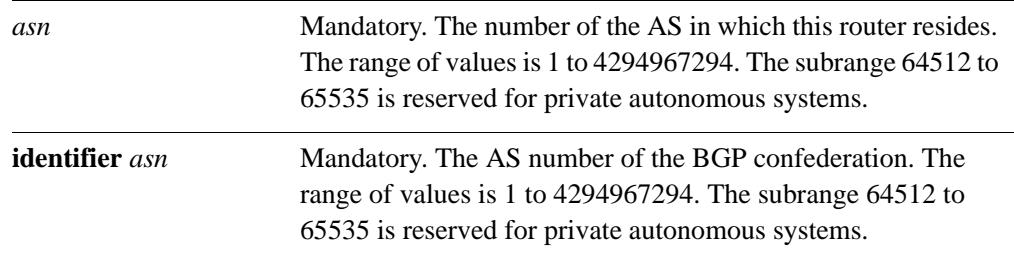

#### **Default**

None.

## **Usage Guidelines**

Use the **set** form of this command to create a BGP confederation.

Use the **delete** form of this command to remove the BGP confederation.

Use the **show** form of this command to view BGP confederation configuration settings.

# <span id="page-176-0"></span>**protocols bgp <asn> parameters confederation peers <asn>**

<span id="page-176-1"></span>Defines the autonomous systems that make up a BGP confederation.

# **Syntax**

**set protocols bgp** *asn* **parameters confederation peers** *asn* [*asn*... *asn*] **delete protocols bgp** *asn* **parameters confederation peers** *asn* [*asn*... *asn*] **show protocols bgp** *asn* **parameters confederation**

# **Command Mode**

Configuration mode.

# **Configuration Statement**

```
protocols {
   bgp asn {
      parameters {
          confederation {
             peers u32
          }
       }
   }
}
```
#### **Parameters**

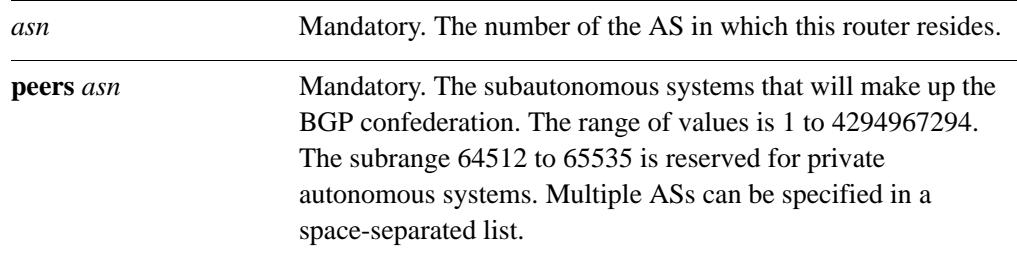

# **Default**

None.

# **Usage Guidelines**

Use the **set** form of this command to list the subautonomous systems that will be the members of a BGP confederation. To a peer outside the confederation, the confederation appears as a single autonomous system.

Use the **delete** form of this command to remove an AS from a confederation.

Use the **show** form of this command to view BGP confederation configuration settings.

# Chapter 5: Neighbors and Peer Groups

This chapter describes commands for BGP neighbors and peer groups.

This chapter presents the following topics:

• [Neighbor and Peer Group Commands](#page-179-0)

# <span id="page-179-0"></span>Neighbor and Peer Group Commands

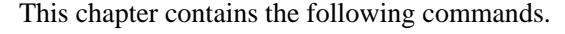

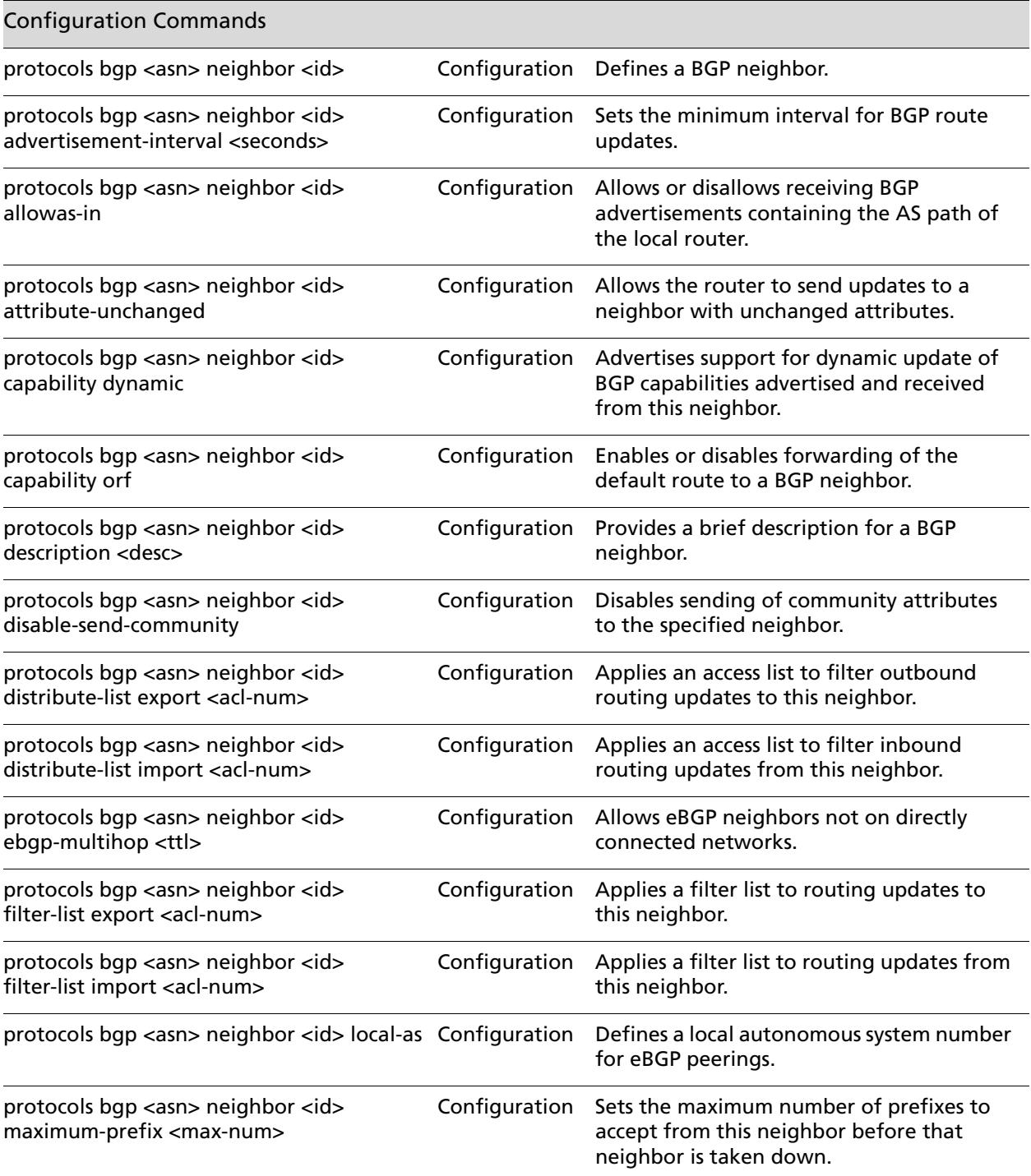
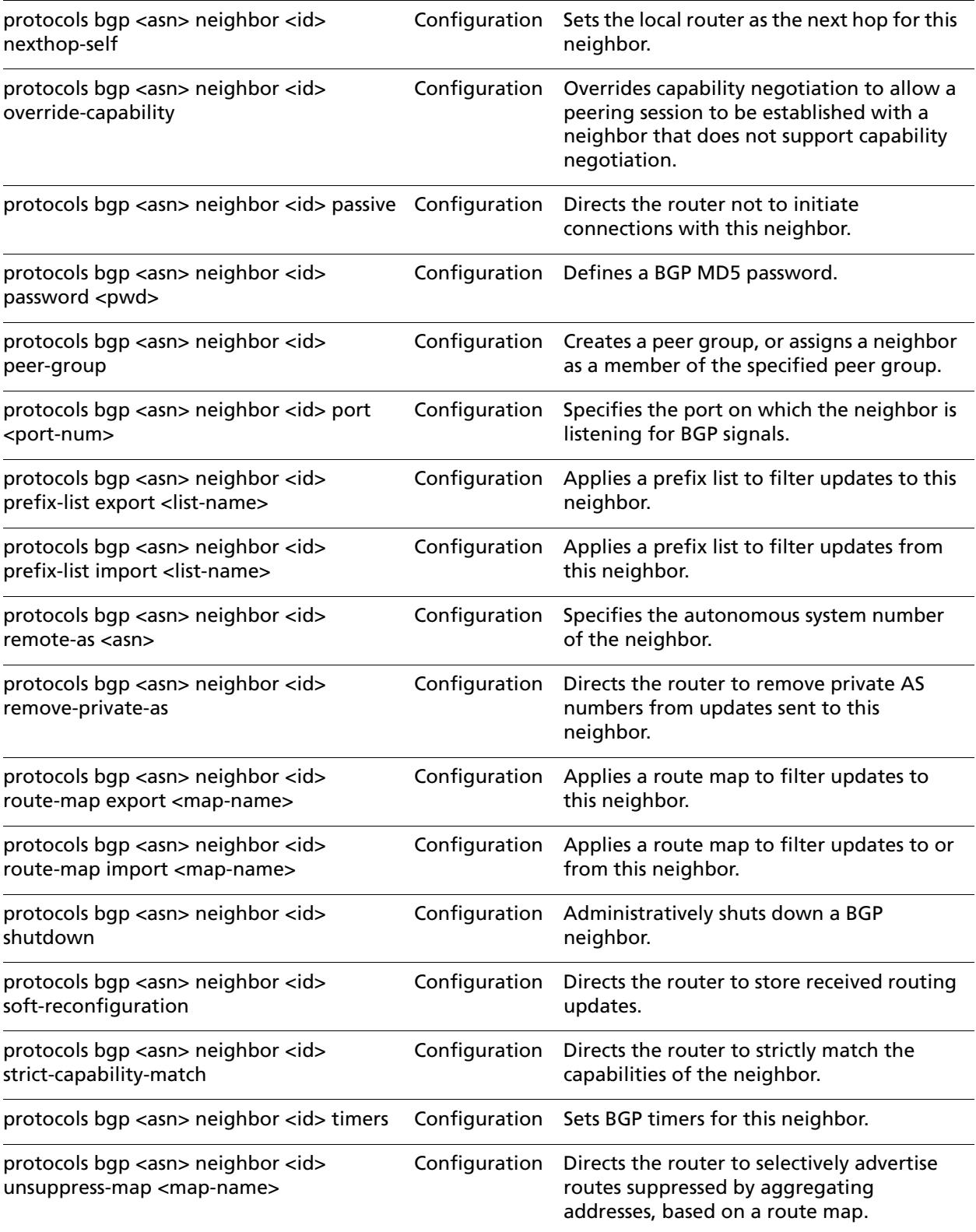

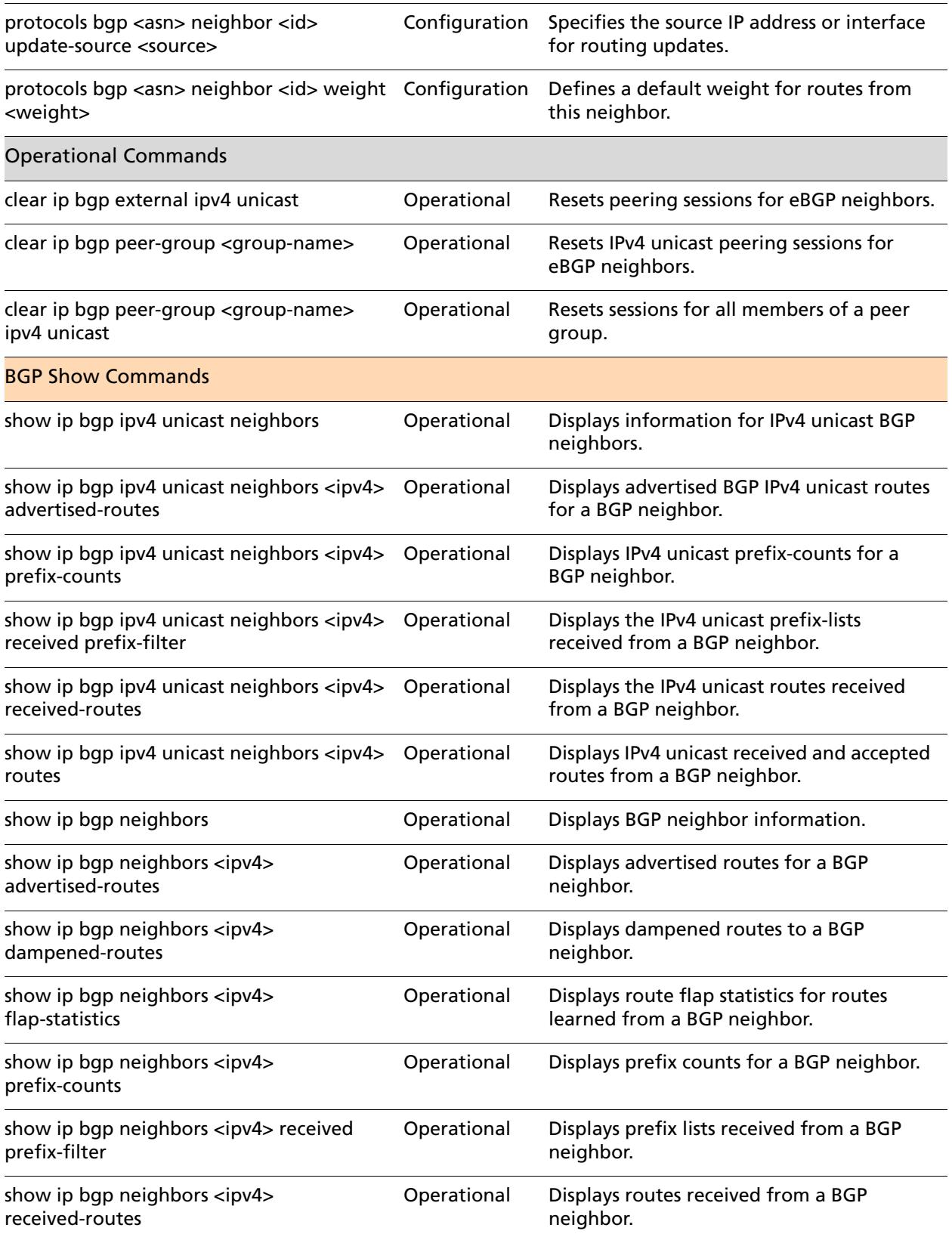

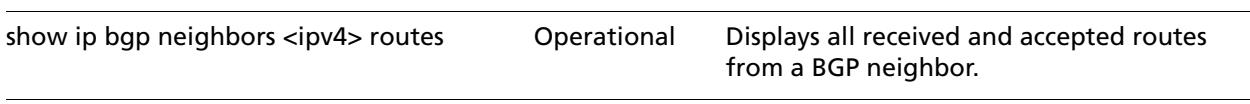

Some command for working with BGP neighbors are described in other chapters.

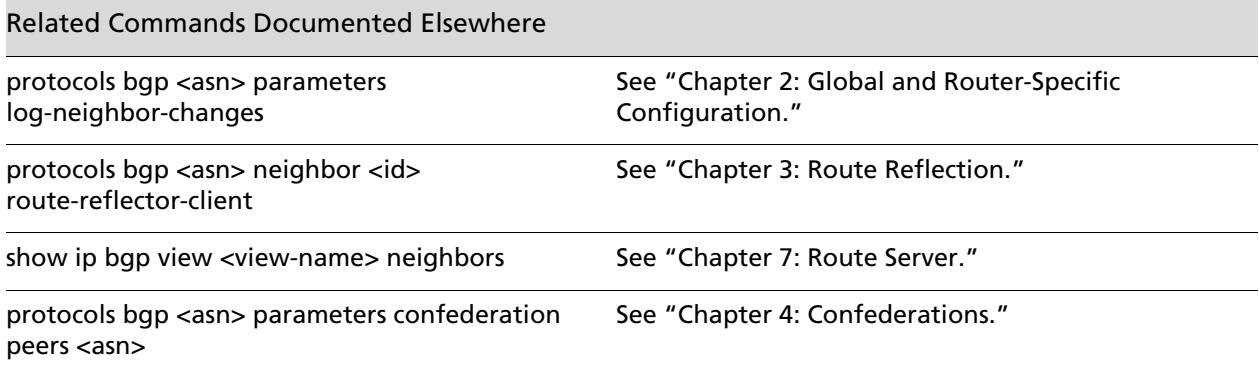

## **clear ip bgp external**

<span id="page-183-0"></span>Resets peering sessions for eBGP neighbors.

#### **Syntax**

**clear ip bgp external** [**in** [**prefix-filter**] | **out** | **soft** [**in** | **out**]]

#### **Command Mode**

Operational mode.

#### **Parameters**

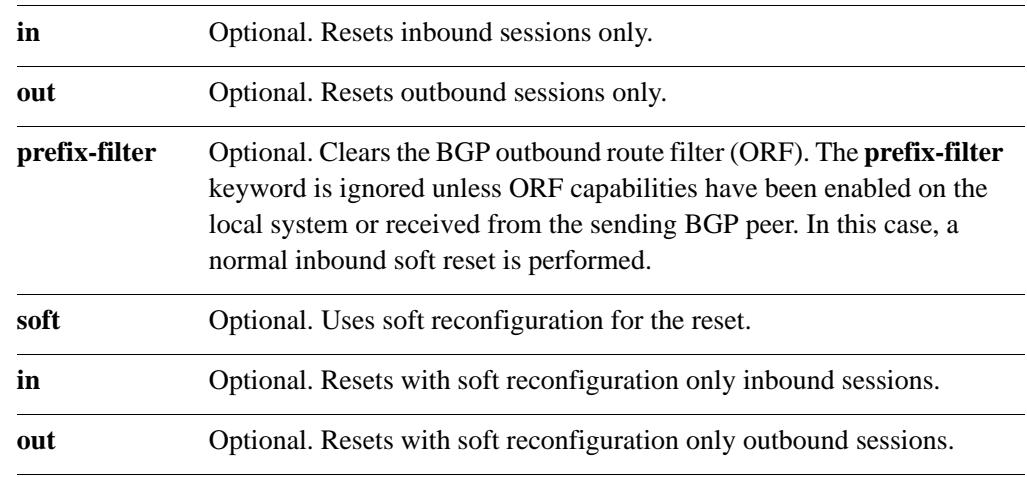

## **Default**

When used without the **soft** option, reset connections are dropped, both inbound and outbound.

#### **Usage Guidelines**

Use this command on a router running BGP to reset sessions for external BGP (eBGP) neighbors. This forces BGP updates to be generated and new BGP policies to be applied.

Unless the **soft** option is used, all connections are dropped (a "hard reset"): TCP connections are terminated and all routes received from the neighbor are removed from the BGP routing table. Then the connection with the neighbor is reestablished.

# <span id="page-184-0"></span>**clear ip bgp external ipv4 unicast**

<span id="page-184-1"></span>Resets IPv4 unicast peering sessions for eBGP neighbors.

#### **Syntax**

**clear ip bgp external ipv4 unicast [in** [**prefix-filter**] | **out** | **soft** [**in** | **out**]

#### **Command Mode**

Operational mode.

#### **Parameters**

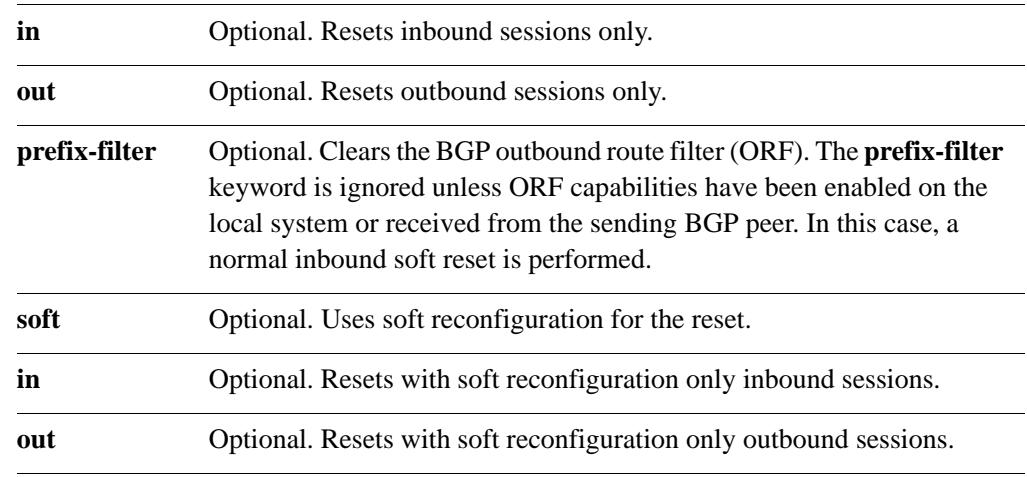

## **Default**

When used without the **soft** option, reset connections are dropped, both inbound and outbound.

#### **Usage Guidelines**

Use this command to reset inbound IPv4 unicast peering sessions for eBGP neighbors. This forces BGP updates to be generated and new BGP policies to be applied.

Unless the **soft** option is used, all connections are dropped (a "hard reset"): TCP connections are terminated and all routes received from the neighbor are removed from the BGP routing table. Then the connection with the neighbor is reestablished.

# <span id="page-185-0"></span>**clear ip bgp peer-group <group-name>**

<span id="page-185-1"></span>Resets sessions for all members of a peer group.

#### **Syntax**

**clear ip bgp peer-group** *group-name* [**in** [**prefix-filter**] | **out** | **soft** [**in** | **out**]]

#### **Command Mode**

Operational mode.

#### **Parameters**

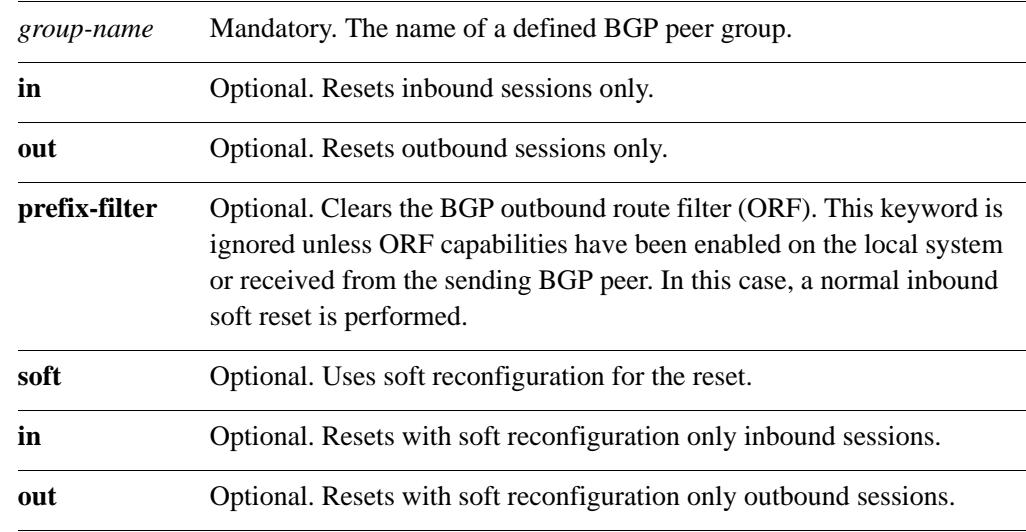

#### **Default**

When used without the **soft** option, reset connections are dropped, both inbound and outbound.

#### **Usage Guidelines**

Use this command to reset sessions for all members of a peer group. This forces BGP updates to be generated and new BGP policies to be applied.

Unless the **soft** option is used, all connections are dropped (a "hard reset"): TCP connections are terminated and all routes received from the neighbor are removed from the BGP routing table. Then the connection with the neighbor is reestablished.

# <span id="page-186-0"></span>**clear ip bgp peer-group <group-name> ipv4 unicast**

Resets IPv4 unicast sessions for all members of a peer group.

## **Syntax**

**clear ip bgp peer-group** *group-name* **ipv4 unicast [in** [**prefix-filter**] | **out** | **soft** [**in** | **out**]]

#### **Command Mode**

Operational mode.

#### **Parameters**

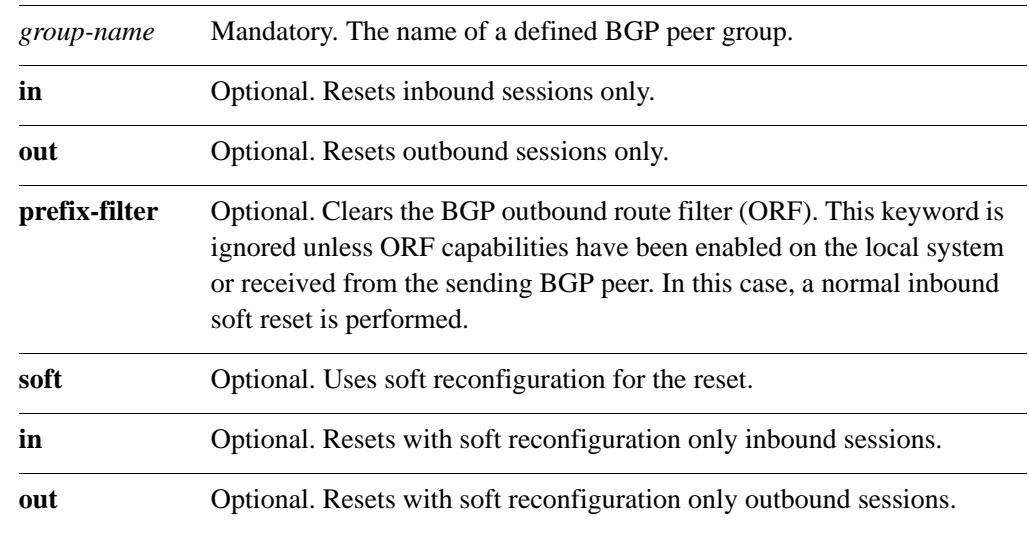

## **Default**

None.

#### **Usage Guidelines**

Use this command to reset inbound unicast sessions for all members of a peer group. This forces BGP updates to be generated and new BGP policies to be applied.

Unless the **soft** option is used, all connections are dropped (a "hard reset"): TCP connections are terminated and all routes received from the neighbor are removed from the BGP routing table. Then the connection with the neighbor is reestablished.

## **protocols bgp <asn> neighbor <id>**

Defines a BGP neighbor.

#### **Syntax**

**set protocols bgp** *asn* **neighbor** *id* **delete protocols bgp** *asn* **neighbor** *id* **show protocols bgp** *asn* **neighbor** *id*

## **Command Mode**

Configuration mode.

#### **Configuration Statement**

```
protocols {
   bgp asn {
      neighbor [ipv4|text] {}
       }
   }
}
```
## **Parameters**

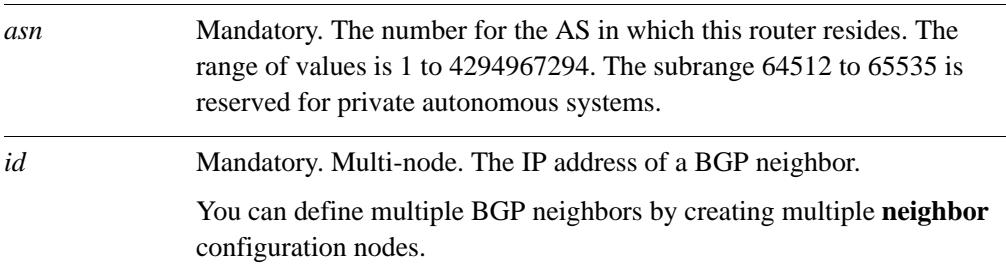

#### **Default**

None.

## **Usage Guidelines**

Use the **set** form of this command to define a BGP neighbor.

Use the **delete** form of this command to remove a BGP neighbor.

## **protocols bgp <asn> neighbor <id> advertisement-interval <seconds>**

Sets the minimum interval for BGP route updates.

### **Syntax**

**set protocols bgp** *asn* **neighbor** *id* **advertisement-interval** *seconds* **delete protocols bgp** *asn* **neighbor** *id* **advertisement-interval show protocols bgp** *asn* **neighbor** *id*

## **Command Mode**

Configuration mode.

### **Configuration Statement**

```
protocols {
   bgp asn {
      neighbor [ipv4|text] {
          advertisement-interval u32
       }
   }
}
```
#### **Parameters**

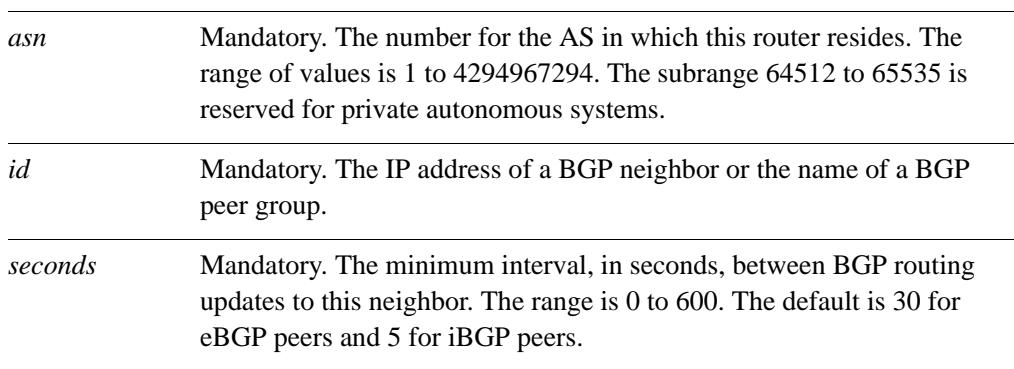

## **Default**

The default advertisement interval is 30 seconds for eBGP peers and 5 seconds for iBGP peers.

## **Usage Guidelines**

Use the **set** form of this command to set the minimum interval between BGP routing advertisements to a BGP neighbor.

Use the **delete** form of this command to restore the advertisement interval to the default.

## **protocols bgp <asn> neighbor <id> allowas-in**

Allows or disallows receiving BGP advertisements containing the AS path of the local router.

### **Syntax**

**set protocols bgp** *asn* **neighbor** *id* **allowas-in** [**number** *num*] **delete protocols bgp** *asn* **neighbor** *id* **allowas-in show protocols bgp** *asn* **neighbor** *id*

## **Command Mode**

Configuration mode.

## **Configuration Statement**

```
protocols {
   bgp asn {
      neighbor [ipv4|text] {
          allowas-in {
             number u32
          }
      }
   }
}
```
#### **Parameters**

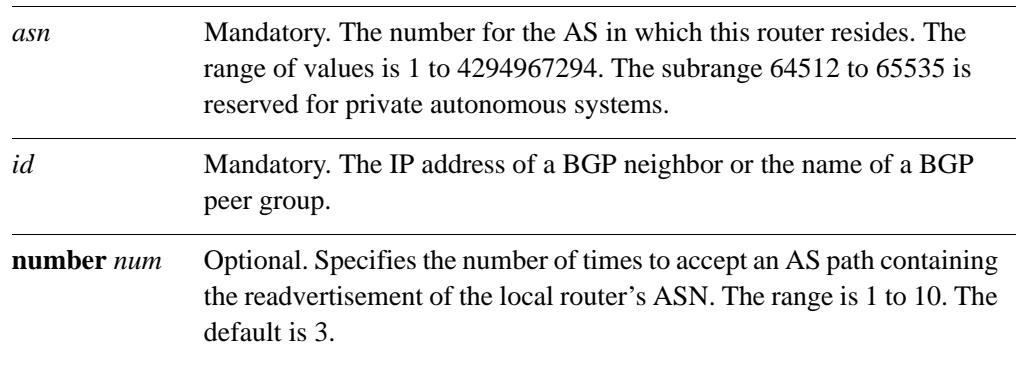

#### **Default**

Readvertisement is disabled.

### **Usage Guidelines**

Use the **set** form of this command to allow the router to accept BGP AS paths advertising the router's own AS number.

This situation could indicate a routing loop, and by default such an update is dropped. However, you can use this command to direct the router to accept updates readvertising its AS number for a specified number of times.

Use the **delete** form of this command to disallow readvertisement of the router's AS path.

# **protocols bgp <asn> neighbor <id> attribute-unchanged**

Allows the router to send updates to a neighbor with unchanged attributes.

### **Syntax**

**set protocols bgp** *asn* **neighbor** *id* **attribute-unchanged** [**as-path** | **med** | **next-hop**] **delete protocols bgp** *asn* **neighbor** *id* [**as-path** | **med** | **next-hop**] **show protocols bgp** *asn* **neighbor** *id*

## **Command Mode**

Configuration mode.

### **Configuration Statement**

```
protocols {
   bgp asn {
      neighbor [ipv4|text] {
          attribute-unchanged {
             as-path
             med
             next-hop
          }
       }
   }
}
```
#### **Parameters**

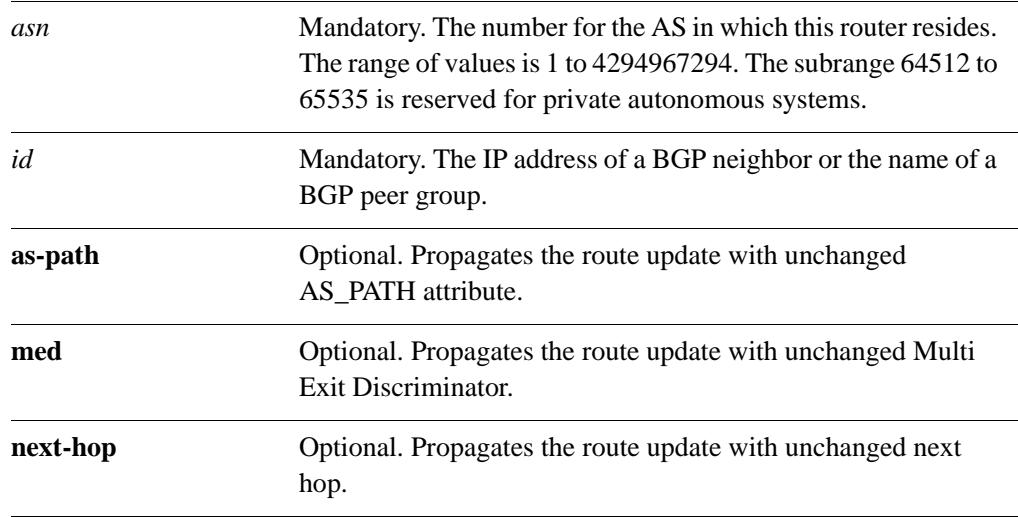

## **Default**

Disabled.

## **Usage Guidelines**

Use the **set** form of this command to direct the router to propagate routing updates without modifying the BGP AS\_PATH, Multi Exit Discriminator (MED), or next-hop attribute. Use the **delete** form of this command to restore normal modification of BGP attributes. Use the **show** form of this command to view BGP neighbor configuration settings.

# **protocols bgp <asn> neighbor <id> capability dynamic**

Advertises support for dynamic update of BGP capabilities advertised and received from this neighbor.

## **Syntax**

**set protocols bgp** *asn* **neighbor** *id* **capability dynamic**

**delete protocols bgp** *asn* **neighbor** *id* **capability dynamic**

**show protocols bgp** *asn* **neighbor** *id*

### **Command Mode**

Configuration mode.

### **Configuration Statement**

```
protocols {
   bgp asn {
      neighbor [ipv4|text] {
          capability {
             dynamic
          }
      }
   }
}
```
#### **Parameters**

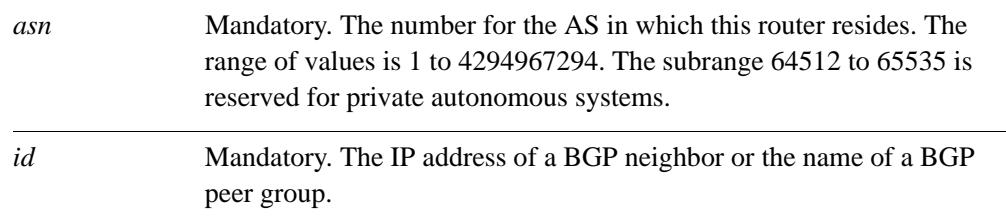

## **Default**

By default, the session is brought up with minimal capability on both sides.

## **Usage Guidelines**

In general, BGP-4 requires that if a BGP speaker receives an OPEN message with an unrecognized optional parameters, the speaker must terminate BGP peering. This makes it difficult to introduce new capabilities into the protocol. The Capabilities parameter allows graceful negotiation of BGP capabilities without requiring a peer to terminate peering.

This command specifies use of the BGP Dynamic Capability feature, which allows dynamic update of capabilities over an established BGP session.

Use the **set** form of this command to specify dynamic update of BGP capabilities to be used in capability negotiation.

Use the **delete** form of this command to remove the dynamic update capability.

## **protocols bgp <asn> neighbor <id> capability orf**

Advertises support for Outbound Route Filtering (ORF) for updating BGP capabilities advertised and received from this neighbor.

### **Syntax**

**set protocols bgp** *asn* **neighbor** *id* **capability orf** [**prefix-list** [**receive** | **send**]] **delete protocols bgp** *asn* **neighbor** *id* **capability orf show protocols bgp** *asn* **neighbor** *id*

## **Command Mode**

Configuration mode.

## **Configuration Statement**

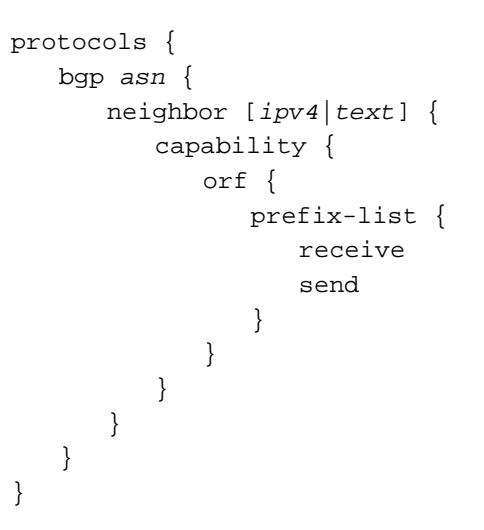

#### **Parameters**

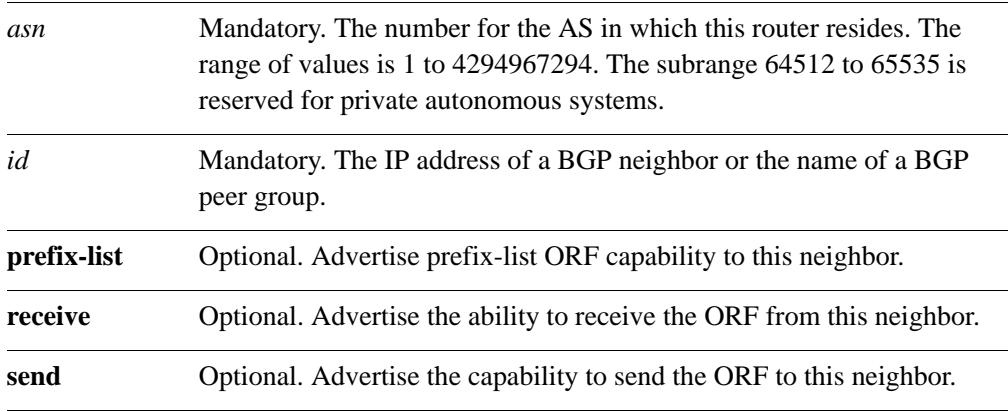

## **Default**

By default, the session is brought up with minimal capability on both sides.

### **Usage Guidelines**

In general, BGP-4 requires that if a BGP speaker receives an OPEN message with an unrecognized optional parameters, the speaker must terminate BGP peering. This makes it difficult to introduce new capabilities into the protocol. The Capabilities parameter allows graceful negotiation of BGP capabilities without requiring a peer to terminate peering.

This command specifies use of BGP Outbound Route Filtering (ORF) to send and receive capabilities. Using ORF minimizes the number of BGP updates that are sent between peer routers.

Use the **set** form of this command to specify BGP ORF capabilities to be used in capability negotiation.

Use the **delete** form of this command to remove the ORF capability.

# **protocols bgp <asn> neighbor <id> default-originate**

Enables or disables forwarding of the default route to a BGP neighbor.

### **Syntax**

**set protocols bgp** *asn* **neighbor** *id* **default-originate** [**route-map** *map-name*] **delete protocols bgp** *asn* **neighbor** *id* **default-originate** [**route-map** *map-name*] **show protocols bgp** *asn* **neighbor** *id* **default-originate**

## **Command Mode**

Configuration mode.

### **Configuration Statement**

```
protocols {
   bgp asn {
      neighbor [ipv4|text] {
          default-originate {
             route-map text
          }
      }
   }
}
```
#### **Parameters**

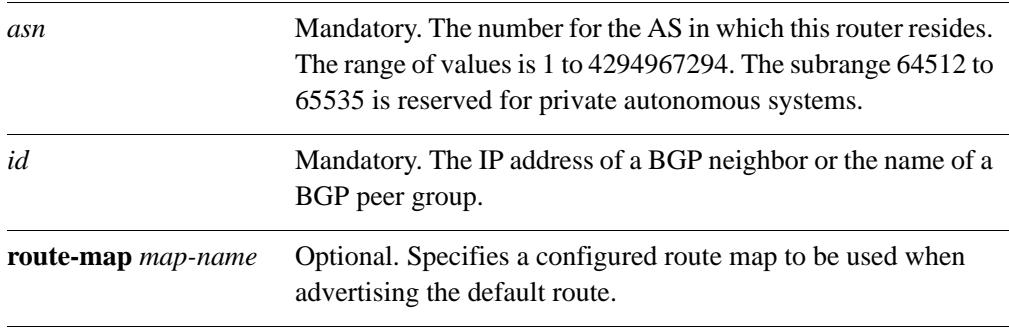

#### **Default**

The default route is not distributed.

#### **Usage Guidelines**

Use the **set** form of this command to enable the router to advertise the default route 0.0.0.0 to this BGP neighbor. This route can then be used by the neighbor to reach the local router if no other routes are available.

The route 0.0.0.0 need not be explicitly configured on the local router.

If a route map is specified, the default route is advertised if two conditions are satisfied:

- The route map includes a **match ip** address clause.
- A route exists that exactly matches the IP access list.

Route maps are configured using the **[protocols bgp <asn> neighbor <id> local-as](#page-218-0)** [command \(see page 201\)](#page-218-0).

Use the **delete** form of this command to disable forwarding of the default route or to delete a route map.

# **protocols bgp <asn> neighbor <id> description <desc>**

Provides a brief description for a BGP neighbor.

#### **Syntax**

**set protocols bgp** *asn* **neighbor** *id* **description** *desc* **delete protocols bgp** *asn* **neighbor** *id* **description show protocols bgp** *asn* **neighbor** *id* 

## **Command Mode**

Configuration mode.

### **Configuration Statement**

```
protocols {
   bgp asn {
      neighbor [ipv4|text] {
          description text
       }
   }
}
```
#### **Parameters**

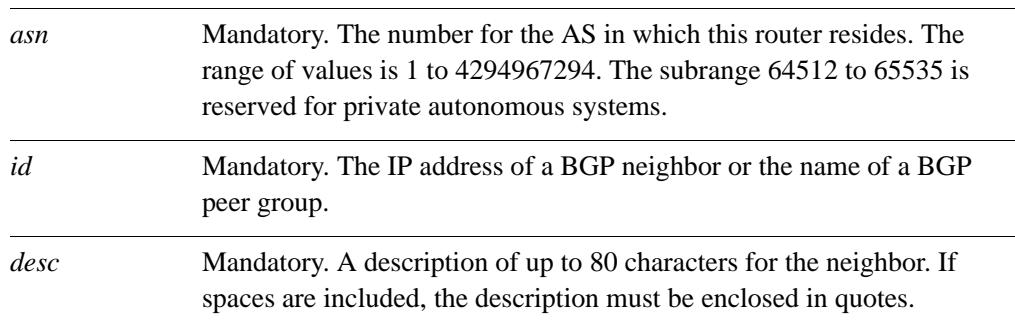

## **Default**

None.

#### **Usage Guidelines**

Use the **set** form of this command to enter a description for this BGP neighbor. Use the **delete** form of this command to delete the neighbor's description.

# **protocols bgp <asn> neighbor <id> disable-capability-negotiation**

Disables BGP capability negotiation.

#### **Syntax**

**set protocols bgp** *asn* **neighbor** *id* **disable-capability-negotiation delete protocols bgp** *asn* **neighbor** *id* **disable-capability-negotiation show protocols bgp** *asn* **neighbor** *id* 

### **Command Mode**

Configuration mode.

### **Configuration Statement**

```
protocols {
   bgp asn {
      neighbor [ipv4|text] {
          disable-capability-negotiation
       }
   }
}
```
#### **Parameters**

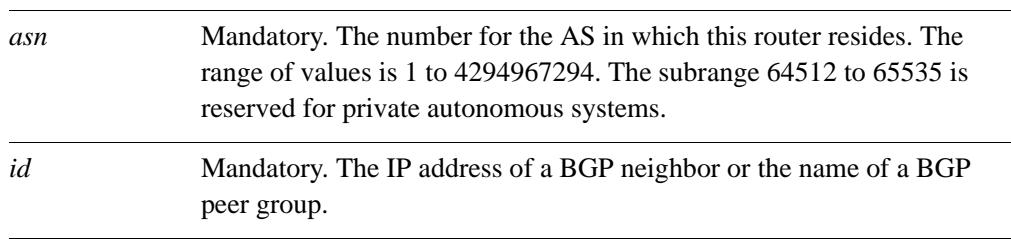

## **Default**

Capability negotiation is performed.

#### **Usage Guidelines**

Use the **set** form of this command to disable BGP capability negotiation.

Use the **delete** form of this command to delete this attribute and restore BGP capability negotiation.

## **protocols bgp <asn> neighbor <id> disable-connected-check**

Disables direct connection verification for single-hop eBGP peers.

## **Syntax**

**set protocols bgp** *asn* **neighbor** *id* **disable-connected-check delete protocols bgp** *asn* **neighbor** *id* **disable-connected-check show protocols bgp** *asn* **neighbor** *id*

## **Command Mode**

Configuration mode.

### **Configuration Statement**

```
protocols {
   bgp asn {
      neighbor [ipv4|text] {
          disable-connected-check 
       }
   }
}
```
#### **Parameters**

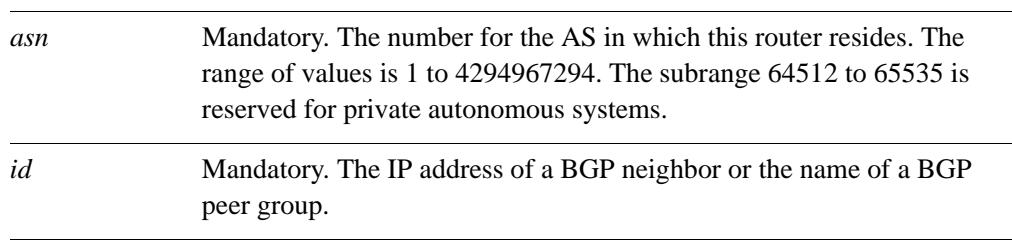

## **Default**

Connection verification is performed.

#### **Usage Guidelines**

Use the **set** form of this command to disable connection verification.

Connection verification is used to establish an eBGP peering session with a single-hop peer. A single-hop peer is defined using the **neighbor ebgp-multihop** command and specifying a time-to-live (TTL) value of 1. Such a peer is reachable by a single hop, but is configured on a loopback interface or is otherwise configured with a non–directly connected IP address.

For these peers, the BGP process normally checks to determine whether the eBGP peer is directly connected to the same network as the local router. If not, the peering session is not established.

If connection verification is disabled, source updating must be enabled using the **[protocols](#page-253-0)  [bgp <asn> neighbor <id> update-source <source>](#page-253-0)** command (see page 236) so that the BGP process can used the loopback interface for the peering session.

Use the **delete** form of this command to restore connection verification for eBGP peering sessions.

# **protocols bgp <asn> neighbor <id> disable-send-community**

Disables sending of community attributes to the specified neighbor.

## **Syntax**

**set protocols bgp** *asn* **neighbor** *id* **disable-send-community** [**extended | standard**] **delete protocols bgp** *asn* **neighbor** *id* **disable-send-community show protocols bgp** *asn* **neighbor** *id*

## **Command Mode**

Configuration mode.

### **Configuration Statement**

```
protocols {
   bgp asn {
      neighbor [ipv4|text] {
          disable-send-community {
             extended
             standard
          }
      }
   }
}
```
#### **Parameters**

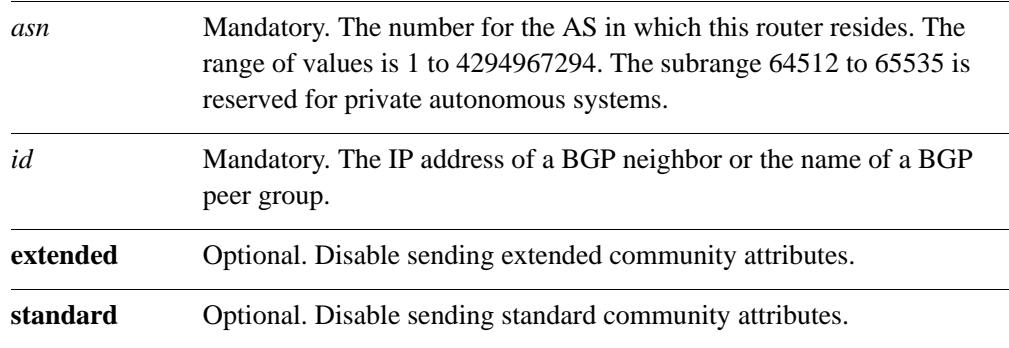

## **Default**

None.

## **Usage Guidelines**

Use this command to enable and disable sending community attributes between BGP neighbors.

Use the **set** form of this command to disable sending community attributes.

Use the **delete** form of this command to restore sending community attributes.

# **protocols bgp <asn> neighbor <id> distribute-list export <acl-num>**

Applies an access list to filter outbound routing updates to this neighbor.

#### **Syntax**

**set protocols bgp** *asn* **neighbor** *id* **distribute-list export** *acl-num* **delete protocols bgp** *asn* **neighbor** *id* **distribute-list show protocols bgp** *asn* **neighbor** *id* **distribute-list**

## **Command Mode**

Configuration mode.

#### **Configuration Statement**

```
protocols {
   bgp asn {
      neighbor [ipv4|text] {
          distribute-list {
             export 1-199
          }
      }
   }
}
```
#### **Parameters**

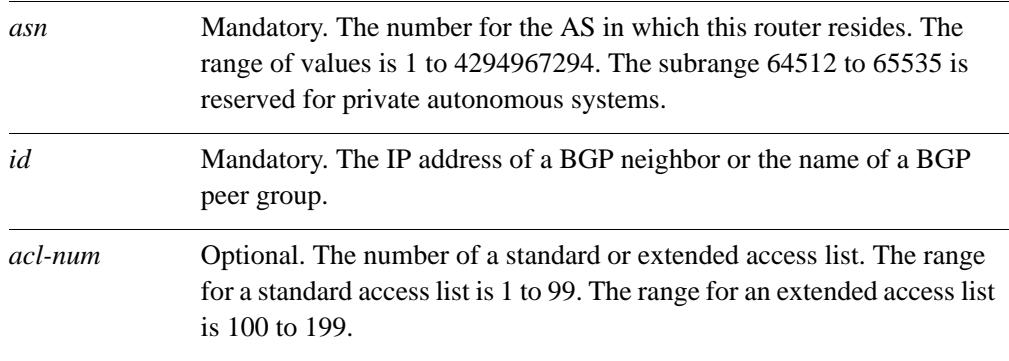

## **Default**

None.

### **Usage Guidelines**

Use the **set** form of this command to apply an access list to filter outbound routing updates to a BGP neighbor.

Use the **delete** form of this command to disable outbound distribute list filtering.

Use the **show** form of this command to view BGP neighbor distribute list configuration settings.

*NOTE A neighbor distribute list cannot be used together with a neighbor prefix list in the same direction. These two lists are mutually exclusive, and only one list may be applied to a given direction.*

# **protocols bgp <asn> neighbor <id> distribute-list import <acl-num>**

Applies an access list to filter inbound routing updates from this neighbor.

#### **Syntax**

**set protocols bgp** *asn* **neighbor** *id* **distribute-list import** *acl-num* **delete protocols bgp** *asn* **neighbor** *id* **distribute-list show protocols bgp** *asn* **neighbor** *id* **distribute-list**

## **Command Mode**

Configuration mode.

#### **Configuration Statement**

```
protocols {
   bgp asn {
      neighbor [ipv4|text] {
          distribute-list {
             import 1-199
          }
      }
   }
}
```
#### **Parameters**

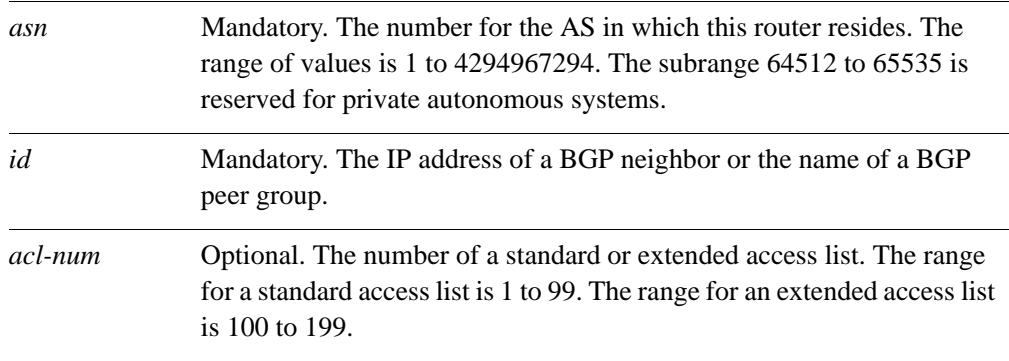

## **Default**

None.

### **Usage Guidelines**

Use the **set** form of this command to apply an access list to filter inbound routing updates from a BGP neighbor.

Use the **delete** form of this command to disable inbound distribute list filtering.

Use the **show** form of this command to view BGP neighbor distribute list configuration settings.

*NOTE A neighbor distribute list cannot be used together with a neighbor prefix list in the same direction. These two lists are mutually exclusive, and only one list may be applied to the specified direction.*

## **protocols bgp <asn> neighbor <id> ebgp-multihop <ttl>**

Allows eBGP neighbors not on directly connected networks.

#### **Syntax**

**set protocols bgp** *asn* **neighbor** *id* **ebgp-multihop** *ttl* **delete protocols bgp** *asn* **neighbor** *id* **ebgp-multihop show protocols bgp** *asn* **neighbor** *id*

## **Command Mode**

Configuration mode.

#### **Configuration Statement**

```
protocols {
   bgp asn {
      neighbor [ipv4|text] {
          ebgp-multihop 1-255
       }
   }
}
```
#### **Parameters**

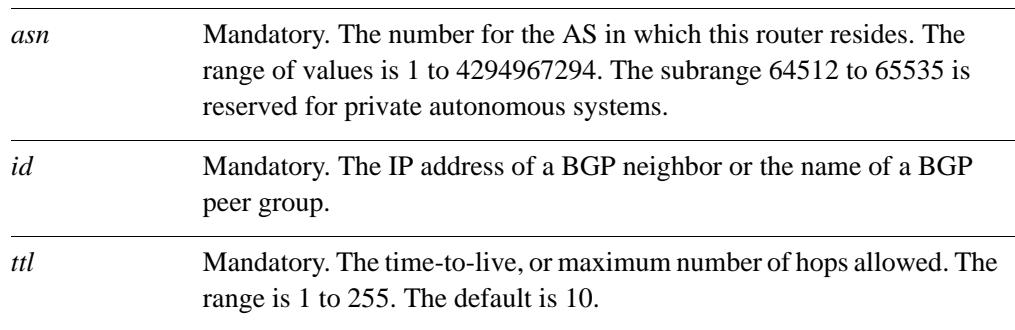

## **Default**

Only directly connected neighbors are allowed.

#### **Usage Guidelines**

Use the **set** form of this command to allow connections to eBGP peers residing on networks that are not directly connected.

Use the **delete** form of this command to restrict connections to directly connected peers.

# **protocols bgp <asn> neighbor <id> filter-list export <acl-num>**

Applies a filter list to routing updates to this neighbor.

### **Syntax**

**set protocols bgp** *asn* **neighbor** *id* **filter-list export** *acl-num* **delete protocols bgp** *asn* **neighbor** *id* **filter-list export** *acl-num* **show protocols bgp** *asn* **neighbor** *id* **filter-list**

## **Command Mode**

Configuration mode.

#### **Configuration Statement**

```
protocols {
   bgp asn {
      neighbor [ipv4|text] {
          filter-list {
             export 1-65535
          }
      }
   }
}
```
#### **Parameters**

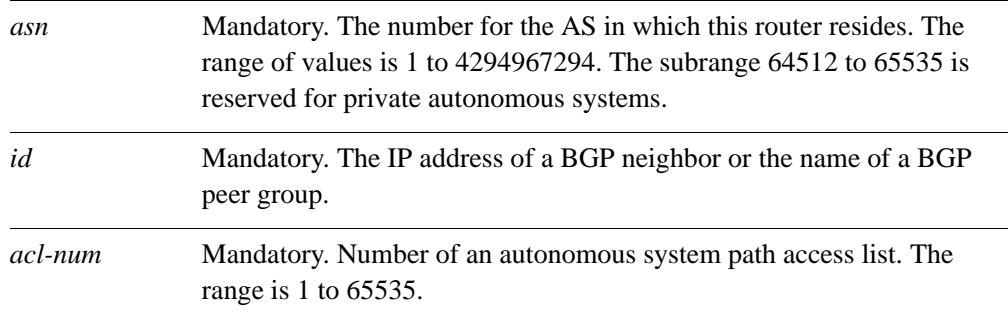

#### **Default**

None.

## **Usage Guidelines**

Use the **set** form of this command to apply an access list for filtering outbound routing updates.

Use the **delete** form of this command to disable outbound routing update filtering.
# **protocols bgp <asn> neighbor <id> filter-list import <acl-num>**

Applies a filter list to routing updates from this neighbor.

## **Syntax**

**set protocols bgp** *asn* **neighbor** *id* **filter-list import** *acl-num* **delete protocols bgp** *asn* **neighbor** *id* **filter-list import** *acl-num* **show protocols bgp** *asn* **neighbor** *id* **filter-list**

# **Command Mode**

Configuration mode.

## **Configuration Statement**

```
protocols {
   bgp asn {
      neighbor [ipv4|text] {
          filter-list {
             import 1-65535
          }
      }
   }
}
```
## **Parameters**

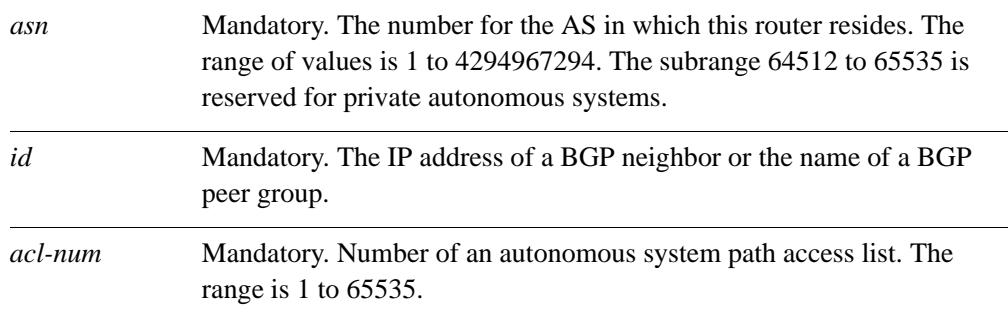

## **Default**

None.

# **Usage Guidelines**

Use the **set** form of this command to apply an access list for filtering inbound routing updates.

Use the **delete** form of this command to disable inbound routing update filtering.

# **protocols bgp <asn> neighbor <id> local-as**

Defines a local autonomous system number for eBGP peerings.

### **Syntax**

**set protocols bgp** *asn* **neighbor** *id* **local-as** [**local-as** *asn |* **no-prepend**] **delete protocols bgp** *asn* **neighbor** *id* **local-as** [**local-as** *asn |* **no-prepend**] **show protocols bgp** *asn* **neighbor** *id*

# **Command Mode**

Configuration mode.

### **Configuration Statement**

```
protocols {
   bgp asn {
      neighbor [ipv4|text] {
          local-as {
             local-as 1-4294967294
             no-prepend
          }
      }
   }
}
```
## **Parameters**

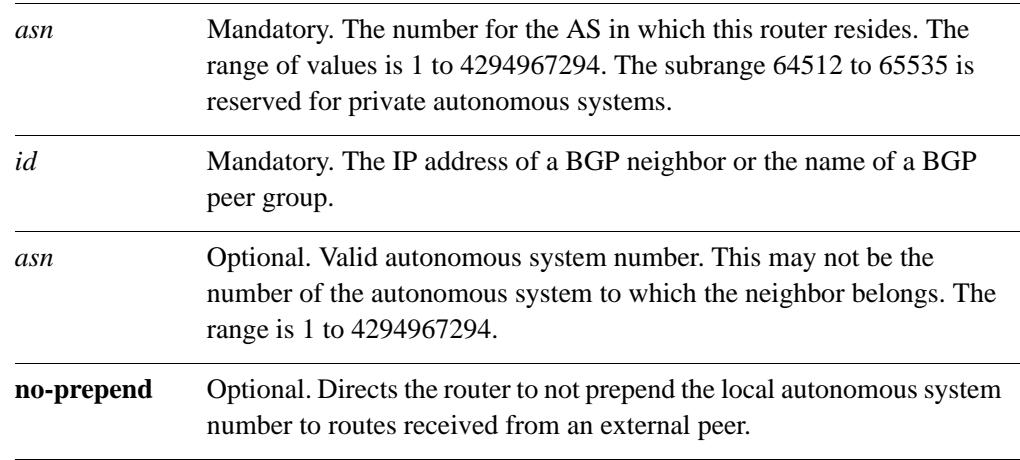

## **Default**

None.

## **Usage Guidelines**

Use the **set** form of this command to set a local autonomous system number for eBGP peer groupings. This number is used by all peers in the group for peering. It cannot be applied to individual peers in the group.

A local autonomous system number can only be applied to a true eBGP peer; it cannot be applied to peers in different subautonomous systems within a confederation.

The **no-prepend** keyword can cause routing loops and should be used with care. It should be used only to change the autonomous system number in a BGP network. After the network transition has completed, this setting should be deleted.

Use the **delete** form of this command to remove a local autonomous system number, or to remove the **no-prepend** keyword.

# **protocols bgp <asn> neighbor <id> maximum-prefix <max-num>**

Sets the maximum number of prefixes to accept from this neighbor before that neighbor is taken down.

## **Syntax**

**set protocols bgp** *asn* **neighbor** *id* **maximum-prefix** *max-num* **delete protocols bgp** *asn* **neighbor** *id* **maximum-prefix** *max-num* **show protocols bgp** *asn* **neighbor** *id*

## **Command Mode**

Configuration mode.

## **Configuration Statement**

```
protocols {
   bgp asn {
      neighbor [ipv4|text] {
          maximum-prefix u32
      }
   }
}
```
# **Parameters**

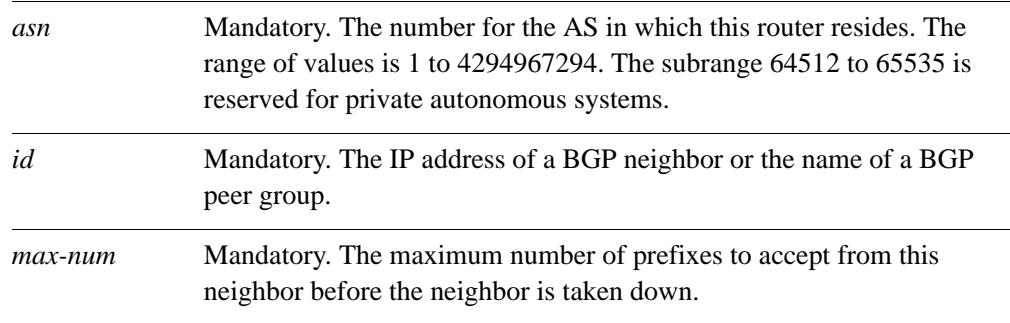

# **Default**

No maximum to the number of prefixes accepted.

# **Usage Guidelines**

Use the **set** form of this command to set the maximum number of prefixes to accept from this neighbor before the neighbor is taken down. This helps alleviate situations where the router receives more routes than it can handle.

Use the **delete** form of this command to remove the maximum.

# **protocols bgp <asn> neighbor <id> nexthop-self**

Sets the local router as the next hop for this neighbor.

### **Syntax**

**set protocols bgp** *asn* **neighbor** *id* **nexthop-self delete protocols bgp** *asn* **neighbor** *id* **nexthop-self show protocols bgp** *asn* **neighbor** *id*

# **Command Mode**

Configuration mode.

### **Configuration Statement**

```
protocols {
   bgp asn {
      neighbor [ipv4|text] {
          nexthop-self
       }
   }
}
```
### **Parameters**

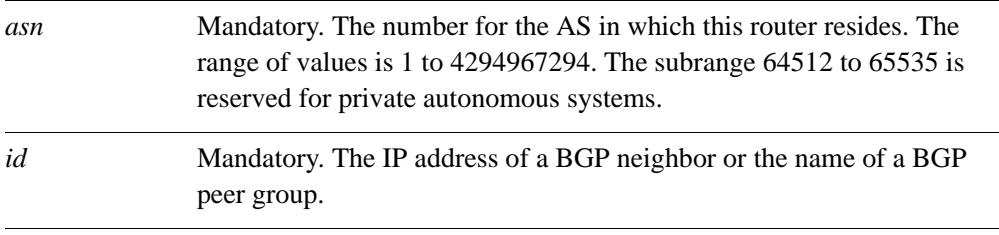

## **Default**

Disabled.

### **Usage Guidelines**

Use the **set** form of this command to set this router as the next hop for this neighbor. This disables the next-hop calculation for this neighbor.

Use the **delete** form of this command to restore next-hop calculation for the neighbor.

# **protocols bgp <asn> neighbor <id> override-capability**

Overrides capability negotiation to allow a peering session to be established with a neighbor that does not support capability negotiation.

# **Syntax**

**set protocols bgp** *asn* **neighbor** *id* **override-capability delete protocols bgp** *asn* **neighbor** *id* **override-capability show protocols bgp** *asn* **neighbor** *id* 

# **Command Mode**

Configuration mode.

# **Configuration Statement**

```
protocols {
   bgp asn {
      neighbor [ipv4|text] {
          override-capability
       }
   }
}
```
# **Parameters**

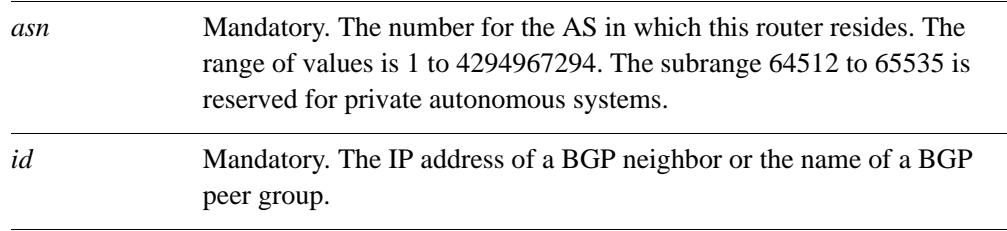

# **Default**

A session cannot be established if the neighbor does not support capability negotiation.

# **Usage Guidelines**

Use the **set** form of this command to enable a peering session to be established with a BGP neighbor that does not support capability negotiation.

Normally, if a BGP peer does not support capability negotiation, a peering session cannot be established and the connection is terminated. Setting this value overrides this process and allows the session to be established.

Use the **delete** form of this command to restore the default behavior.

# **protocols bgp <asn> neighbor <id> passive**

Directs the router not to initiate connections with this neighbor.

### **Syntax**

**set protocols bgp** *asn* **neighbor** *id* **passive delete protocols bgp** *asn* **neighbor** *id* **passive show protocols bgp** *asn* **neighbor** *id*

# **Command Mode**

Configuration mode.

### **Configuration Statement**

```
protocols {
   bgp asn {
      neighbor [ipv4|text] {
          passive
       }
   }
}
```
### **Parameters**

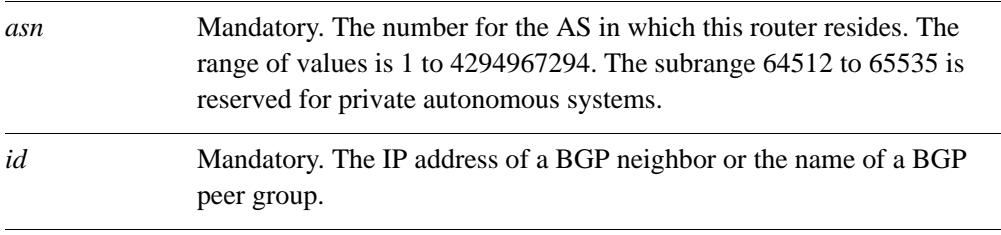

## **Default**

The router both accepts inbound connections and initiates outbound connections.

#### **Usage Guidelines**

Use the **set** form of this command to configure the local router such that accepts inbound connections from the neighbor, but does not initiate outbound connections by sending a BGP OPEN message.

Use the **delete** form of this command to restore the default behavior.

# **protocols bgp <asn> neighbor <id> password <pwd>**

Defines a BGP MD5 password.

## **Syntax**

**set protocols bgp** *asn* **neighbor** *id* **password** *pwd* **delete protocols bgp** *asn* **neighbor** *id* **password** *pwd* **show protocols bgp** *asn* **neighbor** *id*

## **Command Mode**

Configuration mode.

## **Configuration Statement**

```
protocols {
   bgp asn {
      neighbor [ipv4|text] {
          password text
       }
   }
}
```
## **Parameters**

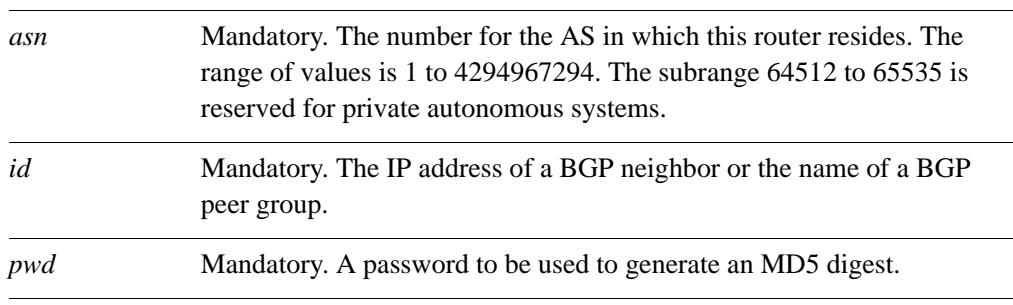

# **Default**

None.

# **Usage Guidelines**

Use this command to specify a password-like string for generating an MD5 authentication string. This string is used for verification by the BGP neighbor. If theMD5 digest generated by the neighbor does not match the MD5 digest generated by the local router, any communication is silently discarded by the neighbor.

Use the **set** form of this command to specify or modify the BGP MD5 password.

Use the **delete** form of this command to remove the BGP MD5 password.

Use the **show** form of this command to viewBGP MD5 password configuration.

# **protocols bgp <asn> neighbor <id> peer-group**

Creates a peer group, or assigns a neighbor as a member of the specified peer group.

### **Syntax**

To create a BGP peer group, the syntax is as follows:

**set protocols bgp** *asn* **neighbor** *group-name* **peer-group**

**delete protocols bgp** *asn* **neighbor** *group-name* **peer-group**

**show protocols bgp** *asn* **neighbor** *group-name*

To add a BGP neighbor to a peer group, the syntax is as follows:

**set protocols bgp** *asn* **neighbor** *ipv4* **peer-group** *group-name* 

**delete protocols bgp** *asn* **neighbor** *ipv4* **peer-group** *group-name* 

**show protocols bgp** *asn* **neighbor** *ipv4* 

### **Command Mode**

Configuration mode.

## **Configuration Statement**

The configuration statement for a BGP peer group is as follows:

```
protocols {
   bgp asn {
      neighbor text{
          peer-group
       }
   }
}
```
The configuration statement for a BGP neighbor that is a member of a BGP peer group is as follows:

```
protocols {
   bgp asn {
      neighbor ipv4{
          peer-group text
      }
   }
}
```
# **Parameters**

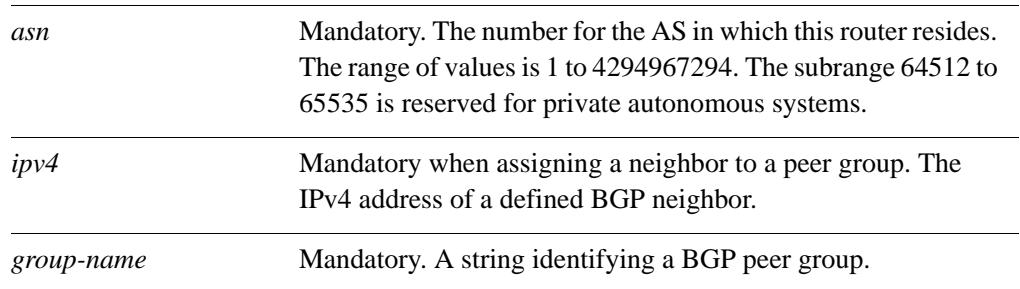

# **Default**

By default, peer group members inherit the following settings, if configured:

- Remote AS
- Update source
- Outbound route maps
- Outbound filter lists
- Outbound distribute lists
- Nexthop-self settings
- **BGP Peer Groups**

## **Usage Guidelines**

Use the **set** form of this command to define a peer group or to assign this BGP neighbor to a peer-group.

Configuring a peer group simplifies configuration for neighbors with similar update policies. Once a peer group is created, it can be configured using the same commands for configuring individual BGP neighbors. Each member of the peer group inherits the peer group's update policies unless overridden by explicit configuration of the individual peer. This also makes update calculation more efficient.

All members of a peer group must share identical outbound routing policies—that is, they must have identified distribute lists, filter lists, prefix lists, and route maps applied. They need not have identical settings for default-originate, as this is always processed on a per-peer basis. Inbound update routing policies may vary per peer group member.

Use the **delete** form of this command to remove a peer group or to remove a neighbor from a peer group.

# **protocols bgp <asn> neighbor <id> port <port-num>**

Specifies the port on which the neighbor is listening for BGP signals.

### **Syntax**

**set protocols bgp** *asn* **neighbor** *id* **port** *port-num* **delete protocols bgp** *asn* **neighbor** *id* **port show protocols bgp** *asn* **neighbor** *id*

# **Command Mode**

Configuration mode.

### **Configuration Statement**

```
protocols {
   bgp asn {
      neighbor [ipv4|text] {
          port 1-65535
       }
   }
}
```
## **Parameters**

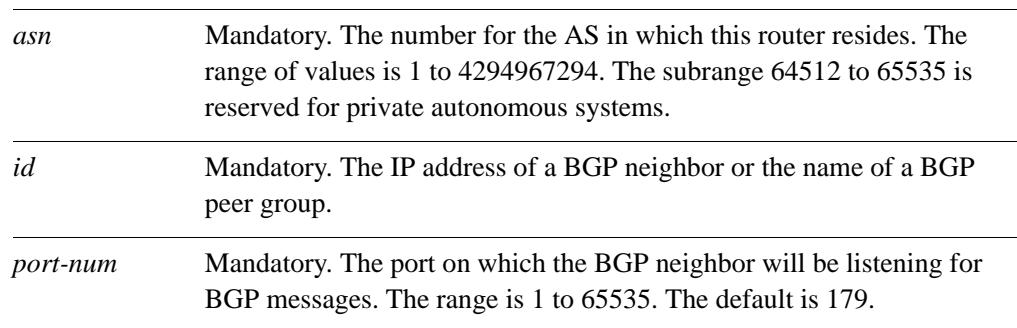

## **Default**

By default, the router uses the well-known port for BGP, which is 179.

### **Usage Guidelines**

Use the **set** form of this command to specify the port number to which BGP signals will be sent.

Use the **delete** form of this command to restore the port to the default.

# **protocols bgp <asn> neighbor <id> prefix-list export <list-name>**

Applies a prefix list to filter updates to this neighbor.

## **Syntax**

**set protocols bgp** *asn* **neighbor** *id* **prefix-list export** *list-name* **delete protocols bgp** *asn* **neighbor** *id* **prefix-list export** *list-name* **show protocols bgp** *asn* **neighbor** *id* **prefix-list**

# **Command Mode**

Configuration mode.

## **Configuration Statement**

```
protocols {
   bgp asn {
      neighbor [ipv4|text] {
          prefix-list {
             export text
          }
      }
   }
}
```
## **Parameters**

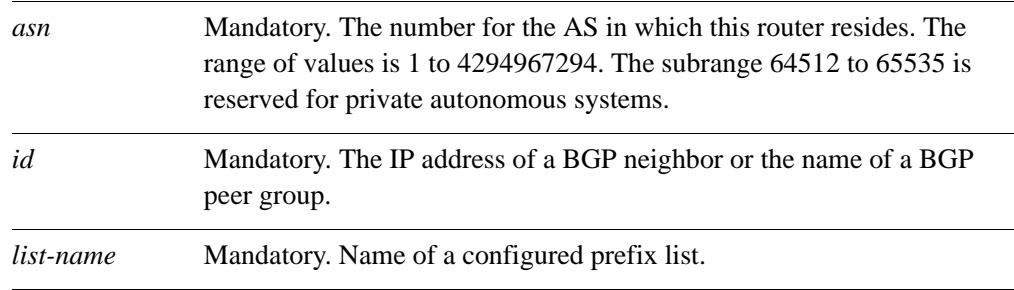

# **Default**

None.

# **Usage Guidelines**

Use the **set** form of this command to restrict distribution of outbound BGP neighbor information by filtering with a prefix list.

Use the **delete** form of this command to remove an outbound prefix list filter.

# **protocols bgp <asn> neighbor <id> prefix-list import <list-name>**

Applies a prefix list to filter updates from this neighbor.

## **Syntax**

**set protocols bgp** *asn* **neighbor** *id* **prefix-list import** *list-name* **delete protocols bgp** *asn* **neighbor** *id* **prefix-list import** *list-name* **show protocols bgp** *asn* **neighbor** *id* **prefix-list**

# **Command Mode**

Configuration mode.

## **Configuration Statement**

```
protocols {
   bgp asn {
      neighbor [ipv4|text] {
          prefix-list {
             import text
          }
      }
   }
}
```
## **Parameters**

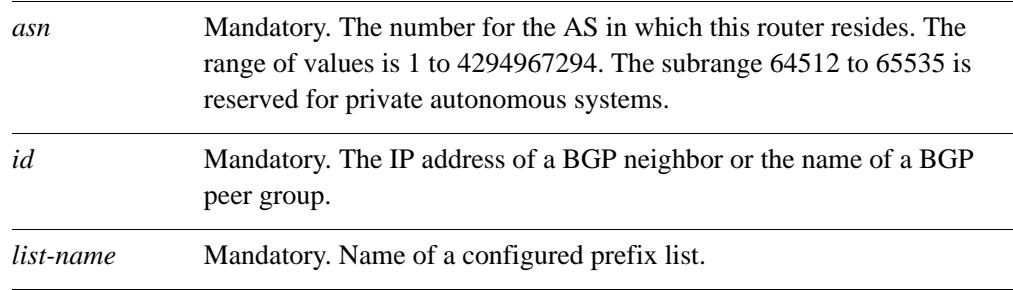

# **Default**

None.

# **Usage Guidelines**

Use the **set** form of this command to restrict distribution of inbound BGP neighbor information by filtering with a prefix list.

Use the **delete** form of this command to remove an inbound prefix list filter.

# **protocols bgp <asn> neighbor <id> remote-as <asn>**

Specifies the autonomous system number of the neighbor.

### **Syntax**

**set protocols bgp** *asn* **neighbor** *id* **remote-as** *asn* **delete protocols bgp** *asn* **neighbor** *id* **remote-as show protocols bgp** *asn* **neighbor** *id* 

# **Command Mode**

Configuration mode.

## **Configuration Statement**

```
protocols {
   bgp asn {
      neighbor [ipv4|text] {
          remote-as u32
       }
   }
}
```
## **Parameters**

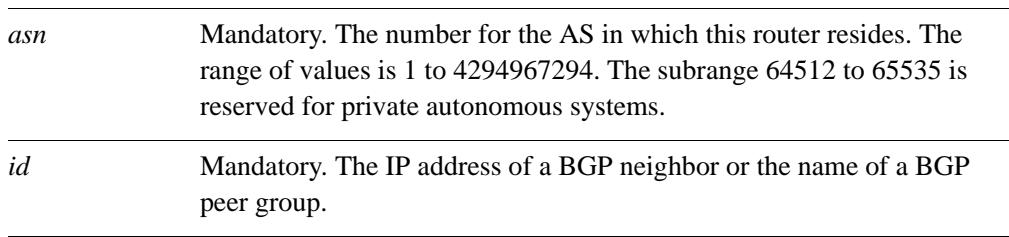

# **Default**

None.

## **Usage Guidelines**

Use the **set** form of this command to specify the autonomous system (AS) number of a BGP neighbor.

If the AS number of the neighbor is the same as that of the local router, the neighbor is an internal BGP (iBGP) peer. If it is different the neighbor is an external BGP (eBGP) peer.

Use the **delete** form of this command to remove AS number settings for the neighbor.

# **protocols bgp <asn> neighbor <id> remove-private-as**

Directs the router to remove private AS numbers from updates sent to this neighbor.

## **Syntax**

**set protocols bgp** *asn* **neighbor** *id* **remove-private-as delete protocols bgp** *asn* **neighbor** *id* **remove-private-as show protocols bgp** *asn* **neighbor** *id*

# **Command Mode**

Configuration mode.

## **Configuration Statement**

```
protocols {
   bgp asn {
      neighbor [ipv4|text] {
          remove-private-as
       }
   }
}
```
## **Parameters**

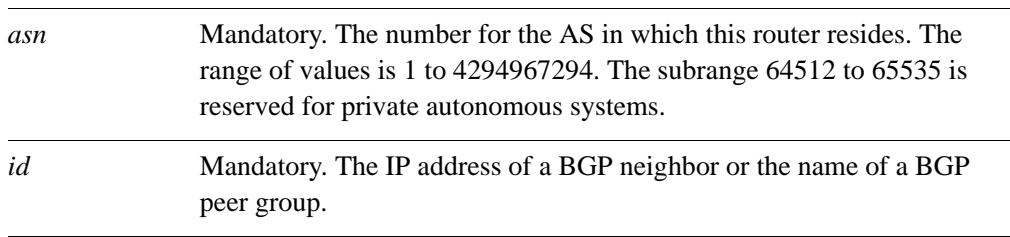

# **Default**

Private AS numbers are included in outgoing updates.

## **Usage Guidelines**

Use the **set** form of this command to direct the router to exclude private autonomous system (AS) numbers from updates to eBGP peers. When this feature is enabled, the router omits private AS numbers from the AS\_PATH attribute. The range of private AS numbers is 64512 to 65535.

Note that it is a configuration error to include both private and public AS numbers in an AS path. If the router detects this error, it does not remove private AS numbers.

This command may be used in confederations provided that the private AS numbers are appended after the confederation portion of the AS path.

This command applies only to eBGP peers; it cannot be used with iBGP peers.

Use the **delete** form of this command to restore the default behavior.

# **protocols bgp <asn> neighbor <id> route-map export <map-name>**

Applies a route map to filter updates to this neighbor.

## **Syntax**

**set protocols bgp** *asn* **neighbor** *id* **route-map export** *map-name* **delete protocols bgp** *asn* **neighbor** *id* **route-map export** *map-name* **show protocols bgp** *asn* **neighbor** *id* **route-map export** *map-name*

# **Command Mode**

Configuration mode.

## **Configuration Statement**

```
protocols {
   bgp asn {
      neighbor [ipv4|text] {
          route-map {
             export text
          }
      }
   }
}
```
## **Parameters**

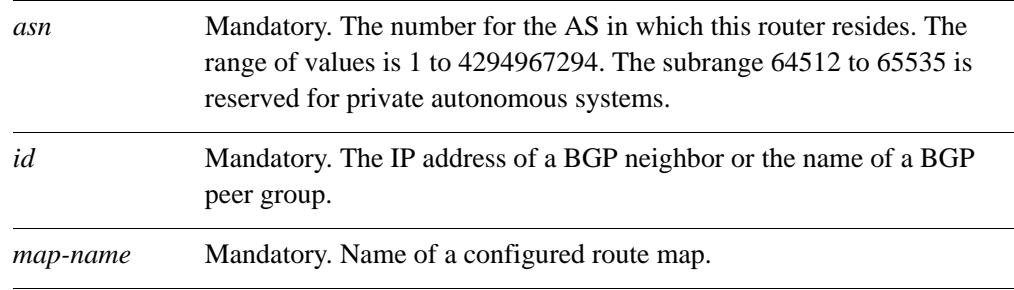

# **Default**

None.

# **Usage Guidelines**

Use the **set** form of this command to restrict distribution of outbound BGP neighbor information by filtering with a route map.

Use the **delete** form of this command to remove an outbound route map filter.

# **protocols bgp <asn> neighbor <id> route-map import <map-name>**

Applies a route map to filter updates to or from this neighbor.

## **Syntax**

**set protocols bgp** *asn* **neighbor** *id* **route-map import** *map-name* **delete protocols bgp** *asn* **neighbor** *id* **route-map import** *map-name* **show protocols bgp** *asn* **neighbor** *id* **route-map import** *map-name*

# **Command Mode**

Configuration mode.

## **Configuration Statement**

```
protocols {
   bgp asn {
      neighbor [ipv4|text] {
          route-map {
             import text
          }
      }
   }
}
```
## **Parameters**

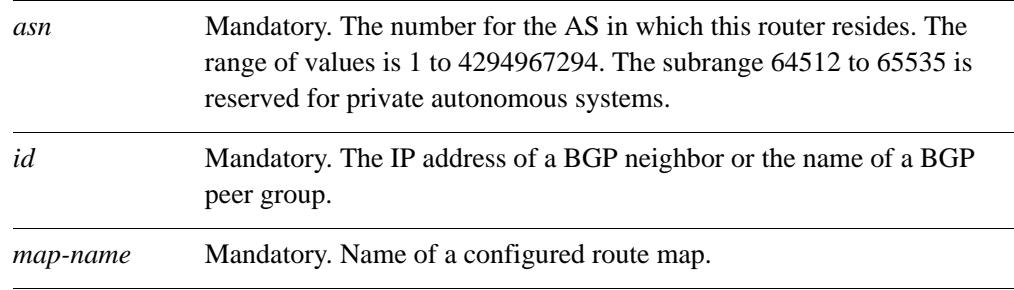

# **Default**

None.

Use the **set** form of this command to restrict distribution of BGP neighbor information by filtering with a route map.

Use the **delete** form of this command to remove a route map filter.

# **protocols bgp <asn> neighbor <id> shutdown**

Administratively shuts down a BGP neighbor.

### **Syntax**

**set protocols bgp** *asn* **neighbor** *id* **shutdown delete protocols bgp** *asn* **neighbor** *id* **shutdown show protocols bgp** *asn* **neighbor** *id*

# **Command Mode**

Configuration mode.

### **Configuration Statement**

```
protocols {
   bgp asn {
      neighbor [ipv4|text] {
          shutdown
       }
   }
}
```
### **Parameters**

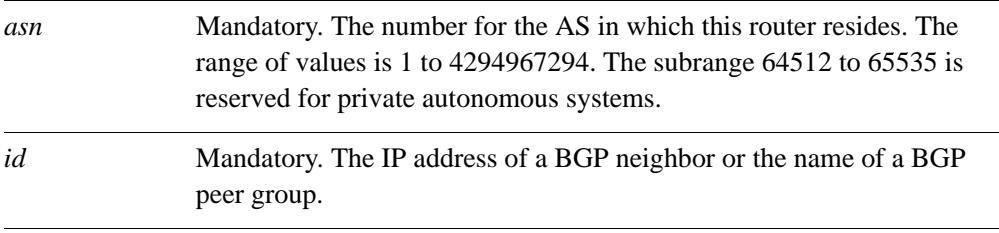

## **Default**

Disabled.

#### **Usage Guidelines**

Use the **set** form of this command to administratively shut down a BGP neighbor.

Shutting down a BGP speaker administratively terminates any active sessions for the neighbor and removes any associated routing information. If the neighbor is a peer group, this could terminate a large number of sessions.

To determine whether a BGP neighbor has been administratively shut down, you can view BGP summary information. A neighbor with a status of Idle with a comment of Admin have been administratively shut down.

Use the **delete** form of this command to administratively reenable a BGP neighbor.

# **protocols bgp <asn> neighbor <id> soft-reconfiguration**

Directs the router to store received routing updates.

## **Syntax**

**set protocols bgp** *asn* **neighbor** *id* **soft-reconfiguration** [**inbound**] **delete protocols bgp** *asn* **neighbor** *id* **soft-reconfiguration show protocols bgp** *asn* **neighbor** *id* 

# **Command Mode**

Configuration mode.

## **Configuration Statement**

```
protocols {
   bgp asn {
      neighbor [ipv4|text] {
          soft-reconfiguration {
             inbound
          }
      }
   }
}
```
## **Parameters**

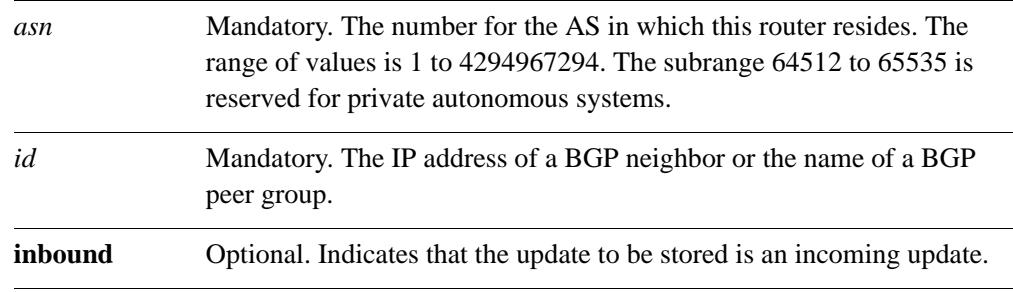

## **Default**

Disabled.

## **Usage Guidelines**

Use the **set** form of this command to enable soft reconfiguration.

When this command is issued, the router begins storing routing updates, which can be used subsequently for inbound soft reconfiguration. Outbound BGP soft reconfiguration can be performed without enabling inbound soft reconfiguration.

Soft reconfiguration is memory-intensive and is not recommended for long periods of time.

Use the **delete** form of this command to disable soft reconfiguration.

# **protocols bgp <asn> neighbor <id> strict-capability-match**

Directs the router to strictly match the capabilities of the neighbor.

## **Syntax**

**set protocols bgp** *asn* **neighbor** *id* **strict-capability-match delete protocols bgp** *asn* **neighbor** *id* **strict-capability-match show protocols bgp** *asn* **neighbor** *id* 

## **Command Mode**

Configuration mode.

## **Configuration Statement**

```
protocols {
   bgp asn {
      neighbor [ipv4|text] {
          strict-capability-match
      }
   }
}
```
## **Parameters**

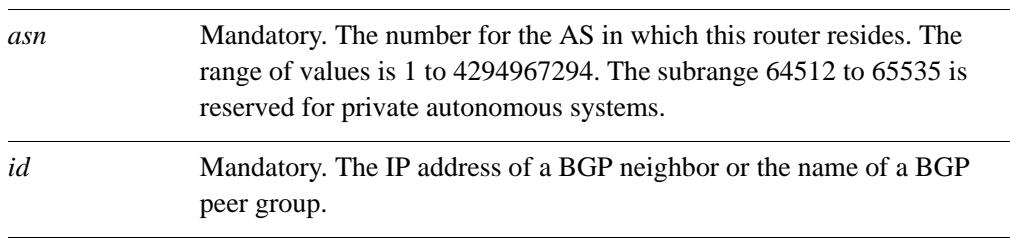

# **Default**

Disabled.

## **Usage Guidelines**

Use the **set** form of this command to direct the router strictly compare the capabilities of the local router and the remote peer. If the capabilities are different, the session is terminated.

Use the **delete** form of this command to disable strict capability matching.

# **protocols bgp <asn> neighbor <id> timers**

Sets BGP timers for this neighbor.

## **Syntax**

**set protocols bgp** *asn* **neighbor** *id* **timers** [**connect***seconds* | **keepalive** *seconds* | **holdtime** *seconds*]

**delete protocols bgp** *asn* **neighbor** *id* **timers** [**connect | keepalive** | **holdtime**]

**show protocols bgp** *asn* **neighbor** *id* **timers**

## **Command Mode**

Configuration mode.

# **Configuration Statement**

```
protocols {
   bgp asn {
      neighbor [ipv4|text] {
          timers {
             connect 0-65535
             keepalive 1-65535
             holdtime 0, 4-65535
      }
   }
}
```
## **Parameters**

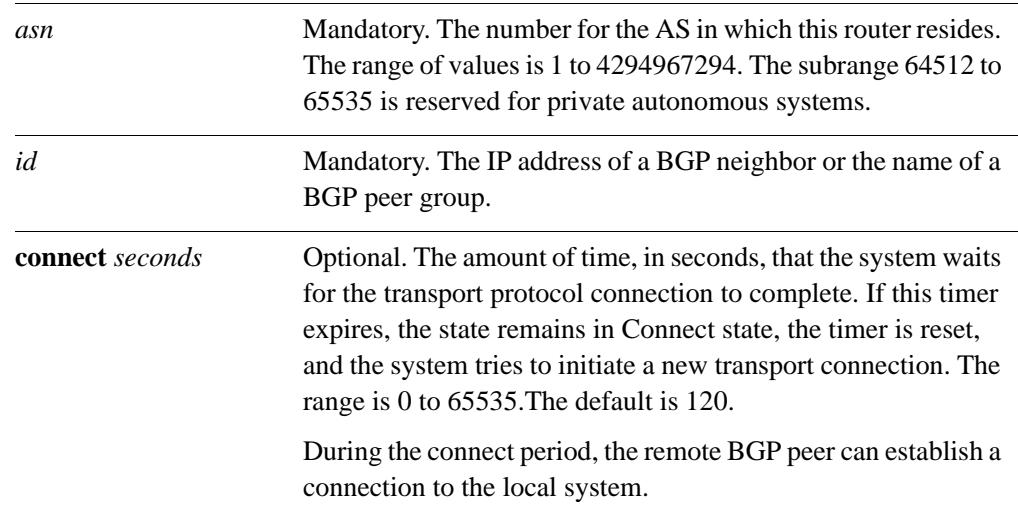

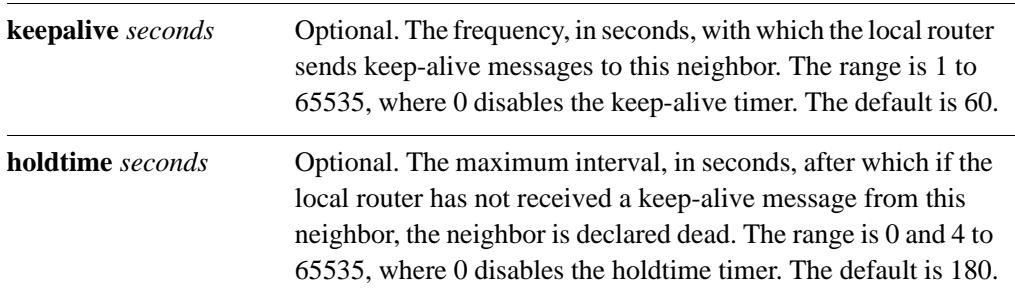

# **Default**

The default for the connect timer is 120. The default for the keep-alive timer is 60 seconds. The default for the holdtime timer is 180 seconds.

## **Usage Guidelines**

Use the **set** form of this command to set timers for monitoring the health of the remote peer.

- If this command is issued and values are specified, the values configured here override global timers set for the local router.
- If this command is issued but values are not specified, the defaults for this command apply.
- If this command is not issued, or if the configuration statement is deleted, timers set globally for the router using the **[protocols bgp <asn> timers](#page-131-0)** command (see page 114) apply to this neighbor.

Use the **delete** form of this command to remove explicitly configured timers for a neighbor. In this case, timers set globally for the router apply to this neighbor.

# **protocols bgp <asn> neighbor <id> unsuppress-map <map-name>**

Directs the router to selectively advertise routes suppressed by aggregating addresses, based on a route map.

# **Syntax**

**set protocols bgp** *asn* **neighbor** *id* **unsuppress-map** *map-name* **delete protocols bgp** *asn* **neighbor** *id* **unsuppress-map**

**show protocols bgp** *asn* **neighbor** *id* 

## **Command Mode**

Configuration mode.

## **Configuration Statement**

```
protocols {
   bgp asn {
      neighbor [ipv4|text] {
          unsuppress-map
       }
   }
}
```
# **Parameters**

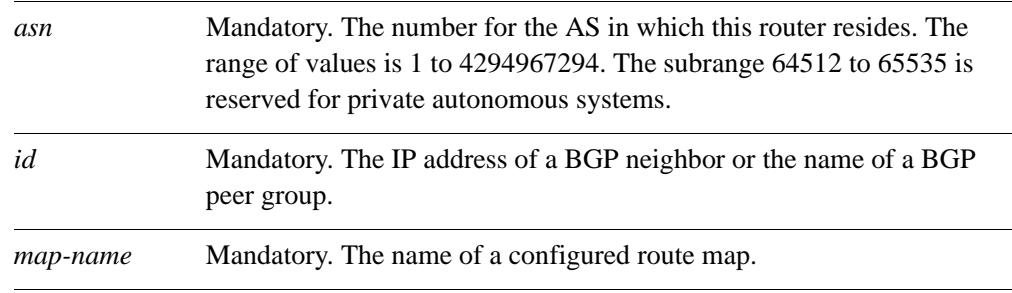

# **Default**

Routes suppressed by address aggregation are not advertised.

## **Usage Guidelines**

Use the **set** form of this command to selectively advertise routes suppressed by aggregating addresses.
Use the **delete** form of this command to restore the default behavior.

Use the **show** form of this command to view BGP neighbor configuration settings.

# **protocols bgp <asn> neighbor <id> update-source <source>**

Specifies the source IP address or interface for routing updates.

#### **Syntax**

**set protocols bgp** *asn* **neighbor** *id* **update-source** *source* **delete protocols bgp** *asn* **neighbor** *id* **update-source show protocols bgp** *asn* **neighbor** *id*

# **Command Mode**

Configuration mode.

# **Configuration Statement**

```
protocols {
   bgp asn {
      neighbor [ipv4|text] {
          update-source [ipv4|text]
       }
   }
}
```
# **Parameters**

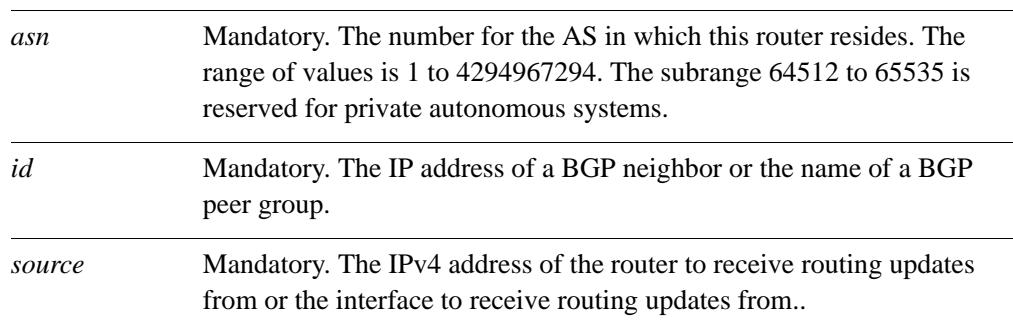

# **Default**

None.

# **Usage Guidelines**

Use the **set** form of this command to direct the system to use a specific source for routing updates.

Use the **delete** form of this command to remove the routing update source.

Use the **show** form of this command to view the configuration settings.

# **protocols bgp <asn> neighbor <id> weight <weight>**

Defines a default weight for routes from this neighbor.

# **Syntax**

**set protocols bgp** *asn* **neighbor** *id* **weight** *weight* **delete protocols bgp** *asn* **neighbor** *id* **weight show protocols bgp** *asn* **neighbor** *id* 

# **Command Mode**

Configuration mode.

# **Configuration Statement**

```
protocols {
   bgp asn {
      neighbor [ipv4|text] {
          weight 0-65535
       }
   }
}
```
# **Parameters**

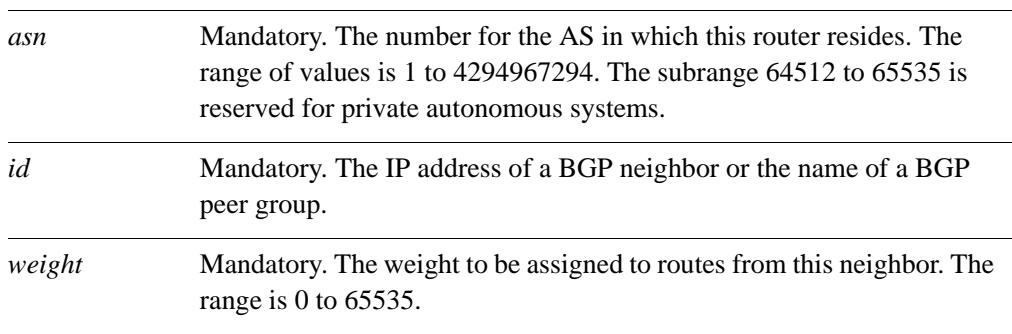

# **Default**

Routes learned from a BGP neighbor have a weight of 0. Routes sourced by the local router have a weight of 32768.

# **Usage Guidelines**

Use the **set** form of this command to set the default weights for routes learned from a BGP neighbor.

Use the **delete** form of this command to restore route weighting to the default. Existing route weights are not changed.

Use the **show** form of this command to view BGP neighbor configuration settings.

# **show ip bgp ipv4 unicast neighbors**

Displays information for IPv4 unicast BGP neighbors.

# **Syntax**

**show ip bgp ipv4 unicast neighbors** [*ipv4*]

# **Command Mode**

Operational mode.

# **Parameters**

*ipv4* Displays detailed information for the specified IPv4 unicast BGP neighbor.

# **Default**

Information is shown for all IPv4 unicast BGP neighbors.

# **Usage Guidelines**

Use this command to display BGP IPv4 unicast neighbor information.

# **show ip bgp ipv4 unicast neighbors <ipv4> advertised-routes**

Displays advertised BGP IPv4 unicast routes for a BGP neighbor.

# **Syntax**

**show ip bgp ipv4 unicast neighbors** *ipv4* **advertised-routes**

#### **Command Mode**

Operational mode.

# **Parameters**

*ipv4* Mandatory. The IP address of an IPv4 unicast BGP neighbor.

# **Default**

None.

#### **Usage Guidelines**

Use this command to display advertised BGP IPv4 unicast routes for a BGP neighbor.

# **show ip bgp ipv4 unicast neighbors <ipv4> prefix-counts**

Displays IPv4 unicast prefix-counts for a BGP neighbor.

# **Syntax**

**show ip bgp ipv4 unicast neighbors** *ipv4* **prefix-counts**

#### **Command Mode**

Operational mode.

# **Parameters**

*ipv4* Mandatory. The IP address of an IPv4 unicast BGP neighbor.

# **Default**

None.

#### **Usage Guidelines**

Use this command to display IPv4 unicast prefix counts for a BGP neighbor.

# **show ip bgp ipv4 unicast neighbors <ipv4> received prefix-filter**

Displays the IPv4 unicast prefix-lists received from a BGP neighbor.

# **Syntax**

**show ip bgp ipv4 unicast neighbors** *ipv4* **received prefix-filter**

# **Command Mode**

Operational mode.

# **Parameters**

*ipv4* Mandatory. The IP address of an IPv4 unicast BGP neighbor.

# **Default**

None.

#### **Usage Guidelines**

Use this command to display BGP IPv4 unicast prefix-lists received from a BGP neighbor.

# **show ip bgp ipv4 unicast neighbors <ipv4> received-routes**

Displays the IPv4 unicast routes received from a BGP neighbor.

# **Syntax**

**show ip bgp ipv4 unicast neighbors** *ipv4* **received-routes**

#### **Command Mode**

Operational mode.

# **Parameters**

*ipv4* Mandatory. The IP address of an IPv4 unicast BGP neighbor.

# **Default**

None.

#### **Usage Guidelines**

Use this command to display IPv4 unicast routes (both accepted and rejected) received from a BGP neighbor.

# **show ip bgp ipv4 unicast neighbors <ipv4> routes**

Displays IPv4 unicast received and accepted routes from a BGP neighbor.

#### **Syntax**

**show ip bgp ipv4 unicast neighbors** *ipv4* **routes**

# **Command Mode**

Operational mode.

# **Parameters**

*ipv4* Mandatory. The IP address of an IPv4 unicast BGP neighbor.

# **Default**

None.

# **Usage Guidelines**

Use this command to display IPv4 unicast received and accepted routes from a BGP neighbor.

# **show ip bgp neighbors**

Displays BGP neighbor information.

# **Syntax**

**show ip bgp neighbors** [*ipv4*]

# **Command Mode**

Operational mode.

#### **Parameters**

*ipv4* Optional. The IP address of a BGP neighbor.

# **Default**

Information is shown for all BGP neighbors.

#### **Usage Guidelines**

Use this command to display BGP neighbor information.

# **show ip bgp neighbors <ipv4> advertised-routes**

Displays advertised routes for a BGP neighbor.

# **Syntax**

**show ip bgp neighbors** *ipv4* **advertised-routes**

# **Command Mode**

Operational mode.

#### **Parameters**

*ipv4* Mandatory. The IP address of a BGP neighbor.

# **Default**

None.

#### **Usage Guidelines**

Use this command to display advertised routes for a BGP neighbor.

# **show ip bgp neighbors <ipv4> dampened-routes**

Displays dampened routes to a BGP neighbor.

# **Syntax**

**show ip bgp neighbors** *ipv4* **dampened-routes**

# **Command Mode**

Operational mode.

#### **Parameters**

*ipv4* Mandatory. The IP address of a BGP neighbor.

# **Default**

None.

#### **Usage Guidelines**

Use this command to display routes that have been dampened (suppressed) to a BGP neighbor due to route flapping.

# **show ip bgp neighbors <ipv4> flap-statistics**

Displays route flap statistics for routes learned from a BGP neighbor.

#### **Syntax**

**show ip bgp neighbors** *ipv4* **flap-statistics**

# **Command Mode**

Operational mode.

# **Parameters**

*ipv4* Mandatory. The IP address of a BGP neighbor.

# **Default**

None.

#### **Usage Guidelines**

Use this command to display route flap statistics for routes learned from a BGP neighbor.

# **show ip bgp neighbors <ipv4> prefix-counts**

Displays prefix counts for a BGP neighbor.

# **Syntax**

**show ip bgp neighbors** *ipv4* **prefix-counts**

# **Command Mode**

Operational mode.

# **Parameters**

*ipv4* Mandatory. The IP address of a BGP neighbor.

# **Default**

None.

# **Usage Guidelines**

Use this command to display prefix counts for a BGP neighbor.

# **show ip bgp neighbors <ipv4> received prefix-filter**

Displays prefix lists received from a BGP neighbor.

# **Syntax**

**show ip bgp neighbors** *ipv4* **received prefix-filter**

#### **Command Mode**

Operational mode.

# **Parameters**

*ipv4* Mandatory. The IP address of a BGP neighbor.

# **Default**

None.

#### **Usage Guidelines**

Use this command to display prefix lists received from a BGP neighbor.

# **show ip bgp neighbors <ipv4> received-routes**

Displays routes received from a BGP neighbor.

#### **Syntax**

**show ip bgp neighbors** *ipv4* **received-routes**

# **Command Mode**

Operational mode.

#### **Parameters**

*ipv4* Mandatory. The IP address of a BGP neighbor.

# **Default**

None.

# **Usage Guidelines**

Use this command to display routes (both accepted and rejected) received from a BGP neighbor.

# **show ip bgp neighbors <ipv4> routes**

Displays all received and accepted routes from a BGP neighbor.

#### **Syntax**

**show ip bgp neighbors** *ipv4* **routes**

# **Command Mode**

Operational mode.

#### **Parameters**

*ipv4* Mandatory. The IP address of a BGP neighbor.

# **Default**

None.

#### **Usage Guidelines**

Use this command to display received and accepted routes from a BGP neighbor.

# Chapter 6: Route Redistribution

This chapter describes commands for BGP route redistribution.

This chapter presents the following topics:

• [Route Redistribution Commands](#page-272-0)

# <span id="page-272-0"></span>Route Redistribution Commands

This chapter contains the following commands.

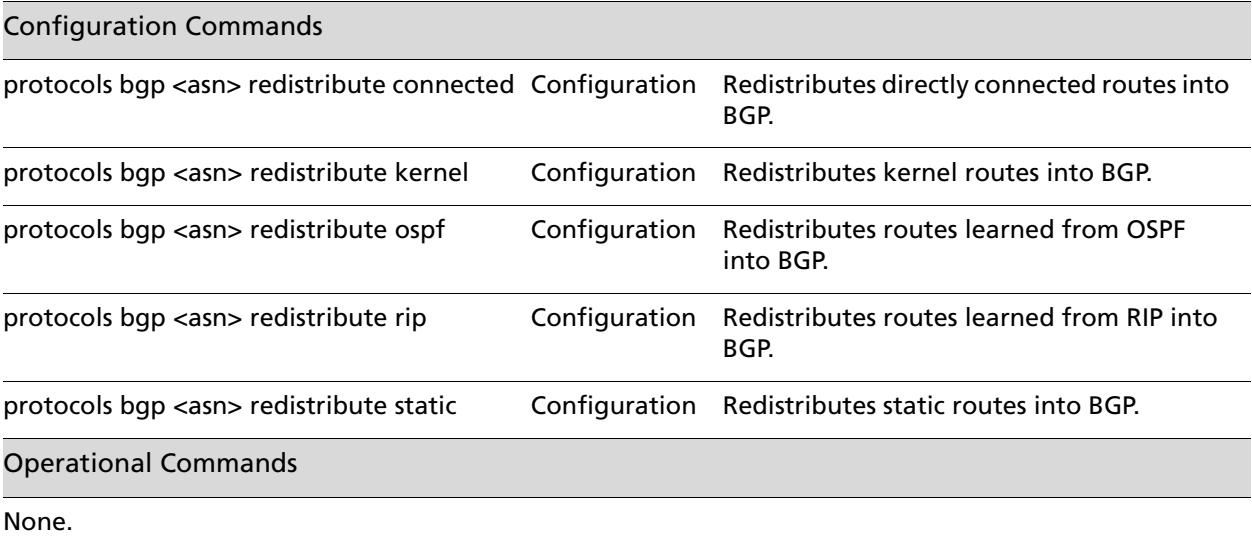

# <span id="page-273-0"></span>**protocols bgp <asn> redistribute connected**

<span id="page-273-1"></span>Redistributes directly connected routes into BGP.

# **Syntax**

**set protocols bgp** asn **redistribute connected** [**metric** *metric* | **route-map** *map-name*] **delete protocols bgp** *asn* **redistribute connected** [**metric** | **route-map**] **show protocols bgp** *asn* **redistribute** 

# **Command Mode**

Configuration mode.

#### **Configuration Statement**

}

```
protocols {
   bgp asn {
      redistribute {
         connected {
             metric u32
             route-map text
          }
      }
   }
```
# **Parameters**

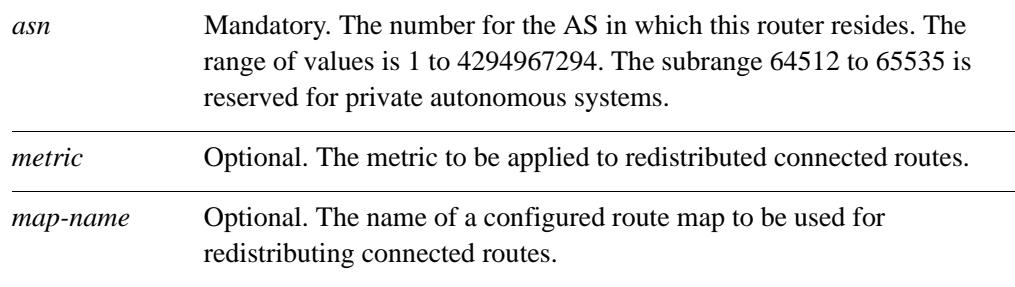

# **Default**

When this command has not been set, directly connected routes are not distributed into BGP.

# **Usage Guidelines**

Use this command to redistribute directly connected routes into BGP.

Use the **set** form of this command to direct the router to redistribute directly connected routes into BGP.

Use the **delete** form of this command to prevent redistribution of directly connected routes into BGP.

Use the **show** form of this command to view route redistribution configuration settings.

# <span id="page-275-0"></span>**protocols bgp <asn> redistribute kernel**

<span id="page-275-1"></span>Redistributes kernel routes into BGP.

#### **Syntax**

**set protocols bgp** asn **redistribute kernel** [**metric** *metric* | **route-map** *map-name*] **delete protocols bgp** *asn* **redistribute kernel** [**metric** | **route-map**] **show protocols bgp** *asn* **redistribute** 

# **Command Mode**

Configuration mode.

#### **Configuration Statement**

}

```
protocols {
   bgp asn {
      redistribute {
         kernel {
             metric u32
             route-map text
          }
      }
   }
```
# **Parameters**

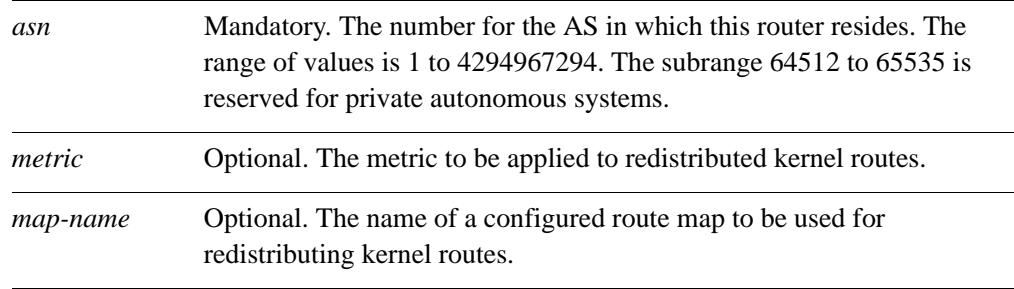

# **Default**

When this command has not been set, kernel routes are not distributed into BGP.

# **Usage Guidelines**

Use this command to redistribute kernel routes into BGP.

Use the **set** form of this command to direct the router to redistribute kernel routes into BGP.

Use the **delete** form of this command to prevent redistribution of kernel routes into BGP.

Use the **show** form of this command to view route redistribution configuration settings.

# <span id="page-277-0"></span>**protocols bgp <asn> redistribute ospf**

<span id="page-277-1"></span>Redistributes routes learned from OSPF into BGP.

# **Syntax**

**set protocols bgp** asn **redistribute ospf** [**metric** *metric* | **route-map** *map-name*] **delete protocols bgp** *asn* **redistribute ospf** [**metric** | **route-map**] **show protocols bgp** *asn* **redistribute** 

# **Command Mode**

Configuration mode.

#### **Configuration Statement**

}

```
protocols {
   bgp asn {
      redistribute {
         ospf {
             metric u32
             route-map text
          }
      }
   }
```
# **Parameters**

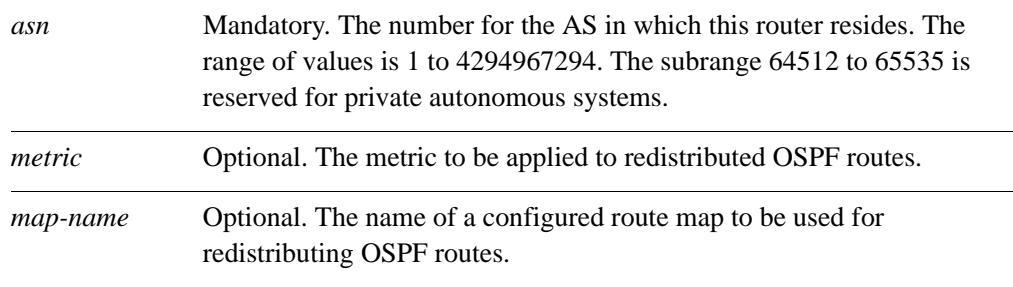

# **Default**

When this command has not been set, routes learned from OSPF are not distributed into BGP.

# **Usage Guidelines**

Use this command to redistribute Open Shortest Path First (OSPF) routes into BGP.

Use the **set** form of this command to direct the router to redistribute routes learned from OSPF into BGP.

Use the **delete** form of this command to prevent redistribution of routes learned from OSPF into BGP.

Use the **show** form of this command to view route redistribution configuration settings.

# <span id="page-279-0"></span>**protocols bgp <asn> redistribute rip**

<span id="page-279-1"></span>Redistributes routes learned from RIP into BGP.

# **Syntax**

**set protocols bgp** asn **redistribute rip** [**metric** *metric* | **route-map** *map-name*] **delete protocols bgp** *asn* **redistribute rip** [**metric** | **route-map**] **show protocols bgp** *asn* **redistribute** 

# **Command Mode**

Configuration mode.

#### **Configuration Statement**

}

```
protocols {
   bgp asn {
      redistribute {
         rip {
             metric u32
             route-map text
          }
      }
   }
```
# **Parameters**

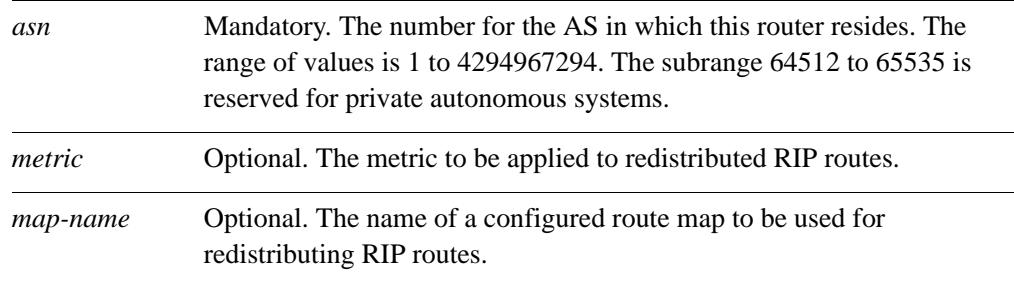

# **Default**

When this command has not been set, routes learned from RIP are not distributed into BGP.

# **Usage Guidelines**

Use this command to redistribute Routing Information Protocol (RIP) routes into BGP.

Use the **set** form of this command to direct the router to redistribute routes learned from RIP into BGP.

Use the **delete** form of this command to prevent redistribution of routes learned from RIP into BGP.

Use the **show** form of this command to view route redistribution configuration settings.

# <span id="page-281-0"></span>**protocols bgp <asn> redistribute static**

<span id="page-281-1"></span>Redistributes static routes into BGP.

#### **Syntax**

**set protocols bgp** asn **redistribute static** [**metric** *metric* | **route-map** *map-name*] **delete protocols bgp** *asn* **redistribute static** [**metric** | **route-map**] **show protocols bgp** *asn* **redistribute** 

# **Command Mode**

Configuration mode.

#### **Configuration Statement**

}

```
protocols {
   bgp asn {
      redistribute {
          static {
             metric u32
             route-map text
          }
      }
   }
```
# **Parameters**

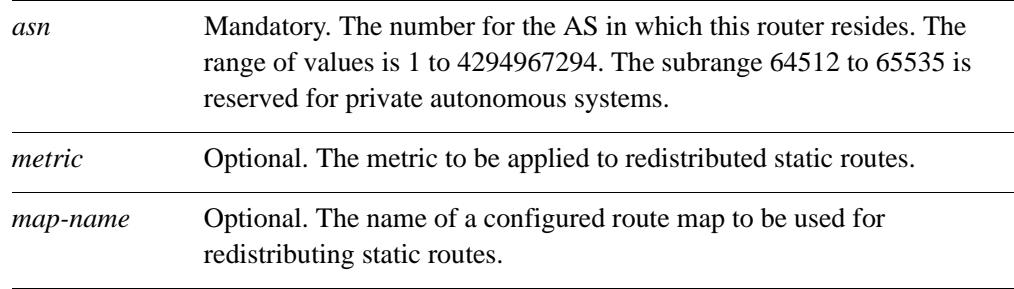

# **Default**

When this command has not been set static routes are not distributed into BGP.

# **Usage Guidelines**

Use this command to redistribute static routes into BGP.

Use the **set** form of this command to direct the router to redistribute static routes into BGP.

Use the **delete** form of this command to prevent redistribution of static routes into BGP.

Use the **show** form of this command to view route redistribution configuration settings.

# Chapter 7: Route Server

This chapter describes commands for BGP route server.

This chapter presents the following topics:

• [Route Server Commands](#page-284-0)

# <span id="page-284-0"></span>Route Server Commands

This chapter contains the following commands.

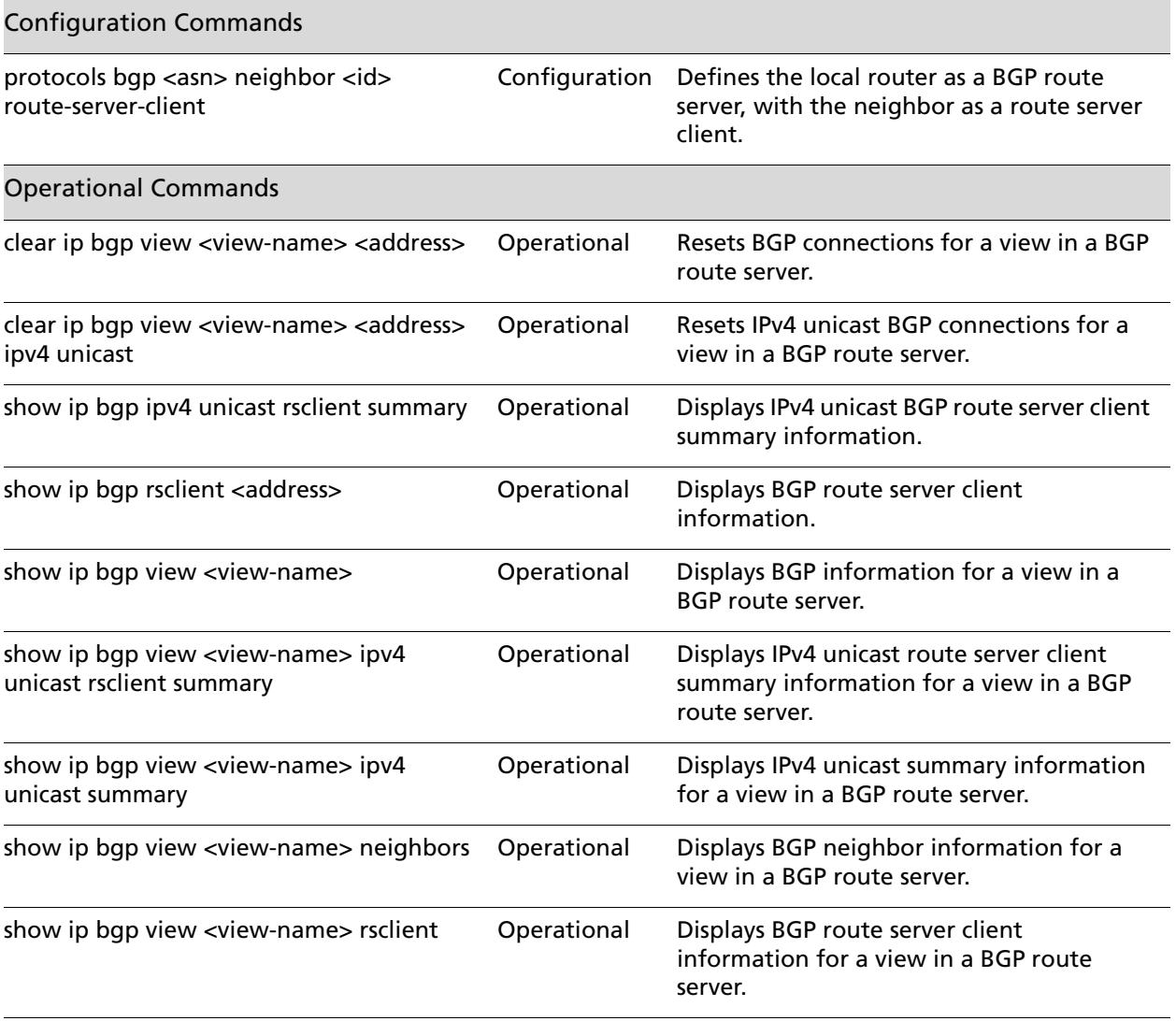

# <span id="page-285-0"></span>**clear ip bgp view <view-name> <address>**

<span id="page-285-1"></span>Resets BGP connections for a view in a BGP route server.

# **Syntax**

**clear ip bgp view** *view-name* {*ipv4 | ipv6*} [**in** [**prefix-filter**] | **soft** [**in** | **out**] | **rsclient**]

# **Command Mode**

Operational mode.

# **Parameters**

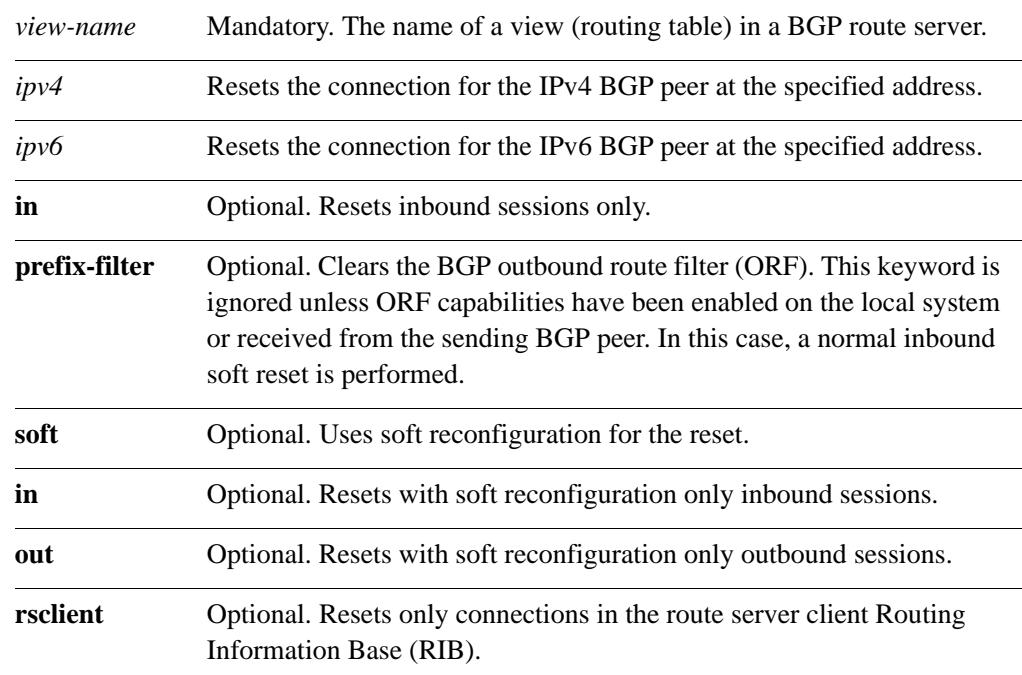

# **Default**

When used without the **soft** option, reset connections are dropped, both inbound and outbound.

# **Usage Guidelines**

Use this command to clear BGP connection statistics for a view. This forces BGP updates to be generated and new BGP policies to be applied.

Using a BGP route server is a way of solving the scalability problem that results from the requirement that iBGP peers be fully meshed. When a route server is employed, BGP routers peer only to the route server, and the route server servers BGP information to other BGP routers. This greatly reduces the number of BGP connections required.

Unlike a normal BGP router, a BGP router server must have several routing tables for managing the various routing policies of each BGP speakers: each of these routing tables is called a "view."

Unless the **soft** option is used, all connections are dropped (a "hard reset"): TCP connections are terminated and all routes received from the neighbor are removed from the BGP routing table. Then the connection with the neighbor is reestablished.

If the **soft** option is used, routes from the neighbor are marked as stale but are not immediately removed from the BGP table. Stale routes that are not received from the neighbor when the connection is reestablished are removed from the BGP table at that point.

# <span id="page-287-0"></span>**clear ip bgp view <view-name> <address> ipv4 unicast**

<span id="page-287-1"></span>Resets IPv4 unicast BGP connections for a view in a BGP route server.

# **Syntax**

**clear ip bgp view** *view-name* {*ipv4 | ipv6*} **ipv4 unicast** [**in** [**prefix-filter**] | **soft** [**in** | **out**]]

#### **Command Mode**

Operational mode.

# **Parameters**

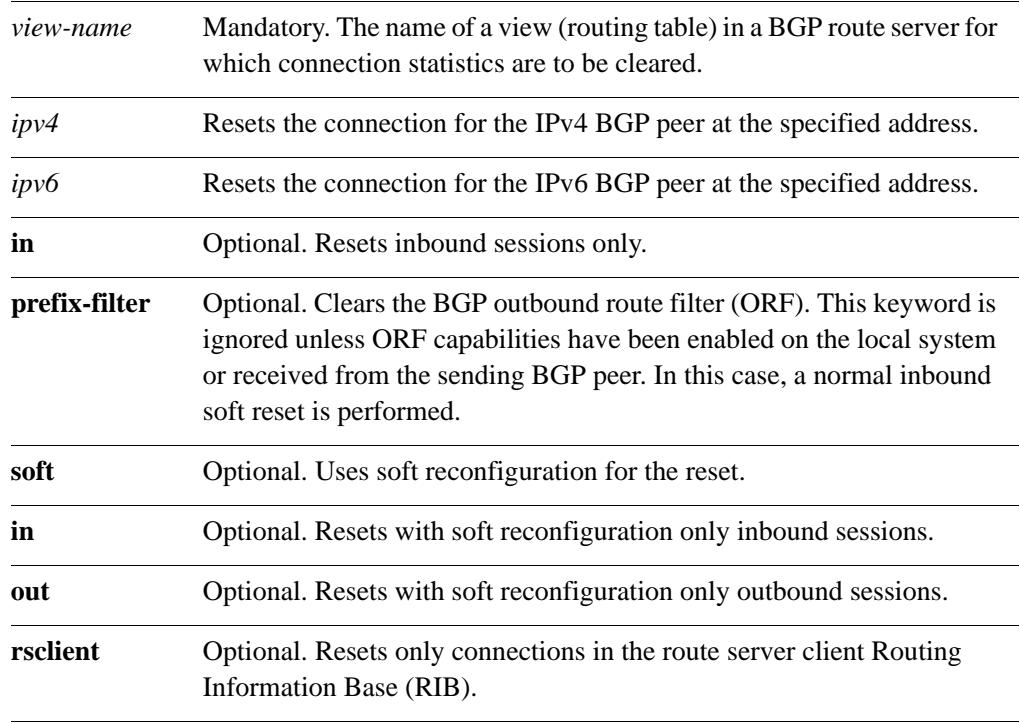

# **Default**

When used without the **soft** option, reset connections are dropped, both inbound and outbound.
# **Usage Guidelines**

Use this command on a router running BGP to reset BGP sessions for a view (routing table) in a BGP route server. This forces BGP updates to be generated and new BGP policies to be applied.

Using a BGP route server is a way of solving the scalability problem that results from the requirement that iBGP peers be fully meshed. When a route server is employed, BGP routers peer only to the route server, and the route server servers BGP information to other BGP routers. This greatly reduces the number of BGP connections required.

Unlike a normal BGP router, a BGP router server must have several routing tables for managing the various routing policies of each BGP speakers: each of these routing tables is called a "view."

Unless the **soft** option is used, all connections are dropped (a "hard reset"): TCP connections are terminated and all routes received from the neighbor are removed from the BGP routing table. Then the connection with the neighbor is reestablished.

If the **soft** option is used, routes from the neighbor are marked as stale but are not immediately removed from the BGP table. Stale routes that are not received from the neighbor when the connection is reestablished are removed from the BGP table at that point.

# **protocols bgp <asn> neighbor <id> route-server-client**

Defines the local router as a BGP route server, with the neighbor as a route server client.

#### **Syntax**

**set protocols bgp** *asn* **neighbor** *id* **route-server-client delete protocols bgp** *asn* **neighbor** *id* **route-server-client show protocols bgp** *asn* **neighbor** *id* 

# **Command Mode**

Configuration mode.

#### **Configuration Statement**

```
protocols {
   bgp asn {
      neighbor [ipv4|text] {
          route-server-client
       }
   }
}
```
#### **Parameters**

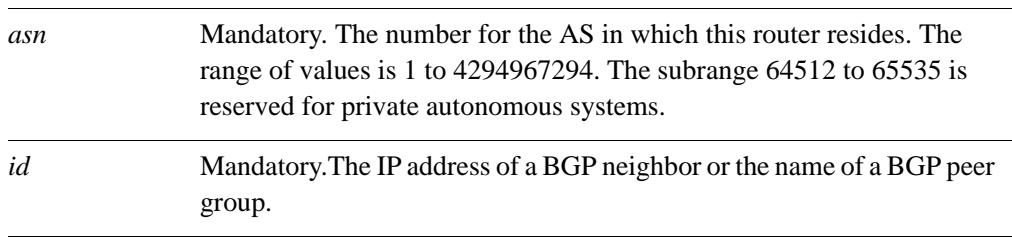

# **Default**

There is no route server in the autonomous system.

#### **Usage Guidelines**

Use the **set** form of this command to make the local router a BGP route server, and to designate the specified neighbor as a route server client.

Use the **delete** form of this command to remove the neighbor as a route server client.

Use the **show** form of this command to view BGP neighbor configuration settings.

# **show ip bgp ipv4 unicast rsclient summary**

Displays IPv4 unicast BGP route server client summary information.

#### **Syntax**

**show ip bgp ipv4 unicast rsclient summary**

### **Command Mode**

Operational mode.

#### **Parameters**

None.

# **Default**

None.

### **Usage Guidelines**

Use this command to display IPv4 unicast BGP route server client summary information.

# show ip bgp rsclient <address>

Displays BGP route server client information.

### **Syntax**

**show ip bgp rsclient** *address* [*ipv4* | *ipv4net* | **summary**]

### **Command Mode**

Operational mode.

### **Parameters**

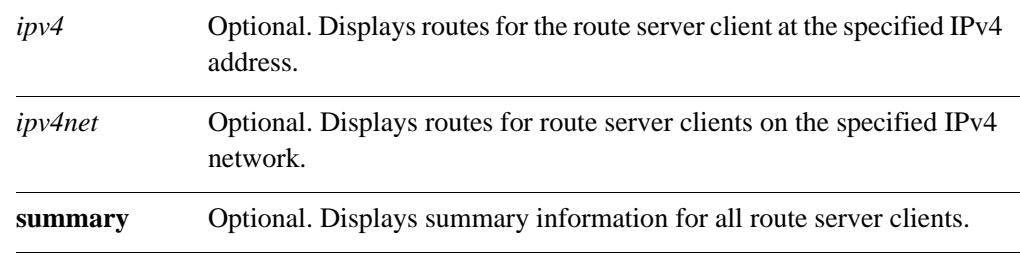

# **Default**

Detailed information is displayed for all route server clients.

# **Usage Guidelines**

Use this command to display BGP route server client information.

# **show ip bgp view <view-name>**

Displays BGP information for a view in a BGP route server.

### **Syntax**

**show ip bgp view** *view-name* [*ipv4 | ipv4net* | **summary**]

#### **Command Mode**

Operational mode.

### **Parameters**

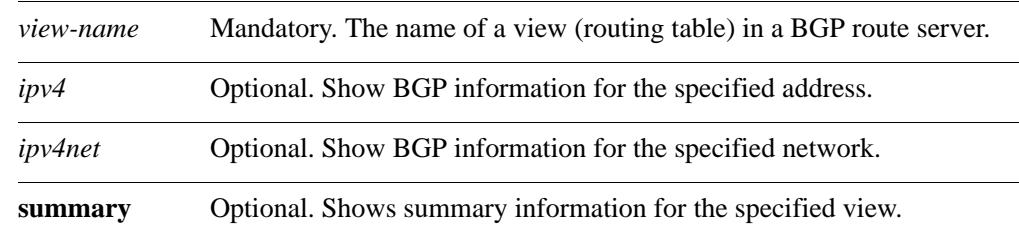

# **Default**

None.

# **Usage Guidelines**

Use this command to display BGP information for a view in a BGP route server.

Using a BGP route server is a way of solving the scalability problem that results from the requirement that iBGP peers be fully meshed. When a route server is employed, BGP routers peer only to the route server, and the route server servers BGP information to other BGP routers. This greatly reduces the number of BGP connections required.

# **show ip bgp view <view-name> ipv4 unicast rsclient summary**

Displays IPv4 unicast route server client summary information for a view in a BGP route server.

## **Syntax**

**show ip bgp view** *view-name* **ipv4 unicast rsclient summary**

### **Command Mode**

Operational mode.

# **Parameters**

*view-name* Mandatory. The name of a view (routing table) in a BGP route server.

# **Default**

None.

#### **Usage Guidelines**

Use this command to display BGP IPv4 unicast route server client summary information for a view in a BGP route server.

Using a BGP route server is a way of solving the scalability problem that results from the requirement that iBGP peers be fully meshed. When a route server is employed, BGP routers peer only to the route server, and the route server servers BGP information to other BGP routers. This greatly reduces the number of BGP connections required.

# **show ip bgp view <view-name> ipv4 unicast summary**

Displays IPv4 unicast summary information for a view in a BGP route server.

#### **Syntax**

**show ip bgp view** *view-name* **ipv4 unicast summary**

#### **Command Mode**

Operational mode.

#### **Parameters**

*view-name* Mandatory. The name of a view (routing table) in a BGP route server.

#### **Default**

None.

#### **Usage Guidelines**

Use this command to display BGP IPv4 unicast summary information for a view in a BGP route server.

Using a BGP route server is a way of solving the scalability problem that results from the requirement that iBGP peers be fully meshed. When a route server is employed, BGP routers peer only to the route server, and the route server servers BGP information to other BGP routers. This greatly reduces the number of BGP connections required.

# **show ip bgp view <view-name> neighbors**

Displays BGP neighbor information for a view in a BGP route server.

#### **Syntax**

**show ip bgp view** *view-name* **neighbors** [*ipv4*]

#### **Command Mode**

Operational mode.

#### **Parameters**

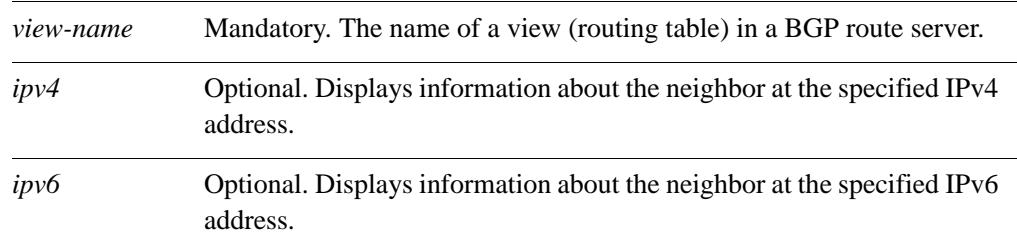

# **Default**

Information is displayed for all BGP neighbors in the view.

#### **Usage Guidelines**

Use this command to display BGP neighbor information for a view in a BGP route server.

Using a BGP route server is a way of solving the scalability problem that results from the requirement that iBGP peers be fully meshed. When a route server is employed, BGP routers peer only to the route server, and the route server servers BGP information to other BGP routers. This greatly reduces the number of BGP connections required.

# **show ip bgp view <view-name> rsclient**

Displays BGP route server client information for a view in a BGP route server.

#### **Syntax**

**show ip bgp view** *view-name* **rsclient** {*ipv4* | *ipv6* | *ipv4net*| | **summary**}

#### **Command Mode**

Operational mode.

### **Parameters**

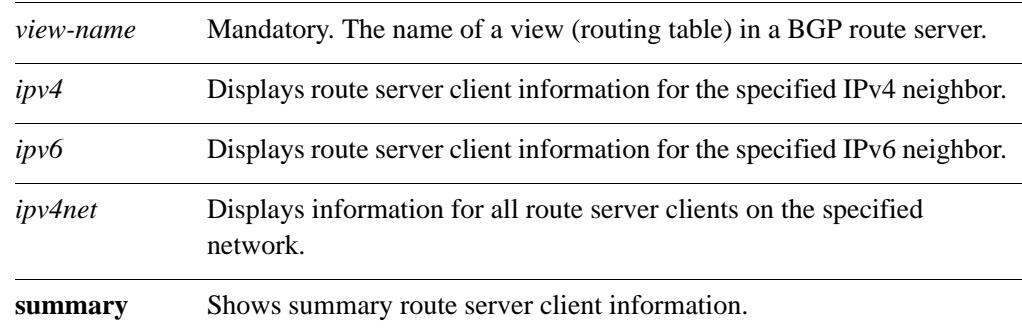

# **Default**

Detailed information is displayed.

# **Usage Guidelines**

Use this command to display BGP route server client information for a view in a BGP route server.

Using a BGP route server is a way of solving the scalability problem that results from the requirement that iBGP peers be fully meshed. When a route server is employed, BGP routers peer only to the route server, and the route server servers BGP information to other BGP routers. This greatly reduces the number of BGP connections required.

# Glossary of Acronyms

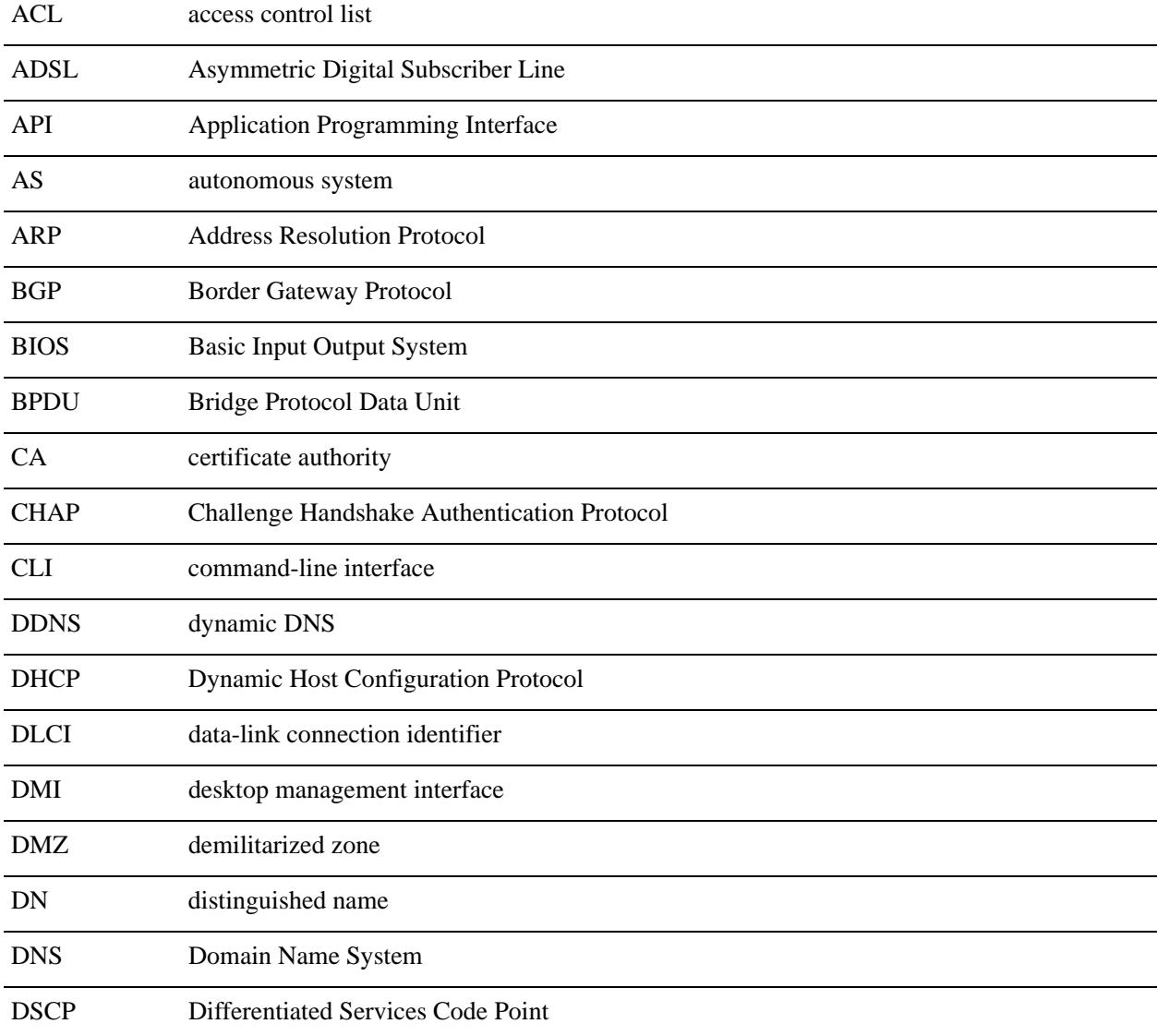

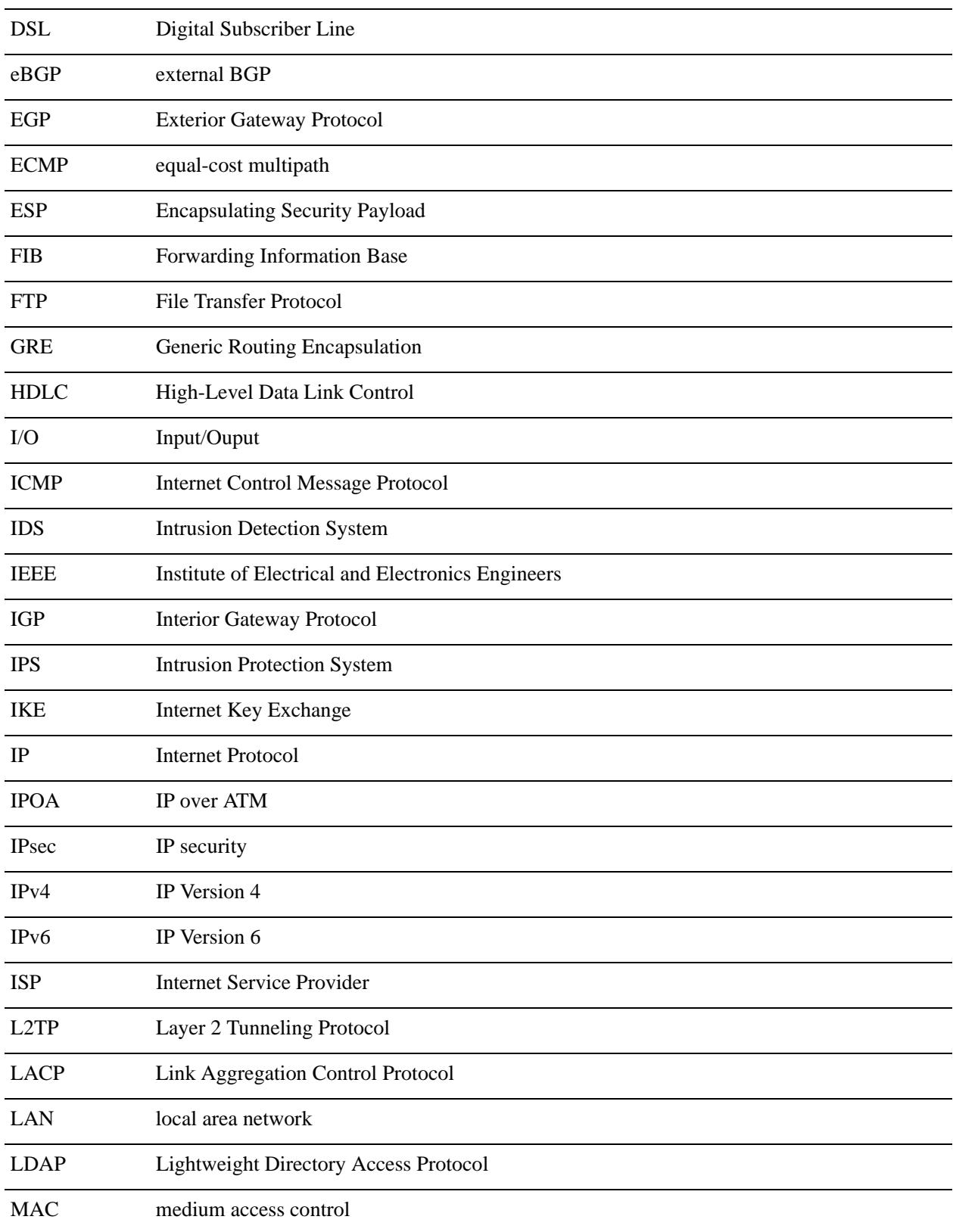

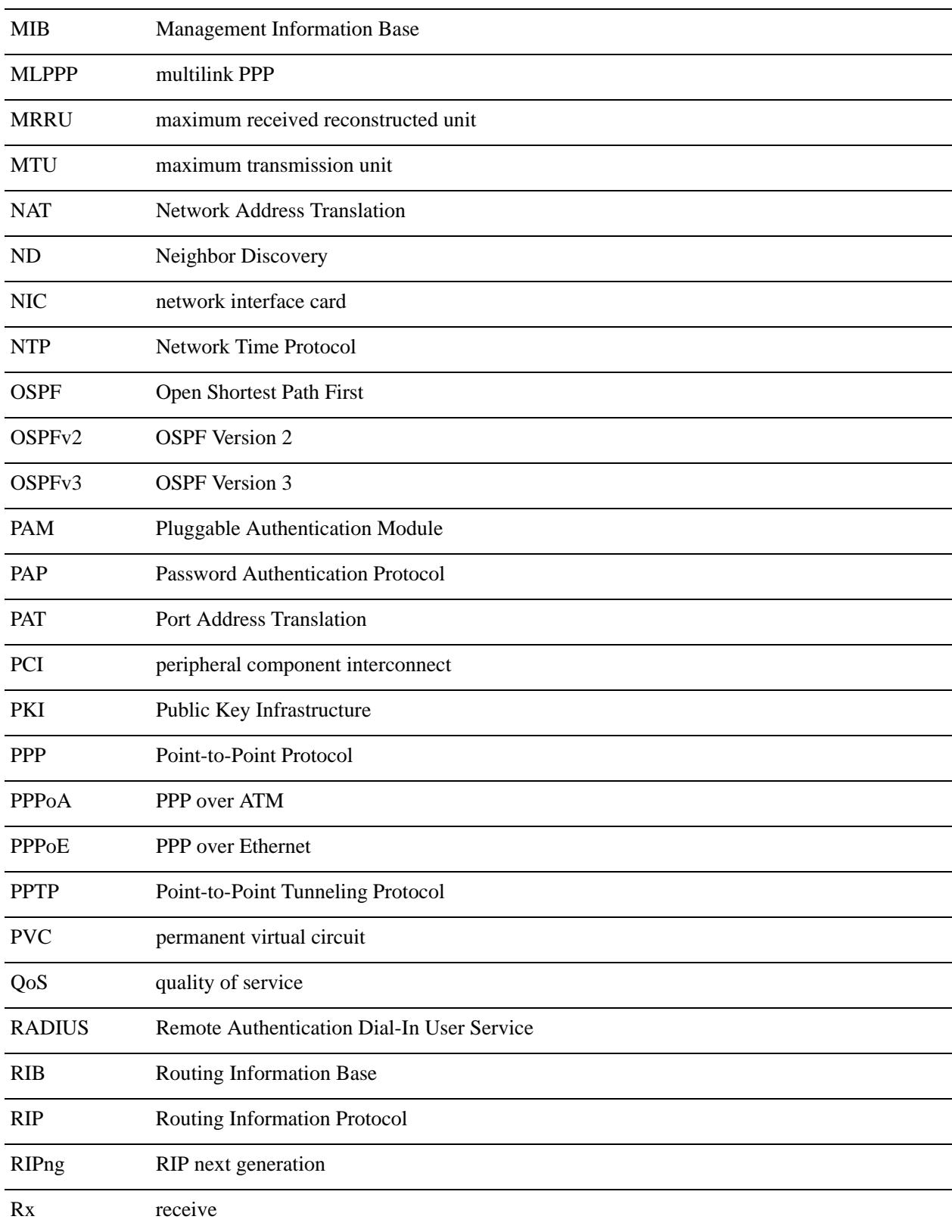

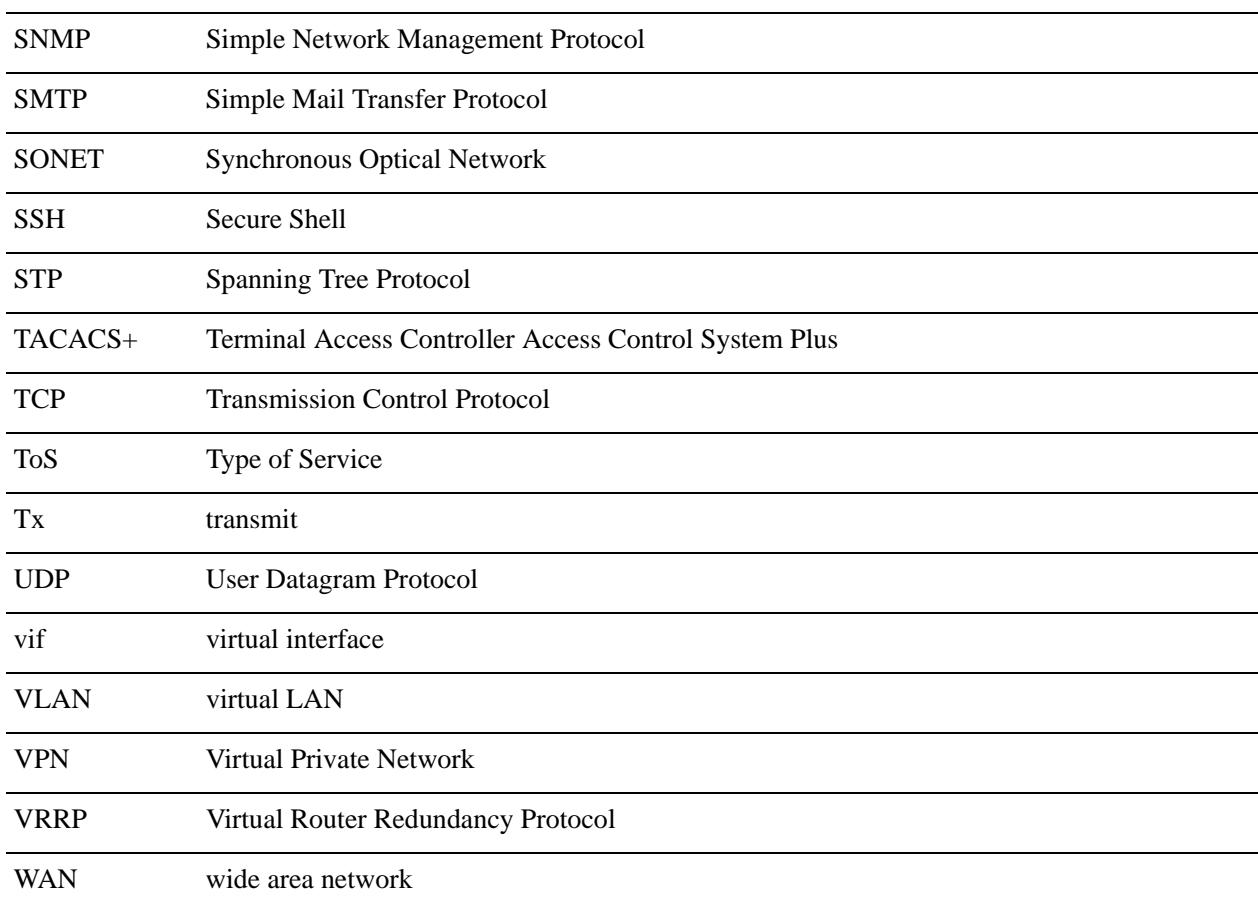